## **Honeywell**

## **Integrated Scanner**

## **Bar Code Programming Guide**

For:

MX3Plus with Windows® CE 5 MX7 with Windows<sup>®</sup> CE 5 MX7 Tecton with Windows® CE 6 or with Windows® Mobile® 6.5 MX8 with Windows® CE 5 or with Windows® Mobile® 6.1 MX9 with Windows® CE 5 or with Windows® Mobile® 6.5

## *Disclaimer*

Honeywell International Inc. ("HII") reserves the right to make changes in specifications and other information contained in this document without prior notice, and the reader should in all cases consult HII to determine whether any such changes have been made. The information in this publication does not represent a commitment on the part of HII.

HII shall not be liable for technical or editorial errors or omissions contained herein; nor for incidental or consequential damages resulting from the furnishing, performance, or use of this material.

This document contains proprietary information that is protected by copyright. All rights are reserved. No part of this document may be photocopied, reproduced, or translated into another language without the prior written consent of HII.

© 2003-2013 Honeywell International Inc. All rights reserved.

Web Address: [www.honeywellaidc.com](http://www.honeywellaidc.com/)

RFTerm is a trademark or registered trademark of EMS Technologies, Inc. in the United States and/or other countries.

Microsoft<sup>®</sup> Windows, ActiveSync<sup>®</sup>, MSN, Outlook<sup>®</sup>, Windows Mobile<sup>®</sup>, the Windows logo, and Windows Media are registered trademarks or trademarks of Microsoft Corporation.

Intel<sup>®</sup> and Intel XScale<sup>®</sup> are trademarks or registered trademarks of Intel Corporation or its subsidiaries in the United States and other countries.

Marvell<sup>®</sup> is a registered trademark of Marvell Technology Group Ltd., or its subsidiaries in the United States and other countries.

Summit Data Communications, the Laird Technologies Logo, the Summit logo, and "Connected. No Matter What" are trademarks of Laird Technologies, Inc.

The Bluetooth<sup>®</sup> word mark and logos are owned by the Bluetooth SIG, Inc.

Symbol<sup>®</sup> is a registered trademark of Symbol Technologies. MOTOROLA, MOTO, MOTOROLA SOLUTIONS and the Stylized M Logo are trademarks or registered trademarks of Motorola Trademark Holdings, LLC and are used under license.

Hand Held is a trademark of Hand Held Products, Inc., a subsidiary of Honeywell International.

Wavelink<sup>®</sup>, the Wavelink logo and tagline, Wavelink Studio™, Avalanche Management Console™, Mobile Manager™, and Mobile Manager Enterprise™ are trademarks of Wavelink Corporation, Kirkland.

RAM<sup>®</sup> and RAM Mount<sup>™</sup> are both trademarks of National Products Inc., 1205 S. Orr Street, Seattle, WA 98108.

Acrobat<sup>®</sup> Reader © 2013 with express permission from Adobe Systems Incorporated.

Other product names or marks mentioned in this document may be trademarks or registered trademarks of other companies and are the property of their respective owners.

## *Patents*

For patent information, please refer to [www.honeywellaidc.com/patents.](http://www.honeywellaidc.com/Patents/default.htm)

## *Limited Warranty*

Refer to [www.honeywellaidc.com/warranty\\_information](http://www.honeywellaidc.com/warranty_information) for your product's warranty information.

## **Table of Contents**

## **Chapter 1 - Introduction**

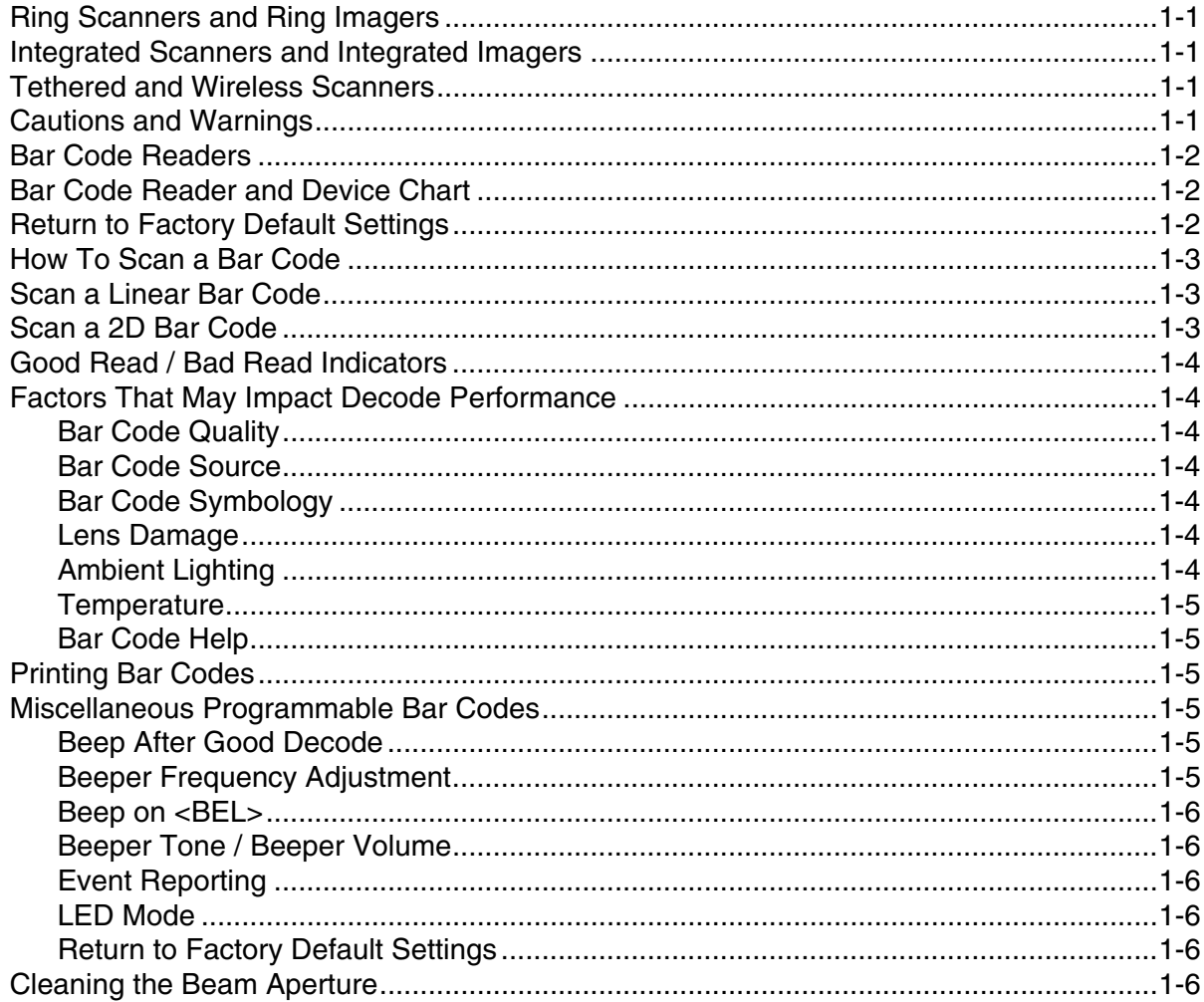

## Chapter 2 - EV-15 Imager

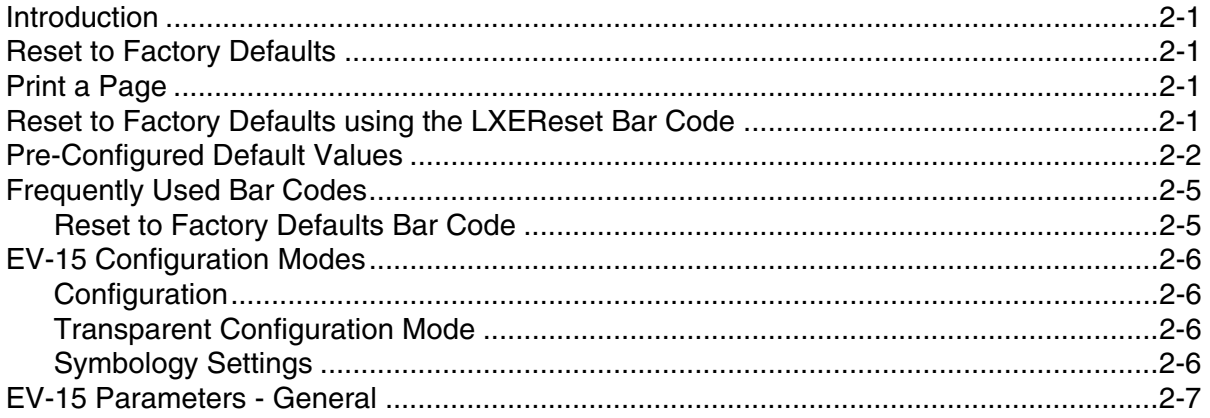

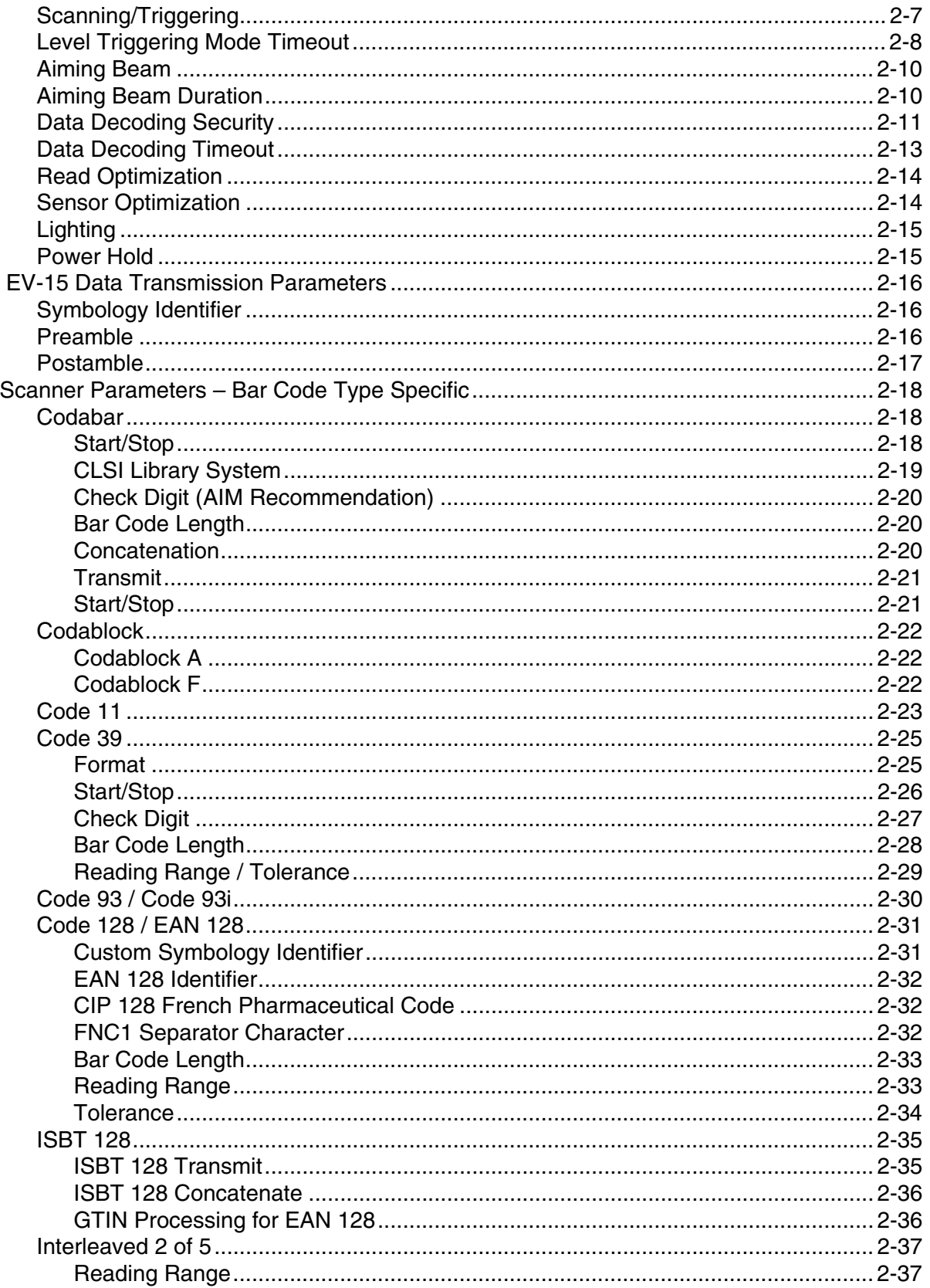

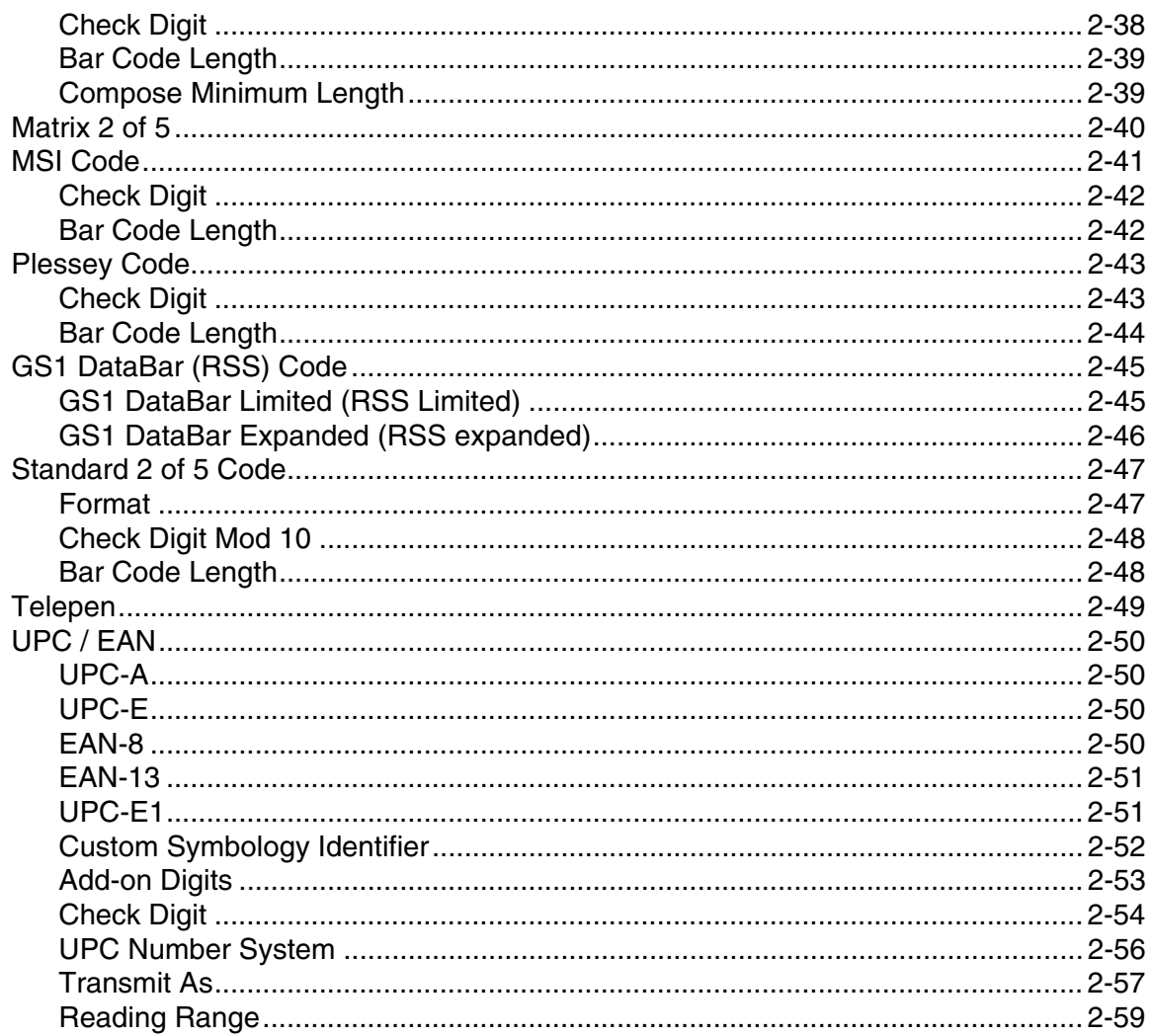

## Chapter 3 - 5300 2D Imager

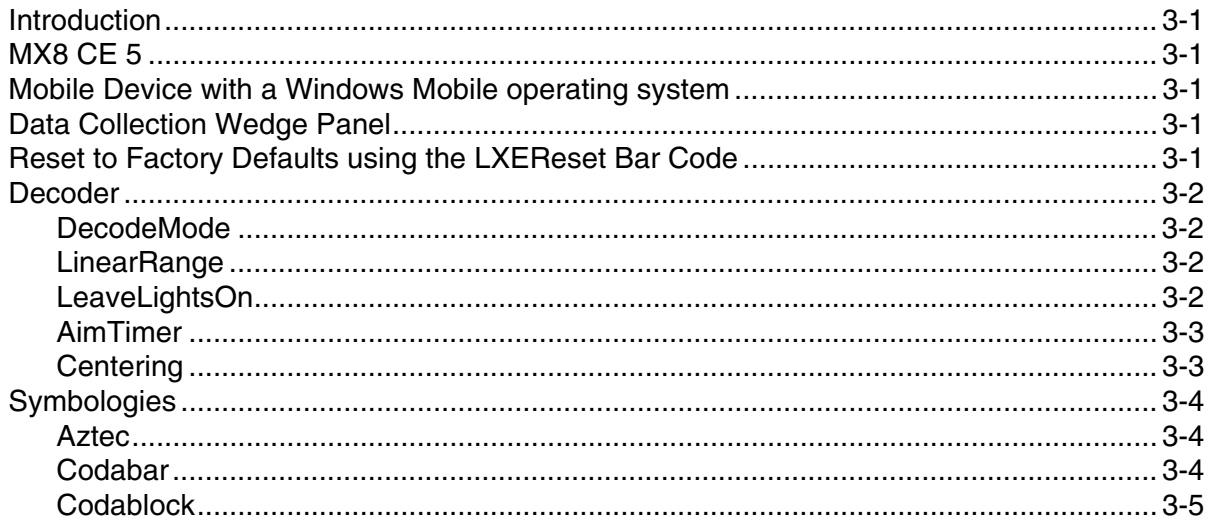

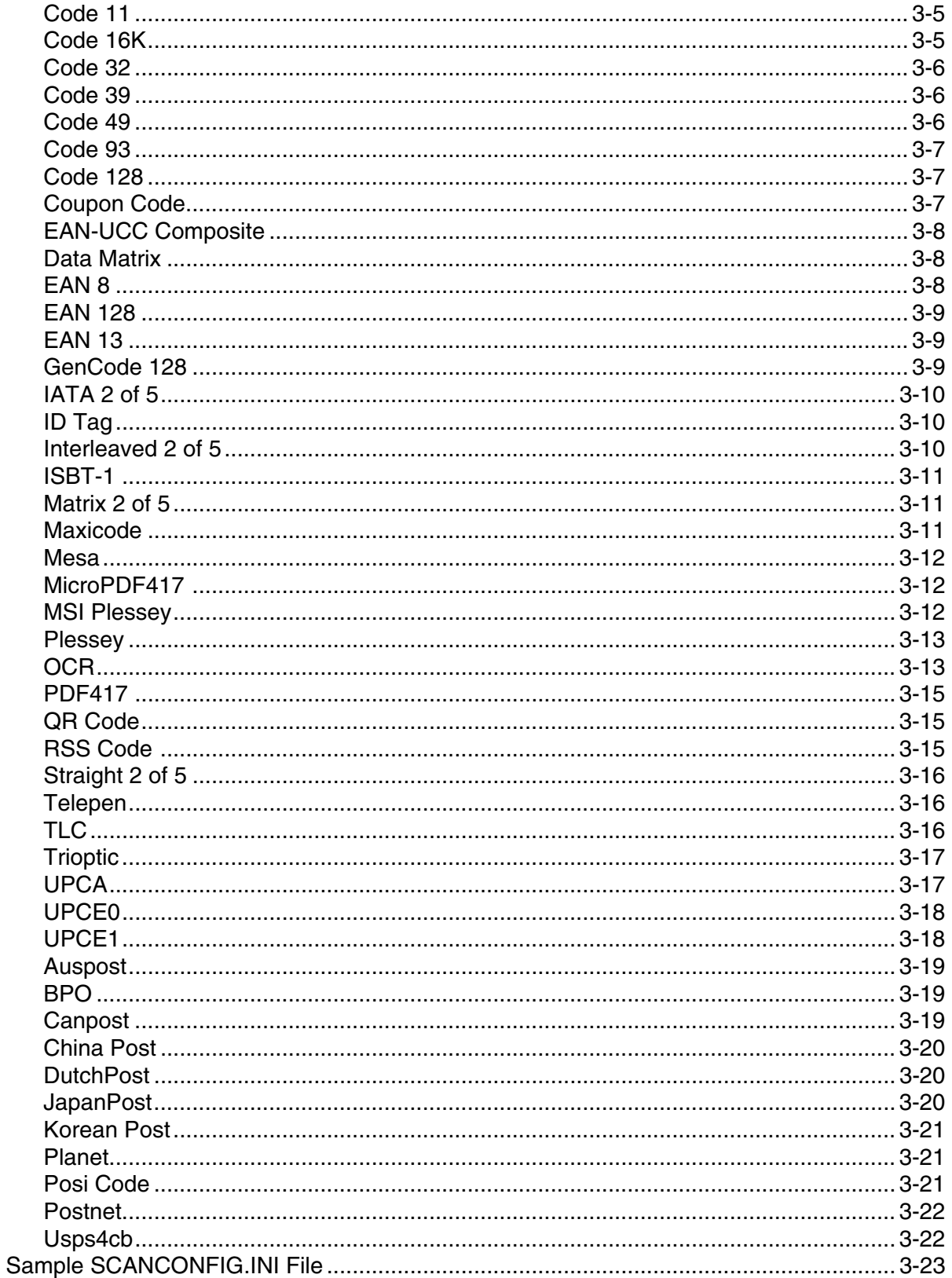

## Chapter 4 - 5380SF 2D Imager

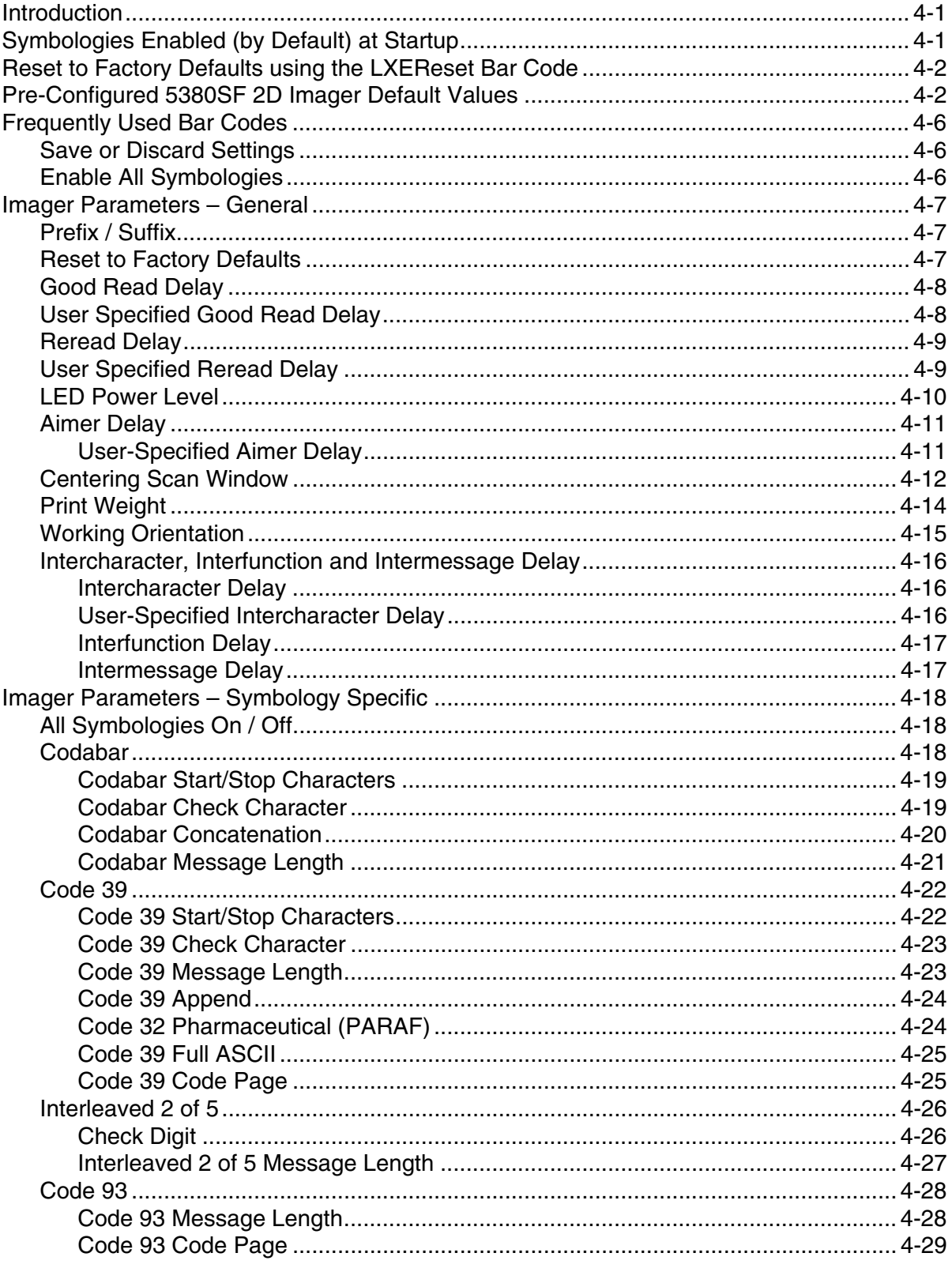

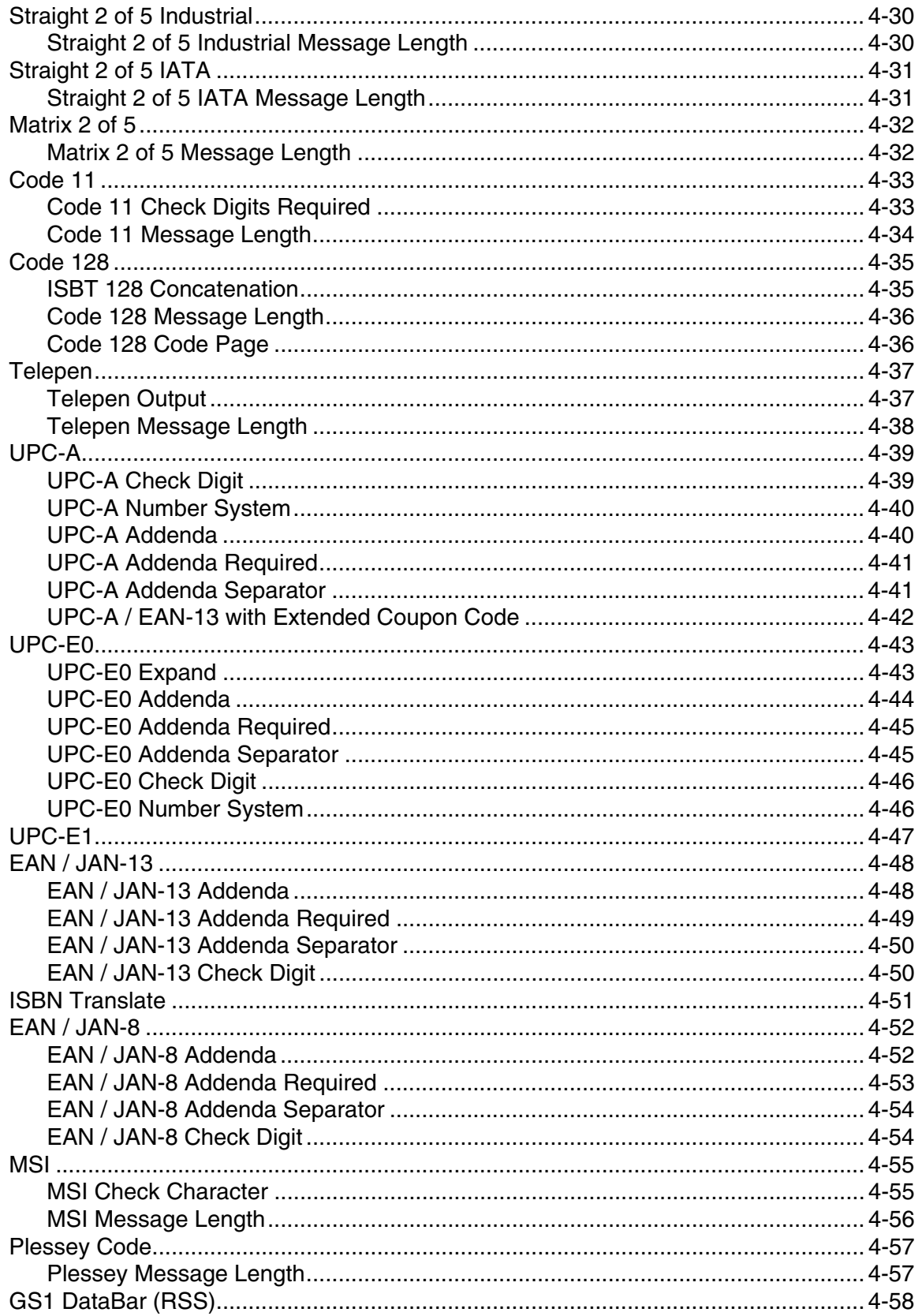

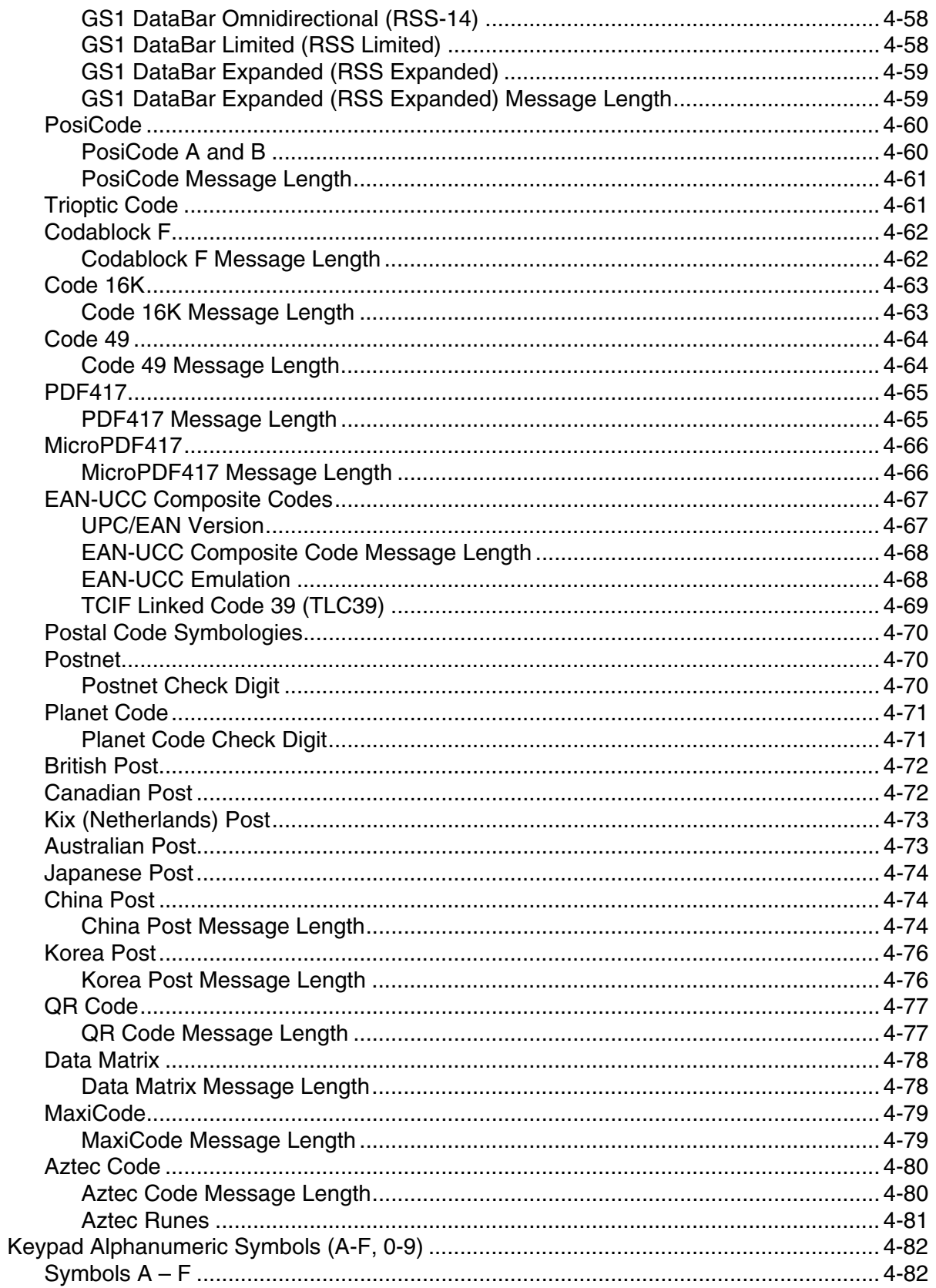

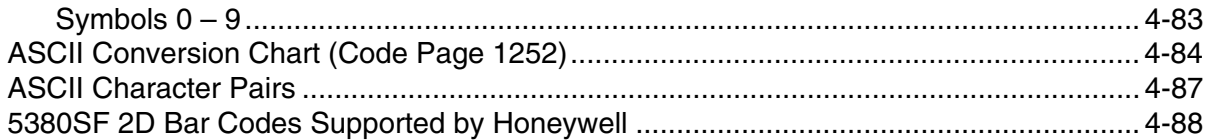

## Chapter 5 - NX3XX Laser Scanner

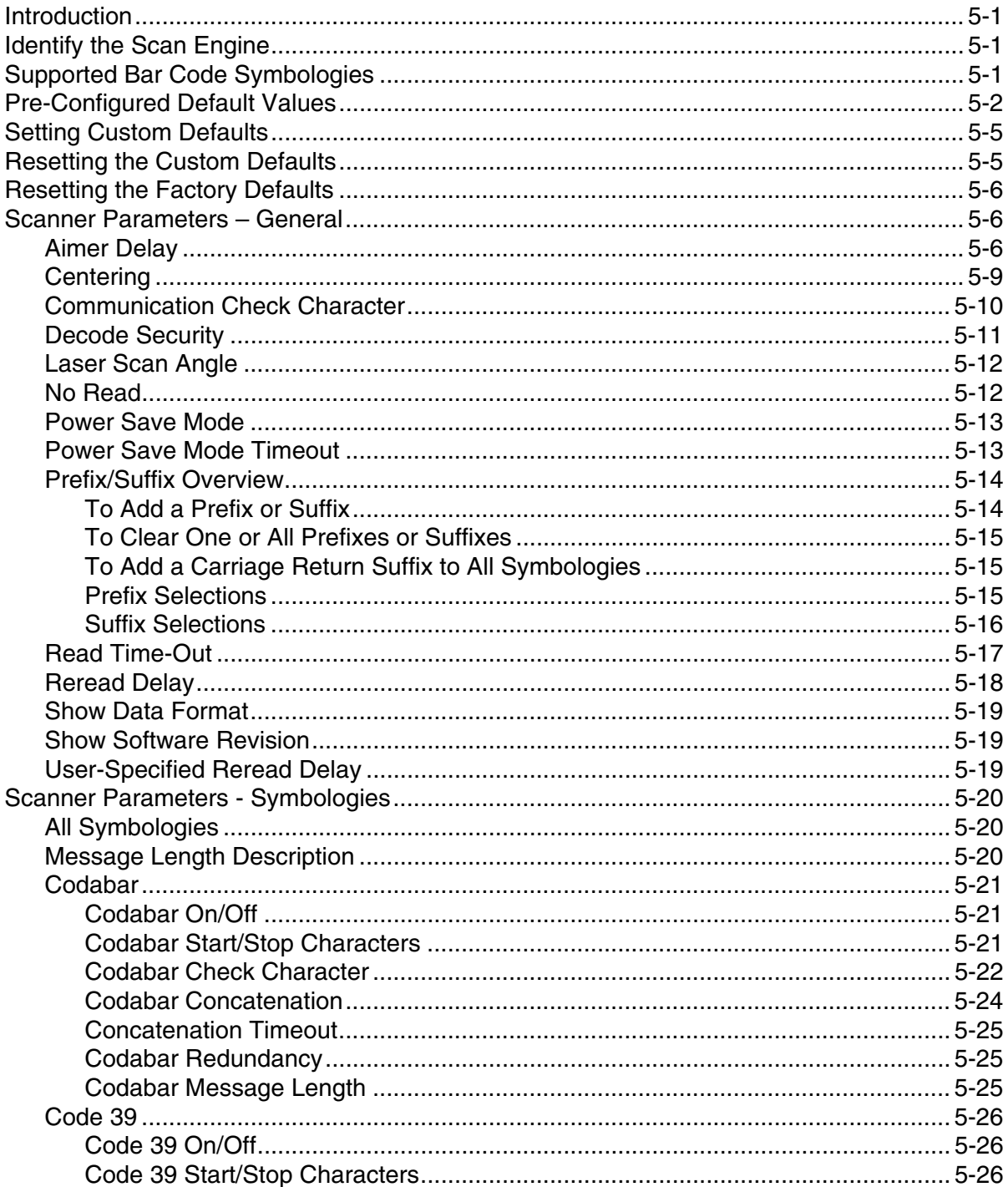

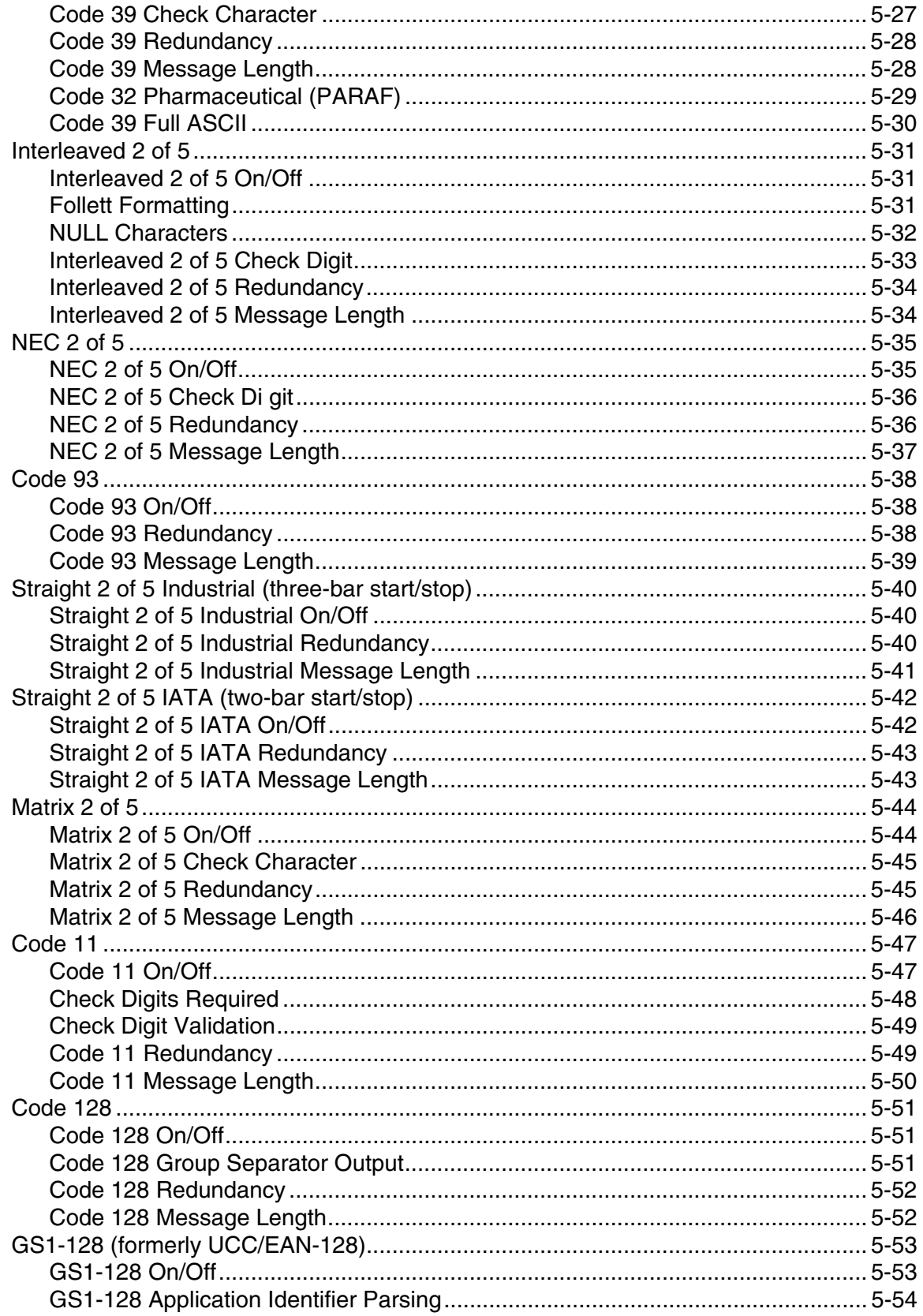

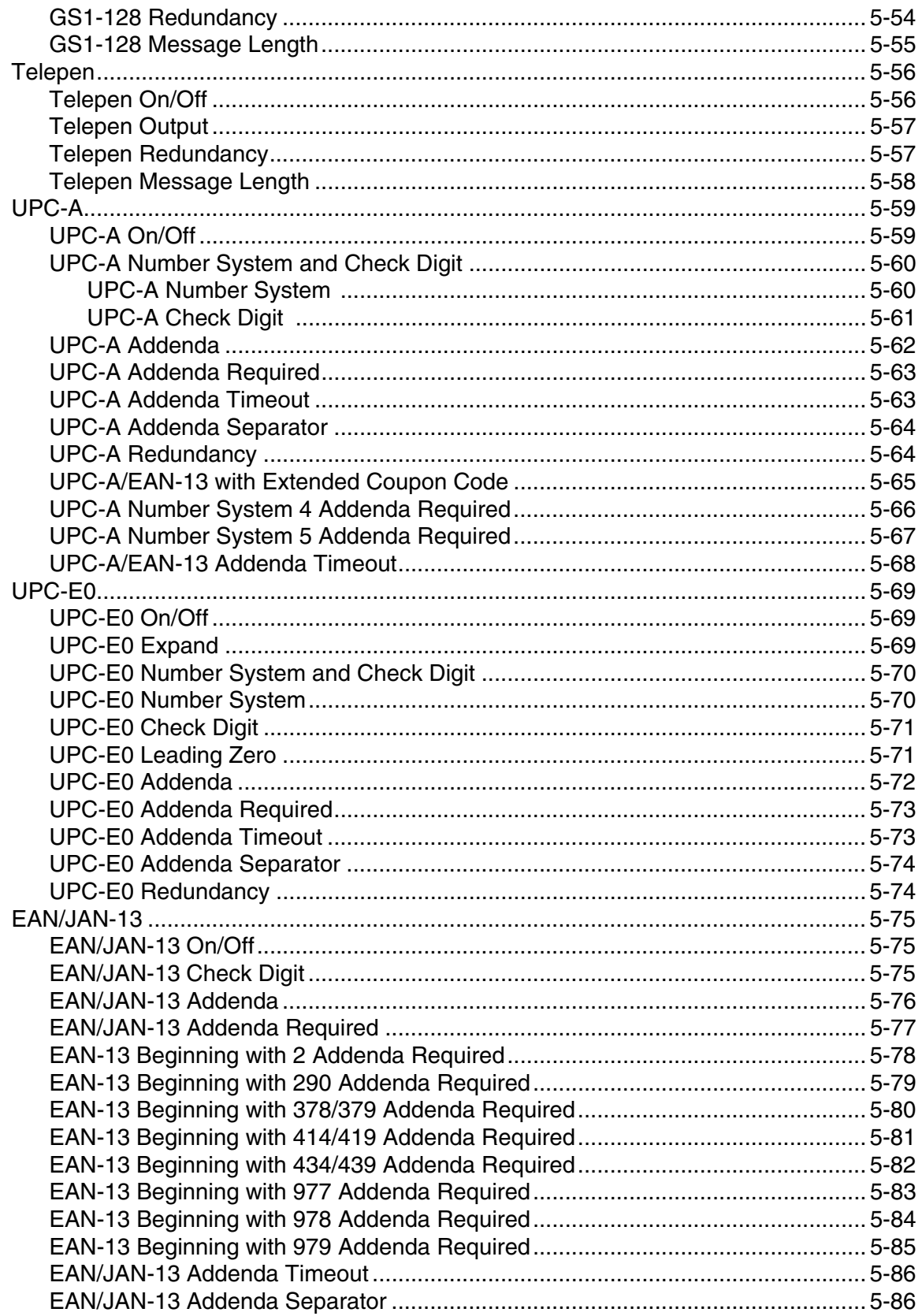

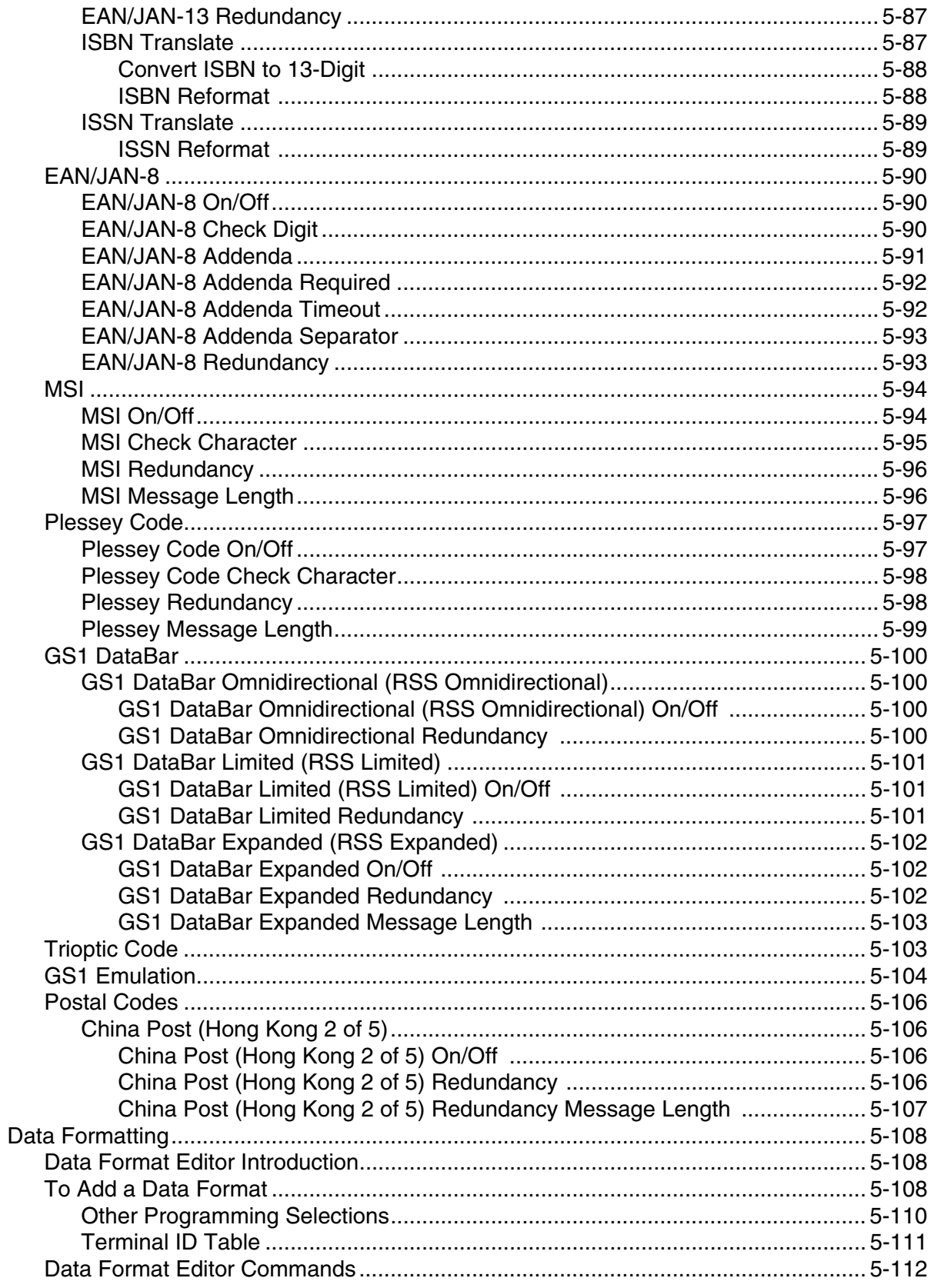

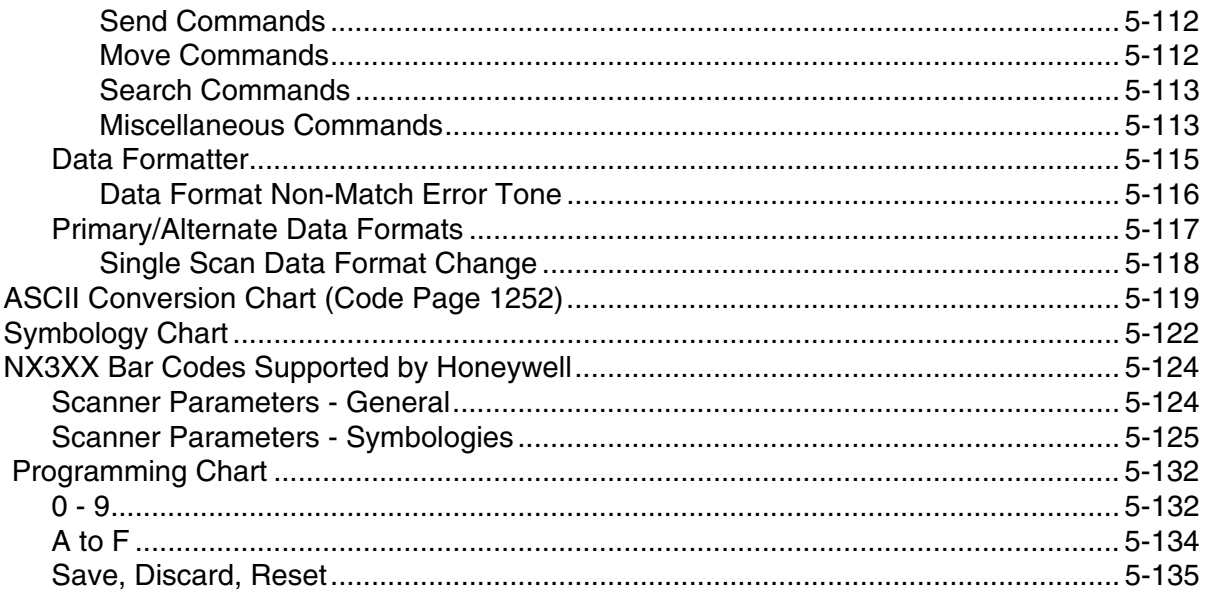

## Chapter 6 - Symbol Laser Scanner

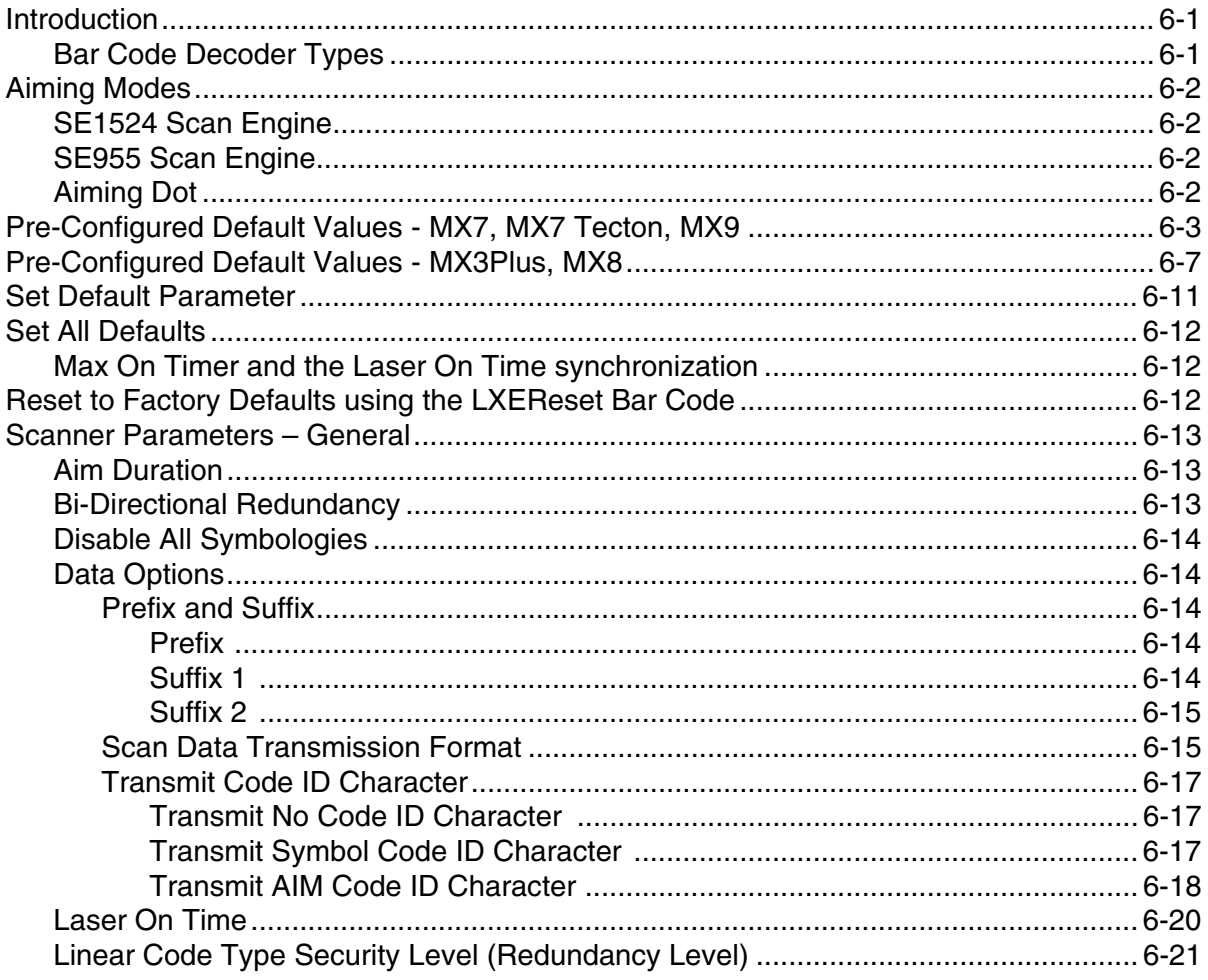

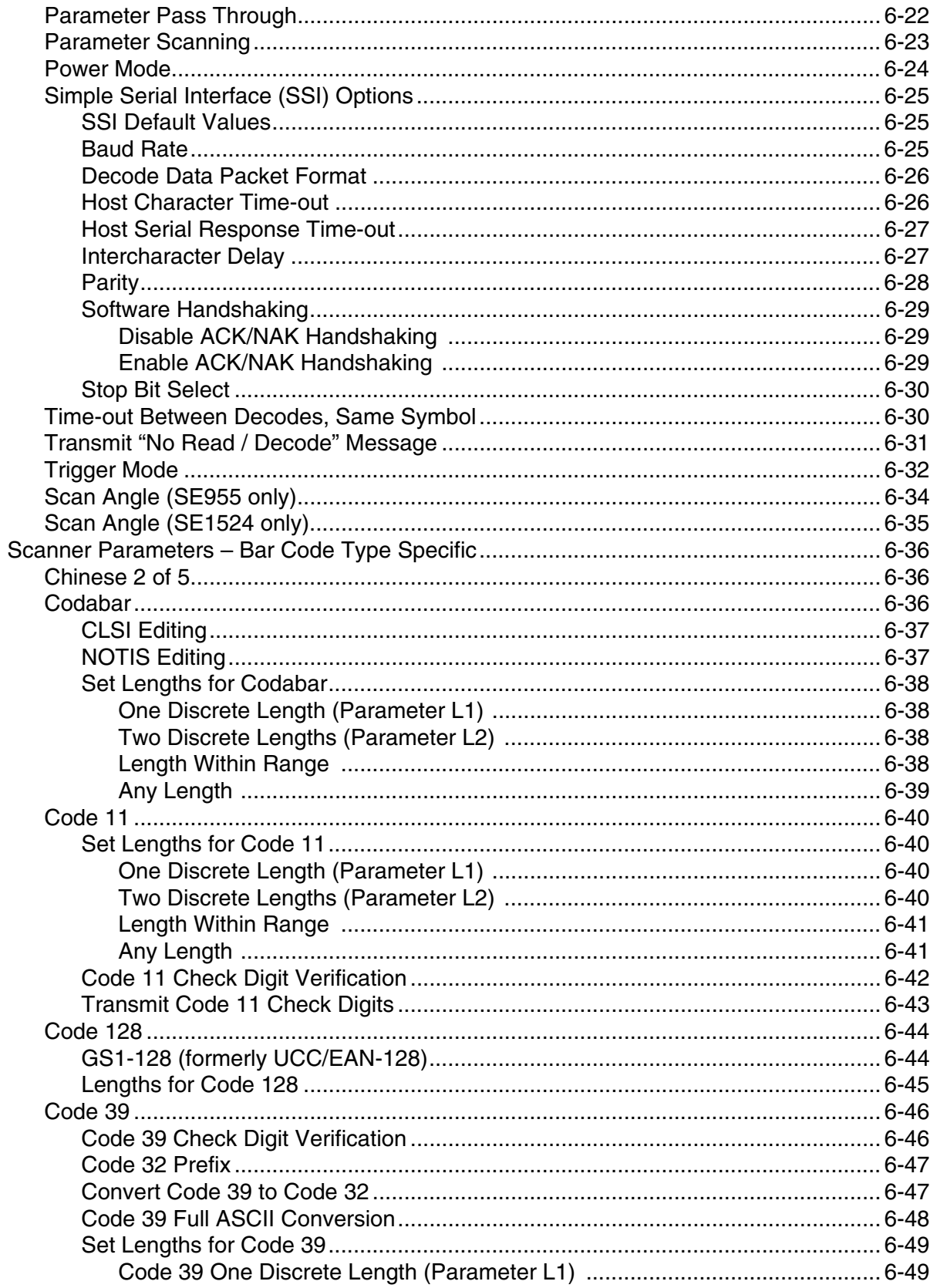

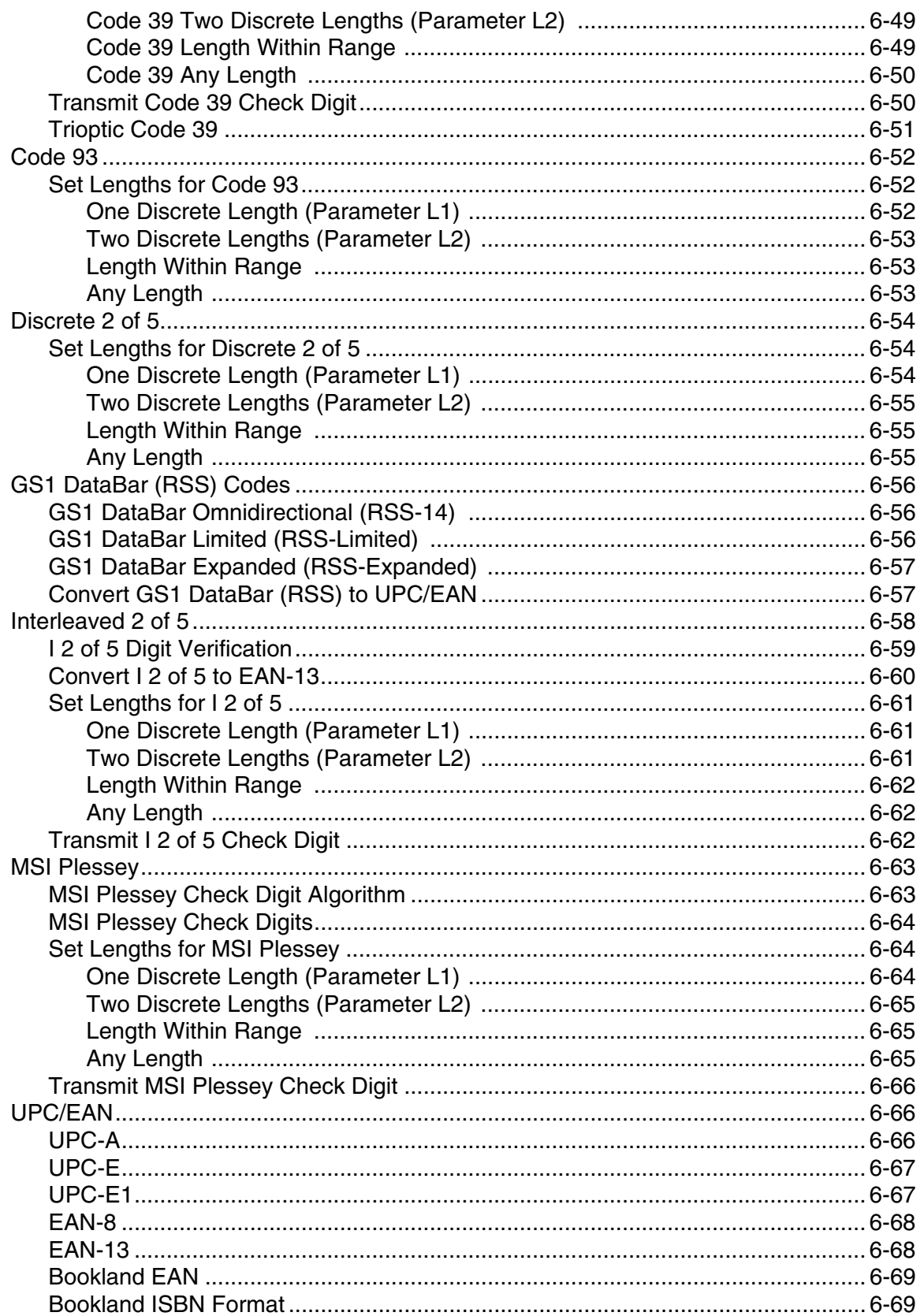

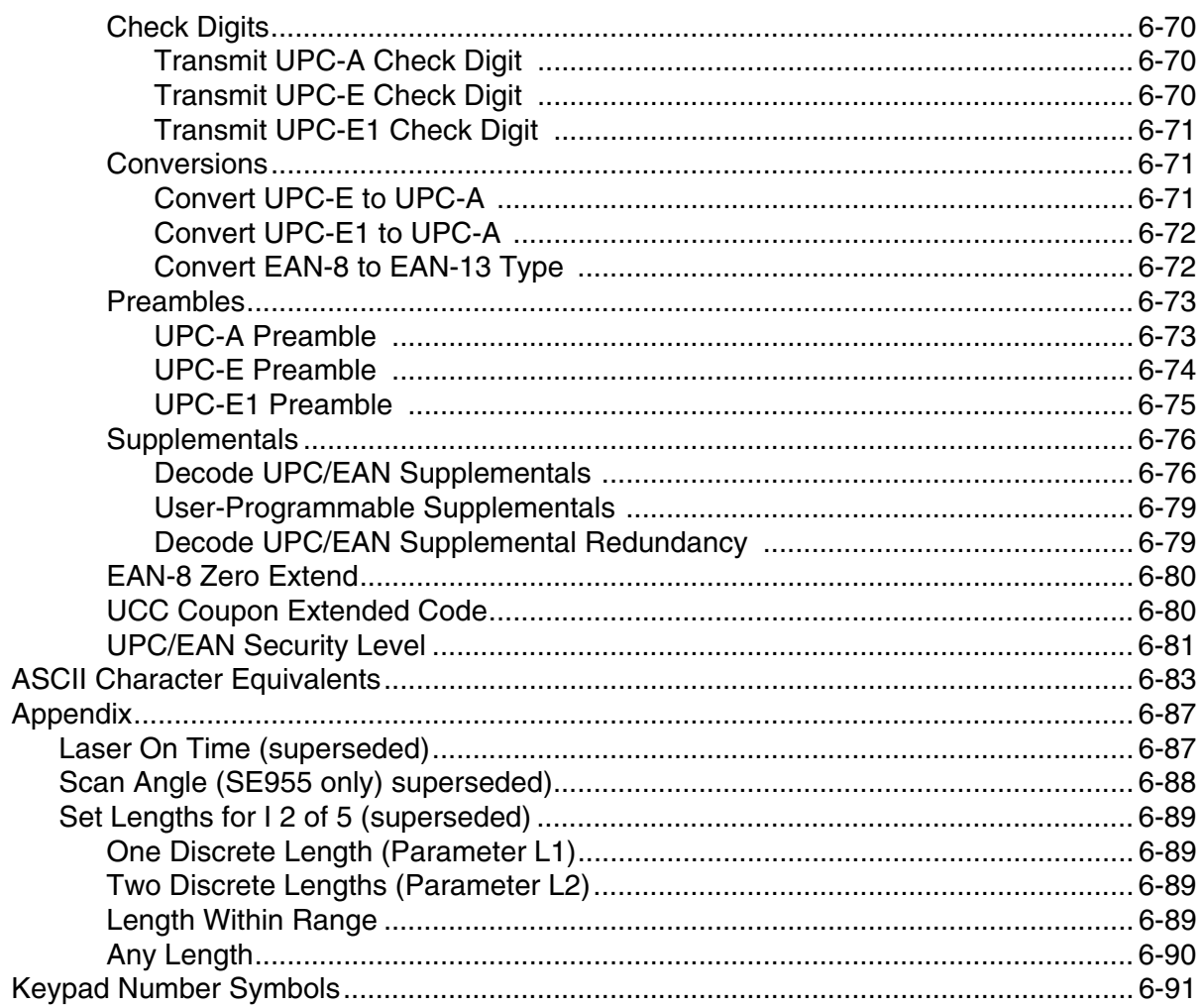

## **Chapter 7 - Decode Zones**

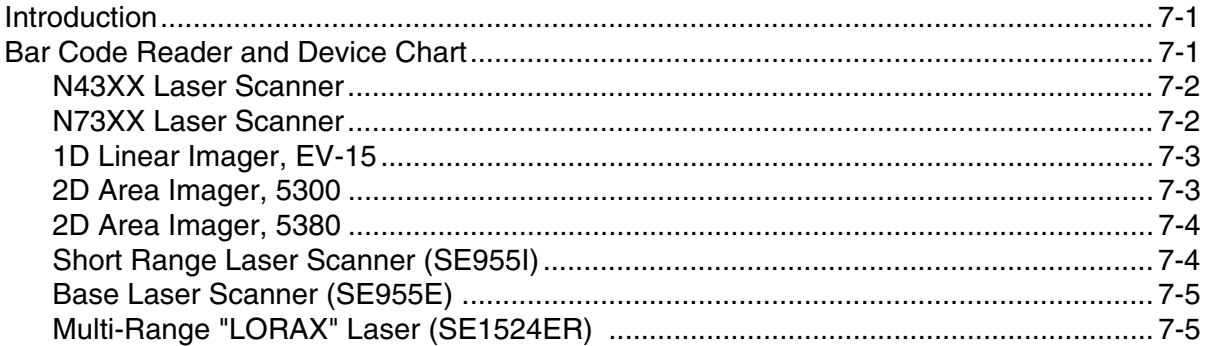

## **Chapter 8 - Customer Support**

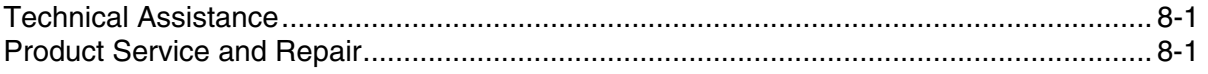

## <span id="page-18-0"></span>*Introduction*

Bar code laser scanners and laser imagers are used to read and then decode the data in bar codes.

Bar code readers have many forms -- some are enclosed in a hand held device, others are connected to a hand held device by a cable, some are connected to the hand held device wirelessly and a few bar code readers are enclosed in a ring device that is worn on the finger and cabled to a body-worn device.

Configuration bar codes in this guide are designed for a specific type of bar code decoder engine. Determining the type of bar code decoder engine for your Mobile Device is an important requirement before using it to scan a configuration bar code. If you are unsure, contact your System Administrator for assistance.

An asterisk (\*) next to an option indicates the default setting.

## <span id="page-18-1"></span>*Ring Scanners and Ring Imagers*

Ring Scanners and Ring Imagers are bar code readers that can be worn on either hand. They may be tethered to:

- the Bluetooth<sup>®</sup> module.
- the HX2 mobile device, or
- the HX3 voice mobile device.

The ring scanner is secured to a finger. The Bluetooth module can be worn on the back of the hand or the wrist. The Bluetooth Module, HX2 and HX3 use only one ring scanner or ring imager at a time.

The HX2 and HX3 are usually worn on the arm or at the waist.

The Bluetooth Ring Scanner module is compatible with any Honeywell mobile device that has a Microsoft® Windows® CE 5 or later operating system and Bluetooth client capability.

## <span id="page-18-2"></span>*Integrated Scanners and Integrated Imagers*

Integrated scanners and integrated imagers are built-in to the mobile device and are usually located at the top of the device. The scan engine cannot be accessed by the end-user. The MX8 will beep twice when a configuration bar code is successfully scanned.

Devices with an integrated bar code reader can also:

- scan bar codes using a tethered bar code reader (connected to a cradle or a port on the mobile device).
- pair with and scan bar codes using the wireless Bluetooth Ring Scanner.

## <span id="page-18-3"></span>*Tethered and Wireless Scanners*

Tethered scanners (tethered to a serial port on the device or device's cradle) are configured by scanning the engine-specific bar codes in the scanner manufacturer's programming guide. The manufacturer's guides are usually shipped with the bar code reader.

Wireless Bluetooth scanners are configured by scanning the engine-specific bar codes in the Bluetooth scanner manufacturer's programming guide. The manufacturer's guides are usually shipped with the wireless Bluetooth bar code reader.

## <span id="page-18-4"></span>*Cautions and Warnings*

It is good practice to avoid looking into the beam emitted by any scan beam aperture.

Do not connect the beam aperture to any other device, for example, a beam magnifier.

Class 2 laser scanners use a low power, visible light diode. As with any very bright light source, such as the sun, the user should avoid staring directly into the light beam. Momentary exposure to a Class 2 laser is not known to be harmful.

## <span id="page-19-0"></span>*Bar Code Readers*

Your mobile device may be equipped with any of the following bar code readers:

- 1D Linear Imager, EV-15
- 2D Area Imager, 5300
- 2D Area Imager, 5380
- Short Range Laser Scanner, 955i
- Base Laser Scanner, 955E
- Multi-Range "LORAX" Laser, 1524ER
- Laser Scanner, N43XX
- Laser Scanner, N73XX
- *Note: Base Laser scanner, 955E does not support aim mode. Any attempt to adjust the aiming beam using the 955 bar codes in this guide will fail. The Base Laser scanner does not decode Codablock, Code93i, or Telepen symbologies.*

Programming bar codes for the bar code readers listed above are included in this guide.

The Mobile Device can also use the following bar code readers:

- Tethered hand-held scanners are tethered to a serial port on the Mobile Device and are configured by scanning the engine-specific bar codes in the scanner manufacturer's programming guide. The manufacturer's guides are usually shipped with the bar code reader.
- Wireless hand-held Bluetooth scanners are configured by scanning the engine-specific bar codes in the scanner manufacturer's programming guide. The manufacturer's guides are usually shipped with the bar code reader.
- The body worn Bluetooth Ring Scanner module may be using a 4400 Ring Imager or a 955 Ring Scanner. The module and rings are configured by scanning the bar codes in the *Bluetooth Ring Scanner Programming Guide*.

If your Mobile Device is using a bar code reader that is not included in this guide, please contact [Technical Assistance](#page-434-4) (page 8- [1\)](#page-434-4) for the desired bar code reader availability or upgrade.

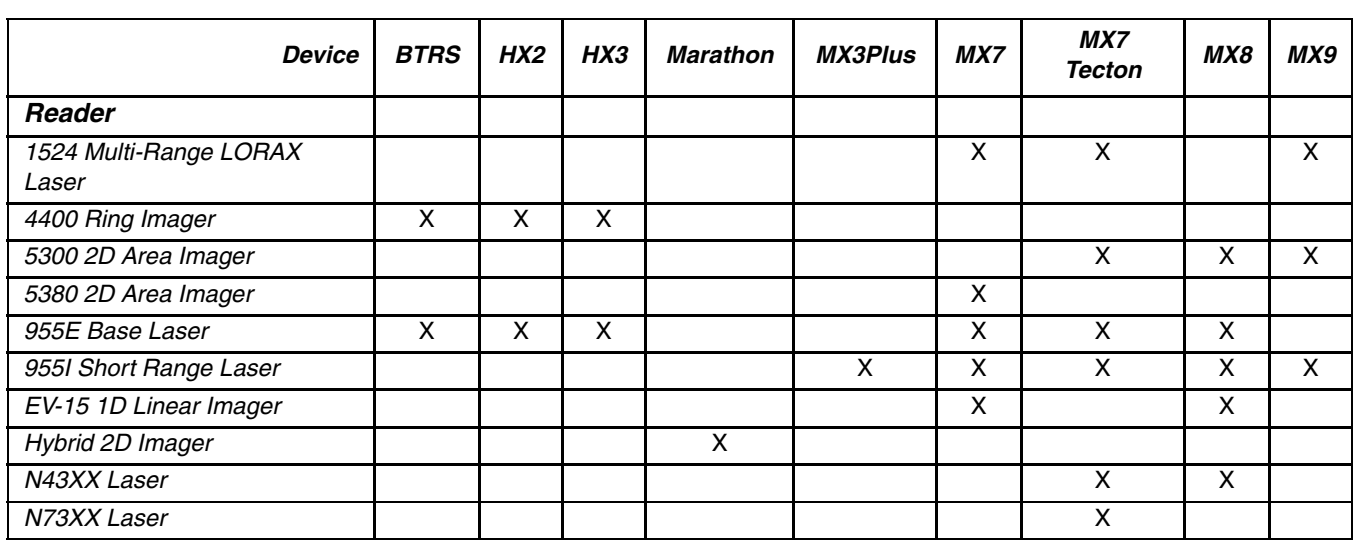

## <span id="page-19-1"></span>*Bar Code Reader and Device Chart*

## <span id="page-19-2"></span>*Return to Factory Default Settings*

Important: After scanning the engine-specific bar code to return the scanner/imager to factory default settings, the next step is to open the bar code wedge control panel on the mobile device collecting the scanned data. Click the OK button to close the control panel. This action will synchronize all bar code reader formats for your device.

## <span id="page-20-0"></span>*How To Scan a Bar Code*

*Note: The function to use an imager like a camera (or for OCR decoding) is not supported. Using a Continuous Scan option, if available, to scan programming bar codes is not supported.*

The linear bar codes in this guide were created using Code 128 symbology. Your Mobile Device has been set up by Honeywell to automatically read / decode Code 128 bar codes.

Using the bar codes contained in this guide, you can change bar code reader system parameters or reset all parameters to their factory default values.

All bar code reader parameters are programmed into and stored by the bar code reader engine.

- *Note: If this guide is not in print form, locate the page in this electronic guide that contains the bar code you wish to use. Print the page on white paper using a 600dpi laser printer (or equivalent).*
- *Note: Print the page containing the Reset and Cancel bar codes as well as the page containing the A F and 0 9 number bar codes.*

Select the parameter you want to scan. If this guide is in print form, lay it flat on a table or propped up at an angle.

## <span id="page-20-1"></span>*Scan a Linear Bar Code*

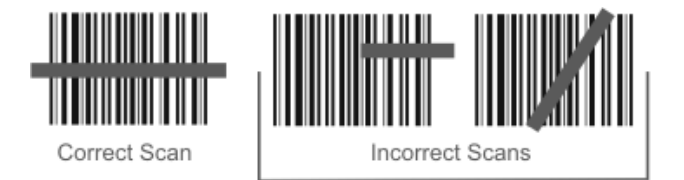

Holding the beam aperture approximately 3 – 12 inches away from the bar code, aim the scan aperture toward the selected bar code. Refer to the bar code reader engine type in *Decode Zones* later in this guide for recommended decode ranges.

Press the Scan button. Align the scan beam so that the bar code is centered within the beam. The beam must cross the entire bar code. Move the bar code reader towards or away from the bar code so that the bar code takes up approximately two-thirds the width of the beam.

Refer to the recommended *decode zones* for the installed bar code reader engine if you are having difficulty with this process.

*Note: Do not position the scan aperture exactly perpendicular to the bar code being read. In this position, light can bounce back into the scan aperture, and possibly prevent a successful decode.*

## <span id="page-20-2"></span>*Scan a 2D Bar Code*

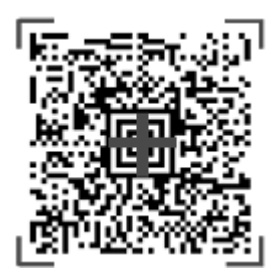

To scan a bar code with the imager, point the beam aperture at a bar code and press the Scan button. You will see a bracketed cross-hair strike the bar code.

Holding the beam aperture approximately 3 – 12 inches away from the bar code, aim the imager aperture toward the selected bar code. Press the Scan button and you will see a bracketed cross-hair strike the bar code.

Align the brackets so that the center (or one of the four corners of the bar code's center box) of the bar code is covered by the cross-hair. Refer to bar code decoder engine *Decode Zones* later in this guide for recommended scan ranges for your device.

## <span id="page-21-0"></span>*Good Read / Bad Read Indicators*

The scan On indicator illuminates (usually red) when the beam is on. Following a bar code scan and "good read" the indicator usually turns green and the mobile device beeps, indicating a successful scan. The mobile device may also play a WAV file while decoding or the mobile device may vibrate.

The laser beam and scan On indicator automatically turn off after a successful or unsuccessful read and the bar code reader is ready to scan again.

- *Note: Whether there are beeps in conjunction with scan and decode functions is dependent on the application currently running in the mobile device. Beeps are emitted by the mobile device, not a tethered ring bar code reader.*
- *Note: Decrease decode time by disabling unused bar code types. The scan engine can store several different bar code symbologies at the same time. This means the system is able to scan a Code 39 bar code, then an Interleaved 2 of 5 bar code, then a different bar code without requiring a parameter reset.*

Reboot the mobile device to synchronize the new bar code reader engine parameters with the mobile device's bar code wedge settings.

## <span id="page-21-1"></span>*Factors That May Impact Decode Performance*

Successful decode range of a bar code decoder is dependent upon many outside influences including size of the bar code, quality of the bar code printing, material the bar code is printed on, condition of the scan aperture lens (scratches) and angle of the beam aperture relative to the bar code label. Any of these factors may result in having to re-scan the label from a different distance or angle.

## <span id="page-21-2"></span>*Bar Code Quality*

Check the bar code for marks or physical damage e.g., ripped label, missing section, correct size for the bar code reader being used, etc.

In general, the bigger the bar code the further the distance from which it can be read. If the bar code is smaller than the specified size for the bar code reader being used, the distance, in almost all cases, will shrink.

Large bar codes can be read at the maximum distance. Hold the bar code reader closer to small bar codes (or with bars that are very close together).

*Note: Do not position the bar code reader exactly perpendicular to the bar code being scanned. In this position, light can bounce back into the scan aperture, and possibly prevent a successful decode.*

#### <span id="page-21-3"></span>*Bar Code Source*

Using a graphics program to clip/copy a bar code from an online file (e.g., Adobe, Word) will copy the bar code at your monitor's dot per inch setting, a level too low for successful bar code decoding.

Copy a Bar Code -- Use your browser's right-click menu to download an individual bar code using the Save Picture As option. Save the picture to a location on your computer's hard drive. The individual bar code can be added, as a file, to any delivery vehicle e.g., email, Word document.

#### <span id="page-21-4"></span>*Bar Code Symbology*

Bar codes such as UPC codes and Code 128 are more complex than Code 39 and Interleaved 2 of 5. When attempting to get the maximum read distance possible, particularly with reflective labels, use Code 39. The use of Code 128 or other more complex symbologies will almost always result in a reduction in maximum read distance. Honeywell will not support bar code reader maximum distances (from Decode Zones) when symbologies other than Code 39 are used.

#### <span id="page-21-5"></span>*Lens Damage*

A scratched scan beam aperture can impact read rates and distances. Beam apertures should be inspected frequently, particularly if bar code reading quality or distances get worse over time.

## <span id="page-21-6"></span>*Ambient Lighting*

High ambient conditions, particularly outdoor environments, will produce enough light to somewhat "blind" the bar code reader. This will result in shorter read distances.

#### <span id="page-22-0"></span>*Temperature*

While small deviations in room temperature will have no impact on bar code reader performance, severe conditions like those found in freezers will have a negative impact on both the distance bar code readers can read and the speed the decode is acquired.

Some bar code reader engines contain protection circuitry that shuts the bar code reader down in temperatures that exceed the recommended operating temperature.

## <span id="page-22-1"></span>*Bar Code Help*

- Whether there are beeps in conjunction with scan and decode functions is dependent on the application currently running in the Mobile Device.
- Decrease decode time by disabling unused bar code types. The bar code reader engine can store several different bar code symbologies at the same time. This means the Mobile Device is able to decode a Code 39 bar code, then an Interleaved 2 of 5 bar code, then a different bar code without requiring a parameter reset.
- The Mobile Device Scan Wedge (or Data Collection Wedge) panel parameters are applied to the data resulting from successful bar code scans sent to the Mobile Device for processing. The Control Panel does not affect or change the programming bar code parameter settings contained in this guide.
- After reading the Reset All (or equivalent) bar code with the Mobile Device's integrated bar code reader engine or tethered ring scanner, the next step is to open the Scan (or Data Collection Wedge) panel, click the OK button and then close the panel. This action will synchronize all bar code reader formats.

## <span id="page-22-2"></span>*Printing Bar Codes*

#### **Problem**

Bar codes on the printed page are too compact to be read, especially with a long range scanner.

#### **Solution - Printing Adobe Acrobat PDF File Pages**

*When printing pages from an Adobe Acrobat PDF file*, there is a difference between laser printer types and how they handle some Adobe Acrobat print functions – specifically, the "shrink to fit" option on the Print Options screen.

Before clicking Print, make sure the "Shrink oversized pages to paper size" checkbox is unchecked. If the bar code is still too small to be read by the bar code reader engine, run the printed page through the laser printer again using the laser printer's Zoom feature until the bar code is large enough to scan satisfactorily.

*When printing pages from an on-line Web page*, run the printed page through a laser copier using the laser copier's Zoom feature until the bar code is large enough to decode satisfactorily.

#### **Solution - Printing from a Browser Page**

#### *Print a Page*

Use the Print button on the Taskbar. Bar codes must be printed at 600 dots per inch (dpi) before they can be successfully scanned with a bar code reader.

## <span id="page-22-3"></span>*Miscellaneous Programmable Bar Codes*

*Note: Ring decoding devices do not have the ability to emit a good read or bad read sound.*

#### <span id="page-22-4"></span>*Beep After Good Decode*

Audible scan progress indicators are generated by the bar code reader driver on Honeywell mobile devices, not the bar code reader engine. Use Windows Control Panel options to set up the mobile device audible indicators.

#### <span id="page-22-5"></span>*Beeper Frequency Adjustment*

Audible scan progress indicators are generated by the bar code reader driver on Honeywell mobile devices, not the bar code decoder engine. Use Windows Control Panel options to set up the mobile device audible indicators.

## <span id="page-23-0"></span>*Beep on <BEL>*

This parameter is enabled on the Bluetooth Ring Scanner Module. There is no corresponding ring scanner programming bar code required.

This parameter is disabled/inactive on all other Honeywell mobile devices.

## <span id="page-23-1"></span>*Beeper Tone / Beeper Volume*

Audible scan progress indicators are generated by the bar code reader driver on Honeywell mobile devices, not the bar code reader engine. Use Windows Control Panel options to set up the mobile device audible indicators.

#### <span id="page-23-2"></span>*Event Reporting*

Honeywell mobile devices aren't designed to process events triggered by a bar code reader engine. Events are processed by the operating system resident on the mobile device. Use Windows Control Panel options to set up the mobile device event reporting parameters.

## <span id="page-23-3"></span>*LED Mode*

This parameter is disabled/inactive as the scan LEDs are controlled by the bar code reader driver, not the bar code reader engine.

## <span id="page-23-4"></span>*Return to Factory Default Settings*

Important: After scanning the engine-specific bar code to return the scanner/imager to factory default settings, the next step is to open the bar code wedge panel on the mobile device collecting the scanned data. Click the OK button to close the panel. This action will synchronize all bar code reader formats for your device.

*Note: When the MX8 (CE 5 only) has an integrated bar code reader, the MX8 will be pre-loaded with either Scan Wedge or Data Collection Wedge, not both.* 

## <span id="page-23-5"></span>*Cleaning the Beam Aperture*

*Note: New devices -- Remove the shipping film from the beam aperture before first use.*

Keep fingers and rough, sharp or abrasive objects away from the beam aperture.

If the aperture becomes soiled or smudged, clean only with a standard household cleaner such as Windex® without vinegar or use Isopropyl Alcohol. Dampen the cloth with the cleaner; do not apply liquids directly to the aperture.

Do not use paper towels or harsh-chemical-based cleaning fluids since they may result in damage to the aperture surface.

Use a clean, damp, lint-free cloth. Do not scrub optical surfaces.

If possible, clean only those areas which are soiled.

Lint/particulates can be removed with clean, filtered canned air.

## <span id="page-24-1"></span><span id="page-24-0"></span>*Introduction*

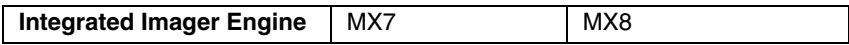

This section's explanations and instructions are directed toward devices with an integrated EV-15 Imager. Do not use the bar codes in this section for other types of imagers or scan engines.

Configuration bar codes in this section are designed for the EV-15 scan engine. Determining the type of scan engine in your decoding device is an important requirement before using it to scan a configuration bar code. If you are unsure, contact your System Administrator for assistance with your mobile device.

Scan engine manufacturers may offer more bar codes and options than are contained in this section. Please note that the bar codes in this section are only those supported by Honeywell on the mobile devices listed above.

[Technical Assistance](#page-434-4) (page 8-1) is available if you need help when using the bar codes in this section.

An asterisk (\*) next to an option indicates the default setting. The MX8 will beep twice when a configuration bar code is successfully scanned.

## <span id="page-24-2"></span>*Reset to Factory Defaults*

After scanning the engine-specific bar code to return the imager to factory default settings, the next step is to open the bar code wedge panel on the mobile device collecting the scanned data. Click the OK button to close the panel. This action will synchronize all bar code decoder formats for your device.

## <span id="page-24-3"></span>*Print a Page*

Use the Print button on the browser Taskbar. These bar codes must be printed at 600 dots per inch (dpi) before they can be successfully scanned by a bar code reader.

## <span id="page-24-4"></span>*Reset to Factory Defaults using the LXEReset Bar Code*

The LXEReset bar code should only be scanned by mobile devices running the Data Collection Wedge software.

This bar code must not be scanned by devices running the Bar Code Scan Wedge software.

The following function-specific bar code is only used when it is necessary to return the decoder engine back to factory default values.

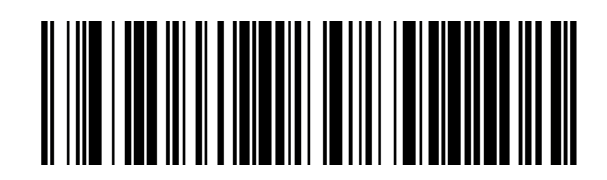

When the scan is successful, the mobile device emits a double beep and the Scan On indicator is amber. The decoding engine is not available for further bar code scanning until the Scan On indicator turns off. Scanning this bar code does not affect the mobile device's operating system, wireless client or installed software (e.g., AppLock) settings.

## <span id="page-25-0"></span>*Pre-Configured Default Values*

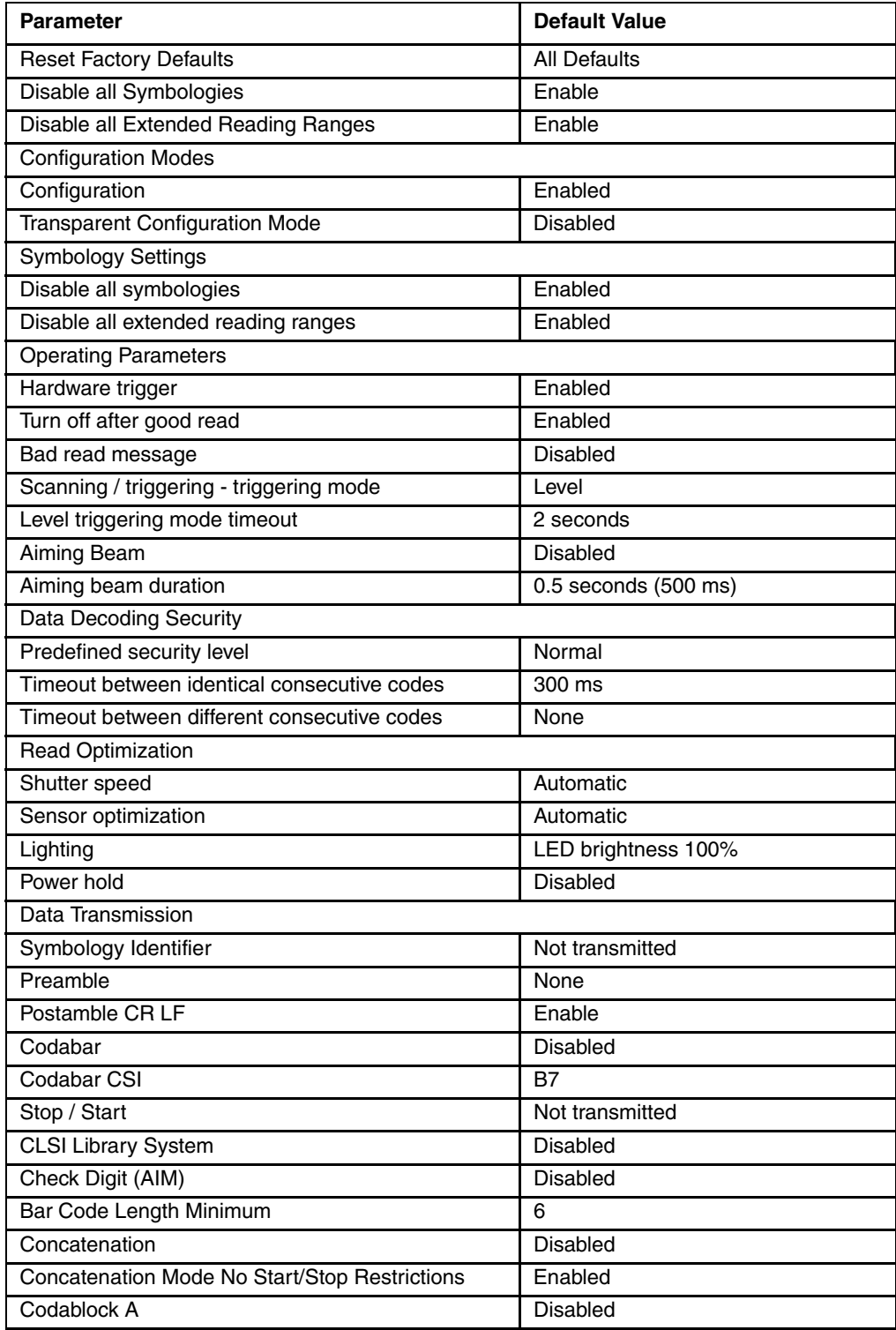

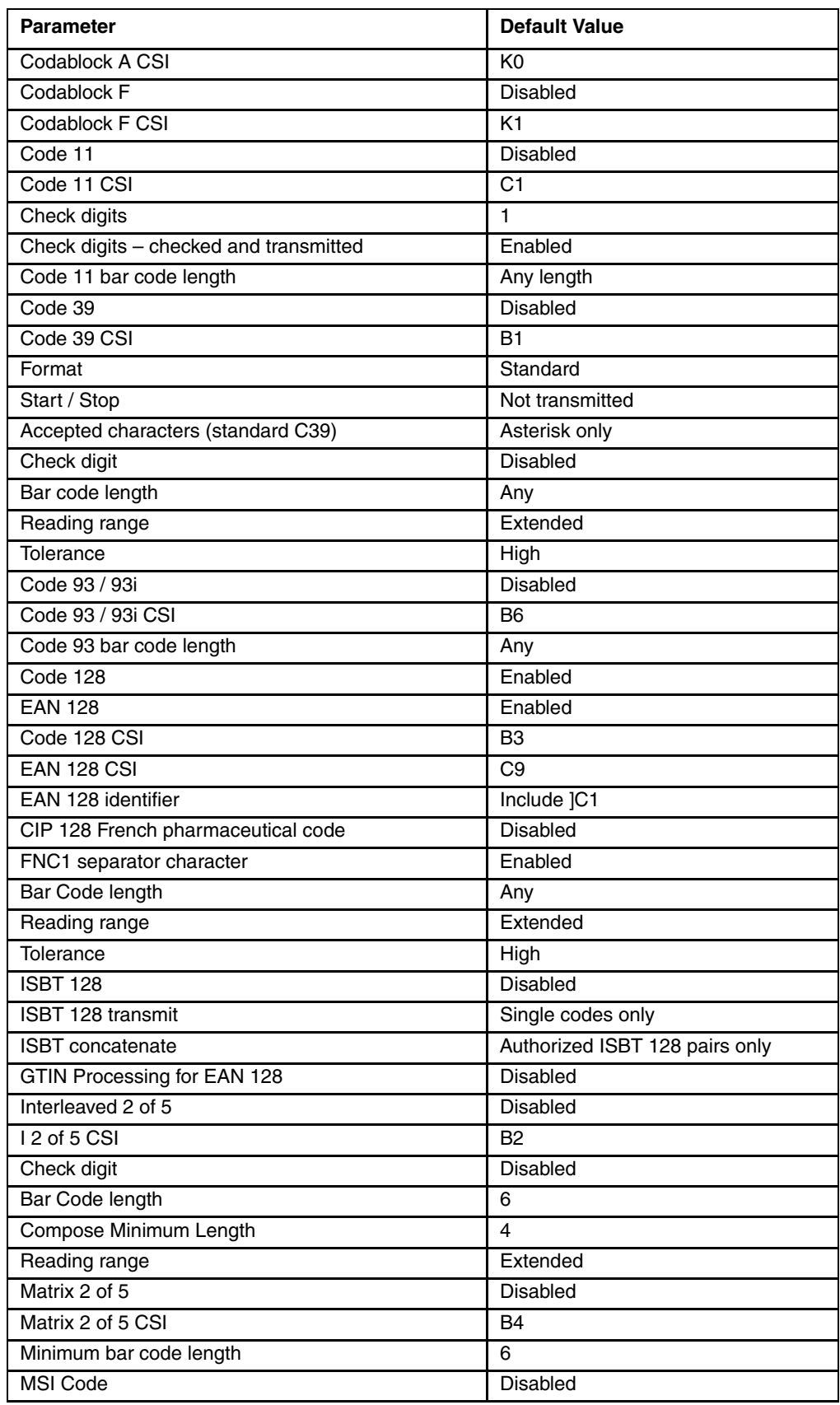

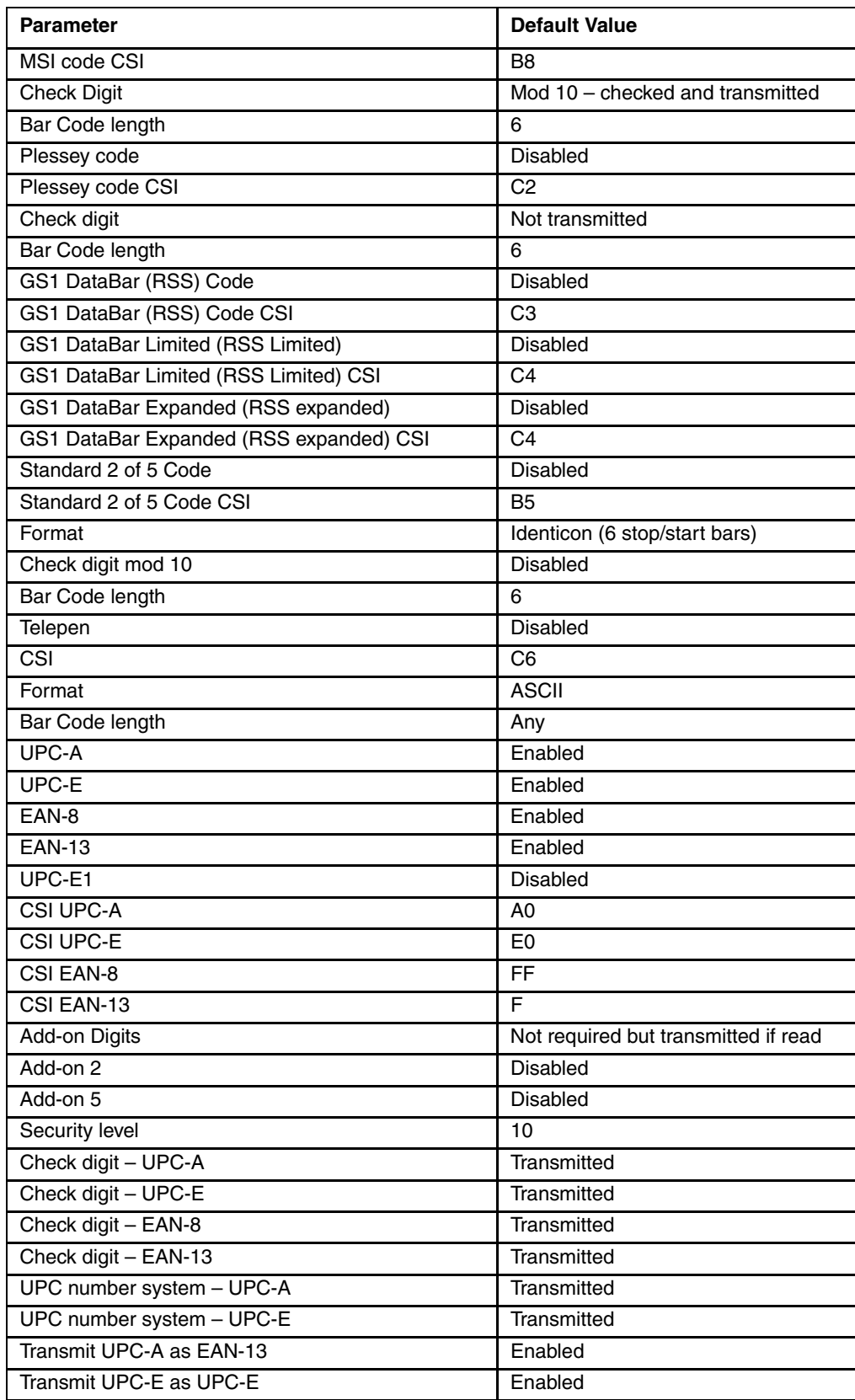

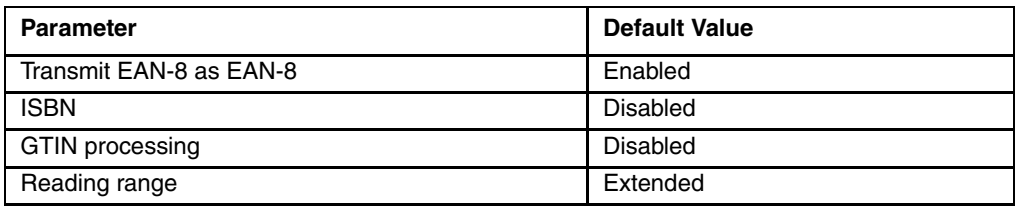

## <span id="page-28-0"></span>*Frequently Used Bar Codes*

*Note: Honeywell does not support Micro PDF or PDF 417 using the integrated EV-15 scanner.*

#### <span id="page-28-1"></span>*Reset to Factory Defaults Bar Code*

Use the Reset Factory Defaults parameter to reset all scanner parameters to their default values. Scanning this bar code does not affect the mobile device's operating system, wireless or installed software (e.g., RFTerm) settings.

Reset to Factory Defaults

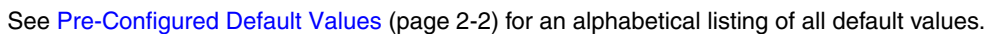

Important: After scanning the engine-specific bar code to return the scanner/imager to factory default settings, the next step is to open the bar code wedge panel on the mobile device collecting the scanned data. Click the OK button to close the panel. This action will synchronize all scanner formats for your device.

## <span id="page-29-0"></span>*EV-15 Configuration Modes*

<span id="page-29-1"></span>Select an option by scanning one of the bar codes in this section.

## *Configuration*

\* Enable configuration

## <span id="page-29-2"></span>*Transparent Configuration Mode*

\* Disable Transparent Configuration Mode

<span id="page-29-3"></span>*Symbology Settings*

Disable all symbologies

Disable all extended reading ranges

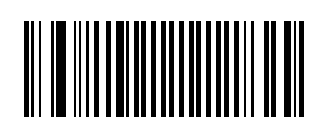

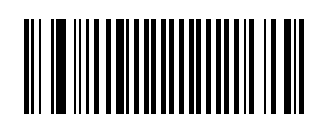

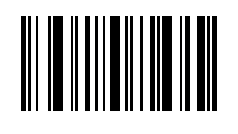

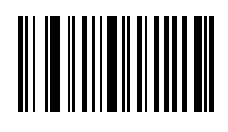

## <span id="page-30-0"></span>*EV-15 Parameters - General*

#### <span id="page-30-1"></span>*Scanning/Triggering*

*Default = Hardware trigger : Enabled Default = Turn off after good read : Enabled Default = Bad read message : Disabled Default = Triggering Mode : Level*

\* Hardware trigger – active

\* Turn off after good read – active

\* Bad read message – not active

\* Level triggering mode

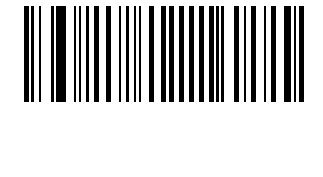

# 

# 

## <span id="page-31-0"></span>*Level Triggering Mode Timeout*

1 second timeout

\* 2 second timeout

3 second timeout

4 second timeout

5 second timeout

6 second timeout

7 second timeout

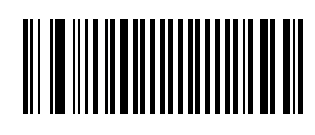

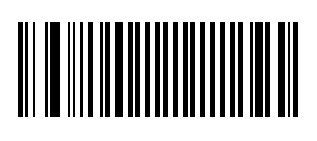

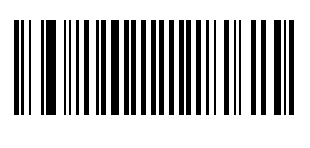

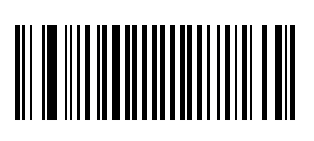

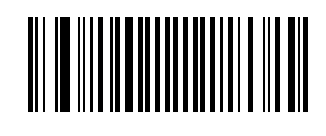

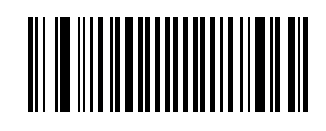

8 second timeout

9 second timeout

10 second timeout

# 

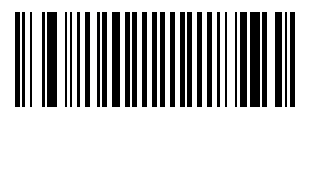

#### <span id="page-33-0"></span>*Aiming Beam*

\* Aiming beam off

Turn on aiming beam after first pull aim and read

## <span id="page-33-1"></span>*Aiming Beam Duration*

\* 0.5 seconds duration (500 ms)

250 ms duration (0.25 seconds)

750 ms duration (0.75 seconds)

1 second duration (1000 ms)

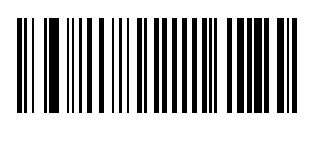

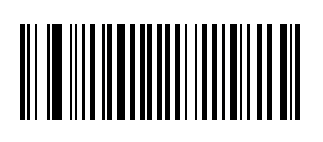

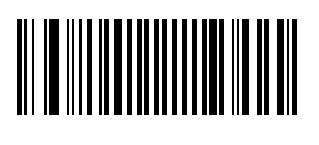

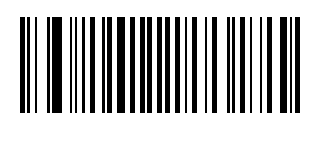

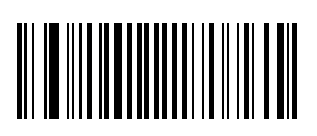

1.2 seconds duration

1.5 seconds duration

2 seconds duration

2.5 seconds duration

<span id="page-34-0"></span>*Data Decoding Security*

\* Predefined security level -- Normal

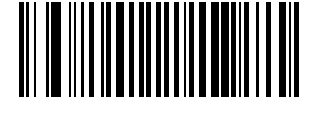

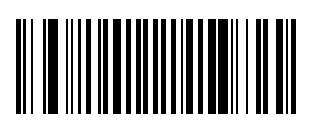

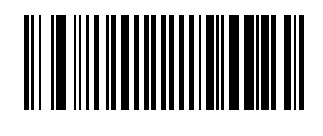

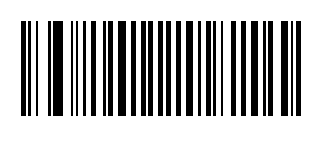

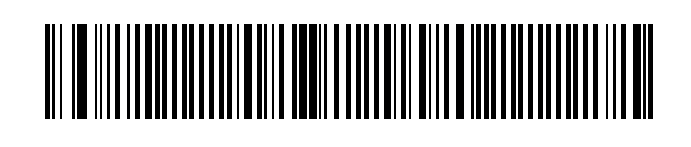

Predefined security level -- Medium

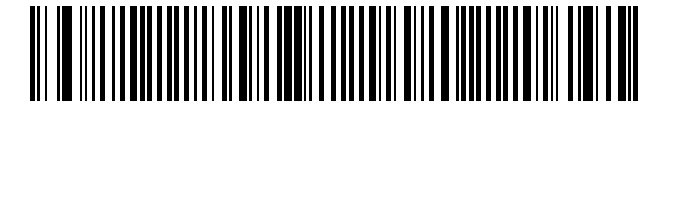

Predefined security level -- High

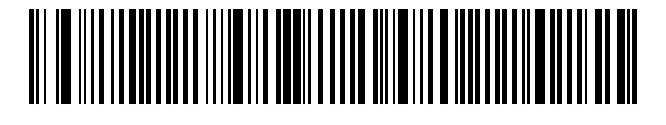

Consecutive same read data validation - Auto read count before transmission

Consecutive same read data validation - Single read before transmission

Consecutive same read data validation – Number of same reads : 3

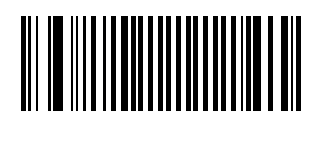

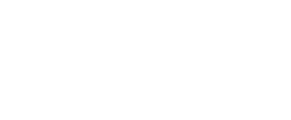

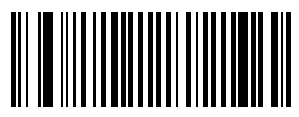
#### *Data Decoding Timeout*

*Default = Timeout between identical consecutive codes : 300 ms Default = Timeout between different consecutive codes : None*

\* Timeout between identical consecutive codes - 300 ms

Timeout between identical consecutive codes – 500 ms

Timeout between identical consecutive codes – 750 ms

Timeout between identical consecutive codes – 1000 ms

\* Timeout between different consecutive codes - none

Timeout between different consecutive codes – 500 ms

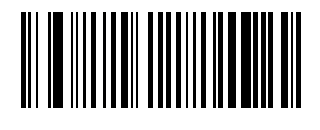

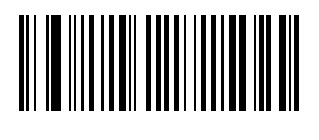

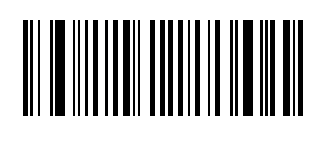

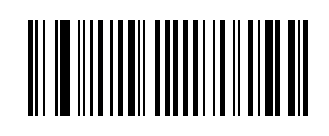

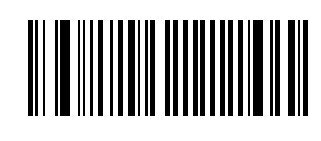

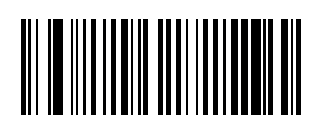

#### *Read Optimization*

**Shutter Speed**

\* Automatic mode

#### *Sensor Optimization*

*Default = Automatic*

\* Automatic

1-dimensional codes

Stacked codes

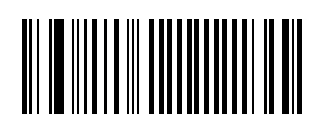

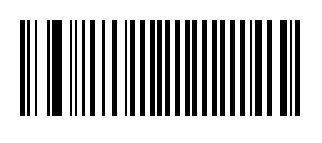

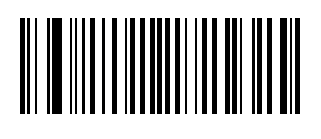

*Lighting*

*Default = LED brightness 100%*

\* LED brightness 100%

LED brightness 25%

LED brightness 50 %

LED brightness 75%

*Power Hold*

\* Power hold - not active

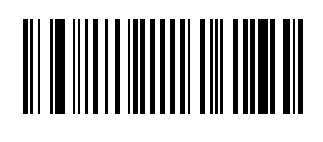

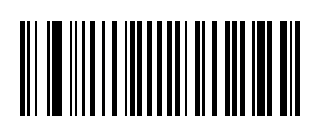

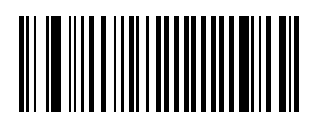

#### *EV-15 Data Transmission Parameters*

#### *Symbology Identifier*

*Default = Not transmitted*

\* Not transmitted

AIM identifier transmitted

*Preamble Default = None*

\* None

Line Feed (LF)

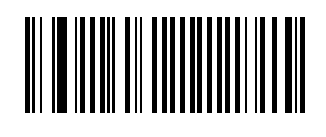

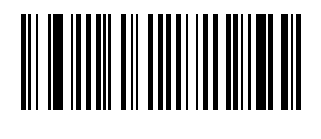

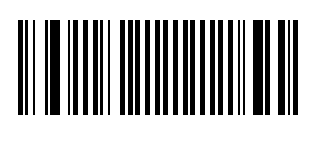

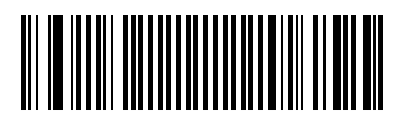

#### *Postamble*

*Default = Carriage return and line feed <CR>+<LF>*

\* Carriage return and line feed <CR>+<LF>

Carriage return <CR>

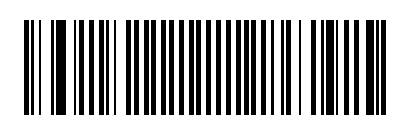

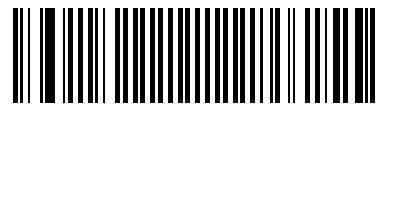

None

#### *Scanner Parameters – Bar Code Type Specific*

*Note: Honeywell does not support Micro PDF or PDF 417 using the integrated EV-15 scanner.*

#### *Codabar*

*Default = Disabled Default = CSI (Custom symbology identifier) : B7*

Enable

\* Disable

\* Custom symbology identifier - "B7"

*Start/Stop Default = Not transmitted (\*)*

\* Not transmitted (\*)

a, b, c, d

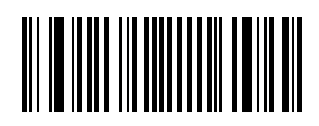

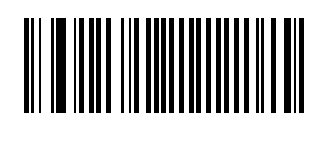

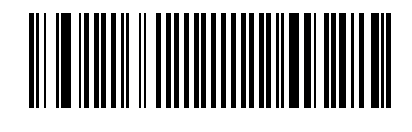

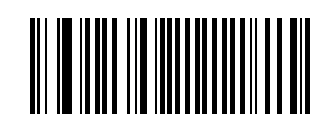

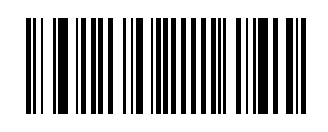

A, B, C, D

a, b, c, d / t, n,  $*$ , e

DC1, DC2, DC3, DC4

*CLSI Library System Default = Disable*

\* Disable

Enable (insert spaces)

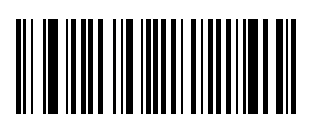

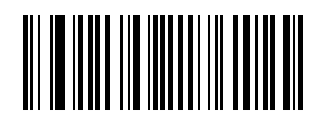

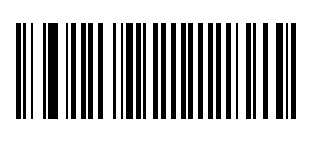

#### *Check Digit (AIM Recommendation)*

*Default = Disabled*

\* Disabled

Checked and transmitted

Checked but not transmitted

*Bar Code Length Default = Minimum length = 6*

 $*$  Minimum length = 6

Any length

*Concatenation Default = Disabled*

\* Disabled

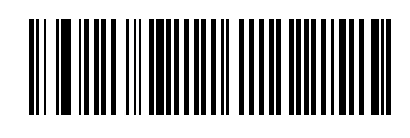

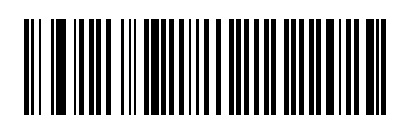

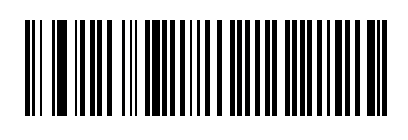

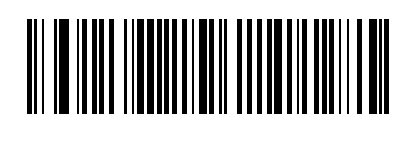

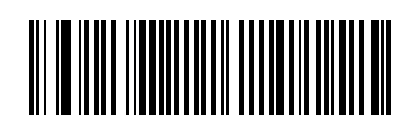

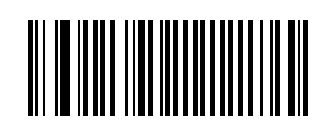

#### *Transmit*

*Default = Transmit all codes (single, concatenated)*

\* Transmit all codes (single, concatenated)

Transmit concatenated codes only

*Start/Stop Default = No start/stop restrictions*

\* No start/stop restrictions

Stop  $1 =$  start 2

ABC (American Blood Commission)

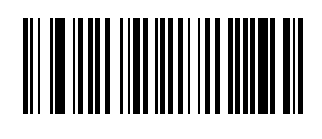

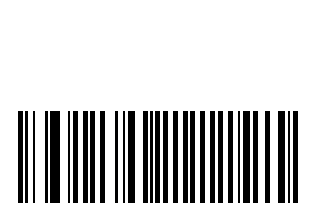

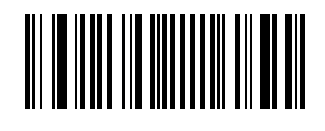

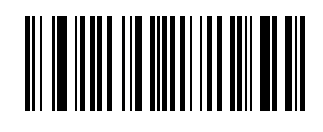

#### *Codablock Codablock A*

*Default = Codablock A : Disabled CSI (Custom symbology identifier) K0*

\* Disable Codablock A

Enable Codablock A

\* Custom symbology identifier K0

*Codablock F Default = Codablock F : Disabled Custom symbology identifier K1*

\* Disable Codablock F

Enable Codablock F

\* Custom symbology identifier K1

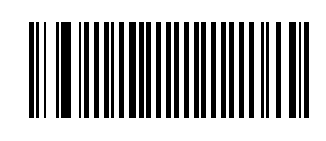

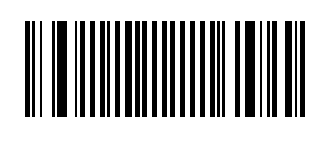

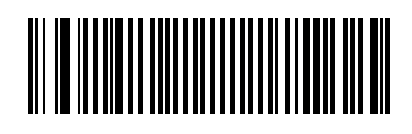

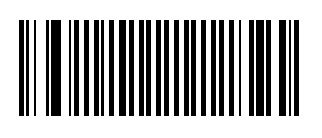

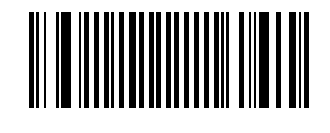

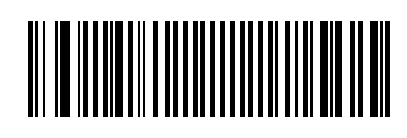

#### *Code 11*

*Default = Code 11 : Disabled Default = Custom symbology identifier C1 Default = Check digits : 1 Default = Checked and transmitted Default = Bar code length : Any length* 

\* Disable

Enable

\* Custom symbology identifier C1

\* Check digits - 1

Check digits - 2

\* Checked and transmitted

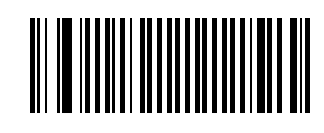

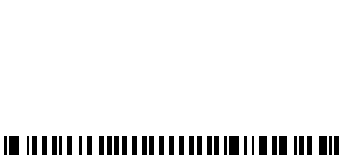

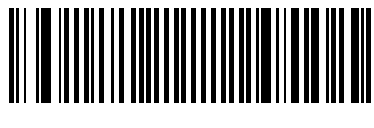

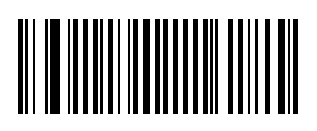

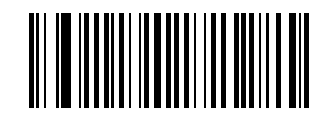

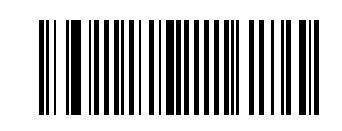

Check but not transmitted

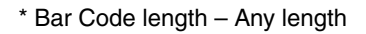

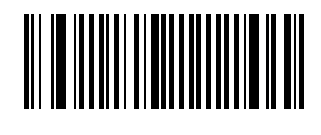

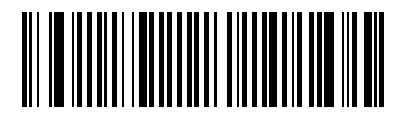

#### *Code 39*

*Default = Code 39 : Disabled Default = Custom symbology identifier B1* 

Enable

\* Disable

\* Custom symbology identifier B1

*Format Default = Standard 43 characters format* 

\* Standard 43 characters format

Full ASCII format (extended)

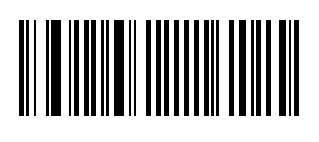

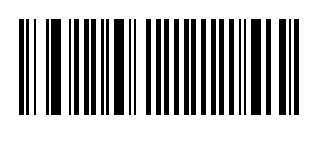

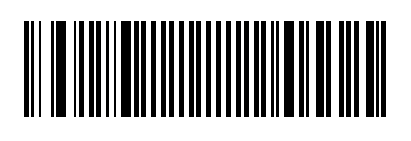

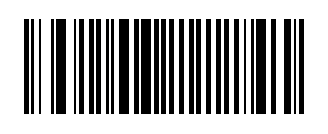

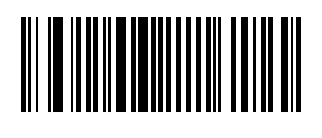

#### *Start/Stop*

*Default = Not transmitted Default = Accepted characters : asterisk only (standard Code 39)* 

\* Not transmitted

**Transmitted** 

\* Accepted characters - \* only (standard Code 39)

Accepted characters - \$ only (Trioptic Code 39)

Accepted characters - \$ and \* (standard and Trioptic Code 39)

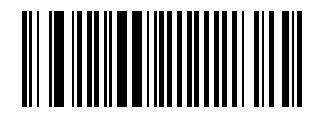

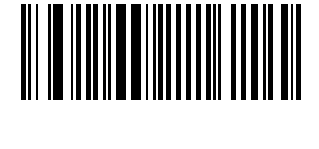

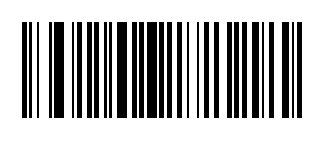

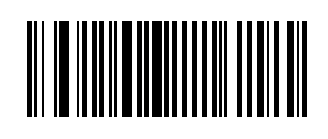

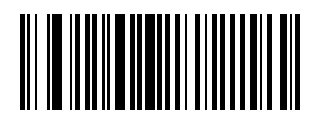

*Check Digit Default = Disable*

\* Disable

Modulo 43 - checked but not transmitted

Modulo 43 - checked and transmitted

French CIP - checked and transmitted

French CIP - checked but not transmitted

Italian CPI / Code 32 - checked and transmitted

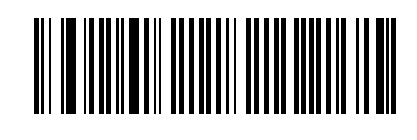

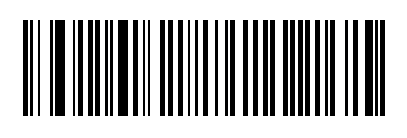

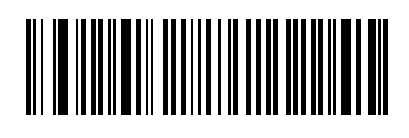

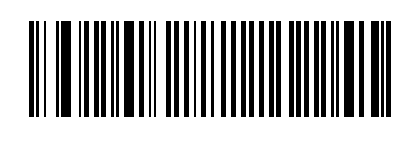

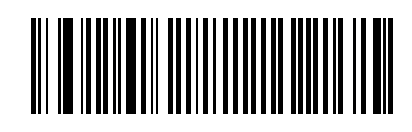

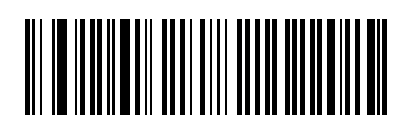

Italian CPI / Code 32 - checked but not transmitted

*Bar Code Length Default = Any length*

\* Any length

Minimum length : 6

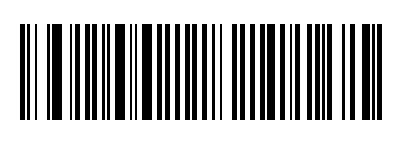

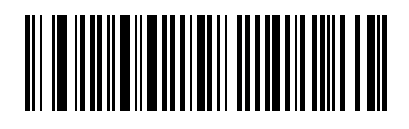

#### *Reading Range / Tolerance*

*Default = Extended range Default = High tolerance* 

Normal range

\* Extended range

Medium tolerance

\* High tolerance

Low tolerance

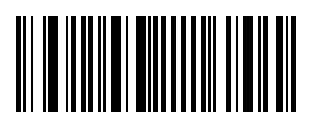

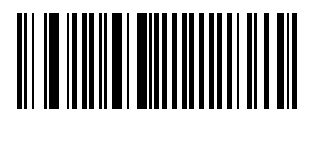

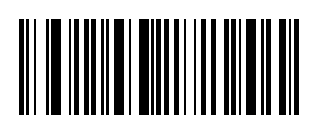

#### *Code 93 / Code 93i*

*Default = Disabled Default = Custom symbology identifier B6 Default = Any bar code length* 

\* Disable

Enable

\* Custom symbology identifier B6

\* Any bar code length

Minimum length - 6

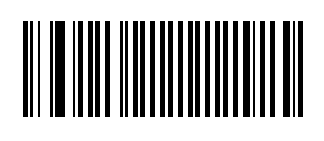

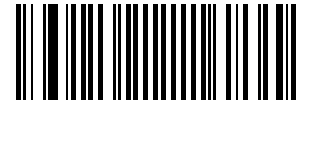

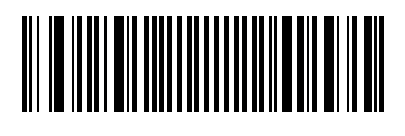

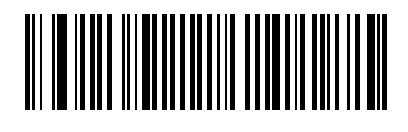

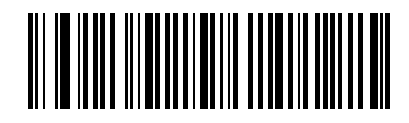

#### *Code 128 / EAN 128*

*Default = Code 128 Enabled / EAN 128 Enabled* 

\* Code 128 Enable

Code 128 Disable

\* EAN 128 Enable

EAN 128 Disable

#### *Custom Symbology Identifier*

*Default = Code 128 : B3 Default = EAN 128 : C9* 

\* Custom symbology identifier - Code 128 - default "B3"

\* Custom symbology identifier - EAN 128 - default "C9"

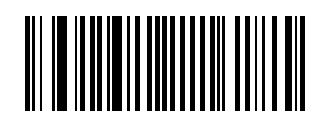

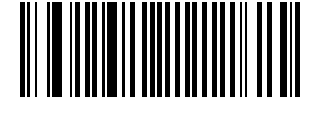

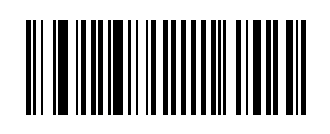

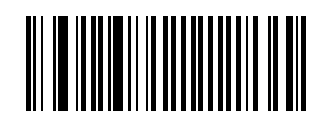

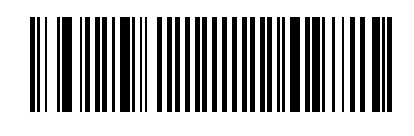

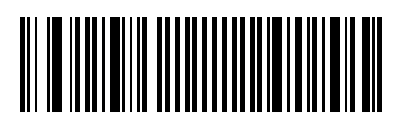

*EAN 128 Identifier*

*Default = Include C1 identifier* 

\* Include ]C1 identifier

Remove ]C1 identifier

*CIP 128 French Pharmaceutical Code*

*Default = Disable* 

\* Disable

Enable

*FNC1 Separator Character*

\* FNC1 separator character (EAN 128 norms) - <GS> (1Dh)

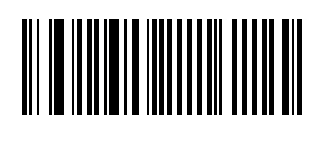

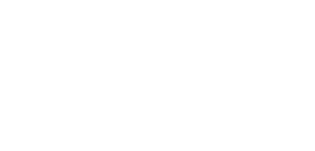

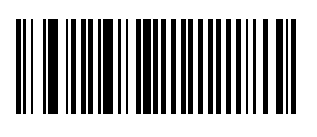

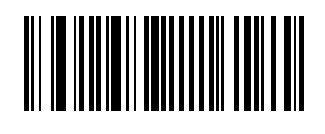

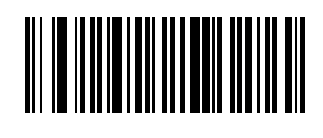

*Bar Code Length*

*Default = Any length* 

\* Any length

Minimum length  $= 6$ 

*Reading Range Default = Extended reading range*

\* Extended reading range

Normal reading range

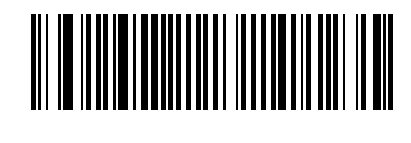

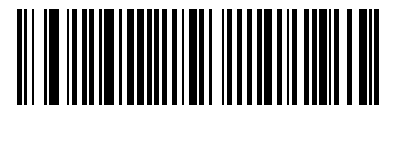

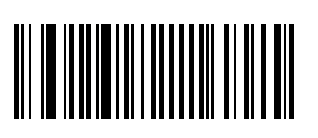

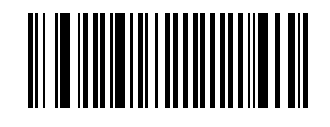

*Tolerance*

*Default = High tolerance*

\* High tolerance

Medium tolerance

Low tolerance

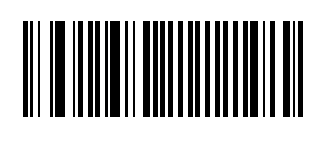

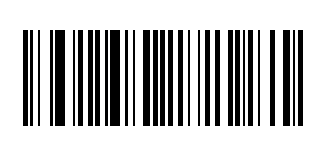

*ISBT 128*

*Default = Disable* 

\* Disable

## 

Enable

*ISBT 128 Transmit Default = Single codes only* 

\* Single codes only

Concatenated codes only

Single codes / concatenated codes

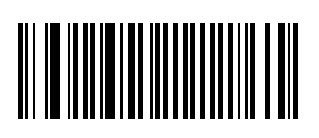

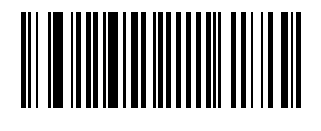

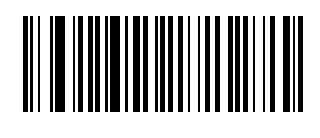

#### *ISBT 128 Concatenate*

*Default = Authorized ISBT 128 code pairs only* 

\* Authorized ISBT 128 code pairs only

All ISBT 128 code pairs

#### *GTIN Processing for EAN 128*

*Default = Disable*

\* Disable

Enable

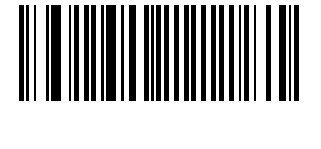

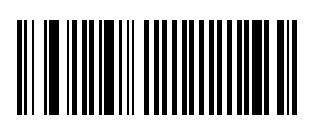

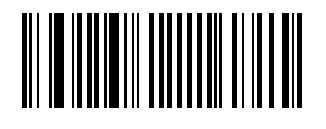

#### *Interleaved 2 of 5*

*Default = Disabled Default = Custom symbology identifier B2* 

\* Disable

Enable

\* Custom symbology identifier B2

*Reading Range Default = Extended reading range* 

\* Extended reading range

Normal reading range

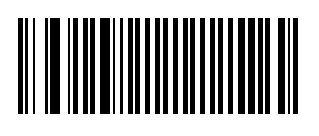

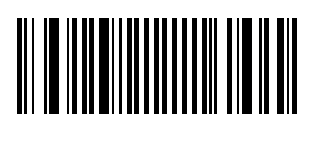

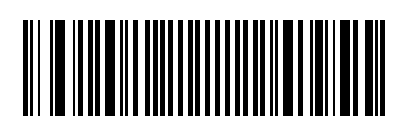

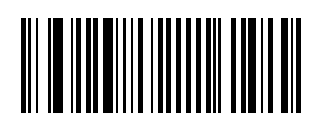

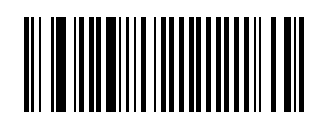

*Check Digit Default = Disable* 

\* Disable

Mod 10 – checked and transmitted

Mod 10 – checked but not transmitted

French CIP HR – checked and transmitted

French CIP HR – checked but not transmitted

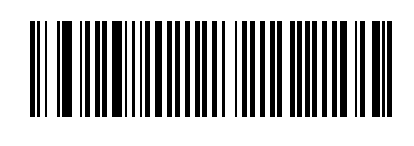

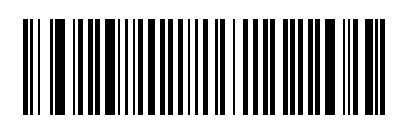

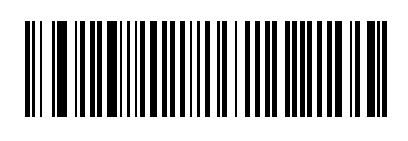

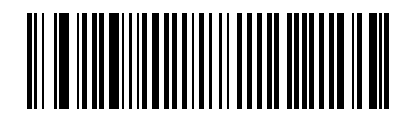

#### *Bar Code Length*

*Note: I2of5 is always an even number of characters. Default = Bar code minimum length = 6* 

 $*$  Bar code minimum length = 6

#### *Compose Minimum Length*

*Note: Range : 4 - 50 Default = Minimum length = 4* 

\* Minimum Length = 4

Minimum Length = 50

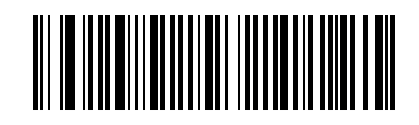

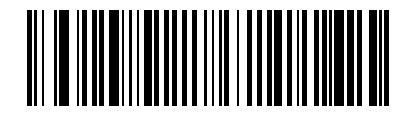

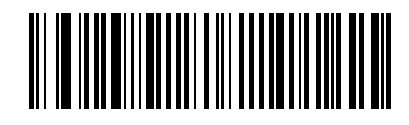

#### *Matrix 2 of 5*

*Default = Disabled Default = Custom symbology identifier B4 Default = Minimum bar code length : 6* 

\* Disable

Enable

\* Custom symbology identifier B4

Any bar code length

 $*$  Minimum bar code length = 6

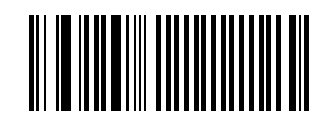

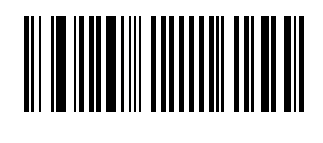

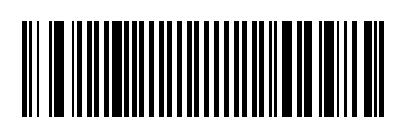

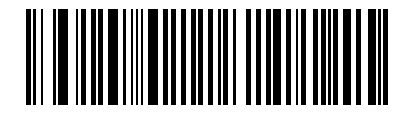

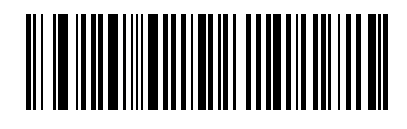

#### *MSI Code*

*Default = Disabled Default = Custom symbology identifier B8* 

\* Disable

Enable

\* Custom symbology identifier B8

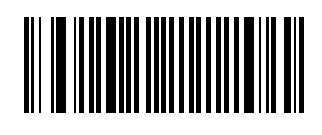

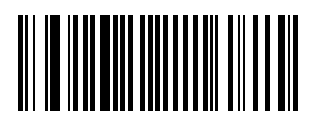

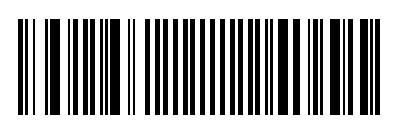

*Check Digit Default = Mod 10 checked and transmitted* 

\* Mod 10 checked and transmitted

Mod 10 checked but not transmitted

Double Mod 10 checked and transmitted

Double Mod 10 checked but not transmitted

*Bar Code Length Default = Minimum bar code length = 6* 

 $*$  Minimum bar code length = 6

Any bar code length

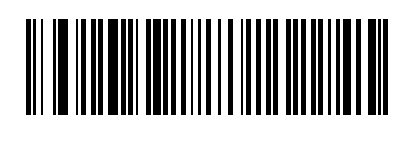

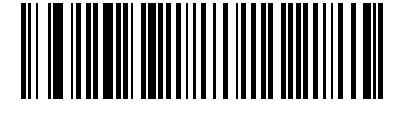

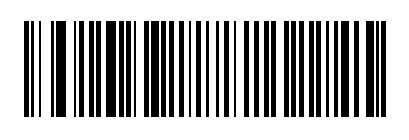

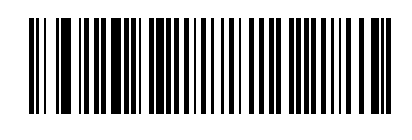

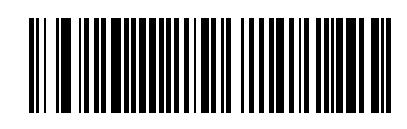

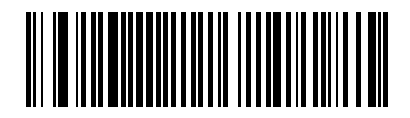

#### *Plessey Code*

*Default Value : Disable Custom symbology identifier C2* 

\* Disable

Enable

\* Custom symbology identifier C2

*Check Digit Default = Check digit not transmitted* 

\* Check digit not transmitted

Check digit transmitted

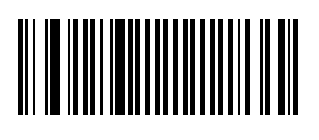

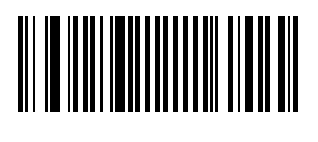

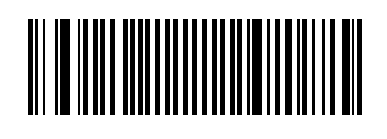

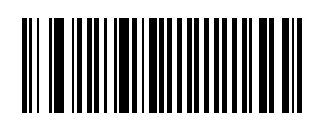

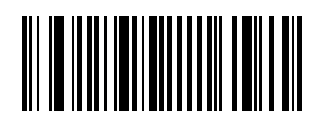

*Bar Code Length*

*Default = Minimum bar code length = 6* 

Any length

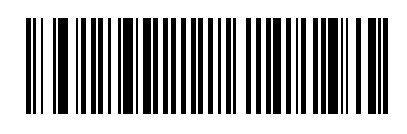

 $*$  Minimum bar code length = 6

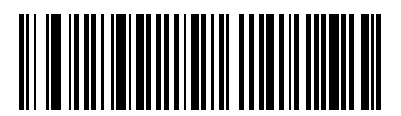

#### *GS1 DataBar (RSS) Code*

*Default = Disable Default = Custom symbology identifier C3* 

Enable

\* Disable

\* Custom symbology identifier C3

#### *GS1 DataBar Limited (RSS Limited)*

*Default = Disable Default = Custom symbology identifier C4* 

Enable

\* Disable

\* Custom symbology identifier C4

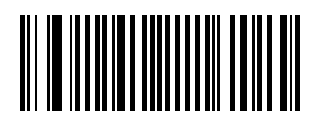

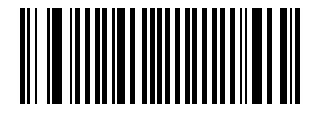

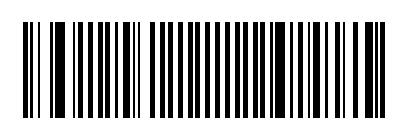

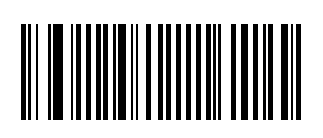

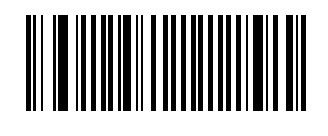

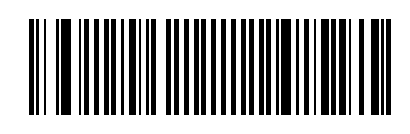

#### *GS1 DataBar Expanded (RSS expanded)*

*Default = Disable Default = Custom symbology identifier C5* 

Enable

\* Disable

\* Custom symbology identifier C5

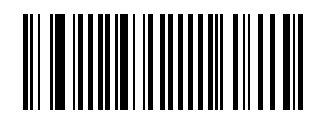

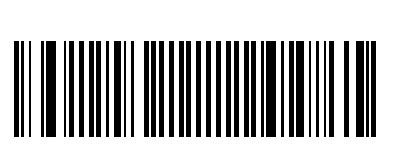

#### *Standard 2 of 5 Code*

*Default = Disable Default = Custom symbology identifier B5* 

\* Disable

Enable

\* Custom symbology identifier B5

*Format Default = Identicon* 

\* Identicon (6 start/stop bars)

Computer Identics (4 stop/start bars)

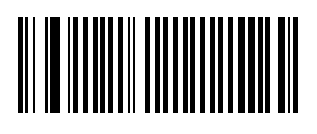

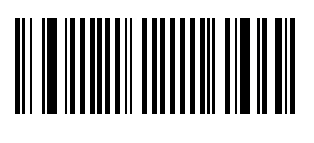

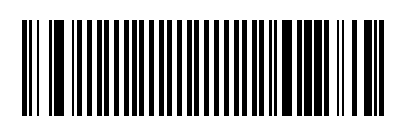

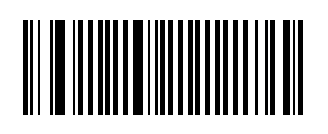

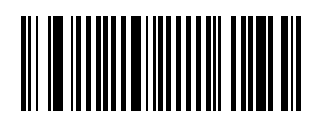

#### *Check Digit Mod 10*

*Default = Disable*

\* Disable

Checked and transmitted

Checked but not transmitted

*Bar Code Length Default = Minimum bar code length = 6* 

 $*$  Minimum bar code length = 6

Any bar code length

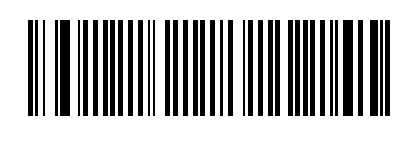

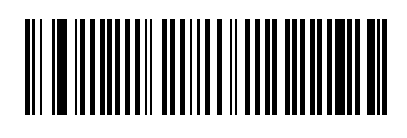

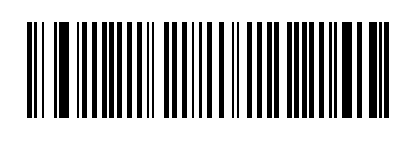

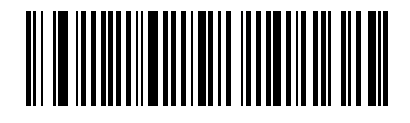

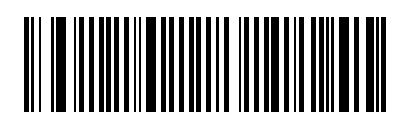
#### *Telepen*

*Default = Disabled Default = Custom symbology identifier C6 Default = Format ASCII Default = Any length bar code*

\* Disable

Enable

\* Custom symbology identifier C6

\* Format – ASCII

Format – numeric

\* Any bar code length

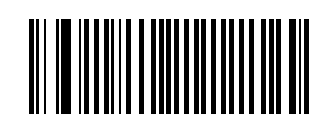

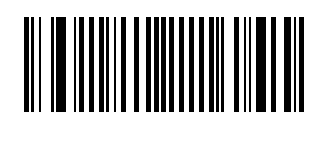

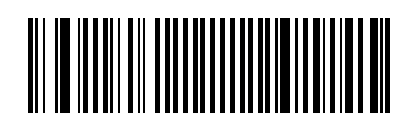

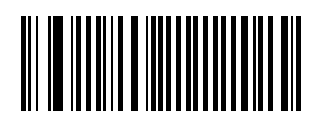

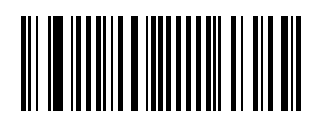

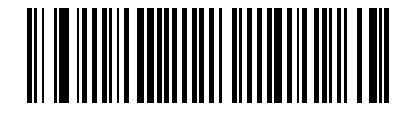

*UPC / EAN UPC-A Default = Enable UPC-A*

\* Enable UPC-A

Disable UPC-A

*UPC-E Default = Enable UPC-E*

\* Enable UPC-E

Disable UPC-E

*EAN-8 Default = Enable EAN-8*

\* Enable EAN-8

Disable EAN-8

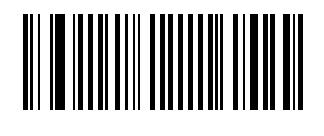

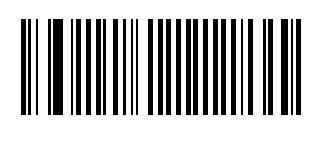

# 

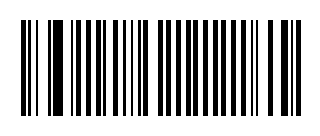

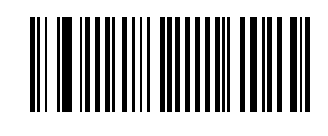

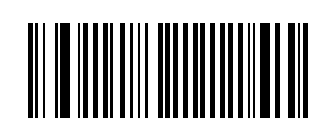

*EAN-13 Default = Enable EAN-13* 

\* Enable EAN-13

Disable EAN-13

*UPC-E1 Default = Disable UPC-E1* 

Enable UPC-E1

\* Disable UPC-E1

*Custom Symbology Identifier*

\* UPC-A - default "A0"

\* UPC-E - default "E0"

\* EAN-8 - default "FF"

\* EAN-13 - default "F"

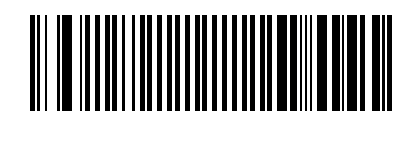

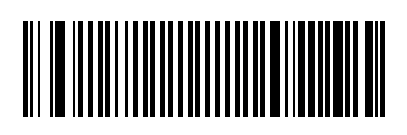

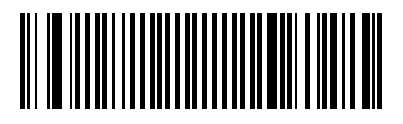

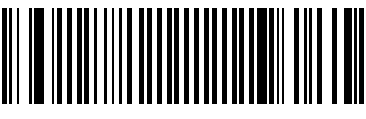

#### *Add-on Digits*

*Default = Not required but transmitted if read Default = Add-on 2 disabled Default = Add-on 5 disabled Default = Security level 10*

\* Not required but transmitted if read

Required and transmitted

\* Add-on 2 Disabled

Add-on 2 Enabled

\* Add-on 5 Disabled

Add-on 5 Enabled

# 

# 

# 

# 

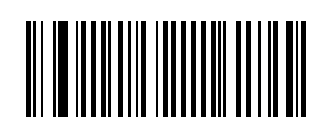

\* Security level = 10

#### *Check Digit*

*Default = UPC-A transmitted Default = UPC-E transmitted Default = EAN-8 transmitted Default = EAN-13 transmitted*

\* UPC-A – transmitted

UPC-A – not transmitted

\* UPC-E – transmitted

UPC-E – not transmitted

\* EAN-8 – transmitted

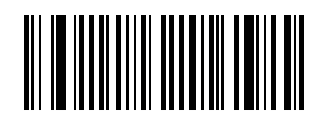

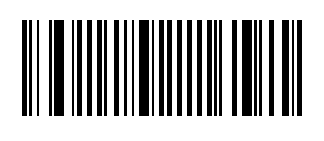

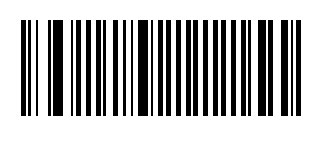

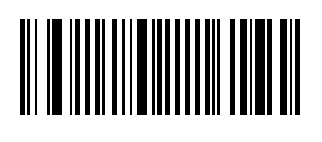

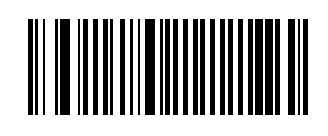

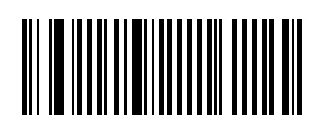

EAN-8 – not transmitted

\* EAN-13 – transmitted

EAN-13 – not transmitted

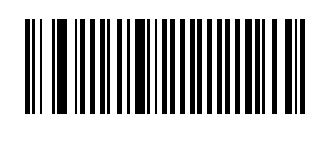

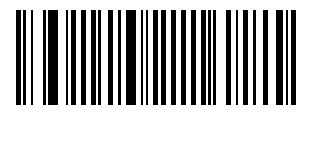

# 

#### *UPC Number System*

*Default = UPC-A transmitted Default = UPC-E transmitted*

\* UPC-A – transmitted

UPC-A – not transmitted

\* UPC-E – transmitted

UPC-E – not transmitted

# 

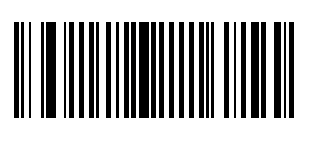

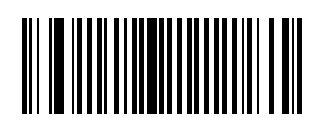

#### *Transmit As*

Re-encoding UPC-A, UPC-E, EAN-8. *Default = UPC-A transmitted as EAN-13 Default = UPC-E transmitted as UPC-E Default = EAN-8 transmitted as EAN-8 Default = ISBN disable Default = GTIN processing disable*

\* UPC-A transmitted as EAN-13

UPC-A transmitted as UPC-A

\* UPC-E transmitted as UPC-E

UPC-E transmitted as UPC-A

\* EAN-8 transmitted as EAN 8

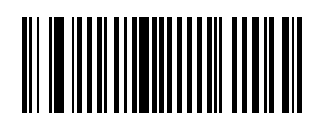

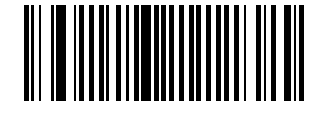

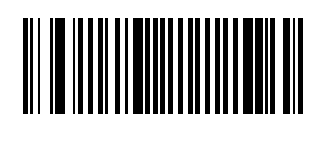

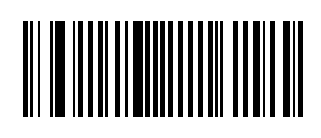

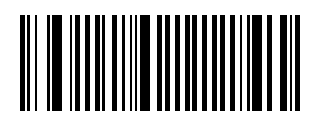

EAN-8 transmitted as EAN-13

\* ISBN disable

ISBN enable

\* GTIN processing disable

GTIN processing enable

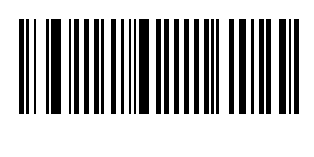

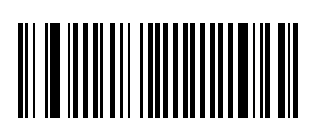

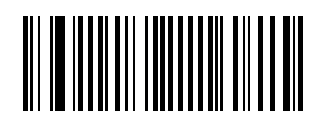

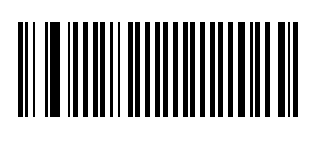

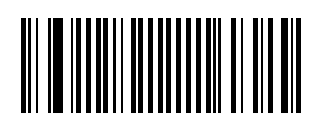

*Reading Range*

*Default = Extended* 

\* Extended

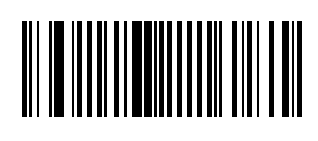

Normal

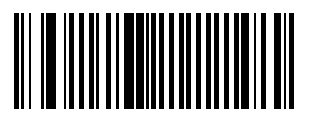

# *Introduction*

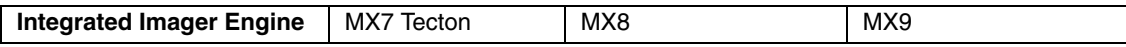

This section's explanations and instructions are directed toward devices with an integrated (Hand Held Products) HHP 5300 2D Imager. Do not use these decoding engine instructions for any other imager type or scan engine.

An asterisk (\*) next to an option indicates the default setting.

This section is directed toward a mobile device with an integrated (Hand Held Products) HHP 5300 2D imager and contains instructions that can be used to modify the HHP 5300 2D Imager scan engine configuration parameters, only.

# *MX8 CE 5*

The configuration parameters are stored in the SCANCONFIG.INI file on the Mobile Device in the \System folder.

The value shown for each parameter in the Sample SCANCONFIG.INI file is the pre-configured default value.

After configuration changes are complete, save the modified SCANCONFIG.INI file and **initiate a reboot** in order for the new settings to take effect.

*Note: When the MX8 (CE 5 only) has an integrated bar code reader, the MX8 is pre-loaded with either Scan Wedge or Data Collection Wedge, not both.* 

## *Mobile Device with a Windows Mobile operating system*

Options set (in the past) with SCANCONFIG.INI file for a device with an installed HHP 5300 2D non-decoded imager, have been replaced by the **Advanced properties dialogs** in the **Data Collection Wedge (DCWedge)** panel on the mobile device.

# *Data Collection Wedge Panel*

Bar code enable/disable settings and Min/Max settings may appear to be duplicated in the SCANCONFIG.INI file and the Mobile Device operating system Data Collection Wedge Panel.

Parameters set in the SCANCONFIG.INI file establish initial imager engine scan settings.

 Then the settings in the Mobile Device Data Collection Wedge Panel manipulates the results of successful imager bar code scans.

When the Mobile Device restarts, the imager parameter settings set in the SCANCONFIG.INI are applied, then the parameter settings in the Data Collection Wedge Panel are applied.

Use the HHP Properties button on the Data Options tab and the Advanced button available on many of the individual Symbology Settings screen to configure the (Hand Held Products) HHP Imager. There are no configuration bar codes for this imager.

# *Reset to Factory Defaults using the LXEReset Bar Code*

The LXEReset bar code should only be scanned by mobile devices running Data Collection Wedge software.

This bar code must not be scanned by devices running Bar Code Scan Wedge software.

The following function-specific bar code is only used when it is necessary to return the decoder engine back to factory default values.

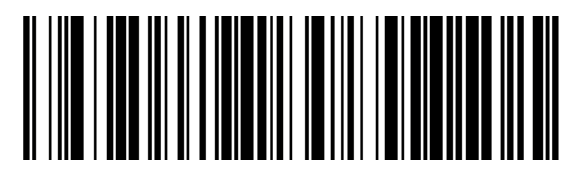

When the scan is successful, the mobile device emits a double beep and the Scan On indicator is amber. The decoding engine is not available for further bar code scanning until the Scan On indicator turns off. Scanning this bar code does not affect the mobile device's operating system, wireless client or installed software (e.g., AppLock) settings.

### *Decoder*

<span id="page-85-0"></span>*Note: These settings have no effect on laser scanner-equipped units or EV-15 imager equipped units.*

#### *DecodeMode*

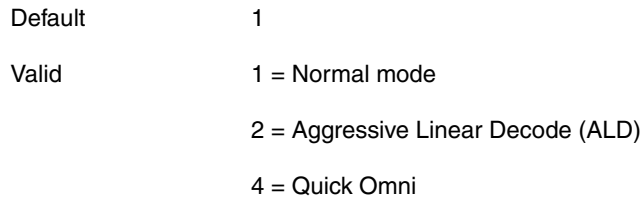

In Normal mode the imager will decode both linear and 2-D symbologies.

In Aggressive Linear Decode mode the imager will only read linear symbologies in this mode, but decoding these is faster and more accurate than Normal Mode.

In Quick Omni mode the imager searches for a bar code in a reduced field located around the center of the image. Decoding is faster in this mode, but the user must center the aiming line over the bar code to be read. Both linear and 2-D symbologies can be read in this mode.

#### *LinearRange*

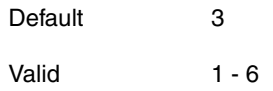

1 specifies that the linear range that is searched for a readable label is a tight vertical range near the aimer.

6 specifies that the entire height of the image is to be searched.

#### *LeaveLightsOn*

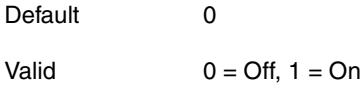

Specifies if the imager's lights and aimer should be left on during the entire decode process.

If Off, the lights are turned on only during image capture, then turned off while the imager attempts to process and decode the bar code.

If On, the aimer and lights remain turned on during the entire process.

In Aggressive Linear Decode mode, set this parameter to 1 to improve the aimer visibility.

[See DecodeMode on page 3-2](#page-85-0)

#### *AimTimer*

Duration of the imager aim beam in 0.1 second increments.

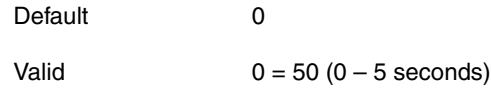

If a value greater than 50 is entered, the aim duration is set to the maximum time of 5 seconds.

## *Centering*

The centering feature is used to allow the user to accurately scan a selected bar code among a group of bar codes that are located closely together. When centering is turned on, the imager will only decode bar codes that intersect the centering window defined by the user. The centering window must intersect the center of the bar code.

The default centering settings define a 60 pixel square area in the center of the imager's field of view.

Default centering settings and allowable minimum and maximum settings are listed below.

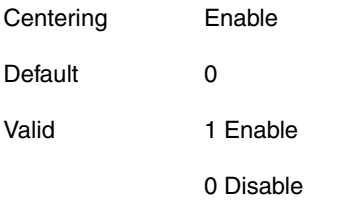

Enable or disable Centering feature. When disabled, the following values are ignored.

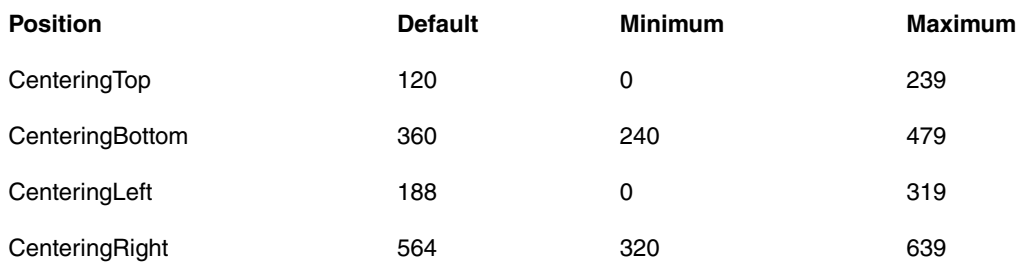

# *Symbologies*

For each symbology, the first parameter (parameter1) determines if the symbology is enabled (1 = enabled).

The remaining parameters through parameter **n** have various meanings for each symbology.

Minimum parameters with a range indicate the minimum value can begin at any number after the initial minimum number e.g., if a parameter has a minimum length range between 0 and 200, the minimum range can be set to any number between the minimum (0) and the maximum (200).

*Note: Altering these settings has no effect on a mobile device equipped with a laser scanner.*

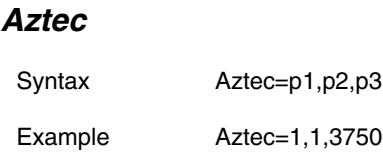

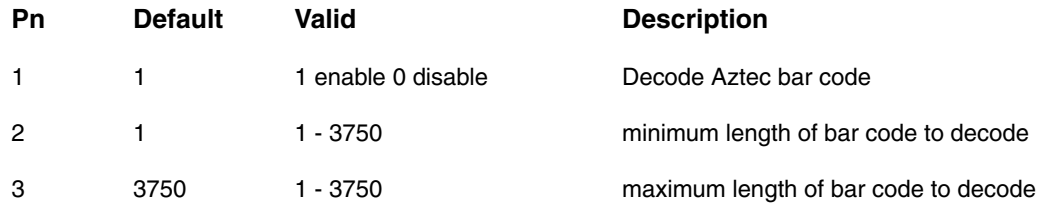

#### *Codabar*

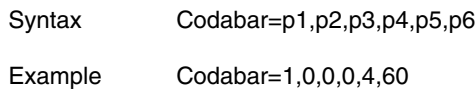

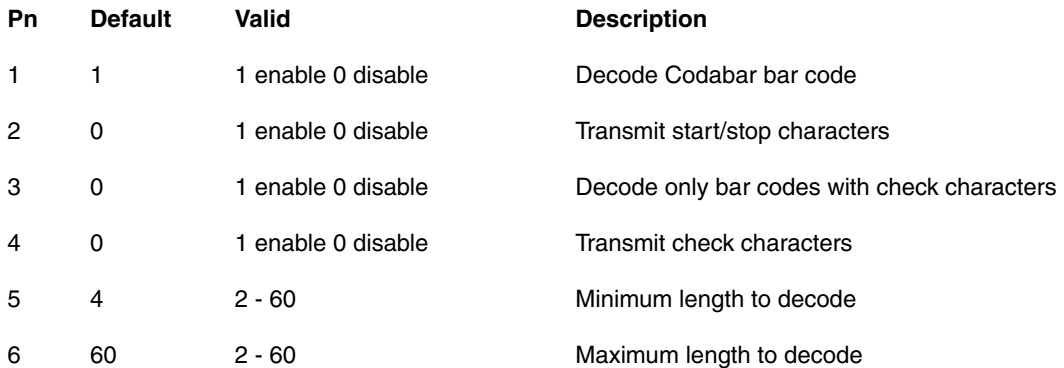

# *Codablock*

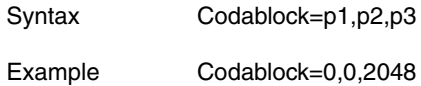

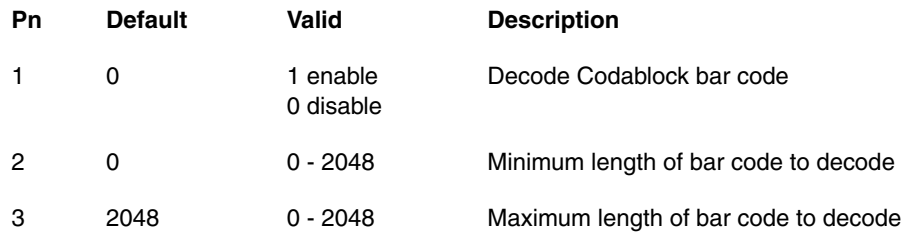

#### *Code 11*

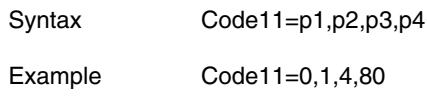

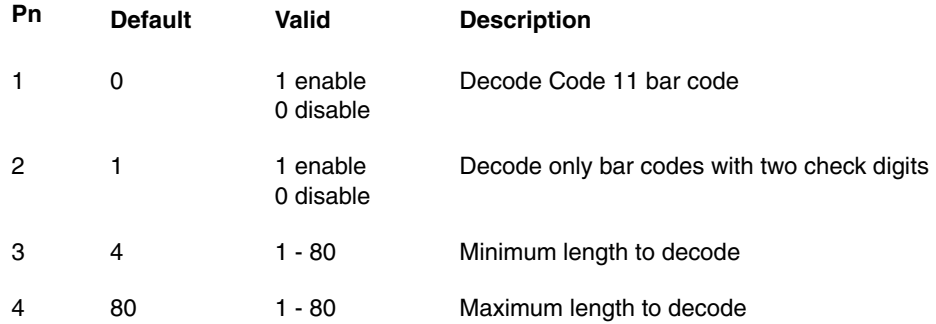

*Code 16K*

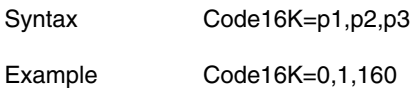

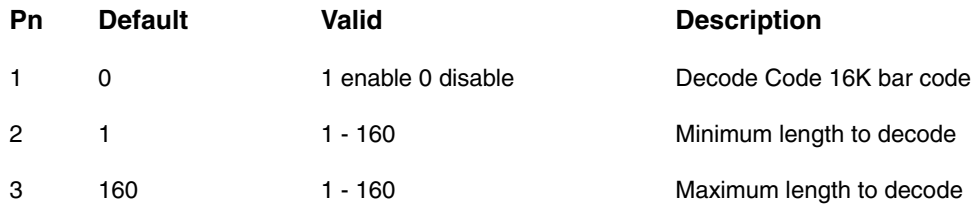

# *Code 32*

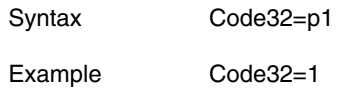

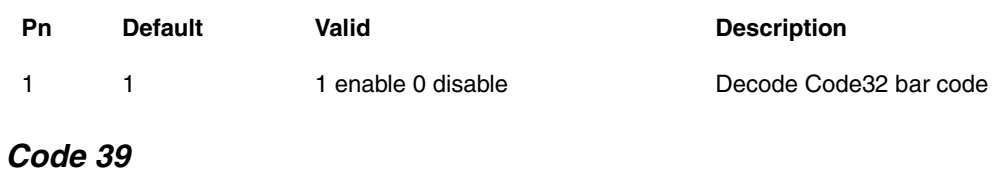

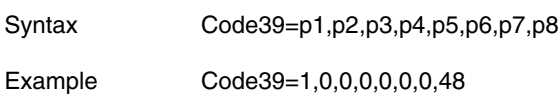

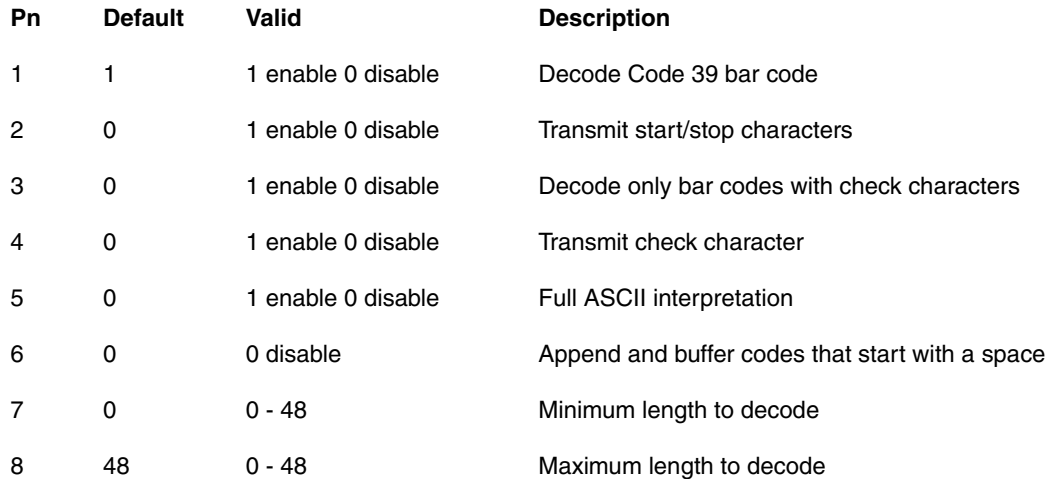

*Code 49*

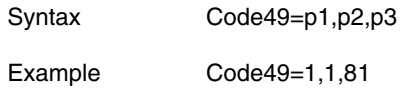

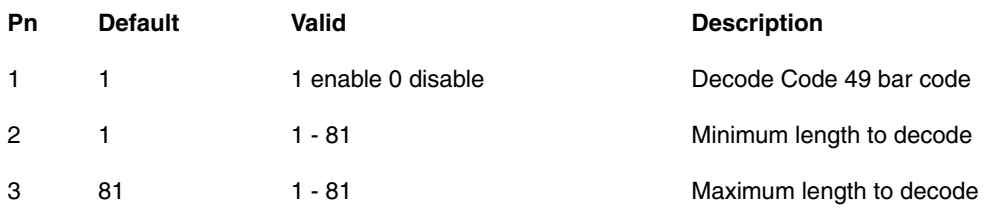

# *Code 93*

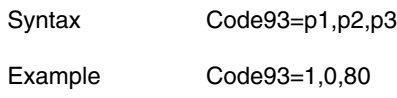

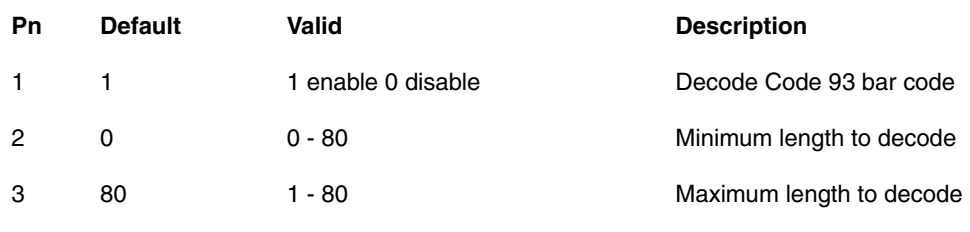

# *Code 128*

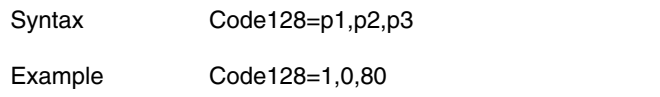

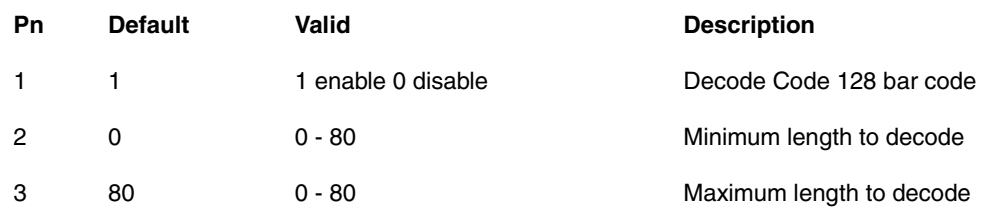

# *Coupon Code*

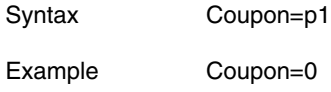

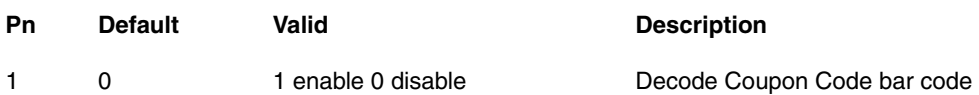

# *EAN-UCC Composite*

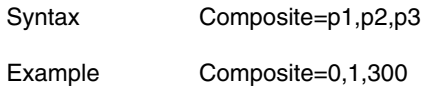

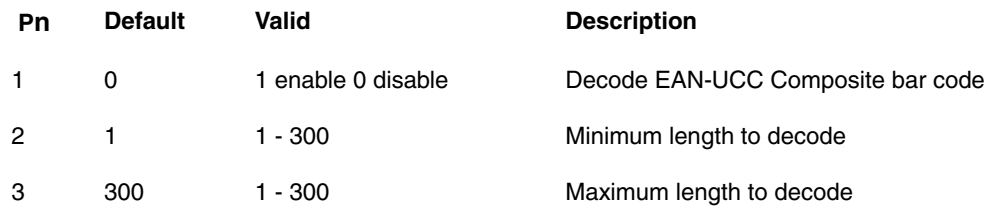

#### *Data Matrix*

Data Matrix – 2D bar code uses a unique square module perimeter pattern that helps the bar code reader determine the cell locations.

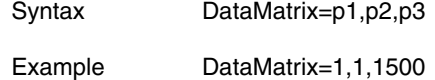

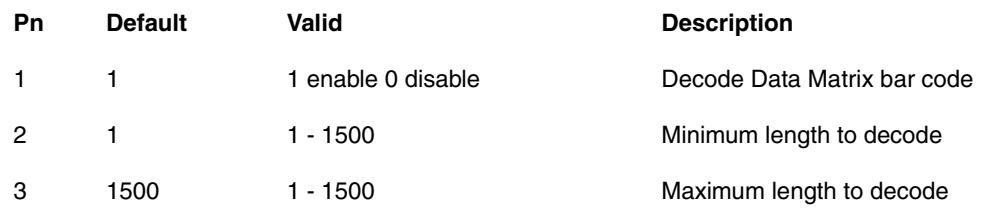

# *EAN 8*

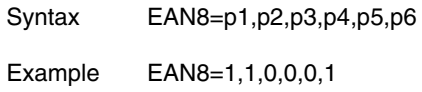

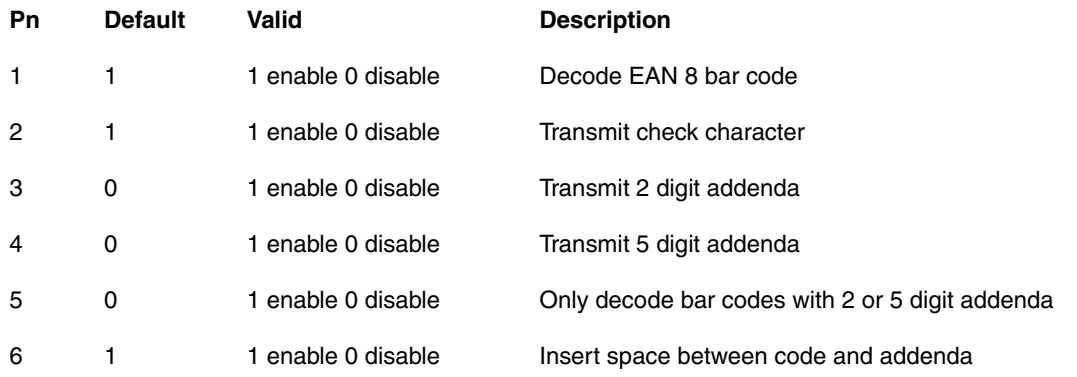

### *EAN 128*

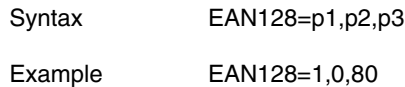

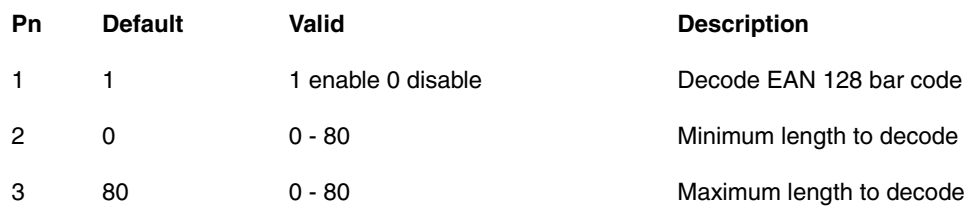

#### *EAN 13*

*Note: A UPCA decoding algorithm will also decode EAN 13 labels. For correct operation, either disable the [U](#page-100-0)PCA [\(page 3-](#page-100-0) [17\)](#page-100-0) symbology when using EAN 13 labels or configure the UPCA settings to match the EAN 13 settings.*

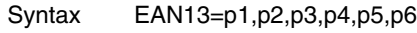

Example EAN13=1,1,0,0,0,1

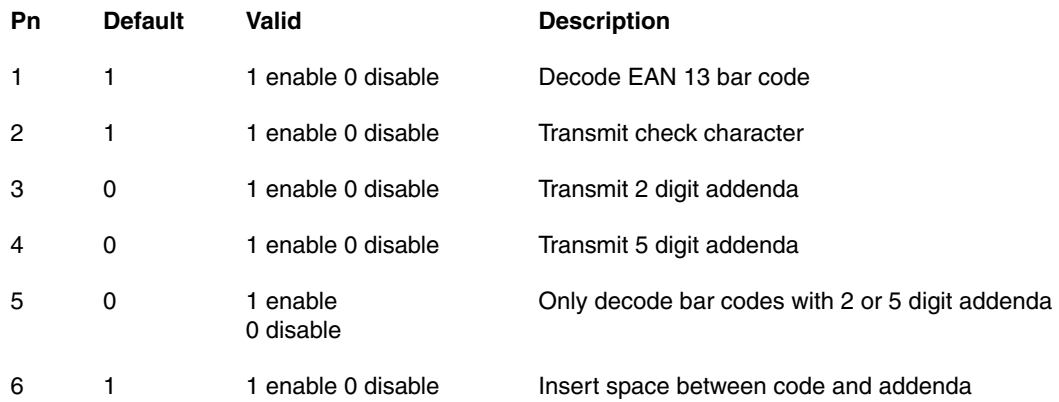

#### *GenCode 128*

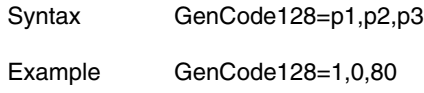

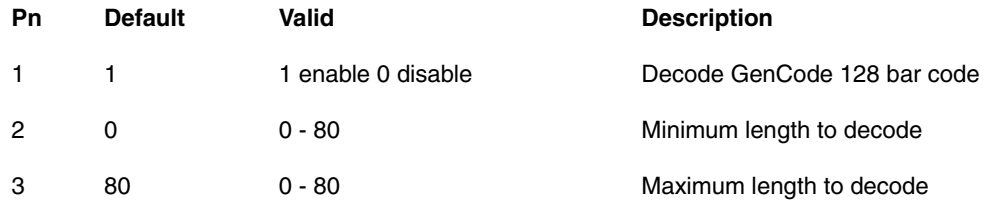

# *IATA 2 of 5*

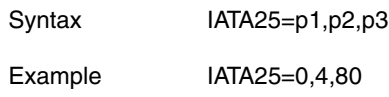

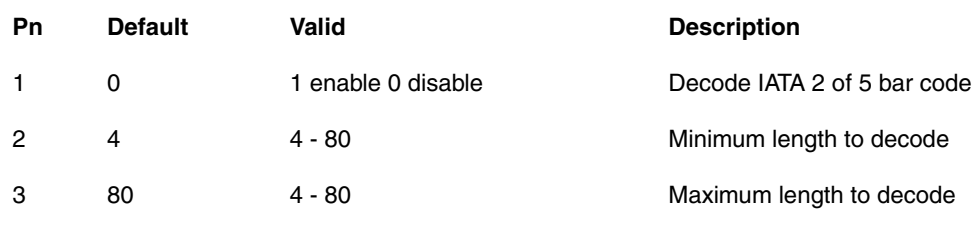

# *ID Tag*

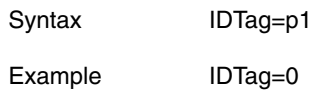

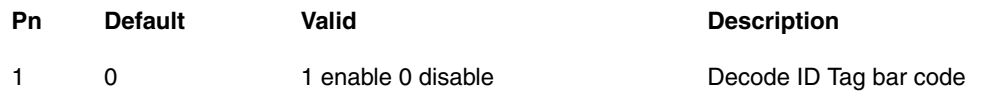

### *Interleaved 2 of 5*

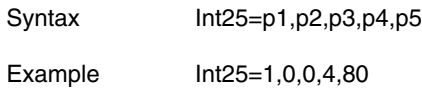

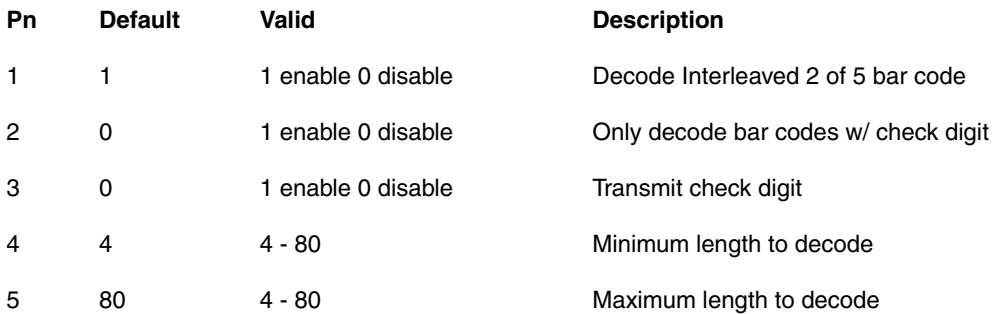

# *ISBT-1*

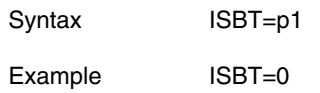

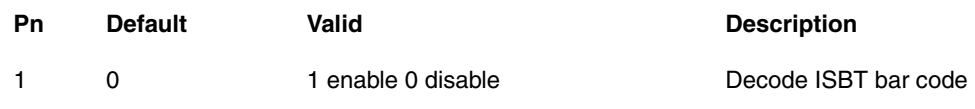

## *Matrix 2 of 5*

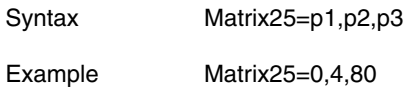

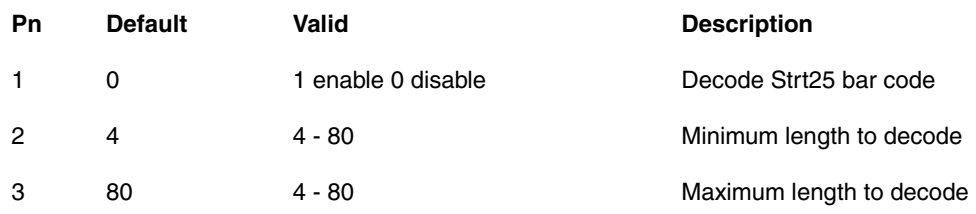

#### *Maxicode*

Maxi Code – 2D matrix symbology containing hexagon modules in a 1" square area.

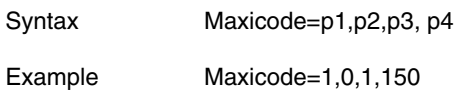

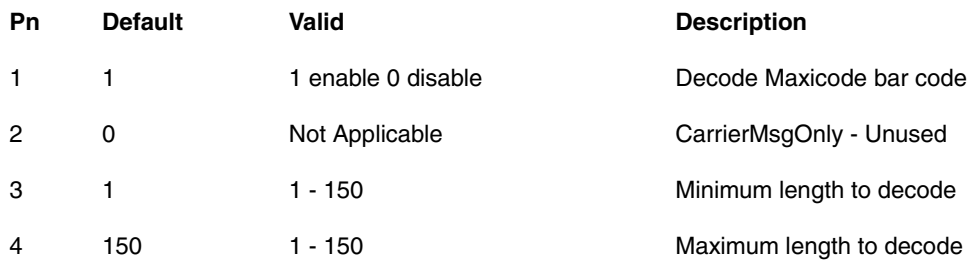

# *Mesa*

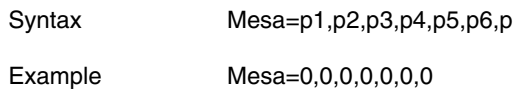

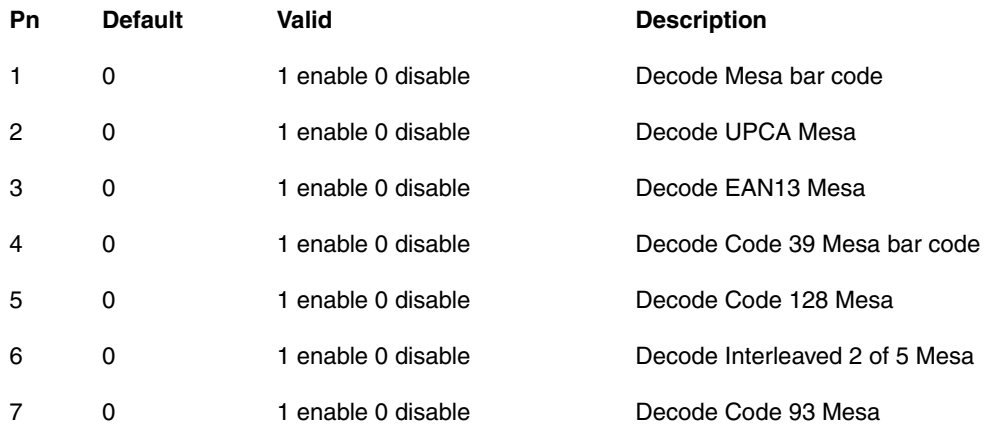

#### *MicroPDF417*

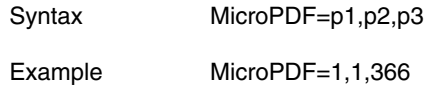

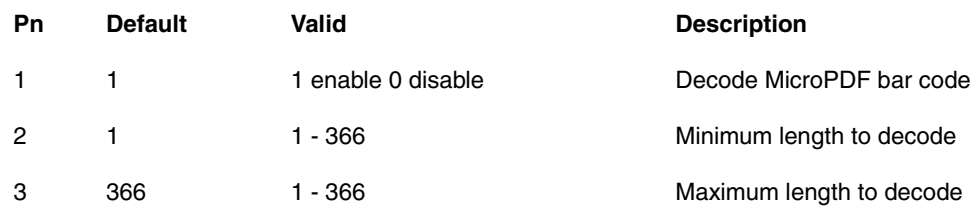

# *MSI Plessey*

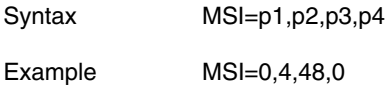

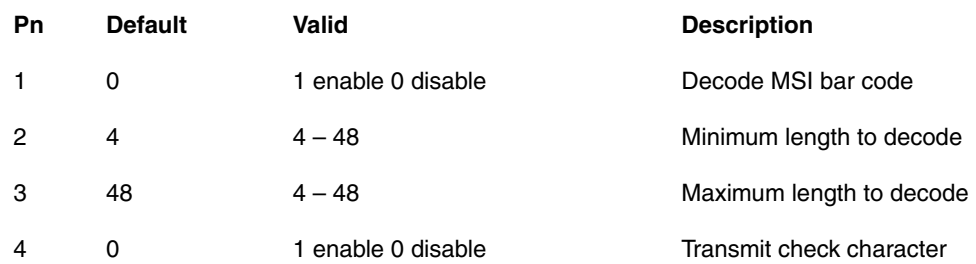

## *Plessey*

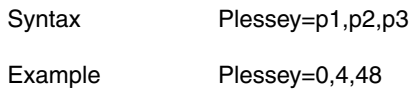

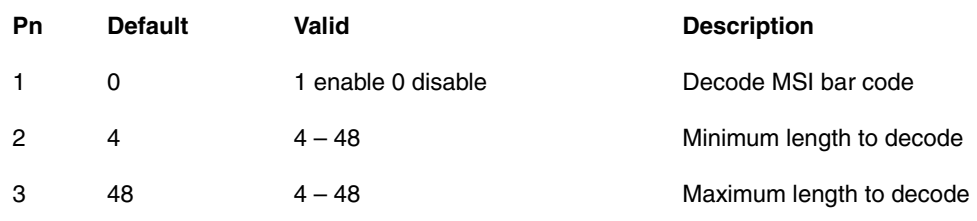

#### *OCR*

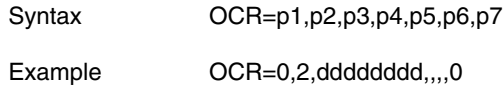

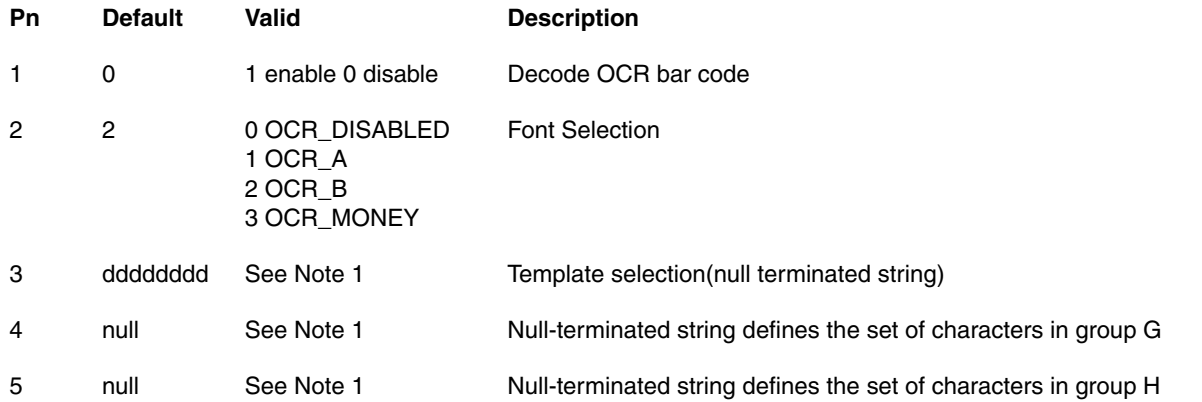

Note 1: The length of the template must match the length of the OCR string to be read. P3 parameter template selections are:

- a alphanumeric character (digit or letter)
- c check character
- d digits from 0 to 9
- e any character
- g any character specified in group G
- h any character specified in group H
- l alphabetic letter
- r delimits a row
- t delimits multiple templates

All characters are transmitted as is, except for the selected template.

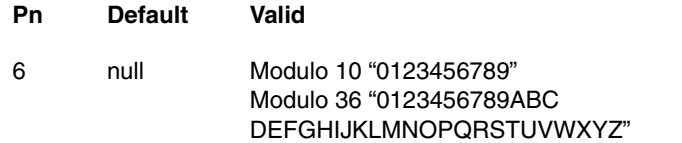

#### **Description**

Null-terminated string defines legal characters for checksum calculation.

Calculate checksum characters as follows:

*Modulo 10*

1. Add the characters in the string (not including the checksum character).

2. Subtract 10 from the sum obtained above. Continue subtracting 10 until the remainder is less than 10.

The remainder obtained above is the checksum. Enter this digit in the checksum position.

*Modulo 36*

- 1. Add the characters in the string (not including the checksum character).
- 2. Subtract 36 from the sum obtained above. Continue subtracting 36 until the remainder is less than 36.
- 3. Subtract the remainder obtained above from 36. The value obtained is the checksum. Enter this character in the checksum position.

Digit / Alpha values are defined as follows for modulo 36:

 $0 - 9 = 0 - 9$ ; A = 10, B = 11, ... Z = 25

Direction (Orientation) – this parameter is ignored

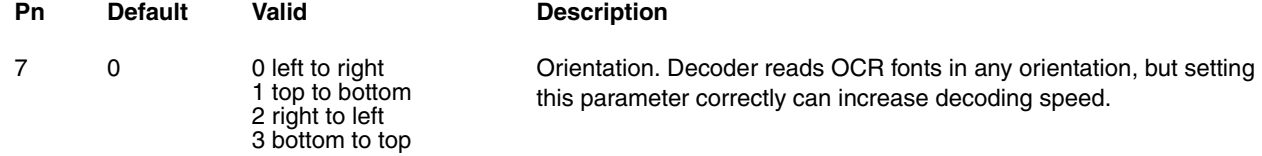

#### **Example:**

To read a combination of 6 alpha and numeric characters use the following template:

#### **Example:**

To read the same string with a modulo 10 check digit in the  $7<sup>th</sup>$  character position, use the following template:

aaaaaa

aaaaaac

Then enter 0123456789 for parameter 6.

#### **Example:**

To read either a string of 6 alphabetic letters OR a string of 8 numeric digits, use this template:

#### lllllltdddddddd

Note the use of the "t" to separate the first template from the second.

#### **Example:**

To read multiple rows of OCR data as shown below:

123450 ABCDEF

Either of the following templates could be used:

ddddddrllllll or aaaaaaraaaaaa

Note the use of the "r" to define the position of the second row.

# *PDF417*

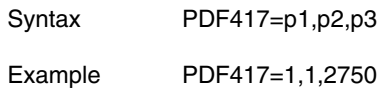

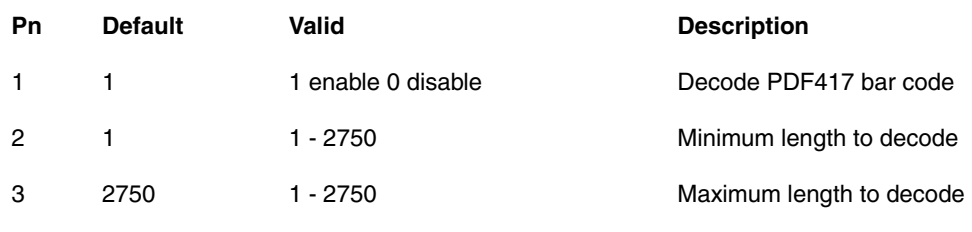

# *QR Code*

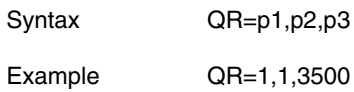

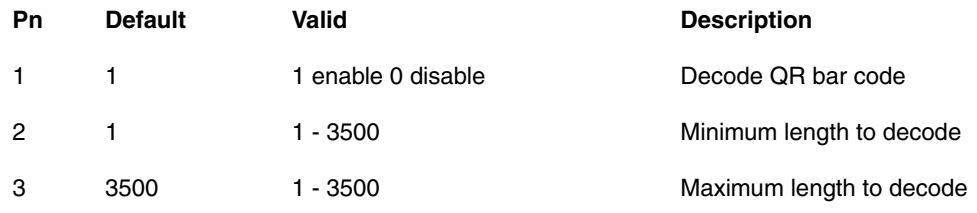

### *RSS Code*

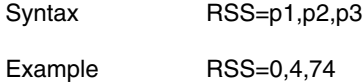

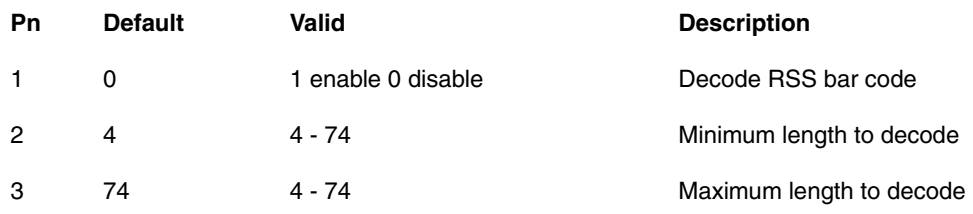

*Note: RSS Code name change effective January 2010 to GS1 DataBar.*

# *Straight 2 of 5*

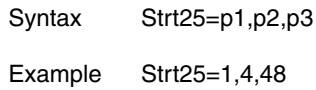

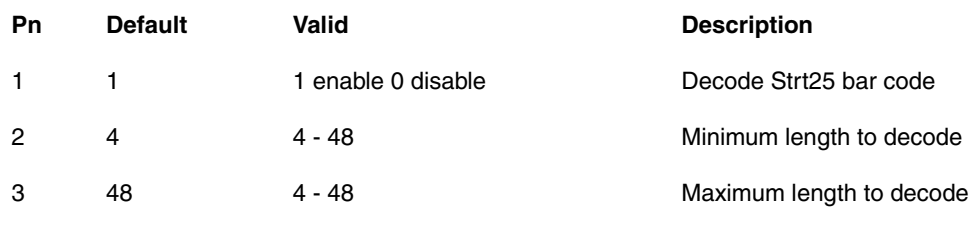

# *Telepen*

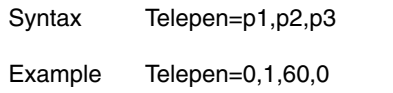

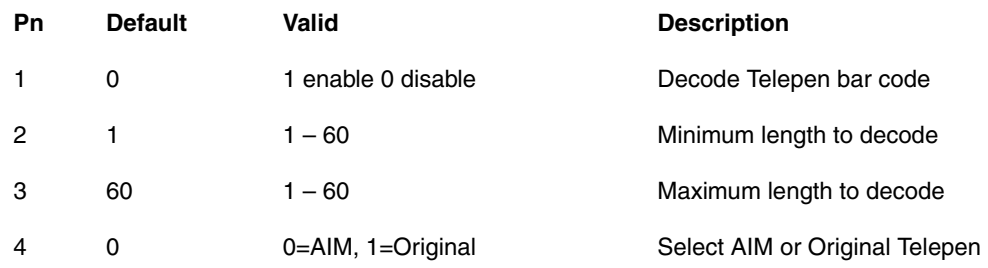

# *TLC*

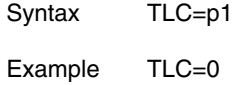

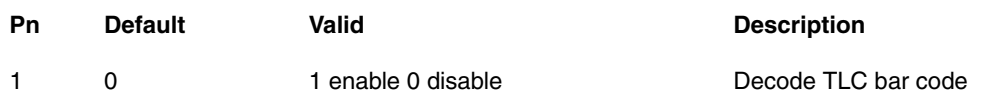

## *Trioptic*

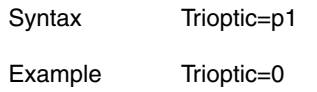

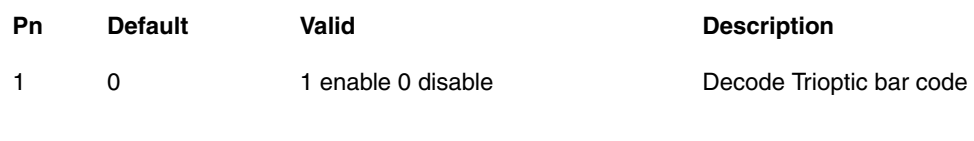

### <span id="page-100-0"></span>*UPCA*

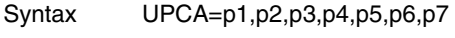

Example UPCA=1,1,1,0,0,0,1

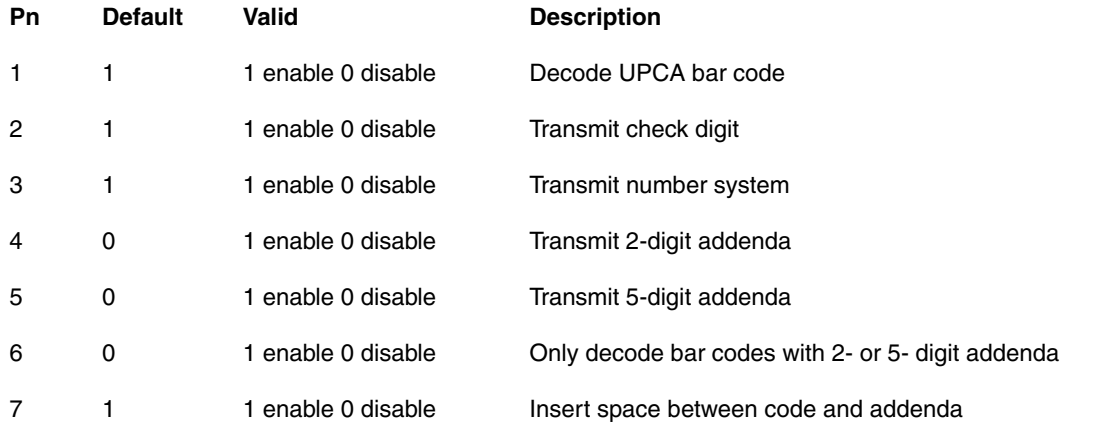

*Note: An EAN 13 decoding algorithm will also decode UPCA labels. For correct operation, either disable the EAN 13 symbology when using UPCA labels or configure the EAN 13 settings to match the UPCA settings.*

# *UPCE0*

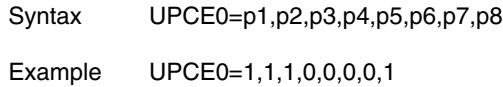

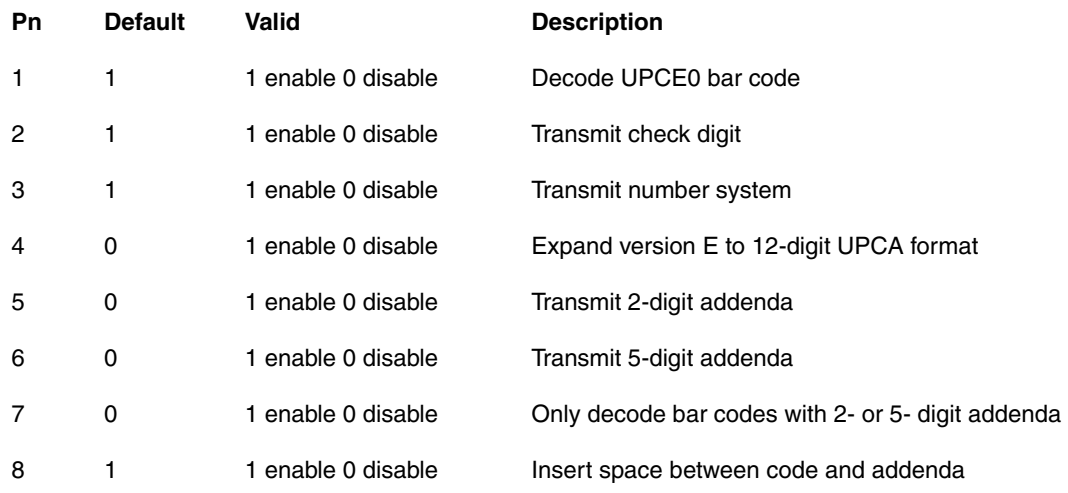

*Note: UPCEO and UPCE1 must be configured identically for correct operation.*

#### *UPCE1*

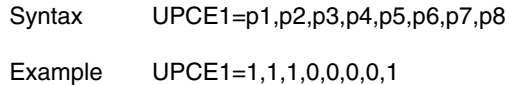

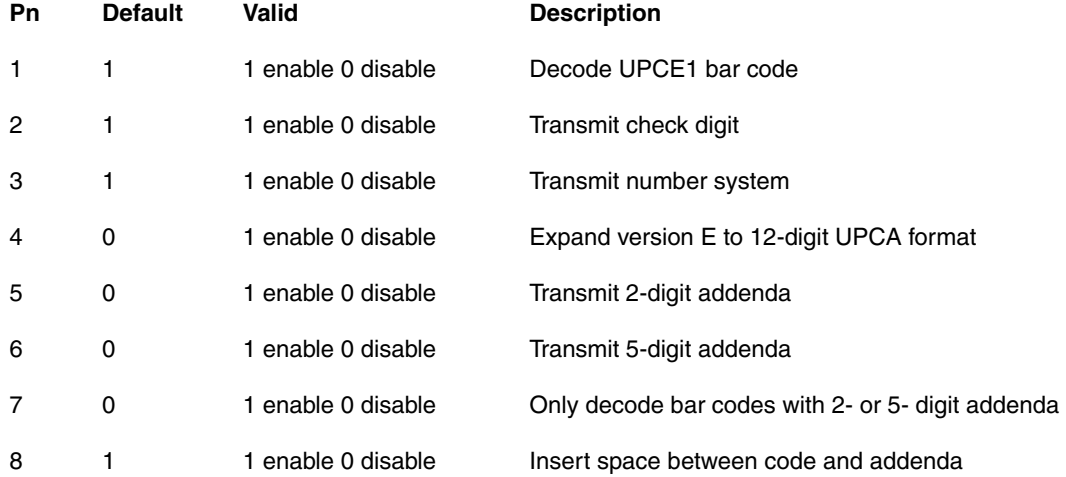

*Note: UPCEO and UPCE1 must be configured identically for correct operation.*

# *Postal Codes*

### *Auspost*

*Note: Auspost = Australian 4 State Code*

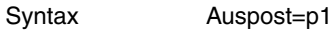

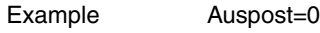

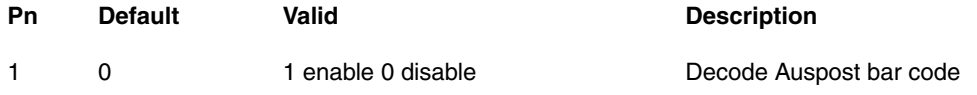

# *BPO*

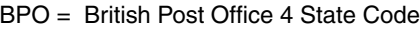

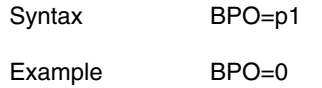

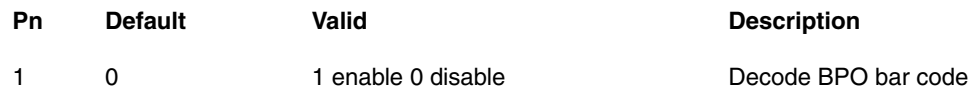

### *Canpost*

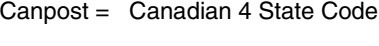

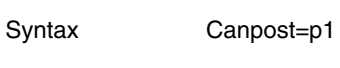

Example Canpost=0

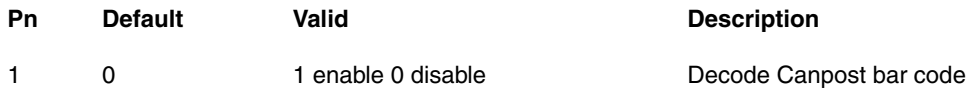

# *China Post*

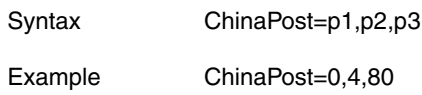

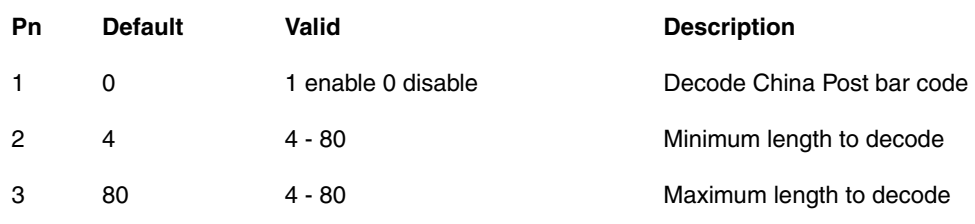

### *DutchPost*

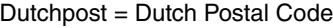

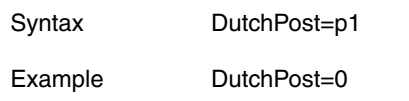

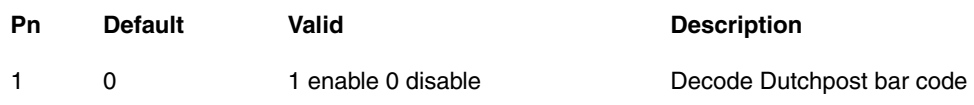

# *JapanPost*

JapanPost = Japanese Postal Service Code

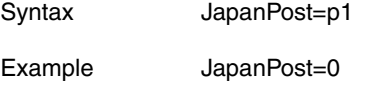

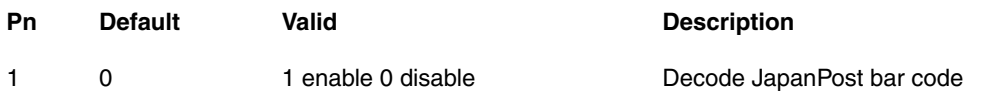

# *Korean Post*

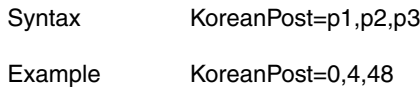

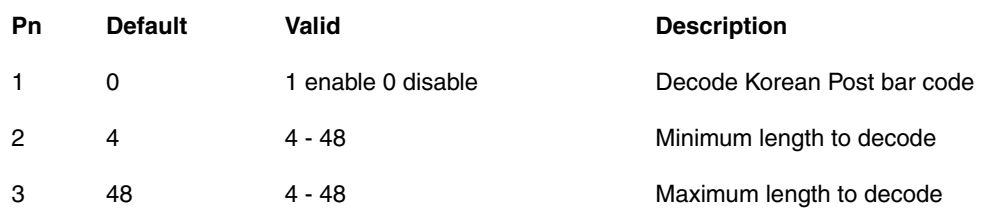

#### *Planet*

The PostaL Alpha Numeric Encoding Technique (PLANET)

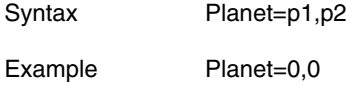

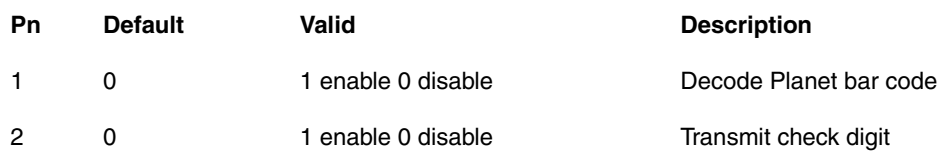

# *Posi Code*

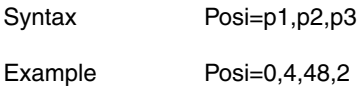

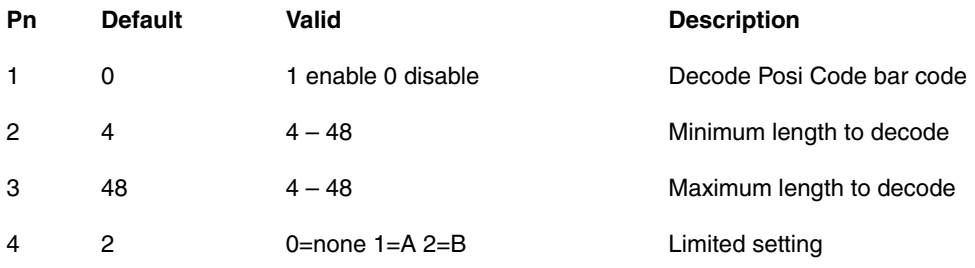

#### *Postnet*

Postnet = US Postal Service Postnet Code

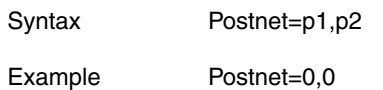

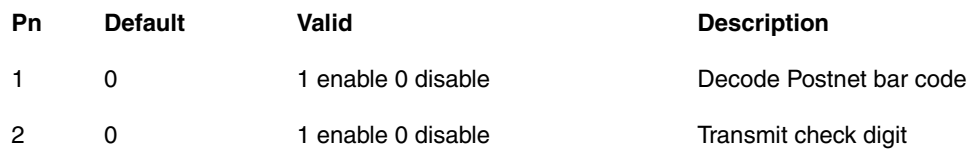

## *Usps4cb*

USPS height-modulated bar code designed for use in high speed, automated, mail sorting machines that allow both Planet and Postnet bar code information to be combined into a single bar code to track mailings, request address-quality service.

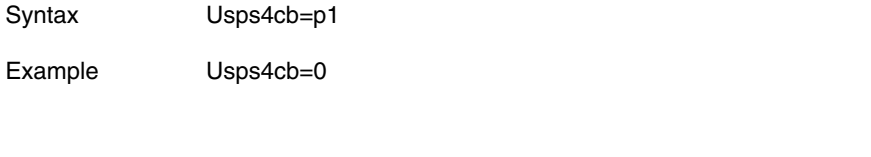

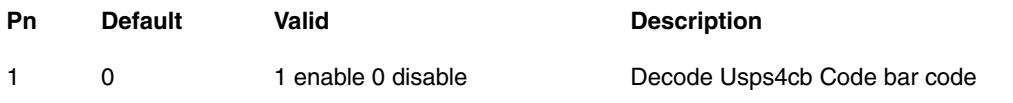

# *Sample SCANCONFIG.INI File*

The SCANCONFIG.INI file used for 5300 2D imager configuration is located in the System folder on the mobile device and has the format shown below.

Do not insert spaces in the settings entries. For example:

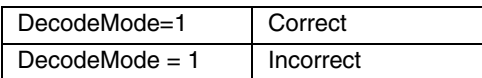

*Note: Default values are shown in the SCANCONFIG.INI file below.*

[Decoder] DecodeMode=1 LinearRange=3 LeaveLightsOn=0 AimTimer=0 [Centering] CenteringEnable=0 CenteringTop=120 CenteringBottom=360 CenteringLeft=188 CenteringRight=564 [Symbologies] Aztec=1,1,3750 Mesa=0,0,0,0,0,0,0 Codabar=1,0,0,0,4,60 Code11=0,1,4,80 Code128=1,0,80 Code39=1,0,0,0,0,0,0,48 Code49=1,1,81 Code93=1,0,80 Composite=0,1,300 DataMatrix=1,1,1500 EAN8=1,1,0,0,0,1 EAN13=1,1,0,0,0,1 Interlv2of5=1,0,0,4,80 Maxicode=1,0,1,150 MicroPDF=1,1,366 OCR=0,2,dddddddd,,,,,0 PDF417=1,1,2750 Postnet=0,0 QR=1,1,3500

RSS=1,4,74 UPCA=1,1,1,0,0,0,1 UPCE0=1,1,1,0,0,0,0,1 UPCE1=1,1,1,0,0,0,0,1 ISBT=0 BPO=0 Canpost=0 Auspost=0 IATA25=0,4,80 Codablock=0,0,2048 JapanPost=0 Planet=0,0 DutchPost=0 MSI=0,4,48,0  $TLC=0$ Trioptic39=0 Code32=1 Strt25=0,4,48 Matrix25=0,4,80 Plessey=0,4,48 ChinaPost=0,4,80 Telepen=0,1,60,0 Code16K=0,1,160 Posi=1,4,48,2 Coupon=0 Usps4cb=0 IDTag=0 EAN128=1,0,80 GenCode128=1,0,80
# *Introduction*

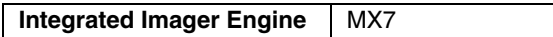

This section's explanations and instructions are directed toward devices with an integrated (Hand Held Products) HHP 5380SF 2D Imager. Do not use these bar codes for any other imager type or scan engine.

Scan engine manufacturers may offer more bar codes and options than are contained in this section. Please note that the bar codes in this section are only those supported by Honeywell.

See the *device-specific Reference Guide* for instruction when using the imager. There are many imager functions that are controlled by Windows Panel settings e.g., beeper/volume/events, RS232 settings, read timers, etc.

An asterisk (\*) next to an option indicates the default setting. [Technical Assistance](#page-434-0) (page 8-1) is available if you need help when using the bar codes in this section.

The bar codes contained in this section are to be used when programming the (Hand Held Products) HHP 5380SF decoded imager engine.

5380SF 2D imager engine programming bar codes obtained from sources other than Honeywell cannot be supported.

# *Symbologies Enabled (by Default) at Startup*

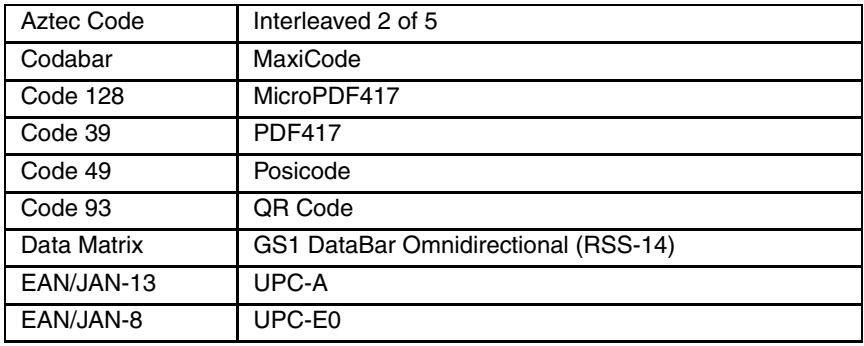

The 5380SF 2D Imager reads inverse bar codes when available.

See the following section [Imager Parameters – Symbology Specific](#page-125-0) (page 4-18) for a full list of supported symbologies and related options.

# <span id="page-109-0"></span>*Reset to Factory Defaults using the LXEReset Bar Code*

The LXEReset bar code should only be scanned by mobile devices running Data Collection Wedge software.

This bar code must not be scanned by devices running Bar Code Scan Wedge software.

The following function-specific bar code is only used when it is necessary to return the decoder engine back to factory default values.

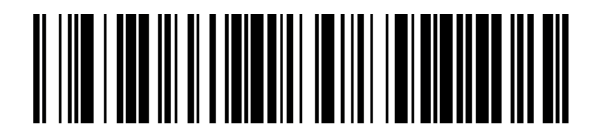

When the scan is successful, the mobile device emits a double beep and the Scan On indicator is amber. The decoding engine is not available for further bar code scanning until the Scan On indicator turns off. Scanning this bar code does not affect the mobile device's operating system, wireless client or installed software (e.g., AppLock) settings.

# *Pre-Configured 5380SF 2D Imager Default Values*

The following values are set by Honeywell before the Mobile Device is shipped. The imager can be returned to factory defaults by scanning the [Reset to Factory Defaults](#page-114-0) (page 4-7) bar code.

Factory defaults are listed in the following table.

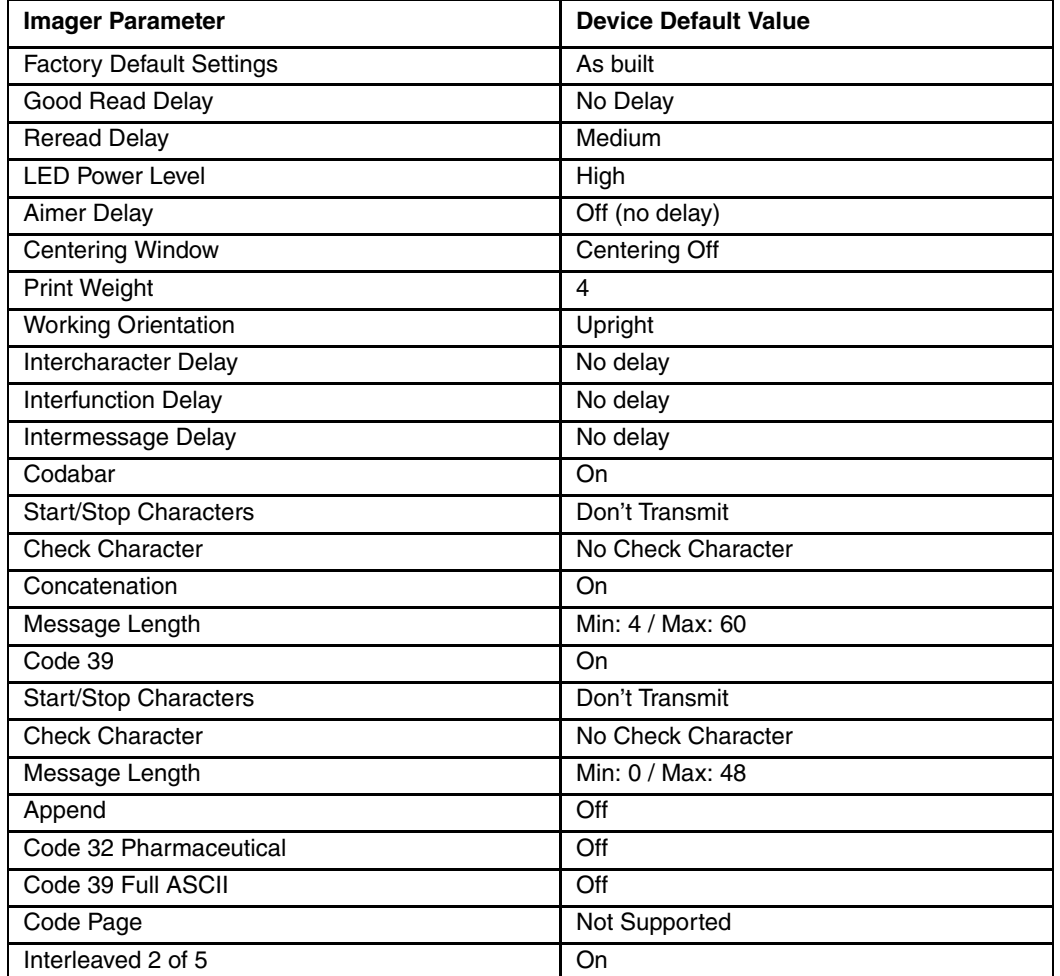

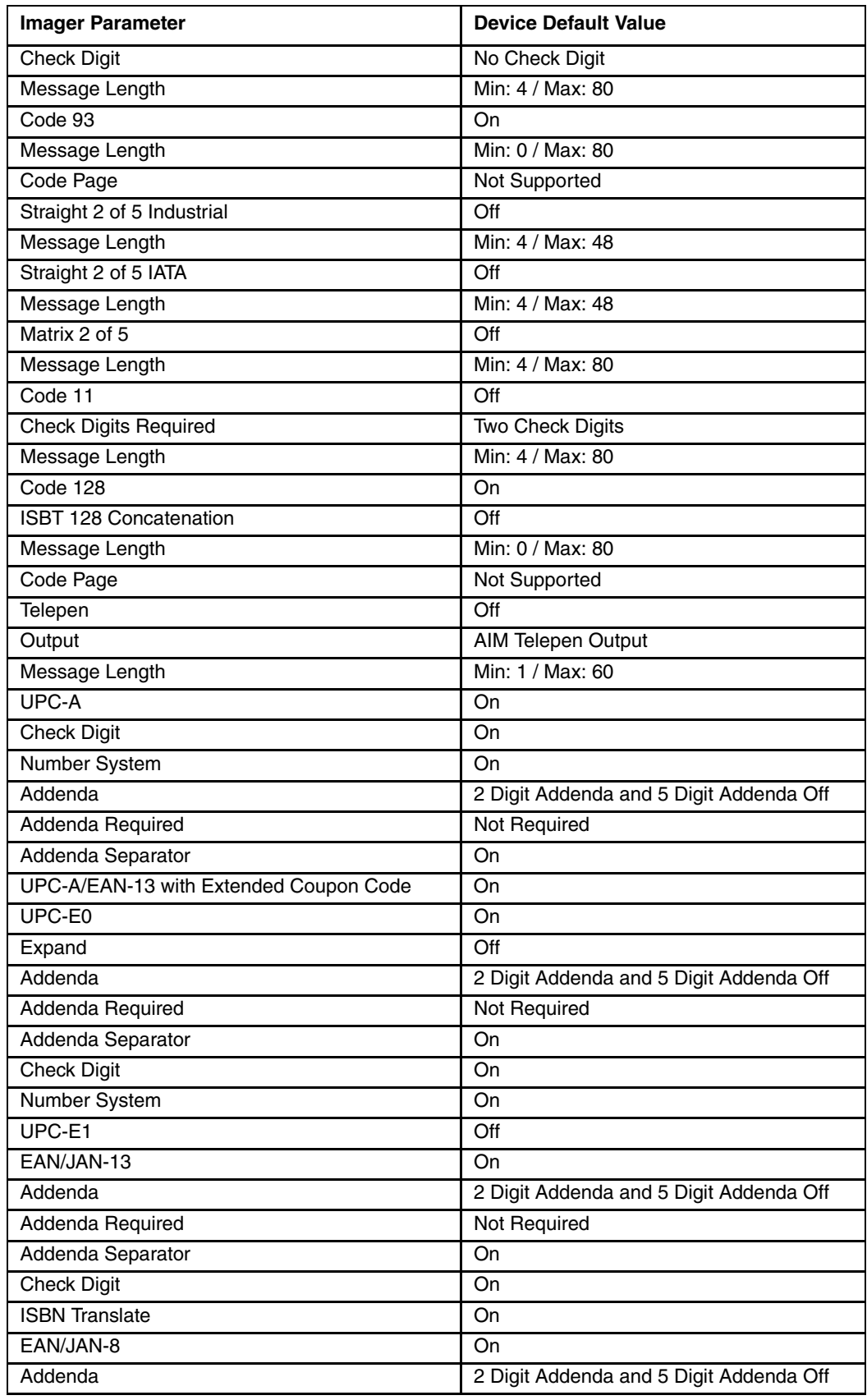

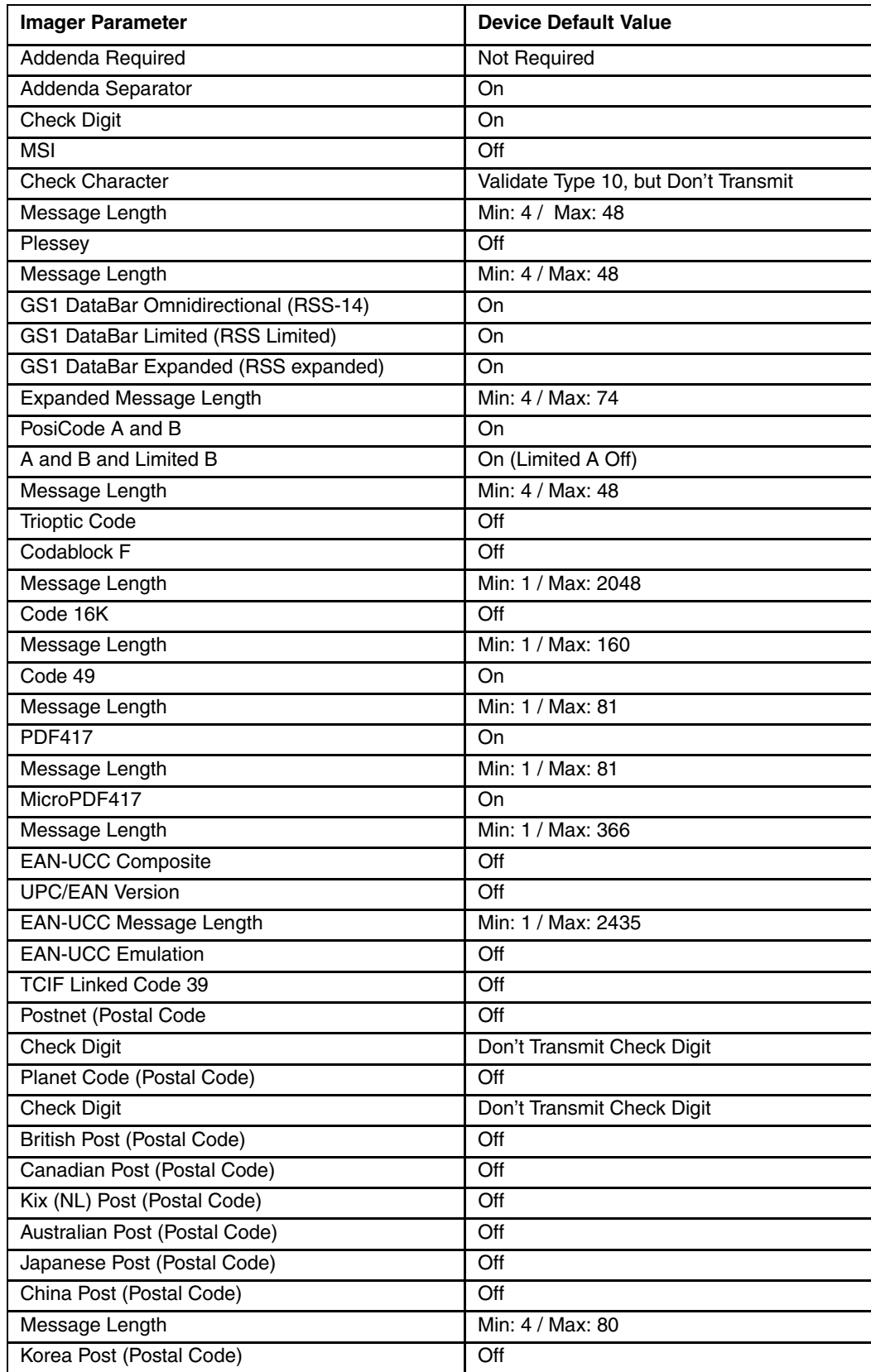

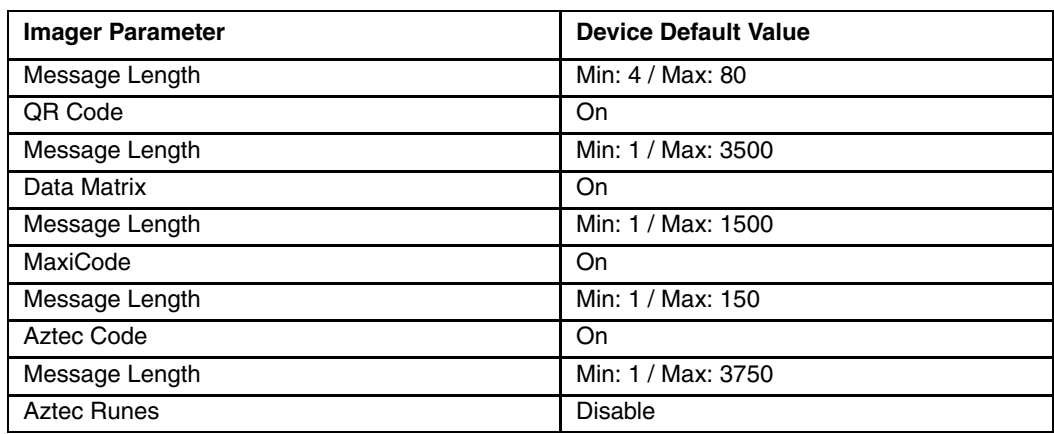

# *Frequently Used Bar Codes*

### <span id="page-113-0"></span>*Save or Discard Settings*

*Note: The Discard bar code will not function as expected when Save is scanned before scanning Discard.*

After changing a parameter, scan the Save bar code. If you make an error while scanning a parameter option, scan the Discard bar code, scan the correct parameter option and then scan the Save bar code.

Scan the Save bar code each time a parameter is changed.

Save

Discard (before scanning Save)

### *Enable All Symbologies*

Scan the All Symbologies On bar code when you want the ability to decode all the supported symbologies for the imager installed in the mobile device.

Scan the All Symbologies Off bar code when you want to select individual symbologies. Scan the "On" bar code for each symbology desired.

All Symbologies On

All Symbologies Off

Scan the Save bar code after each parameter change.

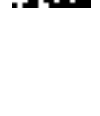

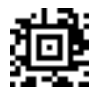

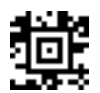

#### **Supported Imager Symbologies**

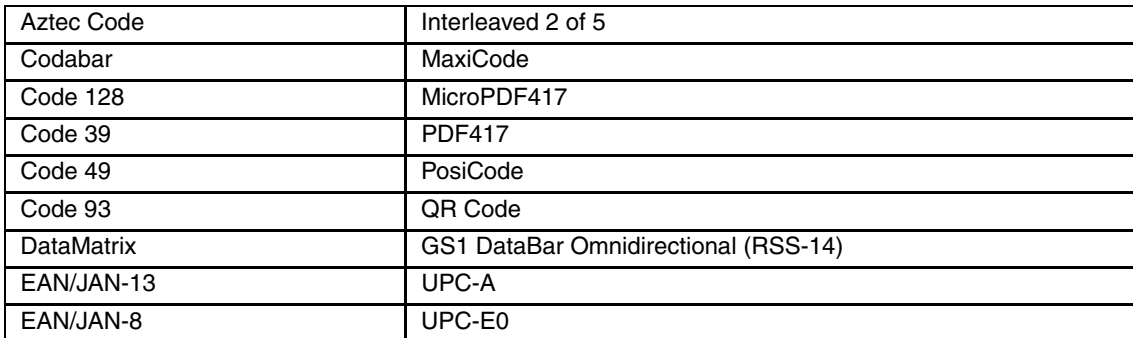

*Note: Improve decode speed by disabling unused bar code types.*

Refer to a bar code type's main section for the available programming bar codes for that symbology.

*Note: All Postal Code symbologies default to "Off." For best performance when reading a postal symbology, all other postal symbologies should be disabled.*

### *Imager Parameters – General*

Except for the General imager attributes in this section that can be set by the end-user, imager programming attributes are set using the Windows Scan Wedge panel resident on the Mobile Device.

### *Prefix / Suffix*

Refer to the section titled "Scanner Control Panel" in the Mobile Device Reference Guide for information and instruction on setting up the following imager parameters:

- Good/Bad Read indicators
- Serial Parameters
- Code ID: AIM, Symbol, Custom
- Symbology Settings including Prefix/Suffix
- Control Character Mapping
- Custom Identifiers

(Hand Held Products) HHP 5380SF 2D Imager prefix and suffix parameters cannot be set, changed, or reset using the bar codes in this section.

### <span id="page-114-0"></span>*Reset to Factory Defaults*

Scan the Default Settings bar code below when you want to reset the imager to the original factory defaults. This action resets the integrated imager settings. It does not affect the mobile device hardware or software settings.

Any imager parameter changes that had been made prior to resetting to factory defaults will need to be set again.

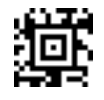

*Note: All Postal Code symbologies default value is "Off." For best performance when reading a postal symbology, all other postal symbologies should be disabled.* 

[See Reset to Factory Defaults using the LXEReset Bar Code on page 4-2](#page-109-0).

# *Good Read Delay*

Set the minimum amount of time before the imager can read another bar code by scanning one of the bar codes below and then scanning the Save bar code in [Save or Discard Settings](#page-113-0) (page 4-6). *Default = No Delay*

\* No Delay

Short Delay (500 ms)

Medium Delay (1,000 ms)

Long Delay (1,500 ms)

## *User Specified Good Read Delay*

If the bar codes available in section titled "Good Read Delay" are insufficient, you can set the amount of time before the imager can read another bar code using the **User-Specified Good Read Delay** bar code below. *Default = Range: Minimum 0 milliseconds / Maximum 30,000 milliseconds.*

Scan the **User-Specified Good Read Delay** bar code, then scan up to 5 digits in a row using the number symbols on the [Symbols 0 – 9](#page-190-0) (page 4-83) page at the end of this section, then scan **Save**. If you make an error while scanning the digits (before scanning Save), scan the Discard bar code scan the User-Specified Good Read Delay bar code, scan the correct digits, and the Save bar code again.

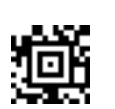

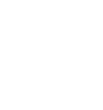

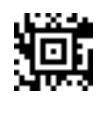

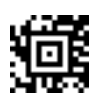

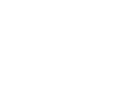

### *Reread Delay*

Scan one of the **Reread Delay** bar codes below to set the time period before the imager can read the same bar code a second time.

Setting a reread delay may protect against accidental rereads of the same bar code. Use shorter delays in applications where repetitive bar code scanning is required. *Default = Medium (750 ms).*

Scan the Save bar code in [Save or Discard Settings](#page-113-0) (page 4-6) when you have finished setting the desired value.

Short (500 ms)

\* Medium (750 ms)

Long (1000 ms)

Extra Long (2000 ms

### *User Specified Reread Delay*

If the bar codes available in section titled **Reread Delay** are insufficient, you can set the amount of time before the imager can read the same bar code using the **User-Specified Reread Delay** bar code. *Default = Range: Minimum 0 ms / Maximum 30,000 milliseconds.*

Scan the **User-Specified Reread Delay** bar code below , then scan up to 5 digits in a row using the number symbols on the [Symbols 0 – 9](#page-190-0) (page 4-83) page at the end of this section, then scan the Save bar code in [Save or Discard](#page-113-0)  Settings [\(page 4-6\).](#page-113-0) If you make an error while scanning the digits (before scanning Save), scan the Discard bar code, then scan the User-Specified Reread Delay bar code, scan the correct digits, and then scan the Save bar code again.

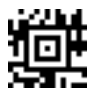

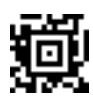

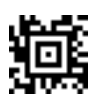

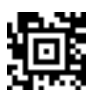

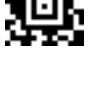

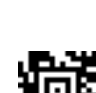

## *LED Power Level*

Scan one of the bar codes to set LED and aimer brightness. *Default = LED Power Level High (100%)*

- Off is used when no illumination is needed.
- Low is used if low illumination is sufficient.
- High (the default) is the brightest setting.
- Minimum is the minimum power setting with good read quality.

LED Power Level Low (50%)

\* LED Power Level High (100%)

LED Power Level Off

LED Power Level Minimum (30%)

If you have an aimer delay programmed ([See Aimer Delay on page 4-11](#page-118-0)), the aimer will be at 100% power during the delay, regardless of the LED Power Level.

*Note: When the imager LED Power Level is set to Off, both the aimer and illumination lights turn off, which may make it difficult to scan bar codes in low light. Adjust the LED Power Level by first moving the mobile device to a brightly lit area and then scan either the Low or the High bar code. Scan the* Save bar code in [Save or Discard Settings](#page-113-0) *(page [4-6\).](#page-113-0)*

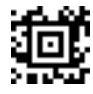

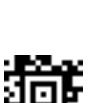

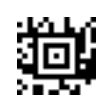

### <span id="page-118-0"></span>*Aimer Delay*

If the default aimer delay time is insufficient, scan one of the bar codes below to enable enough time to aim the imager at a bar code before the LEDs turn on.

200 milliseconds

\* Off (No delay)

400 milliseconds

During the delay time, the aiming light appears but the LEDs won't turn on until the delay timer expires.

Scan the Save bar code in [Save or Discard Settings](#page-113-0) (page 4-6).

#### *User-Specified Aimer Delay*

If the bar codes available in section titled "Aimer Delay" are insufficient, you can set the amount of time to use to aim the imager at a bar code before the LEDs turn on. *Default = Off (No Delay) / Range: Minimum 0 ms / Maximum 4,000 milliseconds*

Scan the **User-Specified Aimer Delay** bar code below, then scan up to 4 digits in a row using the number symbols on [Symbols 0 – 9](#page-190-0) (page 4-83) at the end of this section, then scan **Save** on the same page. If you make an error while scanning the digits (before scanning Save), scan the **Discard** bar code, scan the **User-Specified Aimer Delay** bar code, scan the correct digits, and then scan the **Save** bar code again.

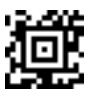

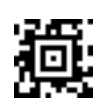

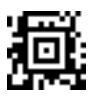

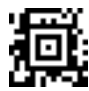

## *Centering Scan Window*

Use Centering to narrow the imager's field of view to make sure the imager reads only those bar codes intended by the user.

In the example below, the gray area is the full imager field of view and the white area is the centering window. Bar code 1 will not be read, while Bar code 2 will be.

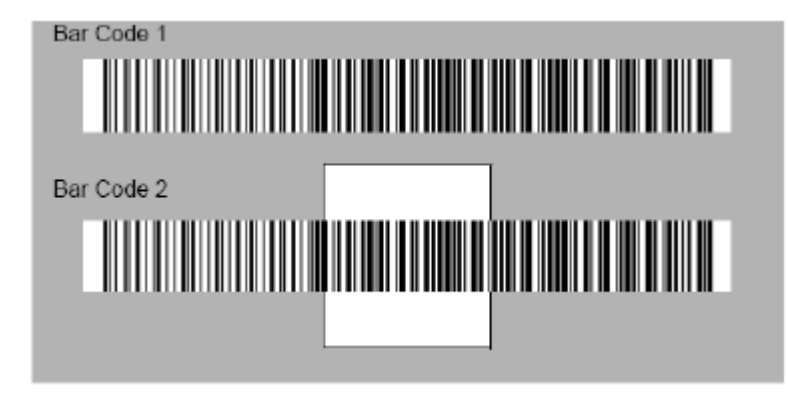

The default centering window is a 128x96 pixel area (640x480 default image size) in the center of the imager's field of view. The following diagram illustrates the default top, bottom, left, and right pixel positions, measured from the top and the left side of the imager's field of view.

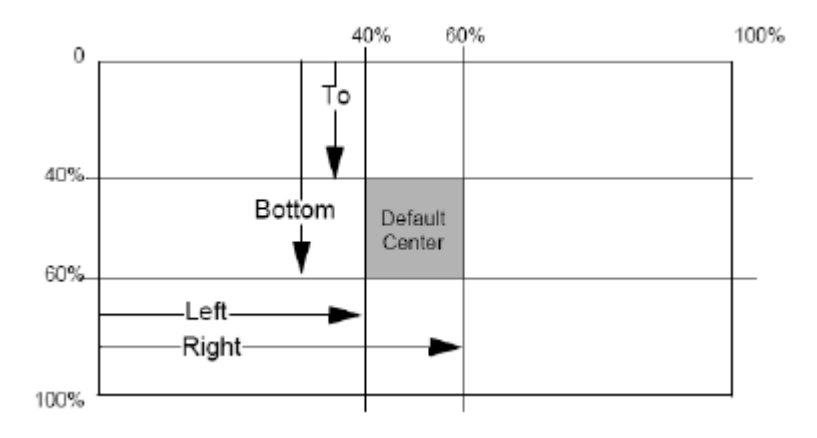

If a bar code is not within the predefined window, it will not be decoded or output by the imager.

If centering is enabled, the imager only reads codes that intersect the centering window specified by the user scanning the Top, Bottom, Left, or Right bar codes that follow.

Centering On

\* Centering Off

Scan **Centering Off** to turn the scan window centering option off. Scan the Save bar code in [Save or Discard](#page-113-0)  Settings [\(page 4-6\).](#page-113-0)

Scan **Centering On**, then scan one of the following bar codes to change the top, bottom, left, or right of the centering window.

*Note: The default percent value for Top and Left is 40%, the default percent value for Bottom and Right is 60%.*

Top of Centering Window

Bottom of Centering Window

Left of Centering Window

Right of Centering Window

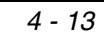

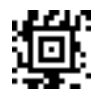

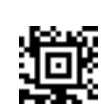

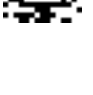

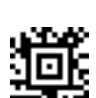

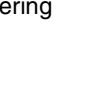

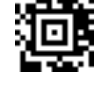

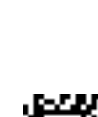

Scan the percent to be used to shift the centering window by scanning 2 digits in a row using the number symbols on [Symbols 0 – 9](#page-190-0) (page 4-83) page at the end of this section, and scan **Save** on the same page. If you make an error while scanning the digits (before scanning Save), scan the Discard bar code, scan the **Centering On** bar code, scan the top, bottom, left or right bar codes, scan the correct digits, and then scan the Save bar code again.

# *Print Weight*

Print Weight is used to adjust the way the imager reads [Matrix 2 of 5](#page-139-0) (page 4-32) symbols. If an imager will be seeing consistently heavily printed Matrix symbols, then a print weight of 6 may improve the reading performance. For consistently light printing, a print weight of 2 may help.

To set a different print weight value than the default of 4, begin by scanning the **Set Print Weight** bar code

Set Print Weight

\* Default Print Weight 4

Next, scan numeric bar codes that correspond to the desired print weight value using the Save bar code in [Save or Discard](#page-113-0)  Settings [\(page 4-6\)](#page-113-0) at the end of this section. Single digit numbers must have a leading zero e.g., scan "0" and "3" to assign the value of 3 to this option.

If you wish to change the print weight number selection, before scanning the **Save** bar code, scan the Discard bar code on the Symbols 0-9 page. Scan the Save bar code on the same page when you have finished setting the desired print weight numeric value.

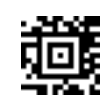

# *Working Orientation*

Some bar codes are direction sensitive. For example, [Kix \(Netherlands\) Post](#page-180-0) (page 4-73) can misread when scanned sideways or upside down.

Scan one of the **orientation** bar codes below, then scan the Save bar code in [Save or Discard Settings](#page-113-0) (page 4-6).

\* Upright

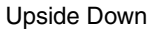

Rotate Clockwise 90°

Rotate Counterclockwise 90°

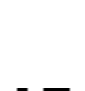

oβ

璽

谶

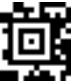

### *Intercharacter, Interfunction and Intermessage Delay*

Some mobile devices drop information (characters) if data comes through too quickly. Intercharacter, interfunction, and intermessage delays slow the transmission of data, increasing data integrity. Each delay is composed of a 5 millisecond step. The imager can be programmed up to 99 steps (of 5 ms each) for a range between 0 and 495 ms.

#### *Intercharacter Delay*

*Note: Intercharacter delays are not supported in USB serial emulation.*

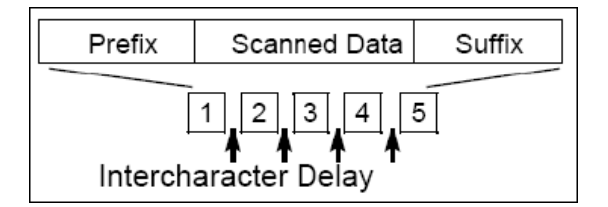

An intercharacter delay of up to 495 milliseconds may be placed between the transmission of each character of scanned data. The imager can be programmed up to 99 steps (of 5 ms each) for a range between 0 and 495 ms.

Scan the **Set an Intercharacter Delay** bar code below, then set the steps by scanning up to 2 digits in a row using the number symbols on Symbols  $0 - 9$  (page 4-83) at the end of this section, and scan Save.

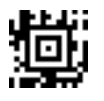

If you make an error while scanning the digits (before scanning Save), scan the Discard bar code, scan the Set an Intercharacter Delay bar code, scan the correct digits, and then scan the Save bar code again. *Default = 0 ms / Range: Min: 0 ms / Max: 495 ms.*.

**To remove the delay**, scan the Set an Intercharacter Delay bar code, then scan a zero using the number symbols on Symbols  $0 - 9$  (page 4-83) at the end of this section, and scan Save.

#### *User-Specified Intercharacter Delay*

An intercharacter delay of up to 495 milliseconds (ms) may be placed after the transmission of a particular character of scanned data. The imager can be programmed up to 99 steps (of 5 ms each) for a range between 0 and 495 ms. *Default = 0 ms / Range: Min: 0 ms / Max: 495 ms.*

Scan the **Delay Length** bar code below, then set the steps by scanning up to 2 digits in a row using the symbols on Symbols  $0 - 9$  (page 4-83) at the end of this section, and scan Save.

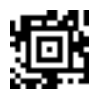

If you make an error while scanning the digits (before scanning Save), scan the Discard bar code, scan the Delay Length bar code, scan the correct digits, and then scan the Save bar code again.

Next, scan the **Character to Trigger Delay** bar code below, then the 2-digit hex value for the ASCII character that will trigger the delay. Two digit hex values are listed in the [ASCII Conversion Chart \(Code Page 1252\)](#page-191-0) (page 4-84)at the end of this section.

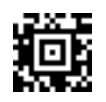

**To remove an Intercharacter delay**, scan the Delay Length bar code, then scan a zero using the number symbols on Symbols  $0 - 9$  (page 4-83) at the end of this section, and scan Save.

#### *Interfunction Delay*

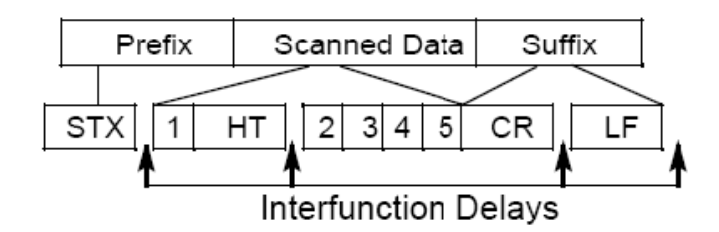

An interfunction delay of up to 495 milliseconds (ms) may be placed between the transmission of each segment of the message string. The imager can be programmed up to 99 steps (of 5 ms each) for a range between 0 and 495 ms. *Default = 0 ms / Range: Min: 0 ms / Max: 495 ms.*

Scan the Interfunction Delay bar code below, then set the steps by scanning up to 2 digits in a row using the symbols on the Symbols  $0 - 9$  (page 4-83) at the end of this section, and scan Save.

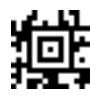

If you make an error while scanning the digits (before scanning Save), scan the Discard bar code, scan the Interfunction Delay bar code, scan the correct digits, and then scan the Save bar code again.

**To remove an Interfunction delay**, scan the Interfunction Delay bar code, then scan a zero using the number symbols on the Symbols  $0 - 9$  (page 4-83) at the end of this section, and scan Save.

#### *Intermessage Delay*

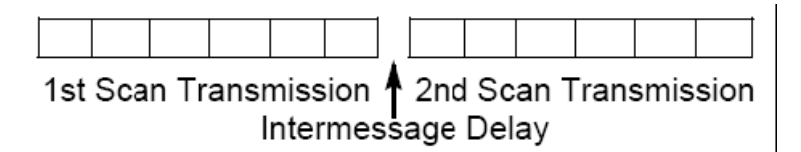

An intermessage delay of up to 495 milliseconds (ms)may be placed between the transmission of each scan transmission. The imager can be programmed up to 99 steps (of 5 ms each) for a range between 0 and 495 ms. *Default = 0 ms / Range: Min: 0 ms / Max: 495 ms.*

Scan the Intermessage Delay bar code below, then set the steps by scanning up to 2 digits in a row using the symbols on the Symbols  $0 - 9$  (page 4-83) at the end of this section, and scan Save.

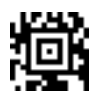

 If you make an error while scanning the digits (before scanning Save), scan the Discard bar code, scan the Interfunction Delay bar code, scan the correct digits, and then scan the Save bar code again.

**To remove an Intermessage delay**, scan the Intermessage Delay bar code, then scan a zero using the number symbols on the Symbols  $0 - 9$  (page 4-83) at the end of this section, and scan Save.

# <span id="page-125-0"></span>*Imager Parameters – Symbology Specific*

### *All Symbologies On / Off*

Scan the **All Symbologies On** bar code when you want the ability to decode all the symbologies available for the decoding engine installed in the mobile device.

Scan the **All Symbologies Off** bar code when you want to select individual symbologies. Scan the specific symbology "On" bar code for each symbology desired and again for each parameter setting desired.

*Note: Scan the Save bar code in [Save or Discard Settings](#page-113-0) (page 4-6) after each parameter change.*

All Symbologies On

All Symbologies Off

*Note: All Postal Code symbologies default to "Off." For best performance when reading a postal symbology, all other postal symbologies should be disabled.*

### *Codabar*

Scan the bar code below to set all Codabar parameters to their default value.

Scan the Save bar code in [Save or Discard Settings](#page-113-0) (page 4-6) after any change.

Codabar Off

\* Codabar On

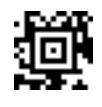

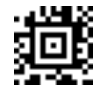

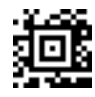

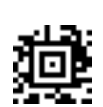

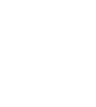

### *Codabar Start/Stop Characters*

Start/Stop characters identify the leading and trailing ends of the bar code. Scan the Save bar code in [Save or Discard](#page-113-0)  Settings [\(page 4-6\)](#page-113-0) after any change.

#### **Transmit**

\* Don't Transmi

#### *Codabar Check Character*

Scan the **No Check Character** bar code below to have the imager read and transmit bar code data with or without a Modulo 16 check character.

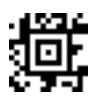

婳

Scan the **Validate and Transmit** bar code below to have the imager only read Codabar bar codes printed with a check character, and will transmit this character at the end of the scanned data.

Scan the **Validate, but Don't Transmit** bar code below to have the imager only read Codabar bar codes printed with a check character, and not transmit the check character with the scanned data.

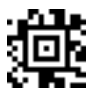

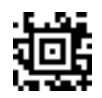

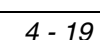

### *Codabar Concatenation*

When enabled, the imager strips start and stop characters (if they are the same) from two messages.

For example, two bar codes are scanned, one has a "D" character as a Start character. The other one has a "D" as a Stop character. The two bar codes are concatenated into one bar code with the "D" characters omitted.

Scan the **Require** bar code below to prevent the imager from decoding a single "D" Codabar symbol without it's expected "D" companion. This setting has no effect on Codabar symbols without Stop/Start D characters.

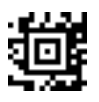

\* On

Off

Scan the Save bar code in [Save or Discard Settings](#page-113-0) (page 4-6) after any change.

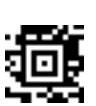

椪

### *Codabar Message Length*

This option decodes a code type within a specified minimum and maximum range. Valid minimum and maximum lengths are between 2 and 60 characters.

To set **Codabar Minimum Message Length**, first scan this bar code:

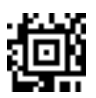

Next, scan numeric bar codes that correspond to the desired minimum message value using Symbols  $0 - 9$  (page 4-[83\)](#page-190-0) at the end of this section. *Default = 4.*

If you wish to change your message length number selection, before scanning the **Save** bar code, scan the Discard bar code on [Save or Discard Settings](#page-113-0) (page 4-6). Scan the Save bar code when you have finished setting the correct minimum message numeric value.

To set **Codabar Maximum Message Length**, first scan this bar code:

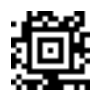

Next, scan numeric bar codes that correspond to the desired maximum message value using Symbols  $0 - 9$  (page 4-[83\)](#page-190-0) at the end of this section. *Maximum = 60.*

If you wish to change your message length number selection, before scanning the **Save** bar code, scan the Discard bar code on [Save or Discard Settings](#page-113-0) (page 4-6). Scan the Save bar code when you have finished setting the correct maximum message numeric value.

## *Code 39*

Scan the bar code below to set all Code 39 parameters to their default value.

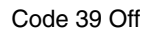

\* Code 39 On

Scan the Save bar code in [Save or Discard Settings](#page-113-0) (page 4-6) after any change.

#### *Code 39 Start/Stop Characters*

Start/Stop characters identify the leading and trailing ends of the bar code. Scan the Save bar code in Save or Discard Settings [\(page 4-6\)](#page-113-0) after any change. *Default = Don't Transmit*.

Transmit Start/Stop Characters

\* Don't transmit Start/Stop Characters

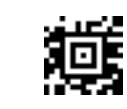

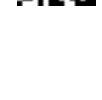

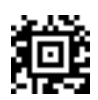

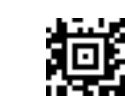

#### *Code 39 Check Character*

Scan the **No Check Character** bar code below to set the imager to read and transmit bar code data with or without a check character. *Default = No Check Character*

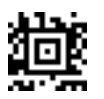

Scan the **Validate and Transmit** bar code below to set the imager to only read Code 39 bar codes printed with a check character, and transmit this character at the end of the scanned data.

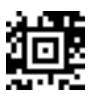

Scan the **Validate but Don't Transmit** bar code below to set the imager to only read Code 39 bar codes printed with a check character, and not transmit the check character with the scanned data.

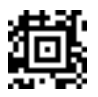

#### *Code 39 Message Length*

This option decodes a code type within a specified minimum and maximum range. Valid minimum and maximum lengths are between 0 and 48 characters. *Default = 0.*

To set **Code 39 Minimum Message Length**, first scan this bar code:

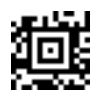

Next, scan numeric bar codes that correspond to the desired minimum message value using Symbols  $0 - 9$  (page 4-[83\)](#page-190-0) at the end of this section.

If you wish to change your message length number selection, before scanning the **Save** bar code, scan the Discard bar code in [Save or Discard Settings](#page-113-0) (page 4-6). Scan the Save bar code when you have finished setting the correct minimum message numeric value.

To set **Code 39 Maximum Message Length**, first scan this bar code:

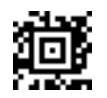

Next, scan numeric bar codes that correspond to the desired maximum message value using Symbols  $0 - 9$  (page 4-[83\)](#page-190-0). *Default = 48.*

If you wish to change your message length number selection, before scanning the **Save** bar code, scan the Discard bar code in [Save or Discard Settings](#page-113-0) (page 4-6). Scan the Save bar code when you have finished setting the correct maximum message numeric value.

*4 - 24*

### *Code 39 Append*

This option stores several Code 39 bar codes before transmitting. When this function is enabled (On), the imager stores Code 39 bar codes that start with a space (excluding the start and stop symbols), but does not immediately transmit the data. The data is stored in the order in which the bar codes were read, deleting the first space from each. The imager transmits the appended data when it reads a Code 39 bar code that starts with a character other than a space. *Default = Off.*

\* Off

On

Scan the Save bar code in [Save or Discard Settings](#page-113-0) (page 4-6) when you have finished setting the desired value.

### *Code 32 Pharmaceutical (PARAF)*

Code 32 Pharmaceutical is a form of the Code 39 symbology used by Italian pharmacies. This symbology is also known as PARAF. *Default = Off.*

*Note: [Trioptic Code](#page-168-0) (page 4-61) must be turned off while scanning Code 32 Pharmaceutical codes.*

\* Off

On

Scan the Save bar code in [Save or Discard Settings](#page-113-0) (page 4-6) after any change..

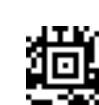

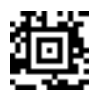

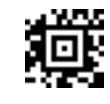

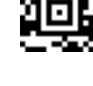

### *Code 39 Full ASCII*

When enabled, the ASCII character set assigns a code to letter, punctuation marks, numerals, and most control keystrokes on the keyboard. *Default = On*.

The first 32 codes are non-printable and are assigned to keyboard control characters such as [Backspace] and [Return or Enter]. The other 96 are called printable codes because all but [Space] and [Delete] produce visible characters.

Code 39 Full ASCII interprets the bar code special character  $(\$ + \%$  /) preceding a Code 39 character and assigns an ASCII character value to the pair. For example, \$V is decoded as the ASCII character SYN, and /C is decoded as the ASCII character #.

Character pairs /M and /N decode as a minus sign and period respectively. Character pairs /P through /Y decode as 0 through 9.

See the table titled[ASCII Character Pairs](#page-194-0) (page 4-87) at the end of this section.

Set this parameter by scanning either of the bar codes shown below.

Off

\* On

Scan the Save bar code in [Save or Discard Settings](#page-113-0) (page 4-6) after any change..

#### *Code 39 Code Page*

*Note: Not supported in this release.*

Code pages define the mapping of character codes to characters. If the data received does not display with the proper characters, it may be because the bar code being scanned was created using a code page that is different from the one the host program is expecting. *Default= 2 (ISO 2022 – Automatic National Replacement Characters).*

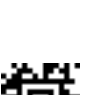

# *Interleaved 2 of 5*

Scan the bar code below to set all Interleaved 2 of 5 parameters to their default value.

Scan the Save bar code in [Save or Discard Settings](#page-113-0) (page 4-6) when you have finished setting each desired value.

Interleaved 2 of 5 Off

\* Interleaved 2 of 5 On

#### *Check Digit*

Scan the **No Check Digit** bar code below to set the imager to read and transmit bar code data with or without a check digit.

Scan the **Validate and Transmit** bar code below to set the imager to only read Interleaved 2 of 5 bar codes printed with a check digit, and transmit this digit at the end of the scanned data.

疤

Scan the **Validate but Don't Transmit** bar code below to set the imager to only read Interleaved 2 of 5 bar codes printed with a check digit, and not transmit the check digit with the scanned data.

Scan the Save bar code in [Save or Discard Settings](#page-113-0) (page 4-6).

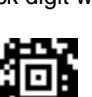

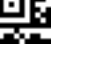

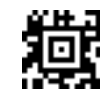

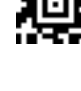

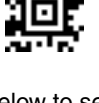

#### *Interleaved 2 of 5 Message Length*

This option decodes a code type within a specified minimum and maximum range. Valid minimum and maximum lengths are between 2 and 80 characters.

To set **Interleaved 2 of 5 Minimum Message Length**, first scan this bar code:

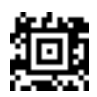

Next, scan numeric bar codes that correspond to the desired minimum message value using Symbols  $0 - 9$  (page 4-[83\)](#page-190-0). *Default = 4*.

If you wish to change your message length number selection, before scanning the **Save** bar code, scan the Discard bar code in [Save or Discard Settings](#page-113-0) (page 4-6). Scan the Save bar code when you have finished setting the correct minimum message numeric value.

To set **Interleaved 2 of 5 Maximum Message Length**, first scan this bar code:

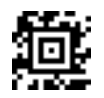

Next, scan numeric bar codes that correspond to the desired maximum message value using Symbols  $0 - 9$  (page 4-[83\)](#page-190-0). *Default = 80.*

If you wish to change your message length number selection, before scanning the **Save** bar code, scan the Discard bar code in [Save or Discard Settings](#page-113-0) (page 4-6). Scan the Save bar code when you have finished setting the correct maximum message numeric value.

### *Code 93*

Scan the bar code below to set all Code 93 parameters to their default value.

Scan the Save bar code when you have finished setting each desired value.

Code 93 Off

\* Code 93 On

[4-83\)](#page-190-0). *Default =0.*

#### *Code 93 Message Length*

minimum message numeric value.

This option decodes a code type within a specified minimum and maximum range. Valid minimum and maximum lengths are between 0 and 80 characters. *Default =0.*

To set **Code 93 Minimum Message Length**, first scan this bar code:

To set **Code 93 Maximum Message Length**, first scan this bar code:

Next, scan numeric bar codes that correspond to the desired maximum message value using Symbols  $0 - 9$  (page 4-[83\)](#page-190-0). *Default = 80.*

If you wish to change your message length number selection, before scanning the **Save** bar code, scan the Discard bar code in [Save or Discard Settings](#page-113-0) (page 4-6). Scan the Save bar code when you have finished setting the correct maximum message numeric value.

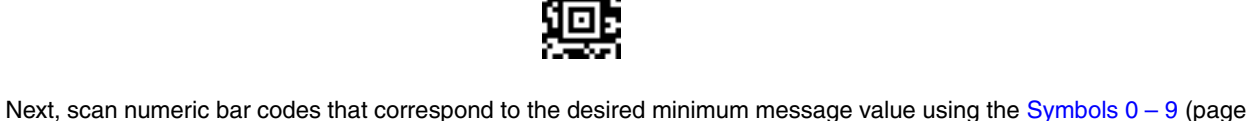

If you wish to change your message length number selection, before scanning the **Save** bar code, scan the Discard bar code in [Save or Discard Settings](#page-113-0) (page 4-6) Scan the Save bar code when you have finished setting the correct

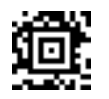

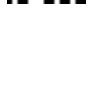

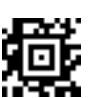

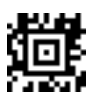

# *Code 93 Code Page*

*Note: Not supported in this release.*

Code pages define the mapping of character codes to characters. If the data received does not display with the proper characters, it may be because the bar code being scanned was created using a code page that is different from the one the host program is expecting. *Default = 2 (ISO 2022 – Automatic National Replacement Characters)*

### *Straight 2 of 5 Industrial*

Scan the bar code below to set all Straight 2 of 5 Industrial parameters to their default value.

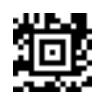

\* Straight 2 of 5 Industrial Off

Straight 2 of 5 Industrial On

Scan the Save bar code in [Save or Discard Settings](#page-113-0) (page 4-6) when you have finished setting each desired value.

#### *Straight 2 of 5 Industrial Message Length*

This option decodes a code type within a specified minimum and maximum range. Valid minimum and maximum lengths are between 1 and 48 characters.

To set **Straight 2 of 5 Industrial Minimum Message Length**, first scan this bar code:

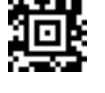

Next, scan numeric bar codes that correspond to the desired minimum message value using Symbols  $0 - 9$  (page 4-[83\)](#page-190-0). *Default = 4.*

If you wish to change your message length number selection, before scanning the **Save** bar code, scan the Discard bar code on the Keypad Alphanumeric Symbols page. Scan the Save bar code when you have finished setting the correct minimum message numeric value.

To set **Straight 2 of 5 Industrial Maximum Message Length**, first scan this bar code:

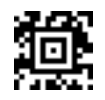

Next, scan numeric bar codes that correspond to the desired maximum message value using Symbols  $0 - 9$  (page 4-[83\)](#page-190-0). *Default = 48.*

If you wish to change your message length number selection, before scanning the **Save** bar code, scan the Discard bar code on the Keypad Alphanumeric Symbols page. Scan the Save bar code when you have finished setting the correct maximum message numeric value.

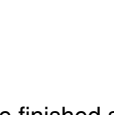

Scan the bar code below to set all Straight 2 of 5 IATA parameters to their default value.

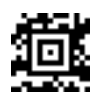

\* Straight 2 of 5 IATA Off

Straight 2 of 5 IATA On

Scan the Save bar code in [Save or Discard Settings](#page-113-0) (page 4-6) when you have finished setting each desired value.

#### *Straight 2 of 5 IATA Message Length*

This option decodes a code type within a specified minimum and maximum range. Valid minimum and maximum lengths are between 1 and 48 characters.

To set **Straight 2 of 5 IATA Minimum Message Length**, first scan this bar code:

Next, scan numeric bar codes that correspond to the desired minimum message value using Symbols  $0 - 9$  (page 4-[83\)](#page-190-0). *Default = 4.*

If you wish to change your message length number selection, before scanning the **Save** bar code, scan the Discard bar code on the Keypad Alphanumeric Symbols page. Scan the Save bar code when you have finished setting the correct minimum message numeric value.

To set **Straight 2 of 5 IATA Maximum Message Length**, first scan this bar code:

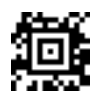

Next, scan numeric bar codes that correspond to the desired maximum message value using Symbols  $0 - 9$  (page 4-[83\)](#page-190-0). *Default = 48*.

If you wish to change your message length number selection, before scanning the **Save** bar code, scan the Discard bar code on the Keypad Alphanumeric Symbols page. Scan the Save bar code when you have finished setting the correct maximum message numeric value.

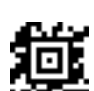

### <span id="page-139-0"></span>*Matrix 2 of 5*

Scan the bar code below to set all Matrix 2 of 5 parameters to their default value.

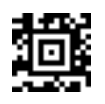

\* Matrix 2 of 5 Off

Matrix 2 of 5 On

Scan the Save bar code in [Save or Discard Settings](#page-113-0) (page 4-6) after any change.

#### *Matrix 2 of 5 Message Length*

This option decodes a code type within a specified minimum and maximum range. Valid minimum lengths and maximum lengths are between 1 and 80 characters.

衝

To set **Matrix 2 of 5 Minimum Message Length**, first scan this bar code:

Next, scan numeric bar codes that correspond to the desired minimum message value using Symbols  $0 - 9$  (page 4-[83\)](#page-190-0). *Default = 4.*

If you wish to change your message length number selection, before scanning the **Save** bar code, scan the Discard bar code on the Keypad Alphanumeric Symbols page. Scan the Save bar code when you have finished setting the correct minimum message numeric value.

To set **Matrix 2 of 5 Maximum Message Length**, first scan this bar code:

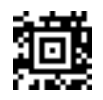

Next, scan numeric bar codes that correspond to the desired maximum message value using Symbols  $0 - 9$  (page 4-[83\)](#page-190-0). *Default = 80*.

If you wish to change your message length number selection, before scanning the **Save** bar code, scan the Discard bar code on the Keypad Alphanumeric Symbols page. Scan the Save bar code when you have finished setting the correct maximum message numeric value.

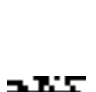

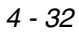

Scan the bar code below to set all Code 11 parameters to their default value.

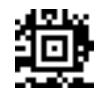

Scan the Save bar code in [Save or Discard Settings](#page-113-0) (page 4-6) when you have finished setting each desired value.

\* Code 11 Off

Code 11 On

### *Code 11 Check Digits Required*

Scan the Save bar code in [Save or Discard Settings](#page-113-0) (page 4-6) when you have finished setting each desired value.

One Check Digit

\* Two Check Digits

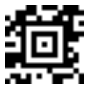

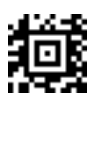

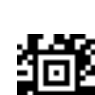

### *Code 11 Message Length*

This option decodes a code type within a specified minimum and maximum range. Valid minimum lengths and maximum lengths are between 1 and 80 characters. *Default = 4.*

To set **Code 11 Minimum Message Length**, first scan this bar code:

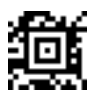

Next, scan numeric bar codes that correspond to the desired minimum message value using Symbols  $0 - 9$  (page 4-[83\)](#page-190-0).

If you wish to change your message length number selection, before scanning the **Save** bar code, scan the Discard bar code in [Save or Discard Settings](#page-113-0) (page 4-6). Scan the Save bar code when you have finished setting the correct minimum message numeric value.

To set **Code 11 Maximum Message Length**, first scan this bar code:

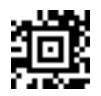

Next, scan numeric bar codes that correspond to the desired maximum message value using Symbols  $0 - 9$  (page 4-[83\)](#page-190-0). *Default = 80*.

If you wish to change your message length number selection, before scanning the **Save** bar code, scan the Discard bar code in [Save or Discard Settings](#page-113-0) (page 4-6). Scan the Save bar code when you have finished setting the correct maximum message numeric value.

## *Code 128*

Scan the bar code below to set all Code 128 parameters to their default value.

Scan the Save bar code in [Save or Discard Settings](#page-113-0) (page 4-6) when you have finished setting each desired value.

Code 128 Off

\* Code 128 On

*ISBT 128 Concatenation*

Scan one of the bar codes below to turn **ISBT 128 Concatenation** on or off.

\* ISBT 128 Concatenation Off

ISBT 128 Concatenation On

Scan the Save bar code in [Save or Discard Settings](#page-113-0) (page 4-6) when you have finished setting the desired value. ISBT = International Society of Blood Transfusion

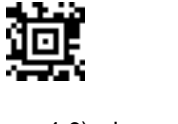

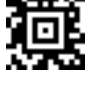

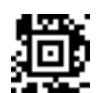

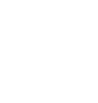

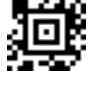

#### *Code 128 Message Length*

This option decodes a code type within a specified minimum and maximum range. Valid minimum lengths and maximum lengths are between 0 and 80 characters. *Default = 0.*

To set **Code 128 Minimum Message Length**, first scan this bar code:

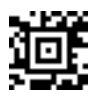

Next, scan numeric bar codes that correspond to the desired minimum message value using Symbols  $0 - 9$  (page 4-[83\)](#page-190-0).

If you wish to change your message length number selection, before scanning the Save bar code, scan the Discard bar code on the Keypad Alphanumeric Symbols page. Scan the Save bar code when you have finished setting the correct minimum message numeric value.

To set **Code 128 Maximum Message Length**, first scan this bar code:

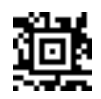

Next, scan numeric bar codes that correspond to the desired maximum message value using Symbols  $0 - 9$  (page 4-[83\)](#page-190-0). *Default = 80*.

If you wish to change your message length number selection, before scanning the **Save** bar code, scan the Discard bar code in [Save or Discard Settings](#page-113-0) (page 4-6). Scan the Save bar code when you have finished setting the correct maximum message numeric value.

#### *Code 128 Code Page*

*Note: Not supported in this release.*

Code pages define the mapping of character codes to characters. If the data received does not display with the proper characters, it may be because the bar code being scanned was created using a code page that is different from the one the host program is expecting. *Default = 2 (ISO 2022 Automatic National Replacement Characters).*
Scan the bar code below to set all Telepen parameters to their default value.

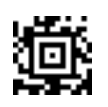

\* Telepen Off

Telepen On

Scan the Save bar code in [Save or Discard Settings](#page-113-0) (page 4-6) when you have finished setting each desired value.

#### *Telepen Output*

**AIM Telepen Output** – The imager reads symbols with start/stop pattern 1 and decodes them as standard full ASCII. **Original Telepen Output** – The imager reads symbols with start/stop pattern 1 and decodes them as compressed numeric with optional full ASCII.

\* AIM Telepen Output

Original Telepen Output

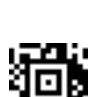

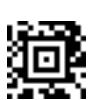

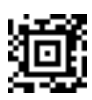

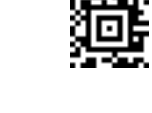

#### *Telepen Message Length*

This option .decodes a code type within a specified minimum and maximum range. Valid minimum lengths and maximum lengths are between 1 and 60 characters.

To set **Telepen Minimum Message Length**, first scan this bar code:

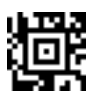

Next, scan numeric bar codes that correspond to the desired minimum message value using Symbols  $0 - 9$  (page 4-[83\)](#page-190-0). *Default = 1*.

If you wish to change your message length number selection, before scanning the **Save** bar code, scan the Discard bar code on the Keypad Alphanumeric Symbols page. Scan the Save bar code when you have finished setting the correct minimum message numeric value.

To set **Telepen Maximum Message Length,** first scan this bar code:

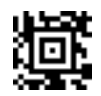

Next, scan numeric bar codes that correspond to the desired maximum message value using Symbols  $0 - 9$  (page 4-[83\)](#page-190-0). *Default = 60*.

If you wish to change your message length number selection, before scanning the **Save** bar code, scan the Discard bar code in [Save or Discard Settings](#page-113-0) (page 4-6). Scan the Save bar code when you have finished setting the correct maximum message numeric value

# *UPC-A*

Scan the bar code below to set all UPC-A parameters to their default value.

UPC-A Off

\* UPC-A On

Scan the Save bar code in [Save or Discard Settings](#page-113-0) (page 4-6)when you have finished setting each desired value.

# *UPC-A Check Digit*

Scan the **UPC-A Check Digit Off** bar code to disable transmission of the check digit at the end of the scanned data. *Default = UPC-A Check Digit On*.

UPC-A Check Digit Off

\* UPC-A Check Digit On

Scan the Save bar code in [Save or Discard Settings](#page-113-0) (page 4-6) when you have finished setting the desired value.

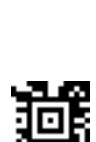

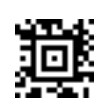

韯

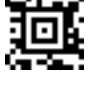

*4 - 40*

#### *UPC-A Number System*

Scan the **UPC-A Number System Off** bar code to disable transmission of the numeric system digit at the beginning of the scanned data. *Default = UPC-A Number System On.*

UPC-A Number System Off

\* UPC-A Number System On

Scan the Save bar code in [Save or Discard Settings](#page-113-0) (page 4-6) when you have finished setting the desired value.

#### *UPC-A Addenda*

Scan the **2-Digit Addenda On** bar code below to enable the addition of 2 digits to the end of all scanned UPC-A data. *Default = 2 Digit Addenda Off.*

\* 2 Digit Addenda Off

2 Digit Addenda On

\* 5 Digit Addenda Off

Scan the Save bar code in [Save or Discard Settings](#page-113-0) (page 4-6) when you have finished setting the desired value. Scan the **5 Digit Addenda On** bar code below to enable the addition of 5 digits to the end of all scanned UPC-A data. *Default = 5 Digit Addenda Off.*

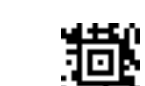

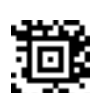

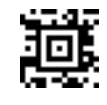

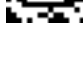

5 Digit Addenda On

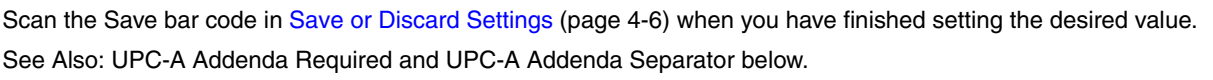

#### *UPC-A Addenda Required*

Scan the **UPC-A Addenda Required** bar code below to enable the imager to read only UPC-A bar codes that have addenda. *Default = UPC-A Addenda Not Required.*

Scan the Save bar code in [Save or Discard Settings](#page-113-0) (page 4-6).

Next enable a 2 or 5 digit addenda using a programming bar code in the previous section titled UPC-A Addenda.

\* UPC-A Addenda Not Required

UPC-A Addenda Required

See Also: UPC-A Addenda and UPC-A Addenda Separator.

#### *UPC-A Addenda Separator*

Scan the **UPC-A Addenda Separator Off** bar code to disable the imager adding a space between the scanned data from the bar code and the data from the addenda. *Default = UPC-A Addenda Separator On*.

UPC-A Addenda Separator Off

\* UPC-A Addenda Separator On

Scan the Save bar code in [Save or Discard Settings](#page-113-0) (page 4-6) when you have finished setting the desired value. See Also: UPC-A Addenda and UPC-A Addenda Required.

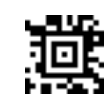

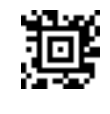

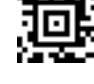

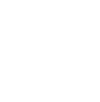

# <span id="page-149-0"></span>*UPC-A / EAN-13 with Extended Coupon Code*

Scan the Off bar code below to disable UPC-A and EAN-13 with Extended Coupon Code. *Default = UPC-A / EAN-13 with Extended Coupon Code On*.

Extended Coupon Code Off

\* Extended Coupon Code On

Scan the Save bar code in [Save or Discard Settings](#page-113-0) (page 4-6) when you have finished setting the desired value.

# <span id="page-150-0"></span>*UPC-E0*

Scan the bar code below to set all UPC-E0 parameters to their default value.

UPC-E0 Off

\* UPC-E0 On

Scan the Save bar code in [Save or Discard Settings](#page-113-0) (page 4-6) when you have finished setting each desired value.

#### *UPC-E0 Expand*

Scan the **UPC-E0 Expand On** bar code to enable expanding the UPC-E code to the 12 digit UPC-A format. *Default = UPC-E0 Expand Off.*

\* UPC-E0 Expand Off

UPC-E0 Expand On

Scan the Save bar code in [Save or Discard Settings](#page-113-0) (page 4-6) when you have finished setting each desired value.

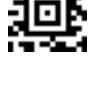

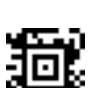

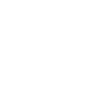

麺

趣

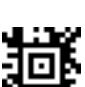

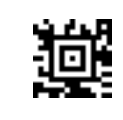

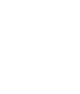

# <span id="page-151-0"></span>*UPC-E0 Addenda*

Scan the **UPC-E0 2 Digit Addenda On** bar code to enable the addition of 2 digits to the end of all scanned UPC-E data. *Default = 2 Digit Addenda Off.*

Scan the Save bar code in [Save or Discard Settings](#page-113-0) (page 4-6).

\* UPC-E0 2 Digit Addenda Off

UPC-E0 2 Digit Addenda On

Scan the **UPC-E0 5 Digit Addenda On** bar code to enable the addition of 5 digits to the end of all scanned UPC-E data. *Default = 5 Digit Addenda Off.*

\* UPC-E0 5 Digit Addenda Off

UPC-E0 5 Digit Addenda On

Scan the Save bar code in [Save or Discard Settings](#page-113-0) (page 4-6) when you have finished setting each desired value. See Also: UPC-E0 Addenda Required and UPC-E0 Addenda Separator.

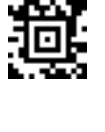

嬞

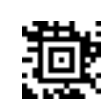

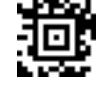

# *UPC-E0 Addenda Required*

Scan the **UPC-E0 Addenda Required** bar code below to enable the imager to read only UPC-E bar codes that have addenda. Scan the Save bar code in [Save or Discard Settings](#page-113-0) (page 4-6). *Default = UPC-E0 Addenda Not Required*

\* UPC-E0 Addenda Not Required

UPC-E0 Addenda Required

Next enable a 2 or 5 digit addenda using a programming bar code in the section title[dUPC-E0 Addenda](#page-151-0) (page 4-44). Scan the Save bar code in [Save or Discard Settings](#page-113-0) (page 4-6) when you have finished setting the desired value. See Also: UPC-E0 Addenda and UPC-E0 Addenda Separator.

#### *UPC-E0 Addenda Separator*

Scan the **UPC-E0 Addenda Separator Off** bar code below to disable the imager adding a space between the scanned data from the bar code and the data from the addenda. *Default = UPC-E0 Addenda Separator On*.

UPC-E0 Addenda Separator Off

\* UPC-E0 Addenda Separator On

Scan the Save bar code in [Save or Discard Settings](#page-113-0) (page 4-6) when you have finished setting the desired value. See Also: UPC-E0 Addenda and UPC-E0 Addenda Required.

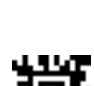

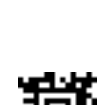

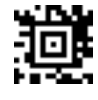

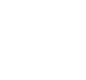

Scan the Save bar code in [Save or Discard Settings](#page-113-0) (page 4-6) when you have finished setting the desired value.

#### *UPC-E0 Number System*

Scan the **UPC-E0 Number System Off** bar code to disable transmission of the numeric system digit at the beginning of the scanned data.

UPC-E0 Number System Off

\* UPC-E0 Number System On

Scan the Save bar code in [Save or Discard Settings](#page-113-0) (page 4-6) when you have finished setting the desired value.

# *UPC-E0 Check Digit*

UPC-E0 Check Digit Off

Scan the **UPC-E0 Check Digit Off** bar code below to disable transmission of the check digit at the end of the scanned data. *Default = UPC-E0 Check Digit On*

\* UPC-E0 Check Digit On

國

画

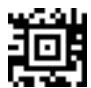

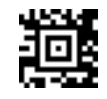

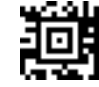

# *UPC-E1*

To read UPC bar codes that lead with the 0 number system code, enable UPC-E0. See previous section title[dUPC-](#page-150-0)E0 [\(page 4-43\)](#page-150-0).

To read UPC codes that lead with the 1 number system code, scan the **UPC-E1 On** bar code. *Default = UPC-E1 Off.*

\* UPC-E1 Off

UPC-E1 On

Scan the Save bar code in [Save or Discard Settings](#page-113-0) (page 4-6)when you have finished setting the desired value.

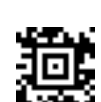

虁

# *EAN / JAN-13*

Scan the bar code below to set all EAN/JAN-13 parameters to their default value.

*Note: Enable or disable EAN13 with Extended Coupon Code using the bar codes in section titled UPC-A / EAN-13 with [Extended Coupon Code](#page-149-0) (page 4-42).*

EAN/JAN-13 Off

\* EAN/JAN-13 On

<span id="page-155-0"></span>Scan the Save bar code in [Save or Discard Settings](#page-113-0) (page 4-6) when you have finished setting each desired value.

#### *EAN / JAN-13 Addenda*

Scan the **2 Digit Addenda On** bar code to enable the addition of 2 digits to the end of all scanned EAN/JAN-13 data. *Default = 2 Digit Addenda Off.*

Scan the Save bar code in [Save or Discard Settings](#page-113-0) (page 4-6).

\* 2 Digit Addenda Off

2 Digit Addenda On

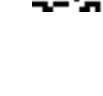

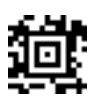

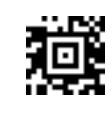

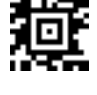

Scan the **5 Digit Addenda On** bar code to enable the addition of 5 digits to the end of all scanned EAN/JAN-13 data. *Default = 5 Digit Addenda Off.*

\* 5 Digit Addenda Off

5 Digit Addenda On

Scan the Save bar code in [Save or Discard Settings](#page-113-0) (page 4-6) when you have finished setting the desired value. See Also: EAN/JAN-13 Addenda Required and EAN/JAN-13 Addenda Separator.

#### *EAN / JAN-13 Addenda Required*

Scan the EAN / JAN-13 Addenda Required bar code to enable the imager to read only EAN/JAN-13 bar codes that have addenda. *Default = EAN / JAN-13 Addenda Not Required*.

Scan the Save bar code.

Next enable a 2 or 5 digit addenda using a programming bar code in the section titled [EAN / JAN-13 Addenda](#page-155-0) (page 4- [48\)](#page-155-0).

\* EAN / JAN-13 Addenda Not Required

EAN / JAN-13 Addenda Required

Scan the Save bar code in [Save or Discard Settings](#page-113-0) (page 4-6) when you have finished setting the desired value. See Also: EAN/JAN-13 Addenda and EAN/JAN-13 Addenda Separator.

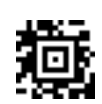

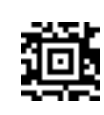

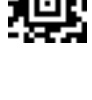

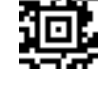

### *EAN / JAN-13 Addenda Separator*

Scan the **EAN / JAN-13 Addenda Separator Off** bar code to disable the imager adding a space between the scanned data from the bar code and the data from the addenda. *Default = EAN / JAN-13 Addenda Separator On.*

EAN / JAN-13 Addenda Separator Off

\* EAN / JAN-13 Addenda Separator On

Scan the Save bar code in [Save or Discard Settings](#page-113-0) (page 4-6) when you have finished setting the desired value. See Also: EAN/JAN-13 Addenda and EAN/JAN-13 Addenda Required.

### *EAN / JAN-13 Check Digit*

Scan the **EAN / JAN-13 Check Digit Off** bar code to disable transmission of the check digit at the end of the scanned data. *Default = EAN / JAN-13 Check Digit On.*

EAN / JAN-13 Check Digit Off

\* EAN / JAN-13 Check Digit On

Scan the Save bar code in [Save or Discard Settings](#page-113-0) (page 4-6) when you have finished setting the desired value.

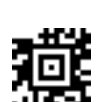

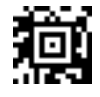

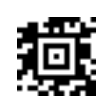

# *ISBN Translate*

Scan the **ISBN Translate On** bar code to translate EAN-13 Bookland symbols into their equivalent ISBN (International Standard Book Number) number format.

\* ISBN Translate Off

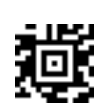

ISBN Translate On

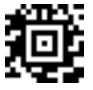

[Scan the Save bar code when you have finished setting the desired value.](#page-189-0)

# *EAN / JAN-8*

*Note: Enable or disable EAN-13 with Extended Coupon Code using the bar codes in section titled UPC-A / EAN-13 with [Extended Coupon Code](#page-149-0) (page 4-42).*

Scan the bar code below to set all EAN/JAN-8 parameters to their default value.

EAN/JAN-8 Off

\* EAN/JAN-8 On

<span id="page-159-0"></span>Scan the Save bar code in [Save or Discard Settings](#page-113-0) (page 4-6) when you have finished setting each desired value.

#### *EAN / JAN-8 Addenda*

Scan the **2 Digit Addenda On** bar code to enable the addition of 2 digits to the end of all scanned EAN/JAN-8 data. Scan the Save bar code in [Save or Discard Settings](#page-113-0) (page 4-6).

\* 2 Digit Addenda Off

2 Digit Addenda On

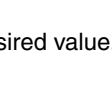

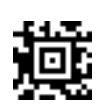

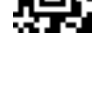

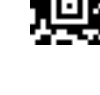

Scan the **5 Digit Addenda On** bar code to enable the addition of 5 digits to the end of all scanned EAN/JAN-8 data. Scan the Save bar code in [Save or Discard Settings](#page-113-0) (page 4-6).

\* 5 Digit Addenda Off

5 Digit Addenda On

See Also: EAN/JAN-8 Addenda Required and EAN/JAN-8 Addenda Separator.

#### *EAN / JAN-8 Addenda Required*

Scan the **EAN / JAN-8 Addenda Required** bar code below to enable the imager to read only EAN/JAN-8 bar codes that have addenda. Scan the **Save** bar code.

Next enable a 2 or 5 digit addenda using a programming bar code in [EAN / JAN-8 Addenda](#page-159-0) (page 4-52).

\* EAN / JAN-8 Addenda Not Required

EAN / JAN-8 Addenda Required

Scan the Save bar code in [Save or Discard Settings](#page-113-0) (page 4-6) when you have finished setting the desired value. See Also: EAN/JAN-8 Addenda and EAN/JAN-8 Addenda Separator.

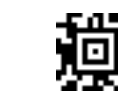

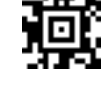

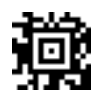

# *EAN / JAN-8 Addenda Separator*

Scan the **EAN / JAN-8 Addenda Separator Off** bar code below to disable the imager adding a space between the scanned data from the bar code and the data from the addenda. Scan the Save bar code in [Save or Discard Settings](#page-113-0) (page 4-6).

\*EAN / JAN-8 Addenda Separator Off

\* EAN / JAN-8 Addenda Separator On

### *EAN / JAN-8 Check Digit*

Scan the **EAN / JAN-8 Check Digit Off** bar code below to disable transmission of the check digit at the end of the scanned data.

Scan the Save bar code in [Save or Discard Settings](#page-113-0) (page 4-6) when you have finished setting the desired value.

EAN / JAN-8 Check Digit Off

\* EAN / JAN-8 Check Digit On

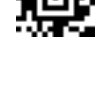

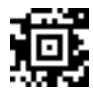

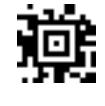

lоr

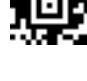

# *MSI*

Scan the bar code below to set all MSI parameters to their default value.

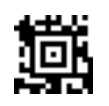

\* MSI Off

MSI On

Scan the Save bar code in [Save or Discard Settings](#page-113-0) (page 4-6) when you have finished setting the desired value.

#### *MSI Check Character*

Scan the Save bar code in [Save or Discard Settings](#page-113-0) (page 4-6) when you have finished setting the desired value. *Default = Validate Type 10, but Don't Transmit*.

Scan the **Validate Type 10 and Transmit** bar code below to set the imager to only read MSI bar codes printed with the specified type check character, and transmit the check character at the end of the scanned data.

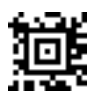

Scan the **Validate Type 10 but Don't Transmit** bar code below to set the imager to only read MSI bar codes printed with the specified type check character, but not transmit the check character with the scanned data.

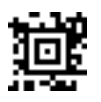

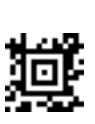

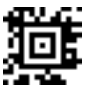

#### *MSI Message Length*

This option decodes a code type within a specified minimum and maximum range. Valid minimum lengths and maximum lengths are between 4 and 48 characters.

To set **MSI Minimum Message Length,** first scan this bar code:

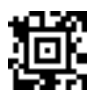

Next, scan numeric bar codes that correspond to the desired minimum message value using Symbols  $0 - 9$  (page 4-[83\)](#page-190-0). *Default = 4.*

If you wish to change your message length number selection, before scanning the **Save** bar code, scan the Discard bar code in [Save or Discard Settings](#page-113-0) (page 4-6). Scan the Save bar code when you have finished setting the correct minimum message numeric value.

To set **MSI Maximum Message Length**, first scan this bar code:

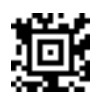

Next, scan numeric bar codes that correspond to the desired maximum message value using Symbols  $0 - 9$  (page 4-[83\)](#page-190-0). *Default = 48.*

If you wish to change your message length number selection, before scanning the Save bar code, scan the Discard bar code in [Save or Discard Settings](#page-113-0) (page 4-6). Scan the **Save** bar code when you have finished setting the correct maximum message numeric value.

Scan the bar code below to set all Plessey Code parameters to their default value.

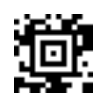

\* Plessey Code Off

Plessey Code On

Scan the Save bar code in [Save or Discard Settings](#page-113-0) (page 4-6) when you have finished setting the desired value.

#### *Plessey Message Length*

This option decodes a code type within a specified minimum and maximum range. Valid minimum lengths and maximum lengths are between 4 and 48 characters.

ŊФ.

To set **Plessey Code Minimum Message Length**, first scan this bar code:

Next, scan numeric bar codes that correspond to the desired minimum message value using Symbols  $0 - 9$  (page 4-[83\)](#page-190-0). *Default = 4.*

If you wish to change your message length number selection, before scanning the Save bar code, scan the Discard bar code. Scan the Save bar code in [Save or Discard Settings](#page-113-0) (page 4-6) when you have finished setting the correct minimum message numeric value.

To set **Plessey Code Maximum Message Length**, first scan this bar code:

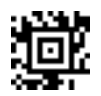

Next, scan numeric bar codes that correspond to the desired maximum message value using Symbols  $0 - 9$  (page 4-[83\)](#page-190-0). *Default = 48.* 

If you wish to change your message length number selection, before scanning the **Save** bar code, scan the Discard bar code on the Keypad Alphanumeric Symbols page. Scan the Save bar code in [Save or Discard Settings](#page-113-0) (page 4-6) when you have finished setting the correct maximum message numeric value.

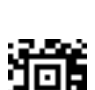

# *GS1 DataBar (RSS)*

*Default =*

- *GS1 DataBar Omnidirectional (RSS-14) = On*
- *GS1 DataBar Limited (RSS Limited) = On*
- *GS1 DataBar Expanded (RSS Expanded) = On*

### *GS1 DataBar Omnidirectional (RSS-14)*

Scan the bar code below to set all GS1 DataBar Omnidirectional (RSS-14) parameters to their default value.

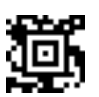

Scan the Save bar code in [Save or Discard Settings](#page-113-0) (page 4-6) when you have finished setting the desired value.

GS1 DataBar Omnidirectional (RSS-14) Off

\* GS1 DataBar Omnidirectional (RSS-14) On

#### *GS1 DataBar Limited (RSS Limited)*

Scan the bar code below to set all GS1 DataBar Limited (RSS Limited) parameters to their default value.

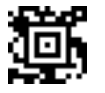

Scan the Save bar code in [Save or Discard Settings](#page-113-0) (page 4-6) when you have finished setting the desired value.

GS1 DataBar Limited (RSS Limited) Off

\* GS1 DataBar Limited (RSS Limited) On

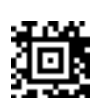

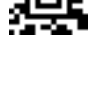

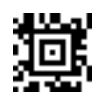

# *GS1 DataBar Expanded (RSS Expanded)*

Scan the bar code below to set all GS1 DataBar Expanded (RSS Expanded) parameters to their default value.

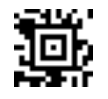

Scan the Save bar code in [Save or Discard Settings](#page-113-0) (page 4-6) when you have finished setting the desired value.

GS1 DataBar Expanded (RSS Expanded) Off

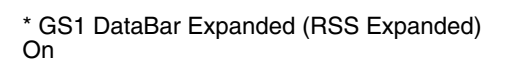

# *GS1 DataBar Expanded (RSS Expanded) Message Length*

This option decodes a code type within a specified minimum and maximum range. Valid minimum lengths and maximum lengths are between 4 and 74 characters.

To set **GS1 DataBar Expanded (RSS Expanded) Message Minimum Message Length**, first scan this bar code:

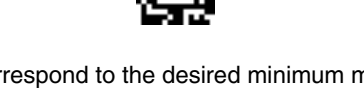

Next, scan numeric bar codes that correspond to the desired minimum message value using Symbols  $0 - 9$  (page 4-[83\)](#page-190-0). If you wish to change your message length number selection, before scanning the Save bar code, scan the Discard bar code. Scan the Save bar code in [Save or Discard Settings](#page-113-0) (page 4-6) when you have finished setting the correct minimum message numeric value. *Default = 4.*

To set **GS1 DataBar Expanded (RSS Expanded) Message Maximum Message Length**, first scan this bar code:

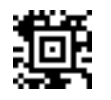

Next, scan numeric bar codes that correspond to the desired maximum message value using Symbols  $0 - 9$  (page 4-[83\)](#page-190-0). If you wish to change your message length number selection, before scanning the **Save** bar code, scan the Discard bar code. Scan the Save bar code in [Save or Discard Settings](#page-113-0) (page 4-6) when you have finished setting the correct maximum message numeric value. *Default = 74.*

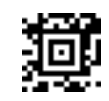

### *PosiCode*

*Note: PosiCode A and B must be On to read any of the PosiCode symbologies.* Scan the bar code below to set all PosiCode parameters to their default value.

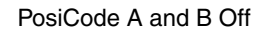

\* PosiCode A and B On

Scan the Save bar code in [Save or Discard Settings](#page-113-0) (page 4-6) when you have finished setting each desired value.

埴

# *PosiCode A and B*

*Note: PosiCode A and B must be On to read any of the PosiCode symbologies.*

A and B On (No Limited)

A and B and Limited A On (Limited B Off)

\* A and B and Limited B On (Limited A Off)

Scan the Save bar code in [Save or Discard Settings](#page-113-0) (page 4-6) when you have finished setting the desired value.

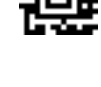

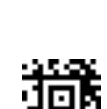

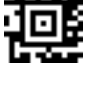

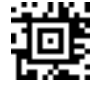

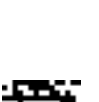

#### *PosiCode Message Length*

*Note: PosiCode A and B must be On to read any of the PosiCode symbologies.*

This option decodes a code type within a specified minimum and maximum range. Valid minimum lengths and maximum lengths are between 2 and 80 characters.

To set **PosiCode Message Minimum Message Length**, first scan this bar code:

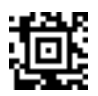

Next, scan numeric bar codes that correspond to the desired minimum message value using Symbols  $0 - 9$  (page 4-[83\)](#page-190-0). *Default = 4*.

If you wish to change your message length number selection, before scanning the Save bar code, scan the Discard bar code in [Save or Discard Settings](#page-113-0) (page 4-6). Scan the Save bar code when you have finished setting the correct minimum message numeric value.

To set **PosiCode Message Maximum Message Length**, first scan this bar code:

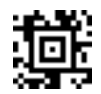

Next, scan numeric bar codes that correspond to the desired maximum message value using Symbols  $0 - 9$  (page 4-[83\)](#page-190-0). *Default = 48*.

If you wish to change your message length number selection, before scanning the Save bar code, scan the Discard bar code in [Save or Discard Settings](#page-113-0) (page 4-6). Scan the Save bar code when you have finished setting the correct maximum message numeric value.

# *Trioptic Code*

Trioptic Code is used when labelling magnetic storage media.

*Note: Trioptic Code must be turned off when scanning [Code 32 Pharmaceutical \(PARAF\)](#page-131-0) (page 4-24) codes.*

\* Trioptic Code Off

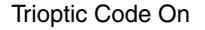

Scan the Save bar code in [Save or Discard Settings](#page-113-0) (page 4-6) when you have finished setting the desired value.

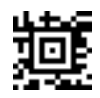

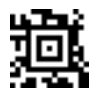

Codablock F On

\* Codablock F Off

#### *Codablock F Message Length*

This option decodes a code type within a specified minimum and maximum range. Valid minimum lengths and maximum lengths are between 1 and 2048 characters. *Default = 1*.

To set **Codablock F Message Minimum Message Length**, first scan this bar code:

Next, scan numeric bar codes that correspond to the desired minimum message value using Symbols  $0 - 9$  (page 4-[83\)](#page-190-0).

If you wish to change your message length number selection, before scanning the **Save** bar code, scan the Discard bar code on the Symbols 0 - 9 page. Scan the Save bar code in [Save or Discard Settings](#page-113-0) (page 4-6) when you have finished setting the correct minimum message numeric value.

To set **Codablock F Message Maximum Message Length**, first scan this bar code:

Next, scan numeric bar codes that correspond to the desired maximum message value using Symbols  $0 - 9$  (page 4-[83\)](#page-190-0). *Default = 2048.*

If you wish to change your message length number selection, before scanning the **Save** bar code, scan the Discard bar code in [Save or Discard Settings](#page-113-0) (page 4-6). Scan the Save bar code when you have finished setting the correct maximum message numeric value.

*Codablock F*

Scan the bar code below to set all Codablock F parameters to their default value.

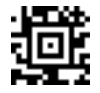

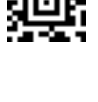

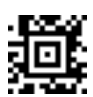

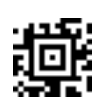

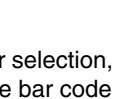

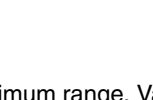

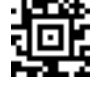

Scan the Save bar code in [Save or Discard Settings](#page-113-0) (page 4-6) when you have finished setting each desired value.

# *Code 16K*

Scan the bar code below to set all Code 16K parameters to their default value.

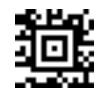

Scan the Save bar code in [Save or Discard Settings](#page-113-0) (page 4-6) when you have finished setting each desired value.

\* Code 16K Off

Code 16K On

#### *Code 16K Message Length*

This option decodes a code type within a specified minimum and maximum range. Valid minimum lengths and maximum lengths are between 0 and 160 characters. *Default = 1.*

To set **Code 16K Message Minimum Message Length**, first scan this bar code:

Next, scan numeric bar codes that correspond to the desired minimum message value using Symbols  $0 - 9$  (page 4-[83\)](#page-190-0).

If you wish to change your message length number selection, before scanning the **Save** bar code, scan the Discard bar code in [Save or Discard Settings](#page-113-0) (page 4-6). Scan the Save bar code when you have finished setting the correct minimum message numeric value.

To set **Code 16K Maximum Message Length**, first scan this bar code:

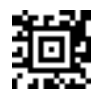

Next, scan numeric bar codes that correspond to the desired maximum message value using Symbols  $0 - 9$  (page 4-[83\)](#page-190-0). *Default = 160*.

If you wish to change your message length number selection, before scanning the **Save** bar code, scan the Discard bar code in [Save or Discard Settings](#page-113-0) (page 4-6). Scan the Save bar code when you have finished setting the correct maximum message numeric value.

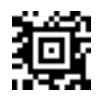

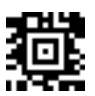

### *Code 49*

Scan the bar code below to set all Code 49 parameters to their default value.

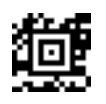

Code 49 Off

\* Code 49 On

Scan the Save bar code in [Save or Discard Settings](#page-113-0) (page 4-6) when you have finished setting each desired value.

#### *Code 49 Message Length*

This option decodes a code type within a specified minimum and maximum range. Valid minimum lengths and maximum lengths are between 1 and 81 characters. *Default = 1.*

To set **Code 49 Message Minimum Message Length**, first scan this bar code:

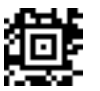

Next, scan numeric bar codes that correspond to the desired minimum message value using Symbols  $0 - 9$  (page 4-[83\)](#page-190-0).

If you wish to change your message length number selection, before scanning the **Save** bar code, scan the Discard bar code in [Save or Discard Settings](#page-113-0) (page 4-6). Scan the Save bar code when you have finished setting the correct minimum message numeric value.

To set **Code 49 Maximum Message Length**, first scan this bar code:

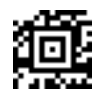

Next, scan numeric bar codes that correspond to the desired maximum message value using Symbols  $0 - 9$  (page 4-[83\)](#page-190-0). *Default = 81*.

If you wish to change your message length number selection, before scanning the **Save** bar code, scan the Discard bar code in [Save or Discard Settings](#page-113-0) (page 4-6). Scan the Save bar code when you have finished setting the correct maximum message numeric value.

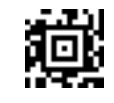

Next, scan numeric bar codes that correspond to the desired maximum message value using the Save bar code in [Save or Discard Settings](#page-113-0) (page 4-6). *Default = 2750*.

If you wish to change your message length number selection, before scanning the Save bar code, scan the Discard bar code in [Save or Discard Settings](#page-113-0) (page 4-6). Scan the Save bar code when you have finished setting the correct maximum message numeric value.

#### *PDF417*

Scan the bar code below to set all PDF417 parameters to their default value.

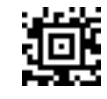

PDF417 Off

\* PDF417 On

Scan the Save bar code in [Save or Discard Settings](#page-113-0) (page 4-6) when you have finished setting each desired value.

#### *PDF417 Message Length*

This option decodes a code type within a specified minimum and maximum range. Valid minimum lengths and maximum lengths are between 1 and 2750 characters.

河

To set **PDF417 Message Minimum Message Length**, first scan this bar code:

Next, scan numeric bar codes that correspond to the desired minimum message value using Symbols  $0 - 9$  (page 4-[83\)](#page-190-0). *Default = 1*.

If you wish to change your message length number selection, before scanning the **Save** bar code, scan the Discard the bar code in [Save or Discard Settings](#page-113-0) (page 4-6). Scan the Save bar code when you have finished setting the correct minimum message numeric value.

To set **PDF417 Maximum Message Length**, first scan this bar code:

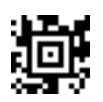

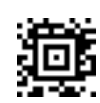

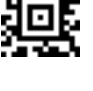

# *MicroPDF417*

Scan the bar code below to set all MicroPDF417 parameters to their default value.

MicroPDF417 Off

\* MicroPDF417 On

Scan the **Save** bar code when you have finished setting each desired value.

#### *MicroPDF417 Message Length*

This option decodes a code type within a specified minimum and maximum range. Valid minimum lengths and maximum lengths are between 1 and 366 characters.

To set **MicroPDF417 Message Minimum Message Length**, first scan this bar code:

Next, scan numeric bar codes that correspond to the desired minimum message value using Symbols  $0 - 9$  (page 4-[83\)](#page-190-0). *Default = 1*.

If you wish to change your message length number selection, before scanning the **Save** bar code, scan the Discard bar code in [Save or Discard Settings](#page-113-0) (page 4-6). Scan the Save bar code when you have finished setting the correct minimum message numeric value.

To set **MicroPDF417 Message Maximum Message Length**, first scan this bar code:

Next, scan numeric bar codes that correspond to the desired maximum message value using Symbols  $0 - 9$  (page 4-[83\)](#page-190-0). *Default = 2750*.

If you wish to change your message length number selection, before scanning the **Save** bar code, scan the Discard bar code in [Save or Discard Settings](#page-113-0) (page 4-6). Scan the Save bar code when you have finished setting the correct maximum message numeric value.

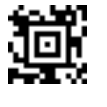

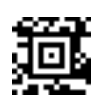

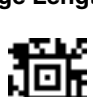

*4 - 67*

# *EAN-UCC Composite Codes*

EAN-UCC Composite symbologies allow for the co-existence of symbologies already in use. Scan the Save bar code in [Save or Discard Settings](#page-113-0) (page 4-6) when you have finished setting each desired value.

\* EAN-UCC Composite Codes Off

EAN-UCC Composite Codes On

# *UPC/EAN Version*

Scan the **UPC/EAN Version On** bar code to decode EAN-UCC Composite symbols that have a UPC or EAN linear component.

This does not affect EAN-UCC Composite symbols with a UCC/EAN-128 or GS1 DataBar (RSS) linear component.

\* UPC/EAN Version Off

UPC/EAN Version On

Scan the Save bar code in [Save or Discard Settings](#page-113-0) (page 4-6) when you have finished setting the desired value.

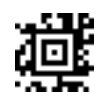

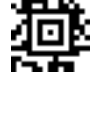

嬞

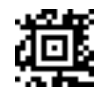

#### *EAN-UCC Composite Code Message Length*

This option decodes a code type within a specified minimum and maximum range. Valid minimum lengths and maximum lengths are between 1 and 2435 characters.

To set **EAN-UCC Composite Code Message Minimum Message Length**, first scan this bar code:

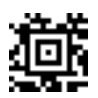

Next, scan numeric bar codes that correspond to the desired minimum message value using Symbols  $0 - 9$  (page 4-[83\)](#page-190-0). *Default = 1.*

If you wish to change your message length number selection, before scanning the **Save** bar code, scan the Discard bar code in [Save or Discard Settings](#page-113-0) (page 4-6). Scan the Save bar code when you have finished setting the correct minimum message numeric value.

To set **EAN-UCC Composite Code Message Maximum Message Length**, first scan this bar code:

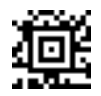

Next, scan numeric bar codes that correspond to the desired maximum message value using Symbols  $0 - 9$  (page 4-[83\)](#page-190-0). *Default = 2435*.

If you wish to change your message length number selection, before scanning the **Save** bar code, scan the Discard bar code in [Save or Discard Settings](#page-113-0) (page 4-6). Scan the Save bar code when you have finished setting the correct maximum message numeric value.

#### *EAN-UCC Emulation*

The imager can automatically format the output from any EAN•UCC data carrier to emulate what would be encoded in an equivalent UCC/EAN-128 or RSS and Composite symbol. *Default = Off*

EAN•UCC data carriers include UPC-A and UPC-E, EAN-13 and EAN-8, ITF-14, UCC/EAN-128, and EAN•UCC GS1 DataBar (RSS) and Composites.

Data from 2D symbols such as Aztec Code, Data Matrix, or QR Code, which encode a leading FNC1, also invoke EAN•UCC emulation.

If **UCC/EAN-128 Emulation** is selected, the AIM Symbology Identifier is reported as "]C1".

If **GS1 DataBar (RSS) Emulation** is selected, the AIM Symbology Identifier is reported as "]e0."

Any application that accepts EAN•UCC data can be simplified since it only needs to recognize one data carrier type.

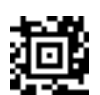

\* EAN-UCC Emulation Off

GS1 DataBar (RSS) Emulation

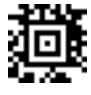

UCC/EAN 128 Emulation

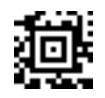

Scan the Save bar code in [Save or Discard Settings](#page-113-0) (page 4-6) when you have finished setting the desired value.

#### *TCIF Linked Code 39 (TLC39)*

This code is a composite code since it has a Code 39 linear component and a MicroPDF417 stacked code component. All bar code readers are capable of reading the Code 39 linear component.

The MicroPDF417 component can only be decoded if TLC39 On is selected. The linear component may be decoded as Code 39 even if TLC39 is off.

\* TLC39 Off

TLC39 On

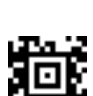

Scan the Save bar code in [Save or Discard Settings](#page-113-0) (page 4-6) when you have finished setting the desired value.

# *Postal Code Symbologies*

*Note: For best performance when reading a postal symbology, all other postal symbologies should be turned Off.* 

If you wish to change your selection, before scanning the **Save** bar code, scan the Discard bar code in [Save or Discard](#page-113-0)  Settings [\(page 4-6\).](#page-113-0) Scan the Save bar code when you have finished.

# *Postnet*

\* Postnet Off

Postnet On

Scan the Save bar code in [Save or Discard Settings](#page-113-0) (page 4-6) when you have finished setting each desired value.

#### *Postnet Check Digit*

Scan the **Transmit Check Digit** bar code to enable transmission of the check digit at the end of the scanned data.

\* Don't Transmit Check Digit

Transmit Check Digit

Scan the Save bar code in [Save or Discard Settings](#page-113-0) (page 4-6) when you have finished setting the desired value.

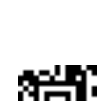

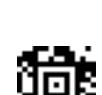

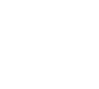

唖

\* Planet Code Off

Planet Code On

Scan the Save bar code in [Save or Discard Settings](#page-113-0) (page 4-6) when you have finished setting each desired value.

### *Planet Code Check Digit*

Scan the **Transmit Check Digit** bar code to enable transmission of the check digit at the end of the scanned data.

\* Don't Transmit Check Digit

Transmit Check Digit

Scan the Save bar code in [Save or Discard Settings](#page-113-0) (page 4-6) when you have finished setting the desired value.

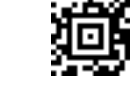

姮

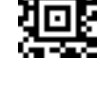

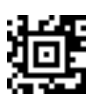

British Post On

*British Post*

\* British Post Off

Scan the Save bar code in [Save or Discard Settings](#page-113-0) (page 4-6) when you have finished setting the desired value.

### *Canadian Post*

\* Canadian Post Off

Canadian Post On

Scan the Save bar code in [Save or Discard Settings](#page-113-0) (page 4-6) when you have finished setting the desired value.

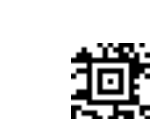

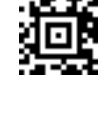

韯

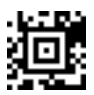
*Note: Kix code can misread when scanned sideways or upside down.* 

\* Kix Post Off

Kix Post On

Scan the Save bar code in [Save or Discard Settings](#page-113-0) (page 4-6) when you have finished setting the desired value.

### *Australian Post*

\* Australian Post Off

Australian Post On

Scan the Save bar code in [Save or Discard Settings](#page-113-0) (page 4-6) when you have finished setting the desired value.

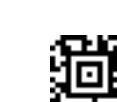

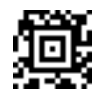

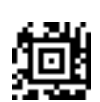

## *Japanese Post*

\* Japanese Post Off

Japanese Post On

Scan the Save bar code in [Save or Discard Settings](#page-113-0) (page 4-6) when you have finished setting the desired value.

### *China Post*

Scan the bar code below to set all China Post parameters to their default value.

\* China Post Off

China Post On

Scan the Save bar code in [Save or Discard Settings](#page-113-0) (page 4-6) when you have finished setting each desired value.

### *China Post Message Length*

This option decodes a code type within a specified minimum and maximum range. Valid minimum lengths and maximum lengths are between 2 and 80 characters.

To set **China Post Minimum Message Length**, first scan this bar code:

Next, scan numeric bar codes that correspond to the desired minimum message value using Symbols  $0 - 9$  (page 4-[83\)](#page-190-0). *Default = 4*.

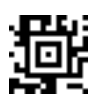

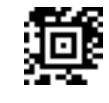

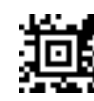

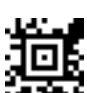

If you wish to change your message length number selection, before scanning the **Save** bar code, scan the Discard bar code in [Save or Discard Settings](#page-113-0) (page 4-6). Scan the Save bar code when you have finished setting the correct minimum message numeric value.

To set **China Post Maximum Message Length**, first scan this bar code:

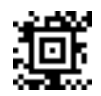

Next, scan numeric bar codes that correspond to the desired maximum message value using Symbols  $0 - 9$  (page 4-[83\)](#page-190-0). *Default = 80*.

If you wish to change your message length number selection, before scanning the **Save** bar code, scan the Discard bar code on the Symbols 0 - 9 page. Scan the Save bar code when you have finished setting the correct maximum message numeric value.

*Korea Post*

Scan the bar code below to set all Korea Post parameters to their default value.

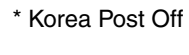

Korea Post On

[83\)](#page-190-0). *Default = 4*.

Scan the Save bar code in [Save or Discard Settings](#page-113-0) (page 4-6) when you have finished setting each desired value.

### *Korea Post Message Length*

minimum message numeric value.

This option decodes a code type within a specified minimum and maximum range. Valid minimum lengths and maximum lengths are between 2 and 80 characters.

To set **Korea Post Minimum Message Length**, first scan this bar code:

Next, scan numeric bar codes that correspond to the desired maximum message value using Symbols  $0 - 9$  (page 4-[83\)](#page-190-0). *Default = 80*.

If you wish to change your message length number selection, before scanning the Save bar code, scan the Discard bar code in [Save or Discard Settings](#page-113-0) (page 4-6) Scan the Save bar code when you have finished setting the correct maximum message numeric value.

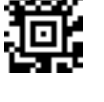

Next, scan numeric bar codes that correspond to the desired minimum message value using Symbols  $0 - 9$  (page 4-

If you wish to change your message length number selection, before scanning the **Save** bar code, scan the Discard bar code in [Save or Discard Settings](#page-113-0) (page 4-6). Scan the Save bar code when you have finished setting the correct

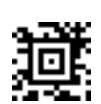

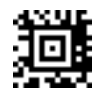

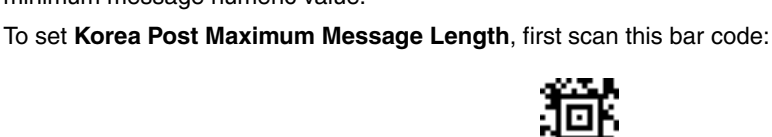

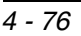

This selection applies to both **QR Code** and **MicroQR Code**.

Scan the bar code below to set all QR Code parameters to their default value.

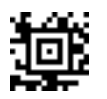

QR Code Off

\* QR Code On

Scan the Save bar code in [Save or Discard Settings](#page-113-0) (page 4-6) when you have finished setting each desired value.

### *QR Code Message Length*

This option decodes a code type within a specified minimum and maximum range. Valid minimum lengths and maximum lengths are between 1 and 3500 characters.

To set **QR Code Minimum Message Length**, first scan this bar code:

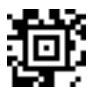

Next, scan numeric bar codes that correspond to the desired minimum message value using Symbols  $0 - 9$  (page 4-[83\)](#page-190-0). *Default = 1.*

If you wish to change your message length number selection, before scanning the **Save** bar code, scan the Discard bar code in [Save or Discard Settings](#page-113-0) (page 4-6). Scan the Save bar code when you have finished setting the correct minimum message numeric value.

To set **QR Code Maximum Message Length**, first scan this bar code:

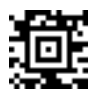

Next, scan numeric bar codes that correspond to the desired maximum message value using Symbols  $0 - 9$  (page 4-[83\)](#page-190-0). *Default = 3500*.

If you wish to change your message length number selection, before scanning the **Save** bar code, scan the Discard bar code in [Save or Discard Settings](#page-113-0) (page 4-6). Scan the Save bar code when you have finished setting the correct maximum message numeric value.

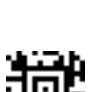

### *Data Matrix*

Scan the bar code below to set all Data Matrix parameters to their default value.

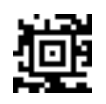

Data Matrix Off

\* Data Matrix On

Scan the Save bar code in [Save or Discard Settings](#page-113-0) (page 4-6) when you have finished setting each desired value.

#### *Data Matrix Message Length*

This option decodes a code type within a specified minimum and maximum range. Valid minimum lengths and maximum lengths are between 1 and 1500 characters.

10h

To set **Data Matrix Minimum Message Length**, first scan this bar code:

Next, scan numeric bar codes that correspond to the desired minimum message value using Symbols  $0 - 9$  (page 4-[83\)](#page-190-0). *Default = 1.*

If you wish to change your message length number selection, before scanning the **Save** bar code, scan the Discard bar code in [Save or Discard Settings](#page-113-0) (page 4-6). Scan the Save bar code when you have finished setting the correct minimum message numeric value.

To set **Data Matrix Maximum Message Length**, first scan this bar code:

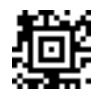

Next, scan numeric bar codes that correspond to the desired maximum message value using Symbols  $0 - 9$  (page 4-[83\)](#page-190-0). *Default =1500.*

If you wish to change your message length number selection, before scanning the **Save** bar code, scan the Discard bar code in [Save or Discard Settings](#page-113-0) (page 4-6). Scan the Save bar code when you have finished setting the correct maximum message numeric value.

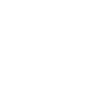

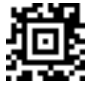

Scan the bar code below to set all MaxiCode parameters to their default value.

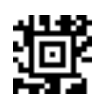

MaxiCode Off

\* MaxiCode On

Scan the Save bar code in [Save or Discard Settings](#page-113-0) (page 4-6) after any change.

### *MaxiCode Message Length*

This option decodes a code type within a specified minimum and maximum range. Valid minimum lengths and maximum lengths are between 1 and 150 characters.

To set **MaxiCode Minimum Message Length**, first scan this bar code:

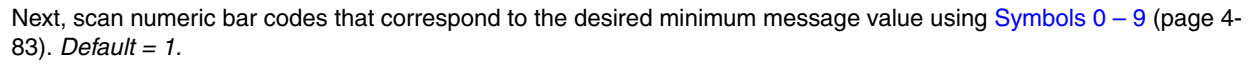

If you wish to change your message length number selection, before scanning the **Save** bar code, scan the Discard bar code in [Save or Discard Settings](#page-113-0) (page 4-6). Scan the Save bar code when you have finished setting the correct minimum message numeric value.

To set **MaxiCode Maximum Message Length**, first scan this bar code:

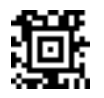

Next, scan numeric bar codes that correspond to the desired maximum message value using Symbols  $0 - 9$  (page 4-[83\)](#page-190-0). *Default = 50*.

If you wish to change your message length number selection, before scanning the **Save** bar code, scan the Discard bar code in [Save or Discard Settings](#page-113-0) (page 4-6). Scan the Save bar code when you have finished setting the correct maximum message numeric value.

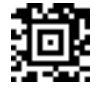

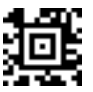

### *Aztec Code*

Scan the Save bar code in [Save or Discard Settings](#page-113-0) (page 4-6) when you have finished setting each desired value.

Aztec Code Off

\* Aztec Code On

Default all Aztec Code settings

### *Aztec Code Message Length*

This option decodes a code type within a specified minimum and maximum range. Valid minimum lengths and maximum lengths are between 1 and 3750 characters.

To set **Aztec Code minimum message length**, first scan this bar code:

Next, scan numeric bar codes that correspond to the desired minimum message value using Symbols  $0 - 9$  (page 4-[83\)](#page-190-0). *Default = 1*.

If you wish to change your message length number selection, before scanning the **Save** bar code, scan the **Discard** bar code in [Save or Discard Settings](#page-113-0) (page 4-6). Scan the **Save** bar code when you have finished setting the correct minimum message numeric value.

To set **Aztec Code maximum message length**, first scan this bar code:

Next, scan numeric bar codes that correspond to the desired maximum message value using Symbols  $0 - 9$  (page 4-[83\)](#page-190-0). *Default = 3750.*

If you wish to change your message length number selection, before scanning the **Save** bar code, scan the **Discard** bar code in [Save or Discard Settings](#page-113-0) (page 4-6). Scan the **Save** bar code when you have finished setting the correct maximum message numeric value.

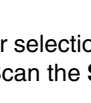

哂

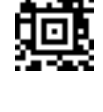

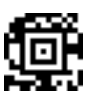

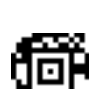

### *Aztec Runes*

Select **Enable Runes** if you are scanning Aztec runes, which are the smallest type of Aztec Code symbol with the ability to encode a very short license plate message.

\* Disable Runes

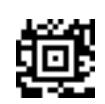

Enable Runes

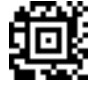

Scan the Save bar code in [Save or Discard Settings](#page-113-0) (page 4-6) when you have finished setting the desired value.

# *Keypad Alphanumeric Symbols (A-F, 0-9)*

The bar codes shown below represent:

- an alpha character, with values from A through F
- a numeric keypad, with decimal values 0 through 9.

Each label can be scanned individually to enter a numeric or alpha value. Use these keypad value symbols to enter alphanumeric input in the course of performing an imager configuration.

### *Symbols A – F*

*Note: Scanning the Discard bar code will discard imager coding data entered since the last scan of the Save bar code.*

Scan the **Save** bar code after each parameter change.

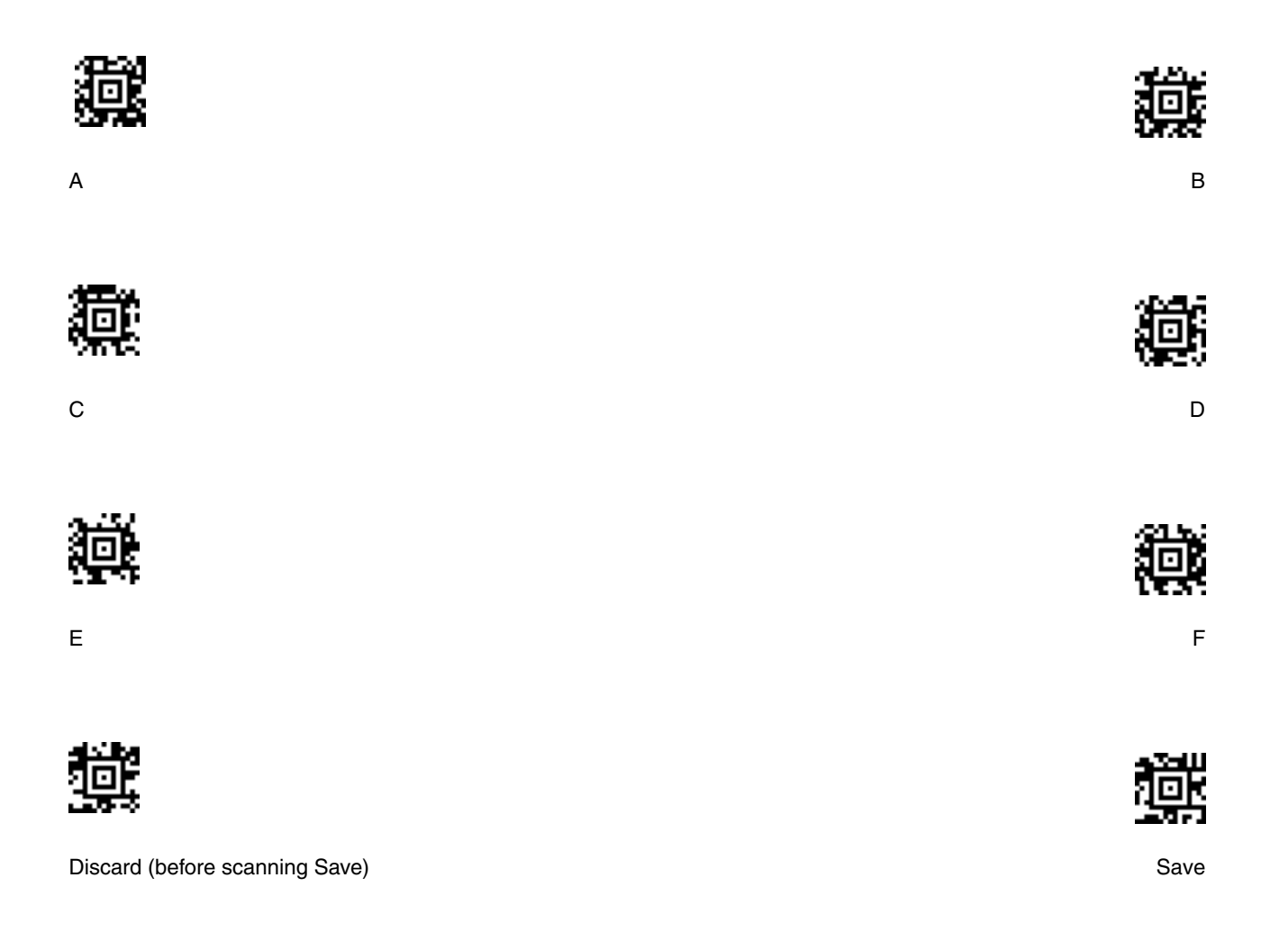

# <span id="page-190-0"></span>*Symbols 0 – 9*

*Note: Scanning the Discard bar code will discard imager coding data entered since the last scan of the Save bar code.* Scan the **Save** bar code after each parameter change.

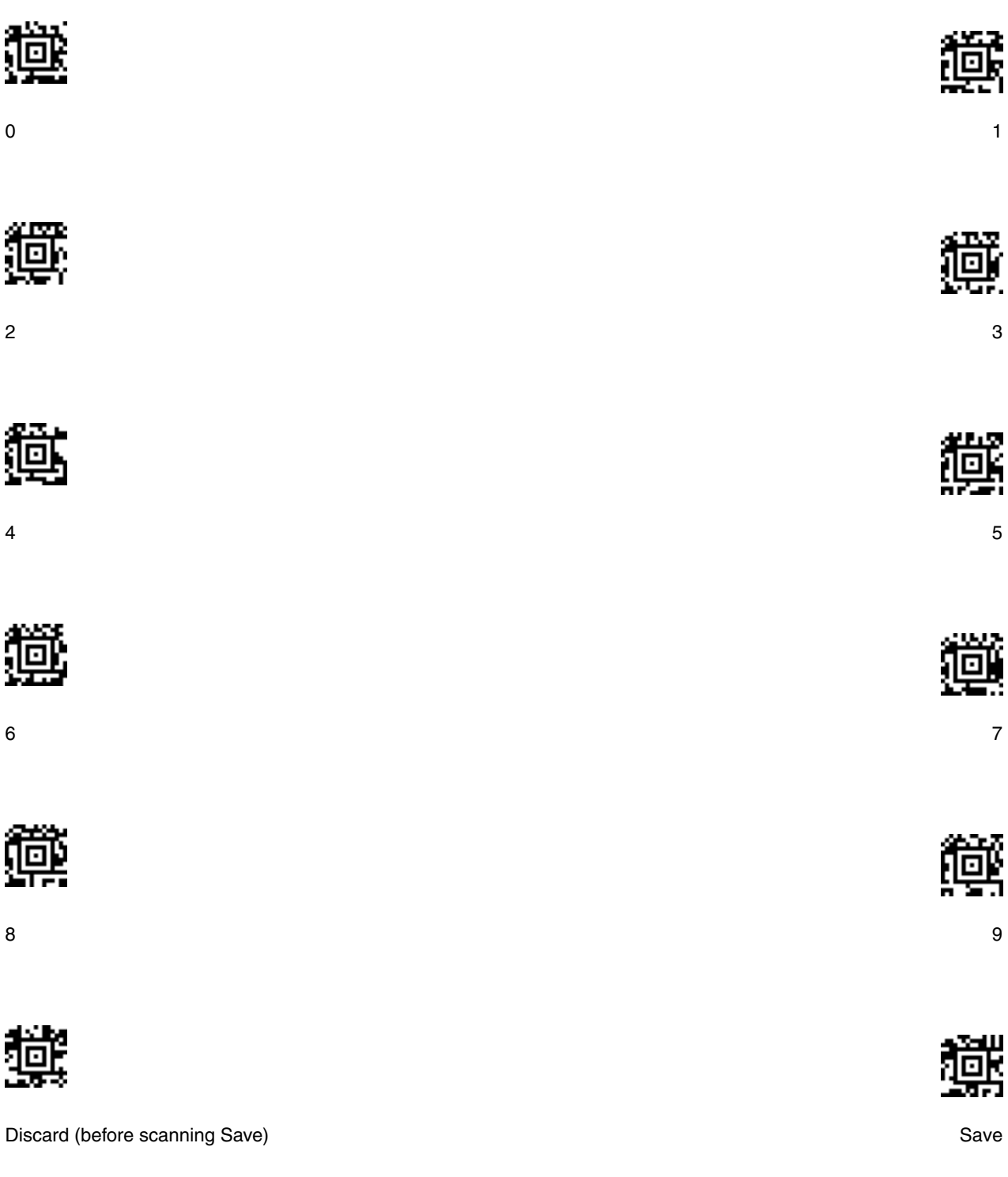

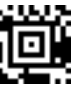

# *ASCII Conversion Chart (Code Page 1252)*

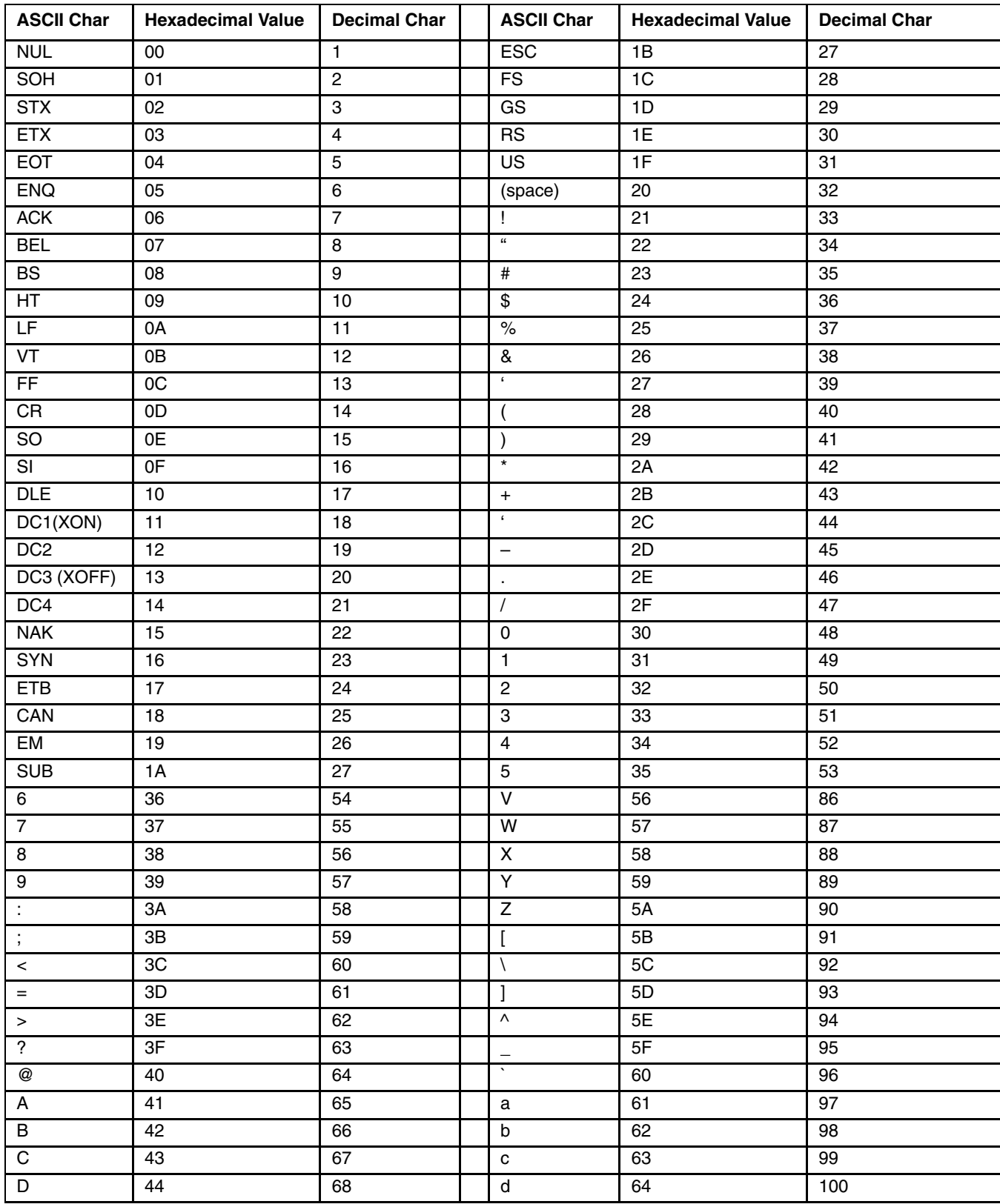

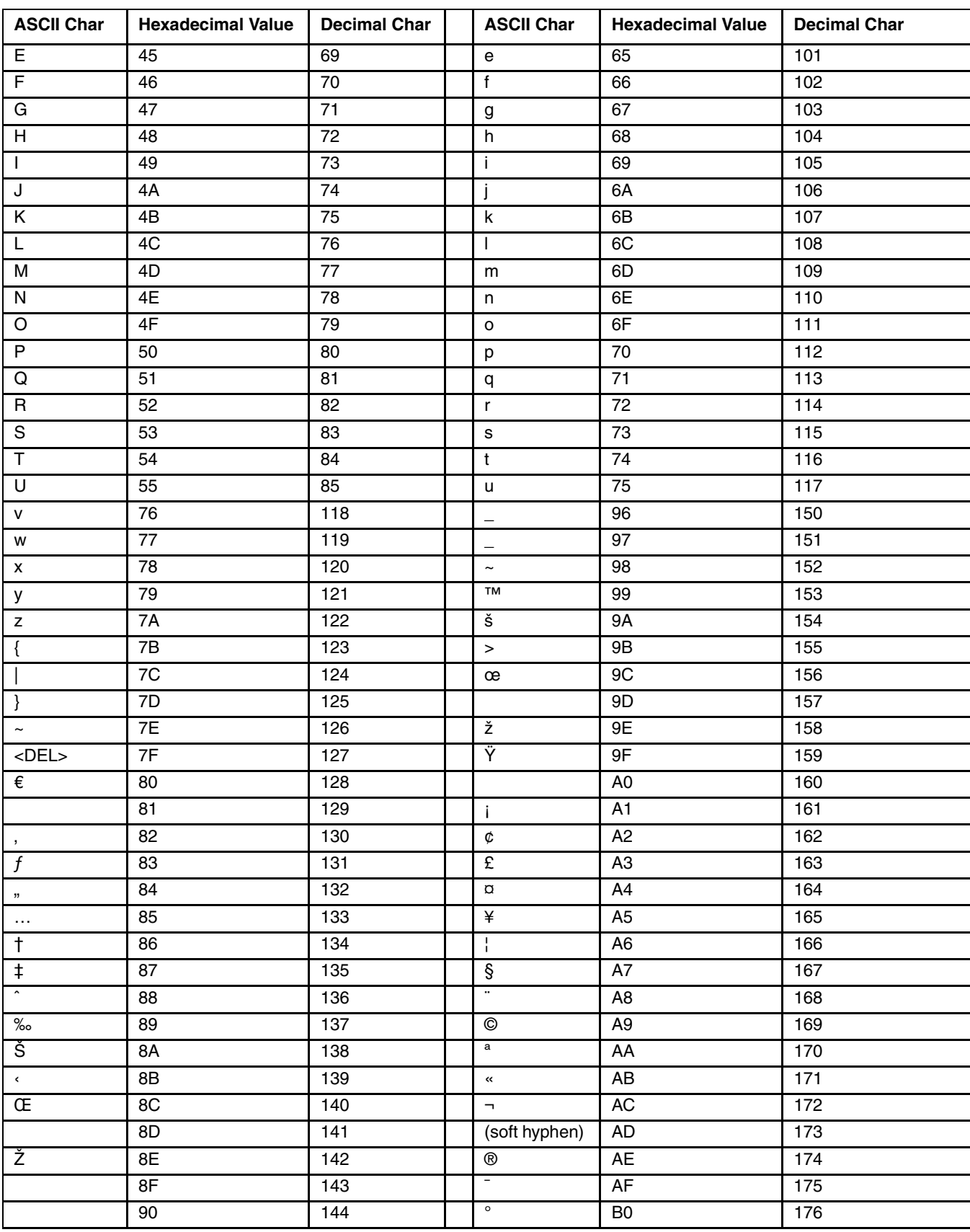

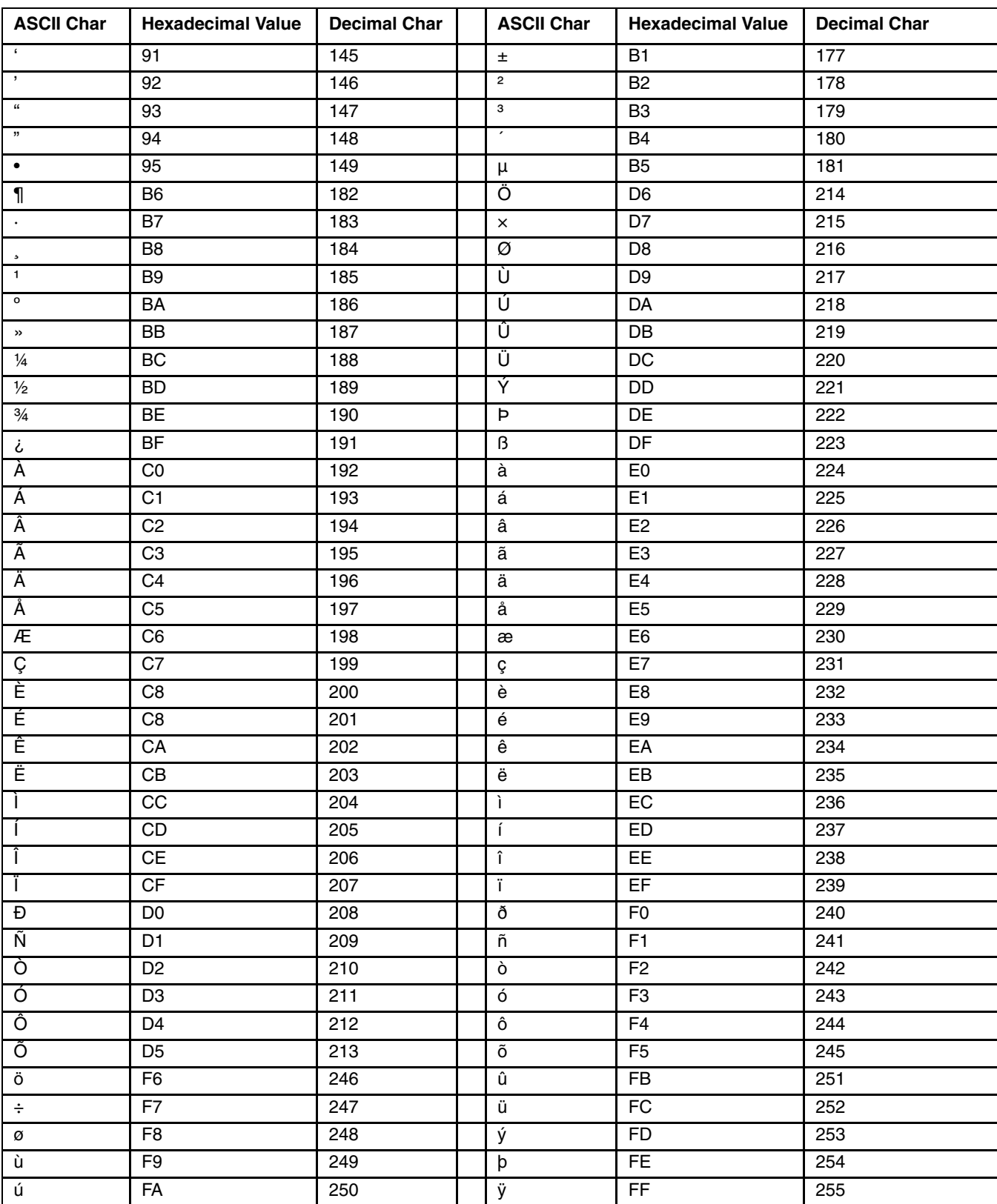

# *ASCII Character Pairs*

Scan the Save bar code in [Save or Discard Settings](#page-113-0) (page 4-6) when you have finished setting the desired value. See Also: [Code 39 Full ASCII](#page-132-0) (page 4-25)

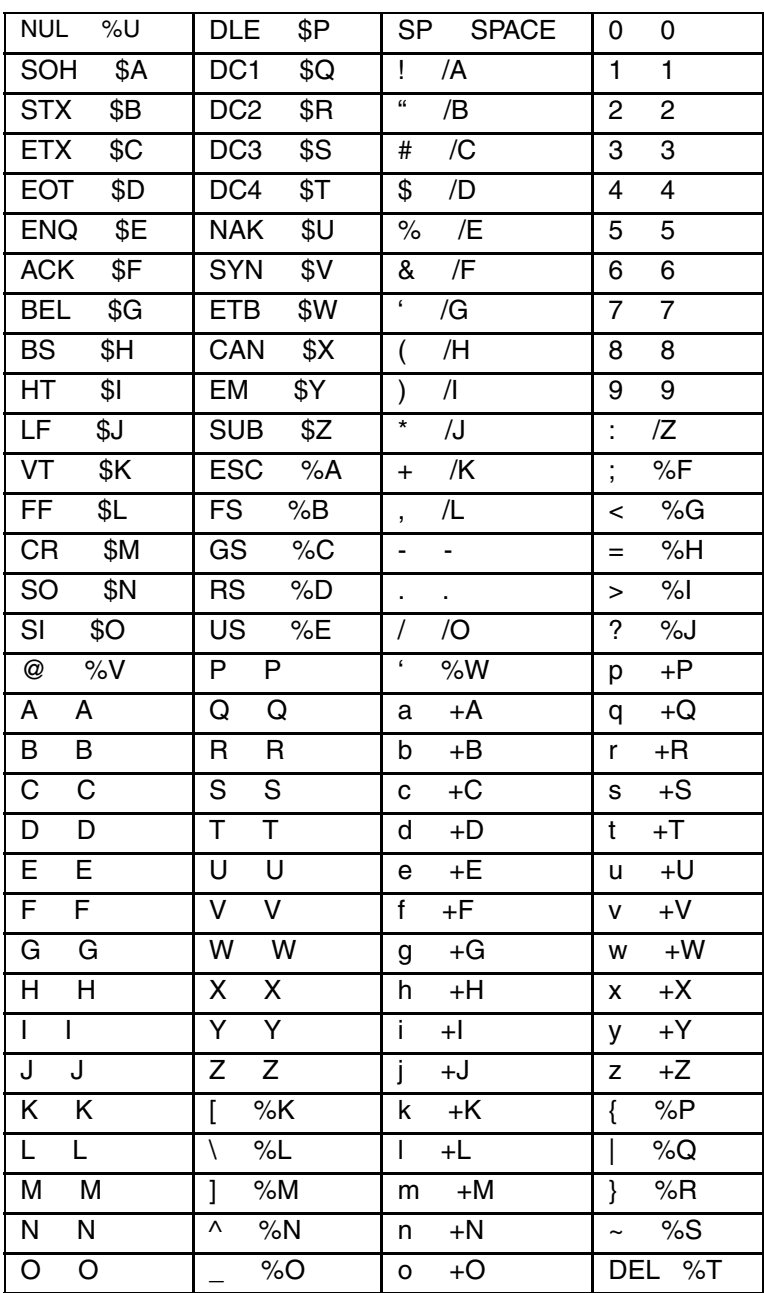

# *5380SF 2D Bar Codes Supported by Honeywell*

# *Scanner Parameters - General*

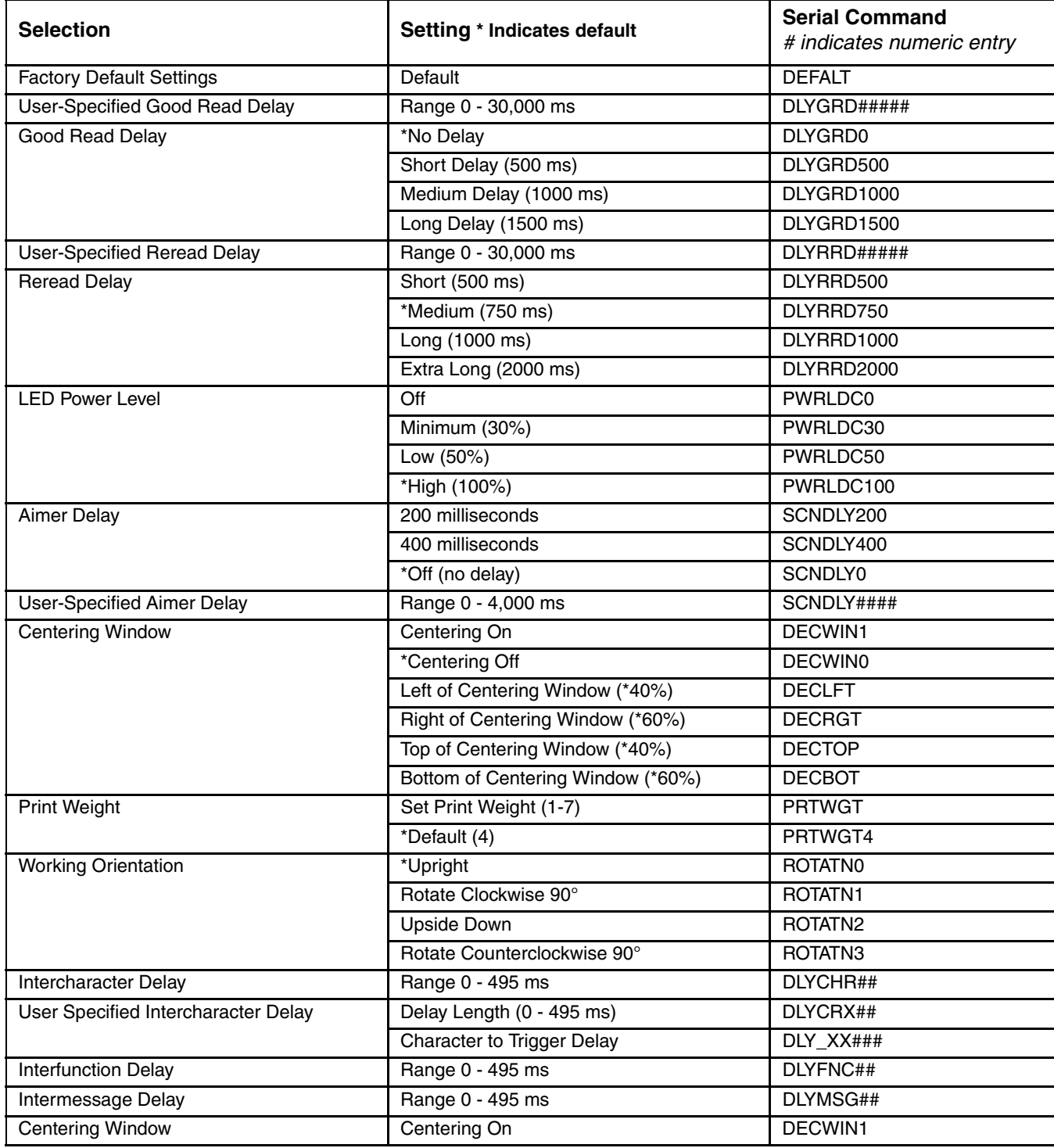

# *Scanner Parameters - Symbologies*

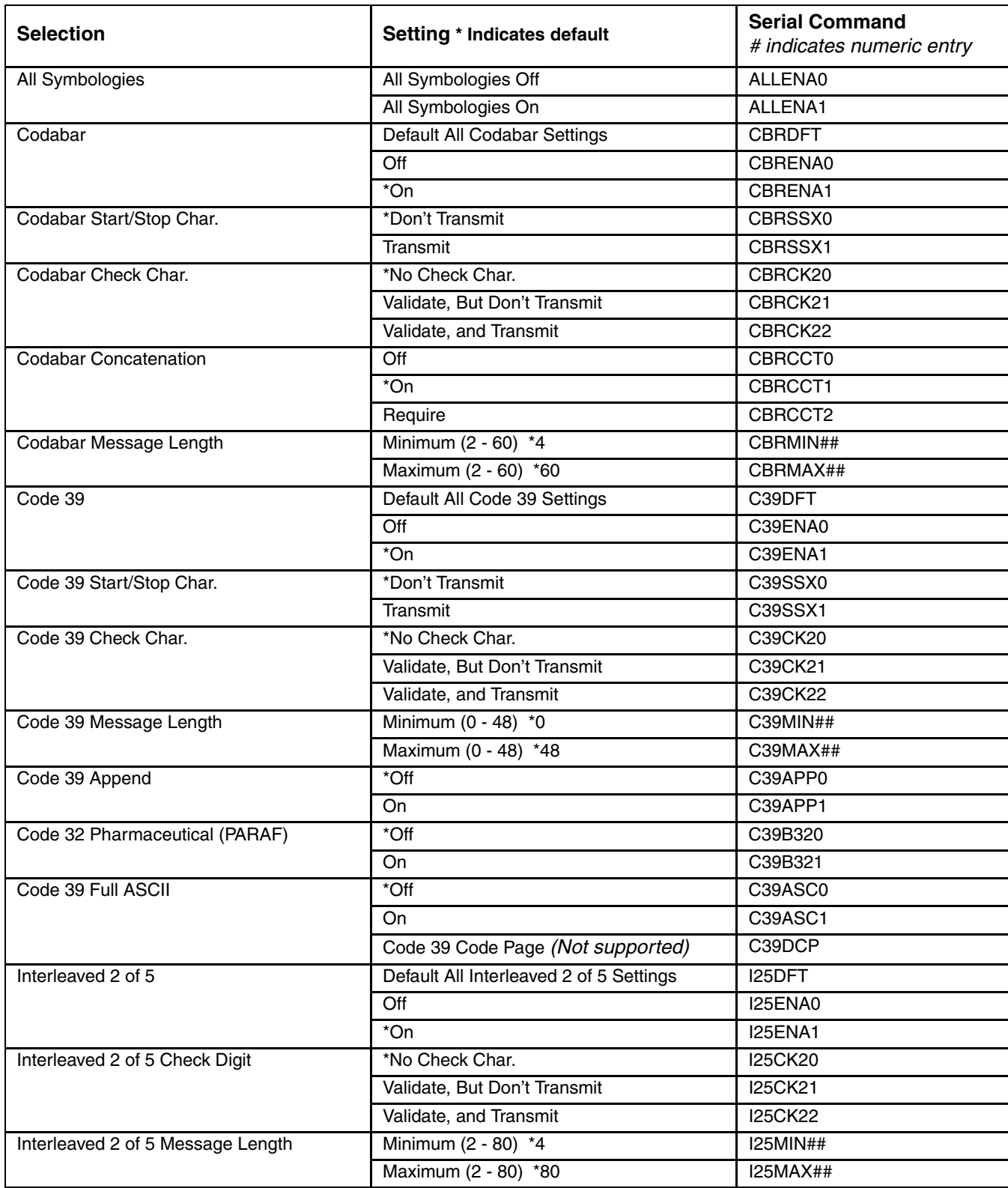

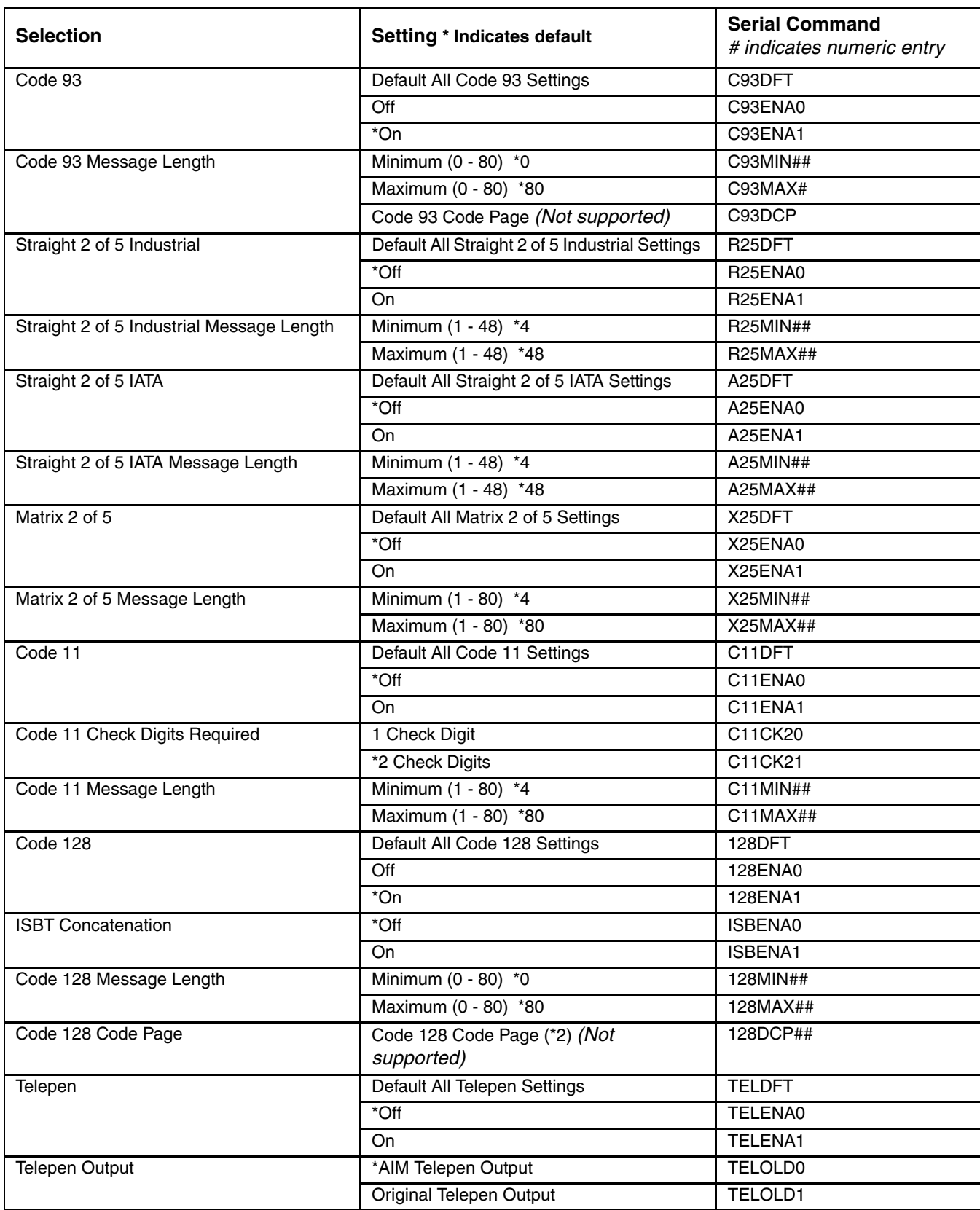

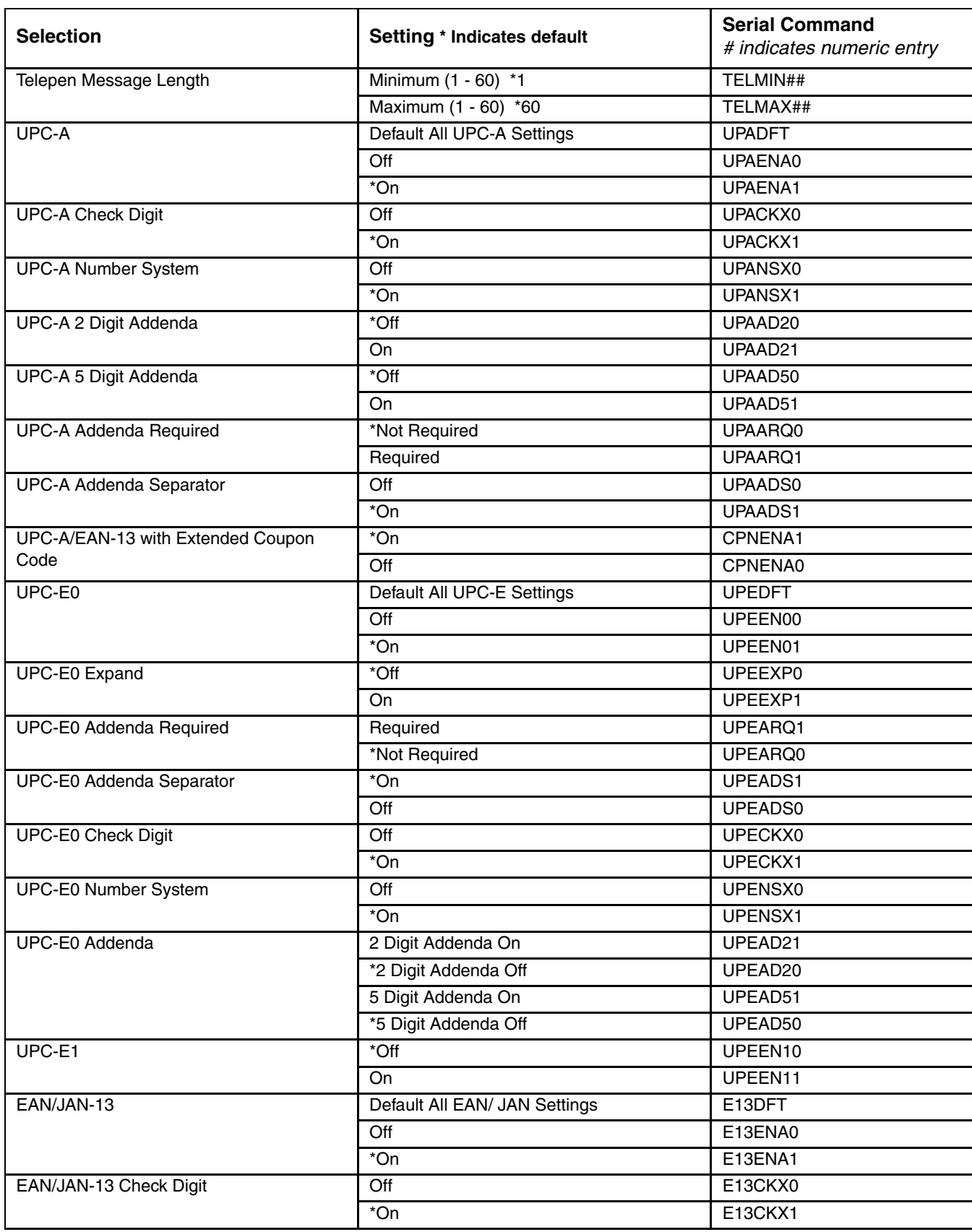

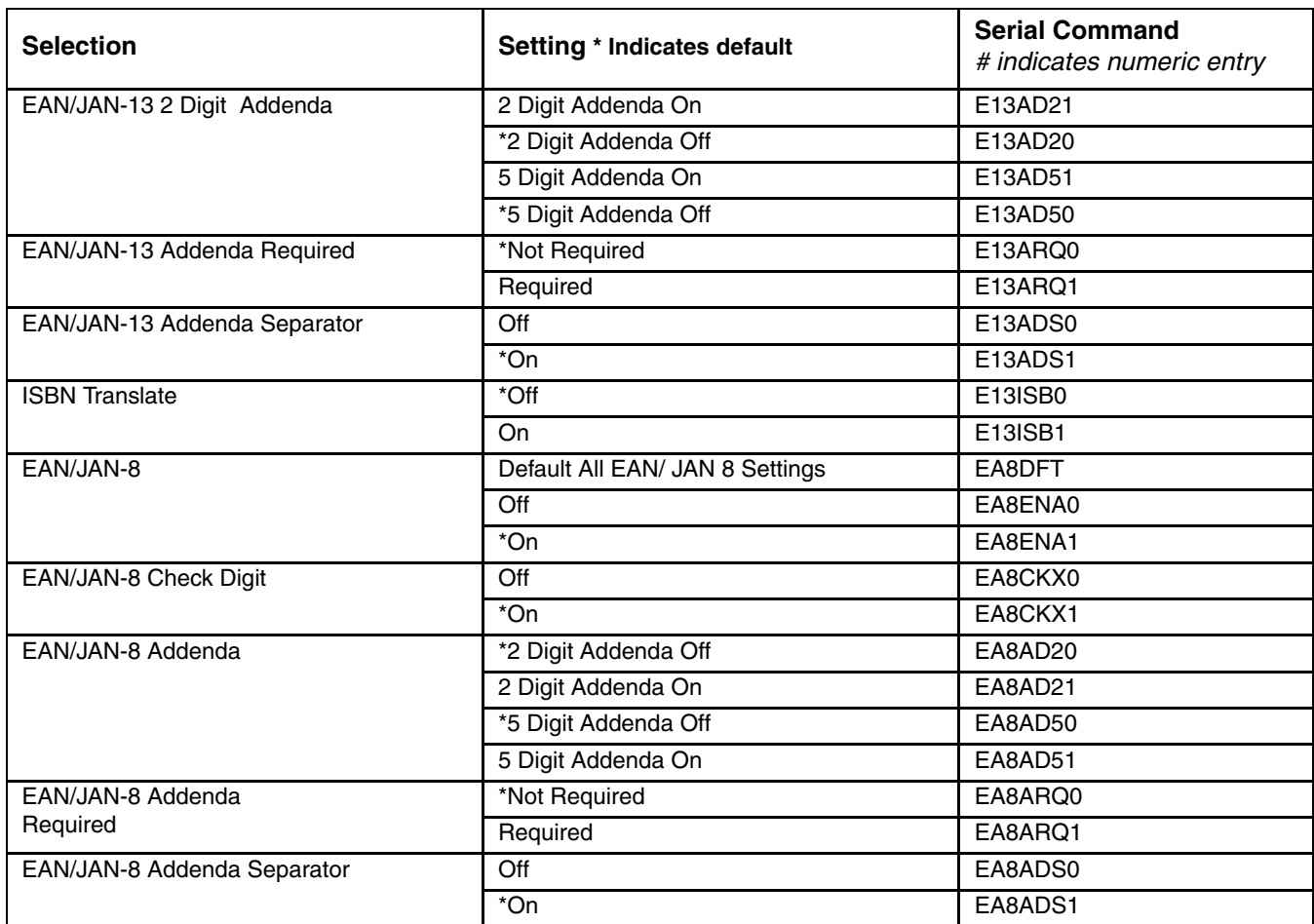

# *NX3XX Laser Scanner*

# *Introduction*

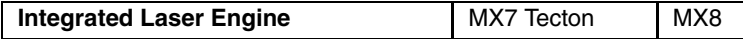

This section's explanations and instructions are directed toward devices with an integrated N43XX and N73XX Laser Scanner engine. Please do not scan the bar codes in this section with any other bar code reader engine.

Configuration bar codes in this section are designed for the MX7 Tecton and the MX8. The MX7 Tecton may have a N43XX or N73XX scan engine. The MX8 may have a N43XX scan engine.

Determining the type of scan engine in your decoding device is an important requirement before using it to scan a configuration bar code. If you are unsure, contact your System Administrator for assistance with your mobile device.

Scan engine manufacturers may offer more bar codes and options than are contained in this section. Please note that the bar codes in this section are only those supported by Honeywell on the mobile devices listed above. The MX8 will beep twice when a configuration bar code is successfully scanned.

[Technical Assistance](#page-434-0) (page 8-1) is available if you need help when using the bar codes in this section.

An asterisk (\*) next to an option indicates the default setting.

**To change a parameter value**: Scan the appropriate bar code in this section. After the Save bar code is scanned (where indicated), the new value replaces the standard default value in memory.

# *Identify the Scan Engine*

- 1. Open the Data Collection application panel on the mobile device.
- 2. Select the About tab. The type of integrated scan engine in your device is shown in the Scanner segment.
- 3. If the scanner is listed as 4313-TTL *(N43XX)* or 7313-TTL *(N73XX)* use the bar codes in this chapter to configure the scan engine.

## *Supported Bar Code Symbologies*

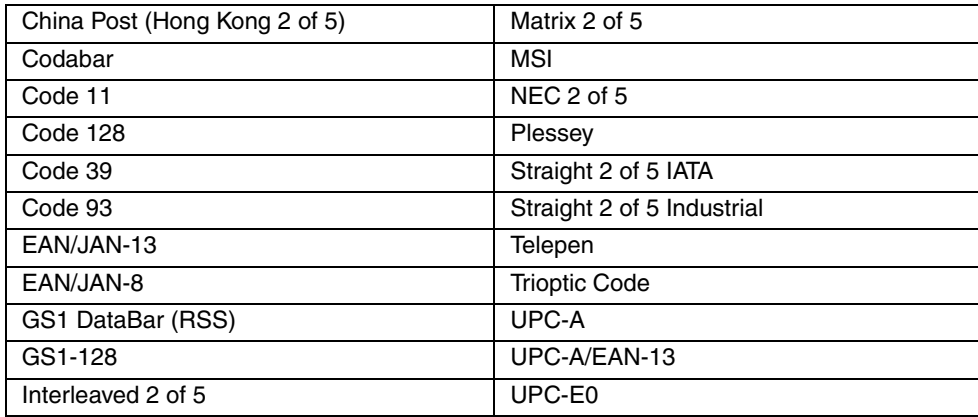

# <span id="page-201-0"></span>*Pre-Configured Default Values*

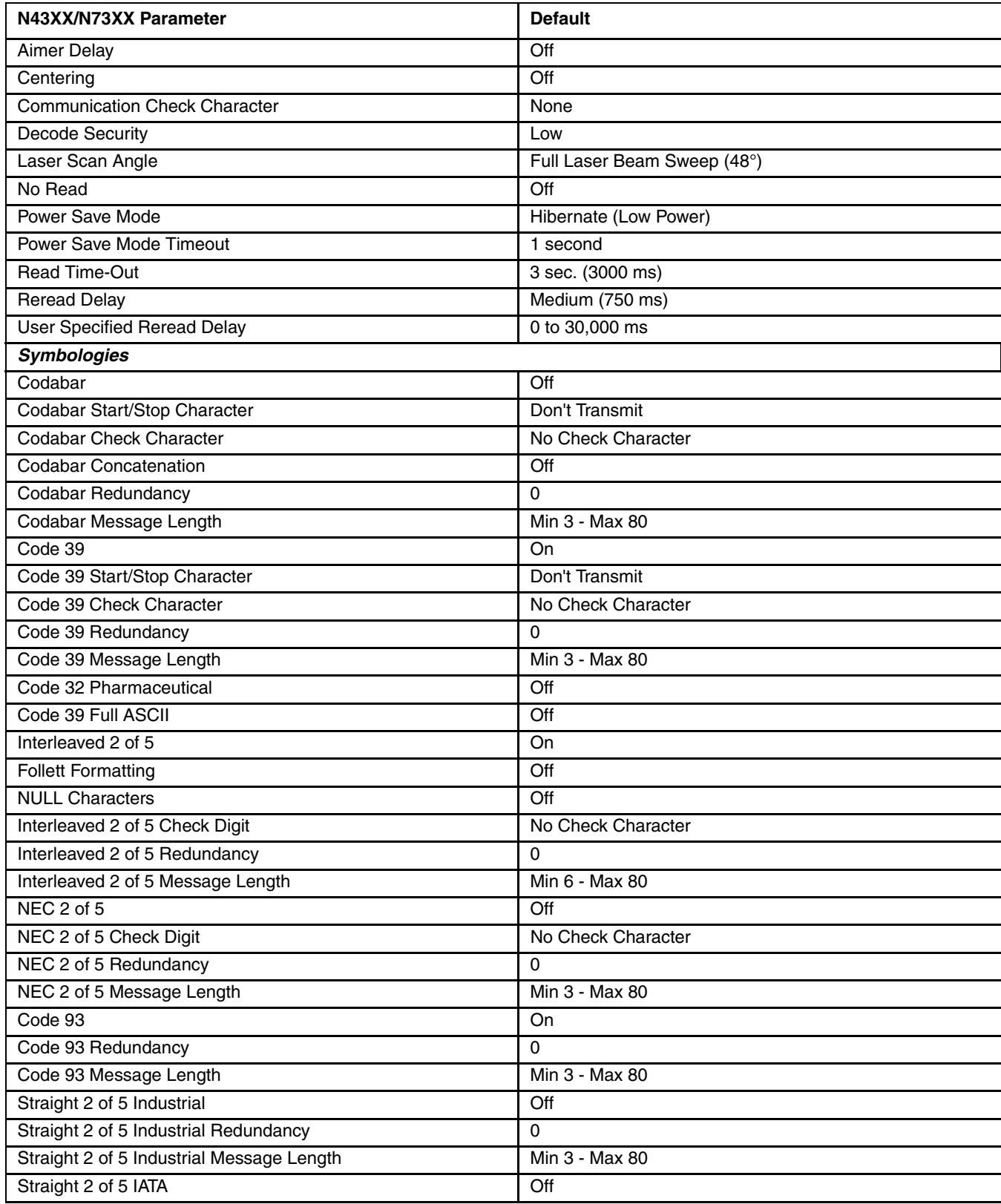

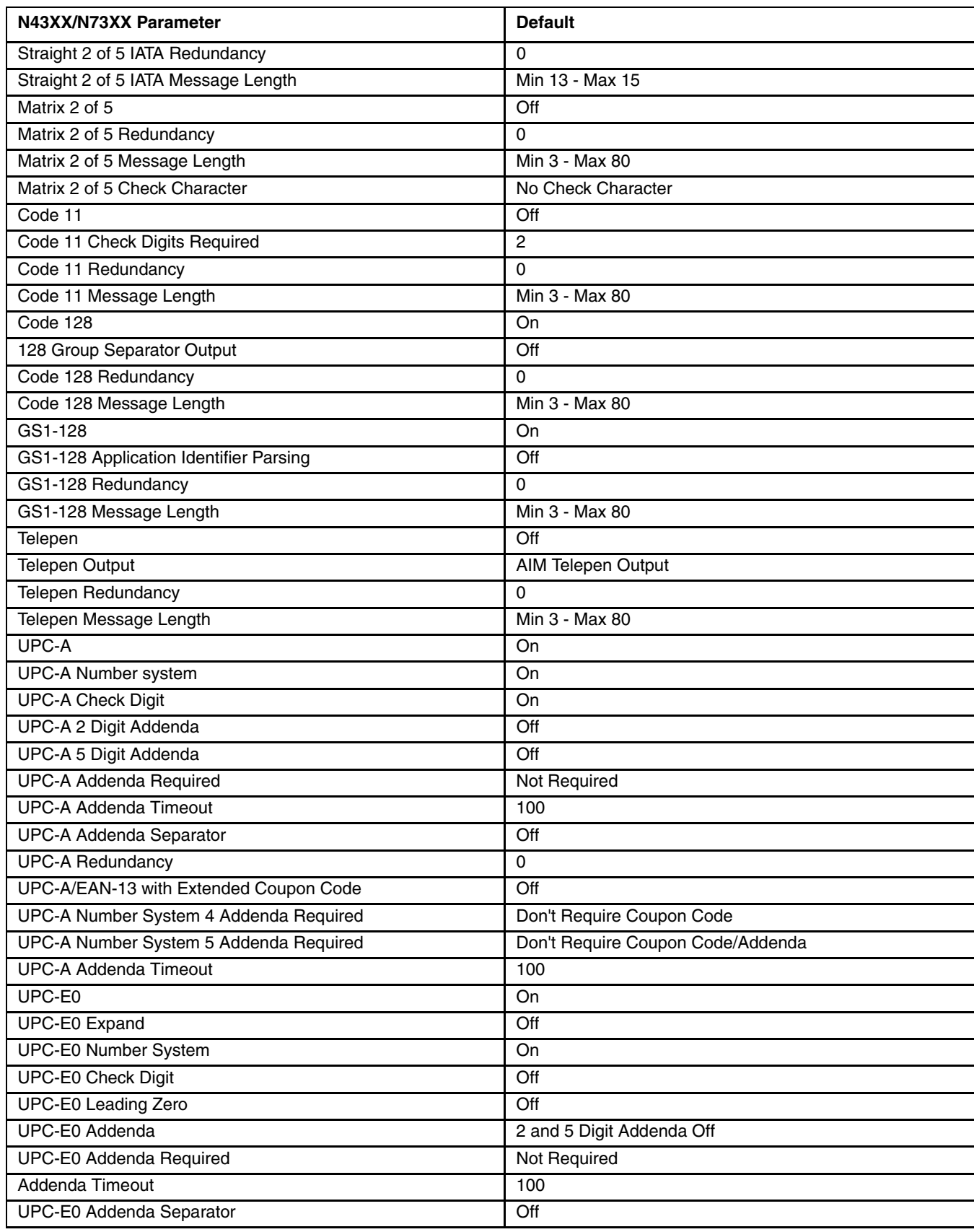

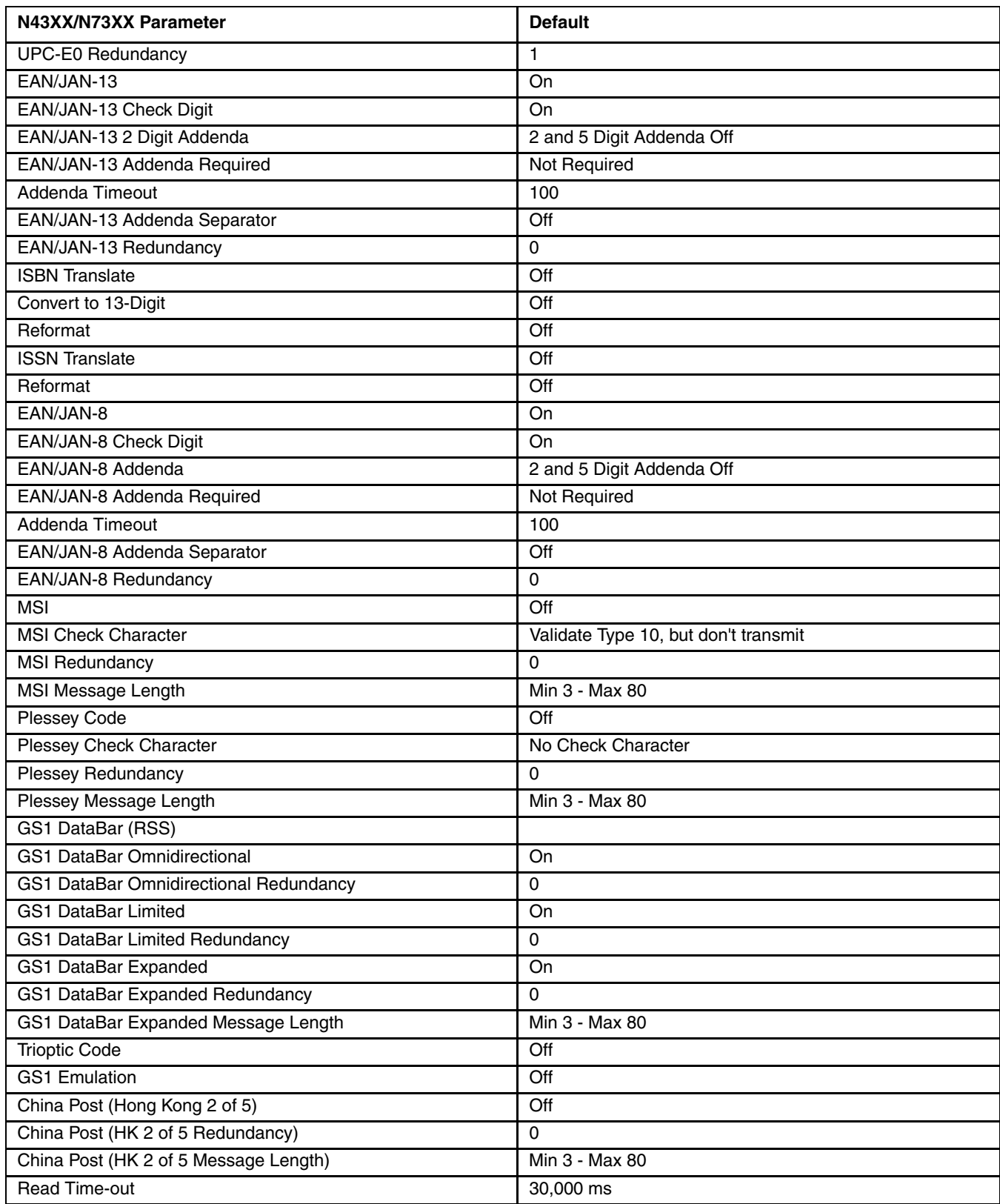

# *Setting Custom Defaults*

#### *Bar Code Decoder Engine = N43XX and N73XX*

You have the ability to create a set of menu commands as your own custom defaults. To do so, scan the Set Custom Defaults bar code below before each menu command or sequence you want saved. If your command requires scanning numeric codes then a Save code, that entire sequence will be saved to your custom defaults. Scan the Set Custom Defaults code again before the next command you want saved to your custom defaults.

Set Custom Defaults

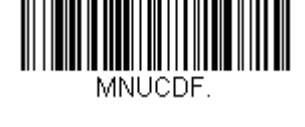

Save Custom Defaults

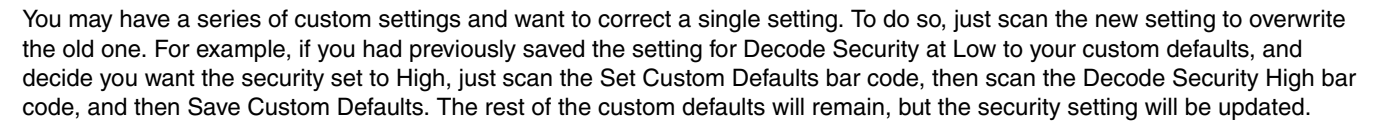

# *Resetting the Custom Defaults*

If you want the custom default settings restored to your engine, scan the Activate Custom Defaults bar code below. This resets the engine to the custom default settings. If there are no custom defaults, it will reset the engine to the factory default settings. Any settings that have not been specified through the custom defaults will be defaulted to the factory default settings.

Activate Custom Defaults

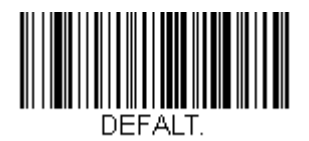

# <span id="page-205-0"></span>*Resetting the Factory Defaults*

*Bar Code Decoder Engine = N43XX and N73XX*

*Note: This selection erases your custom settings and resets the scanner to the factory default values set before shipping.* 

If you are not sure which programming options are in your bar code reader, or you have changed some options and want to restore the reader to the original default settings, scan the **Reset** bar code below. If you have custom defaults, they are eliminated when the Reset bar code is scanned. The Reset Factory Defaults bar code is only available when the Data Collection Wedge is installed in the scanning device.

[Pre-Configured Default Values](#page-201-0) (page 5-2) lists the factory default settings for each of the commands, indicated by an asterisk (\*), on the following bar code reader programming pages.

*Note: If stripping, data matching, minimum length or symbologies are configured incorrectly in your saved custom defaults, the incorrectly configured bar code is not decoded.*

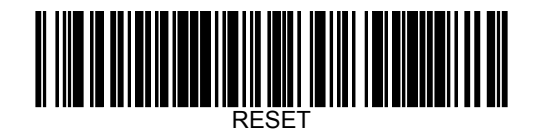

Reset Factory Defaults

When the scan is successful, the mobile device emits a double beep and the Scan On indicator is amber. The decoding engine is not available for further bar code scanning until the Scan On indicator turns off. Scanning this bar code does not affect the mobile device's operating system, wireless client or installed software (e.g., AppLock) settings.

## *Scanner Parameters – General*

## *Aimer Delay*

*Bar Code Decoder Engine = N43XX and N73XX*

This sets the aiming dot time period length before the aim beam expands to read a bar code. Scan one of the bar codes below to set Aimer Delay timeout. Open and close the Data Collection Wedge to save the Aimer Delay changed value. Scan the Reset bar code on the [Resetting the Factory Defaults](#page-205-0) (page 5-6) to set Aimer Delay back to default. *Default = 0 milliseconds (Aimer Delay Off).*

<u> Hillingan ka</u>

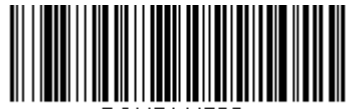

250 ms / .25 sec

500 ms / .5 sec

750 ms / .75 sec

1000 ms / 1 sec

1500 ms / 1.5 sec

2000 ms / 2 sec

2500 ms / 2.5 sec

3000 ms / 3 sec

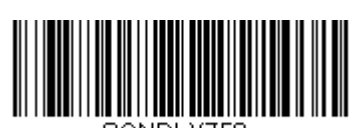

SCNDLY750.

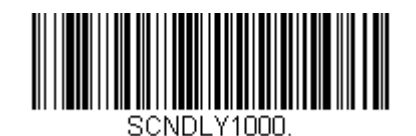

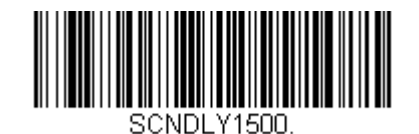

SCNDLY2000.

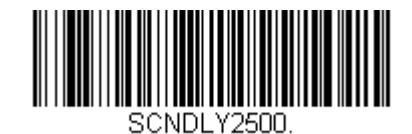

SCNDLY3000.

3500 ms / 3.5 sec

4000 ms / 4 sec

4500 ms / 4.5 sec

5000 ms / 5 sec

10000 ms / 10 sec

30000 ms / 30 sec

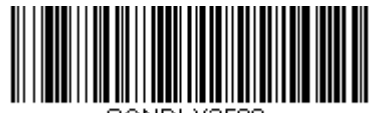

SCNDLY3500.

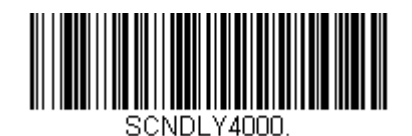

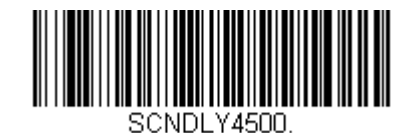

SCNDLY5000.

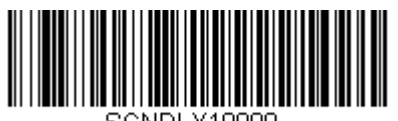

SCNDLY10000.

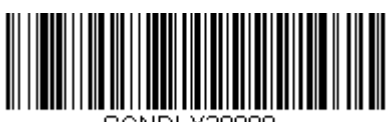

SCNDLY30000.

# *Centering*

*Bar Code Decoder Engine = N43XX and N73XX*

Use Centering to narrow the engine's field of view to make sure the engine reads only those bar codes intended by the user. For instance, if multiple codes are placed closely together, centering will insure that only the desired codes are read.

Scan **Centering On,** then scan one of the following bar codes to change the left or right of the centering window. To set the percent you want to shift the centering window scan the digits on 0 - 9 [\(page 5-132\)](#page-331-0) then scan Save on [Save, Discard,](#page-334-0)  Reset [\(page 5-135\).](#page-334-0) *Default = 40% Left and 60% Right.*

Centering On

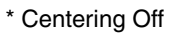

Left of Centering Window

Right of Centering Window

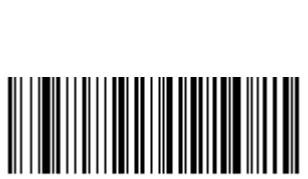

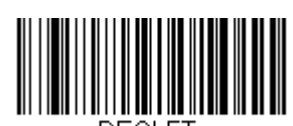

DECLET.

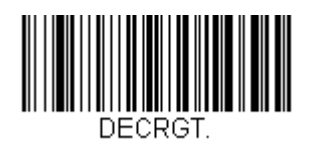

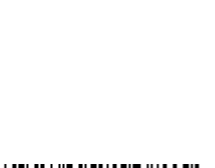

### *Communication Check Character*

*Bar Code Decoder Engine = N43XX and N73XX*

To enhance security, you can specify the transmission type of a check character; either LRC where the calculation starts on the first transmitted character, LRC where the calculation starts on the second transmitted character, or CRC.

*Note: This option adds a check character to the bar code data for all symbologies. If you need to enable or disable check characters for individual symbologies, see[Scanner Parameters - Symbologies](#page-219-0) (page 5-20).* 

Scan the following bar code to set the communication check character type. *Default = None.*

\* None

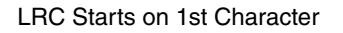

LRC Starts on 2nd Character

CRC

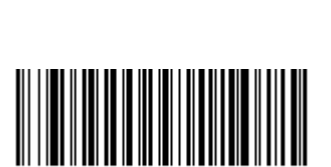

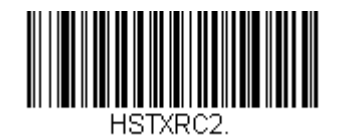

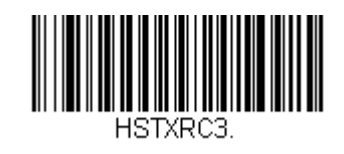

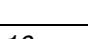

## *Decode Security*

*Bar Code Decoder Engine = N43XX and N73XX*

This selection allows you to adjust the decode security needed while scanning. For good quality codes, choose Low to achieve fast scan speed. For codes prone to misreads, choose High. *Default = Low*.

*Note: Increasing the security level may decrease the scan speed.*

\* Low

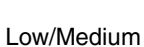

Medium/High

High

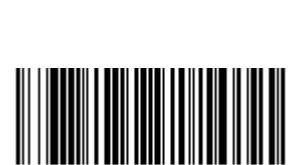

PAPLS2.

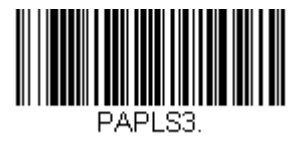

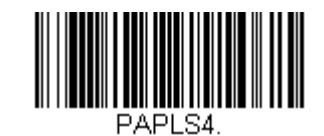

## *Laser Scan Angle*

*Bar Code Decoder Engine = N43XX and N73XX*

The laser scan angle can be set to Reduced Laser Beam Sweep (35°) or Full Laser Beam Sweep (48°). Laser Scan Angle is not available for wide angle models. *Default = Full Laser Beam Sweep (48°).*

\* Full Laser Beam Sweep (48°)

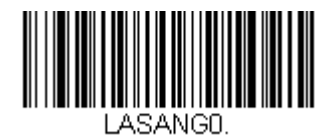

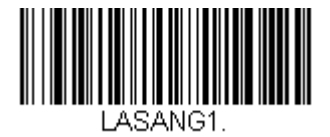

Reduced Laser Beam Sweep (35°)

### *No Read*

*Bar Code Decoder Engine = N43XX and N73XX*

With No Read turned On, the scanner notifies you if a code cannot be read. If using a WordPad window, an "NR" appears when a code cannot be read. If No Read is turned Off, the "NR" will not appear. *Default = Off.*

The hex code for the No Read symbol is 9C.

On

\* Off

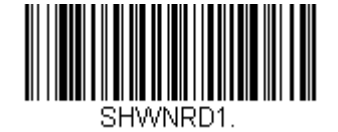

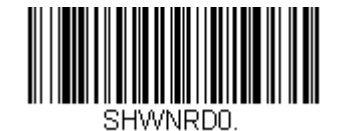

### *Power Save Mode*

*Bar Code Decoder Engine = N43XX and N73XX*

The scan engine has three Power Save Modes: Off, Sleep Mode, and Hibernate. In **Off** mode all components are powered on and the scan engine is in operating mode. In **Sleep Mode**, some components are powered off. In **Hibernate** all components are powered off.

Default = Hibernate.

Off

Sleep Mode

\* Hibernate

## *Power Save Mode Timeout*

*Bar Code Decoder Engine = N43XX and N73XX*

This allows you to set the length (in seconds) for power save timeout. To set the length scan the **Power Save Timeout** bar code below, then set the timeout (from 0-65535 seconds) by scanning the digits on  $0 - 9$  [\(page 5-132\)](#page-331-0) then scan Save on [Save, Discard, Reset](#page-334-0) (page 5-135). The scan engine goes into a power save mode (Sleep or Hibernate) at timeout after a successful scan or at the end of the duration of inactivity.

*Default = 1 second.*

Power Save Timeout

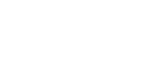

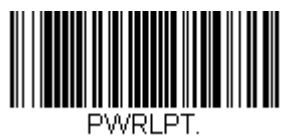

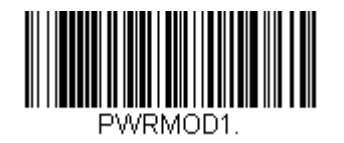

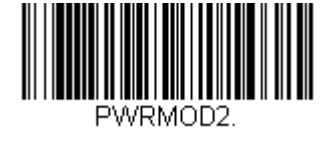

## *Prefix/Suffix Overview*

#### *Bar Code Decoder Engine = N43XX and N73XX*

When a bar code is scanned, additional information is sent to the host computer along with the bar code data. This group of bar code data and additional, user-defined data is called a "message string." The selections in this section are used to build the user-defined data into the message string.

Prefix and Suffix characters are data characters that can be sent before and after scanned data. You can specify if they should be sent with all symbologies, or only with specific symbologies. The following illustration shows the breakdown of a message string:

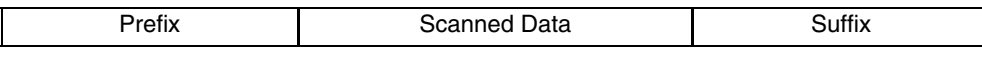

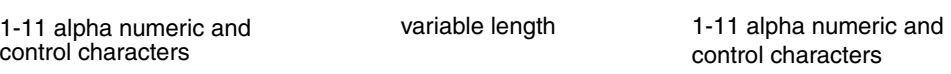

#### *Points to Keep In Mind*

- It is not necessary to build a message string. The selections in this section are only used if you wish to alter the default settings. *Default prefix = None. Default suffix is dependent on interface.*
- A prefix or suffix may be added or cleared from one symbology or all symbologies.
- You can add any prefix or suffix from the [ASCII Conversion Chart \(Code Page 1252\)](#page-318-0) (page 5-119) plus Code I.D. and AIM I.D.
- You can string together several entries for several symbologies at one time.
- Enter prefixes and suffixes in the order in which you want them to appear on the output.
- When setting up for specific symbologies (as opposed to all symbologies), the specific symbology ID value counts as an added prefix or suffix character.
- The maximum size of a prefix or suffix configuration is 32 characters, which includes header information.

### *To Add a Prefix or Suffix*

- 1. Scan the **Add Prefix** or **Add Suffix** symbol.
- 2. Determine the 2 digit Hex value from the [Symbology Chart](#page-321-0) (page 5-122) for the symbology to which you want to apply the prefix or suffix. For example, for Code 128, Code ID is "j" and Hex ID is "6A".
- 3. Scan the 2 hex digits from the [Programming Chart](#page-331-1) (page 5-132)or scan **9, 9** for all symbologies.
- 4. Determine the hex value from the [ASCII Conversion Chart \(Code Page 1252\)](#page-318-0) (page 5-119) for the prefix or suffix you wish to enter.
- 5. Scan the 2 digit hex value from the [Programming Chart](#page-331-1) (page 5-132)
- 6. Repeat Steps 4 and 5 for every prefix or suffix character.
- 7. To add the Code I.D., scan **5, C, 8, 0**. To add AIM I.D., scan **5, C, 8, 1**. To add a backslash (\), scan **5, C, 5, C.**
- 8. Scan **Save** to exit and save, or scan **Discard** to exit without saving.
- *Note: To add a backslash (\) as in Step 7, you must scan 5C twice once to create the leading backslash and then to create the backslash itself.*

Repeat Steps 1-6 to add a prefix or suffix for another symbology.

**Example:** Add a Suffix to a specific symbology

To send a CR (carriage return) Suffix for U.P.C. only:

- 1. Scan Add Suffix.
- 2. Determine the 2 digit hex value from the [Symbology Chart](#page-321-0) (page 5-122)for U.P.C.
- 3. Scan **6, 3** from the [Programming Chart](#page-331-1) (page 5-132).
- 4. Determine the hex value from the [ASCII Conversion Chart \(Code Page 1252\)](#page-318-0) (page 5-119) for the CR (carriage return).
- 5. Scan **0, D** from the [Programming Chart](#page-331-1) (page 5-132).

6. Scan Save, or scan Discard to exit without saving.

#### *To Clear One or All Prefixes or Suffixes*

You can clear a single prefix or suffix, or clear all prefixes/suffixes for a symbology. If you have been entering prefixes and suffixes for single symbologies, you can use **Clear One Prefix (Suffix)** to delete a specific character from a symbology. When you **Clear All Prefixes (Suffixes)**, all the prefixes or suffixes for a symbology are deleted.

- 1. Scan the Clear One Prefix or Clear One Suffix symbol.
- 2. Determine the 2 digit Hex value from the [Symbology Chart](#page-321-0) (page 5-122) for the symbology from which you want to clear the prefix or suffix.
- 3. Scan the 2 digit hex value from the [Programming Chart](#page-331-1) (page 5-132)or scan **9, 9** for all symbologies.

Your change is automatically saved.

### *To Add a Carriage Return Suffix to All Symbologies*

Scan the following bar code if you wish to add a carriage return suffix to all symbologies at once. This action first clears all current suffixes, then programs a carriage return suffix for all symbologies.

Add CR Suffix All Symbologies

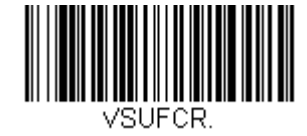

### *Prefix Selections*

*Bar Code Decoder Engine = N43XX and N73XX* Default = Clear All Prefixes

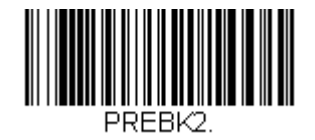

Add Prefix

Clear One Prefix

\* Clear All Prefixes

*Suffix Selections Bar Code Decoder Engine = N43XX and N73XX* Default = Clear All Suffixes

Add Suffix

Clear One Suffix

\* Clear All Suffixes

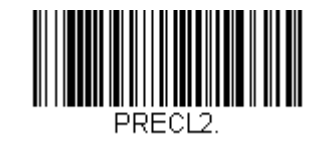

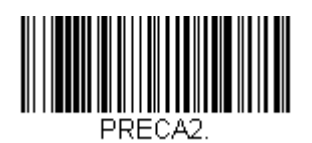

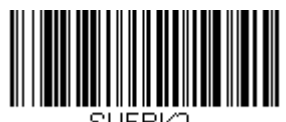

SUFBK2.

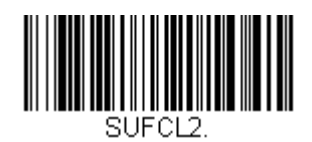

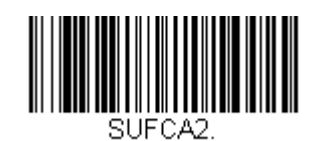
## *Read Time-Out*

*Bar Code Decoder Engine = N43XX and N73XX*

Use this selection to set a time-out (in milliseconds) of the engine's external trigger when using serial commands to trigger the scanner. Once the engine has timed out, you can activate the engine either by the external trigger or using a serial trigger command. After scanning the **Read Time-Out** bar code, set the time-out duration (from 0-300,000 milliseconds) by scanning digits on 0 - 9 [\(page 5-132\)](#page-331-0) then scan Save on [Save, Discard, Reset](#page-334-0) (page 5-135). *Default = 3,000 ms.*

Read Time-Out

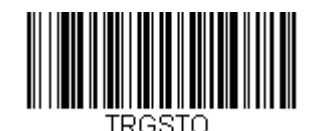

## *Reread Delay*

*Bar Code Decoder Engine = N43XX and N73XX*

This sets the time period before the scanner can read the same bar code a second time. Setting a reread delay protects against accidental rereads of the same bar code. Longer delays are effective in minimizing accidental rereads. Use shorter delays in applications where repetitive bar code scanning is required. *Default = Medium.*

Short (500 ms)

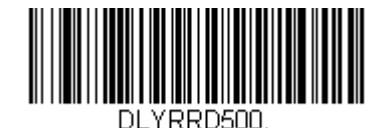

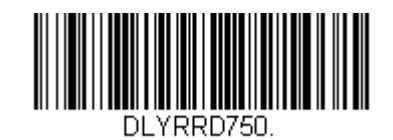

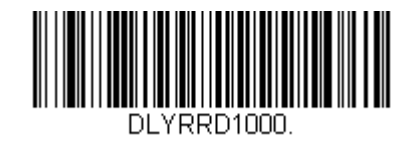

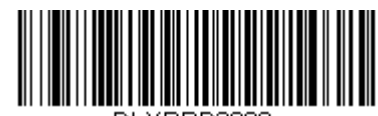

<u> ההמפספוצי וח</u>

\* Medium (750 ms)

Long (1000 ms)

Extra Long (2000 ms)

## *Show Data Format*

*Bar Code Decoder Engine = N43XX and N73XX* Scan the bar code below to show current data format settings.

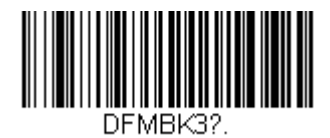

## *Show Software Revision*

Scan the bar code below to output the current software revision, unit serial number, and other product information.

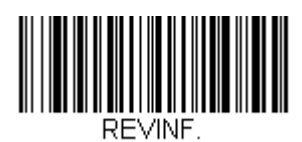

## *User-Specified Reread Delay*

*Bar Code Decoder Engine = N43XX and N73XX*

If you want to set your own length for the reread delay, scan the following bar code, then set the delay (from 0-30,000 milliseconds) by scanning digits on 0 - 9 [\(page 5-132\)](#page-331-0) then scan Save on [Save, Discard, Reset](#page-334-0) (page 5-135).

User-Specified Reread Delay

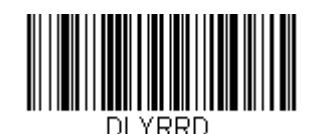

# *Scanner Parameters - Symbologies*

#### *All Symbologies*

*Bar Code Decoder Engine = N43XX and N73XX*

If you want to decode all the symbologies allowable for your scanner, scan the **All Symbologies On** code. If on the other hand, you want to decode only a particular symbology, scan **All Symbologies Off** followed by the On symbol for that particular symbology.

All Symbologies On

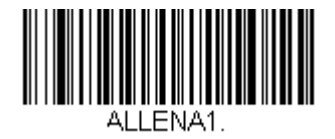

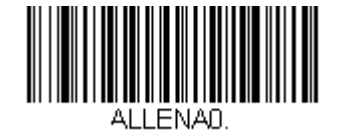

All Symbologies Off

## <span id="page-219-0"></span>*Message Length Description*

#### *Bar Code Decoder Engine = N43XX and N73XX*

You are able to set the valid reading length of some of the bar code symbologies. If the data length of the scanned bar code doesn't match the valid reading length, the scanner will issue an error tone. You may wish to set the same value for minimum and maximum length to force the scanner to read fixed length bar code data. This helps reduce the chances of a misread.

**Example:** Decode only those bar codes with a count of 9-20 characters. Min. length  $= 09$ Max. length  $= 20$ 

**Example:** Decode only those bar codes with a count of 15 characters. Min. length  $= 15$ Max. length  $= 15$ 

For a value other than the minimum and maximum message length defaults, scan the bar codes included in the explanation of the symbology, then scan the digit value of the message length and then scan digits on the  $0 - 9$  [\(page 5-132\)](#page-331-0) then scan Save on [Save, Discard, Reset](#page-334-0) (page 5-135). The minimum and maximum lengths and the defaults are included with the respective symbologies.

## *Codabar*

*Bar Code Decoder Engine = N43XX and N73XX* Scan the bar code below to set all Codabar parameters to their default value.

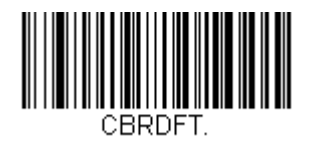

*Codabar On/Off*

On

\* Off

#### *Codabar Start/Stop Characters*

Start/Stop characters identify the leading and trailing ends of the bar code. You may either transmit, or not transmit Start/Stop characters. *Default = Don't Transmit.*

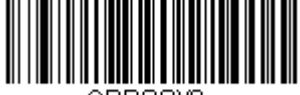

\* Don't Transmit

**Transmit** 

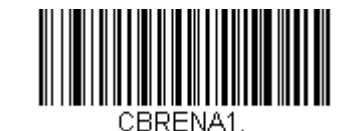

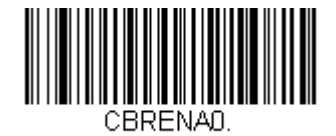

#### *Codabar Check Character*

Codabar check characters are created using different "modulos." You can program the scanner to read only Codabar bar codes with Modulo 16, Modulo 7 CD, or CLSI check characters. *Default = No Check Character.*

**No Check Character** indicates that the scanner reads and transmits bar code data with or without a check character.

When Check Character is set to **Validate and Transmit**, the scanner will only read Codabar bar codes printed with a check character, and will transmit this character at the end of the scanned data.

When Check Character is set to **Validate, but Don't Transmit,** the unit will only read Codabar bar codes printed **with** a check character, but will not transmit the check character with the scanned data.

\* No Check Character

Validate Modulo 16, but Don't Transmit

Validate Modulo 16 and Transmit

Validate Modulo 7 CD, but Don't Transmit

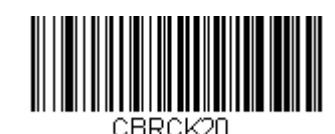

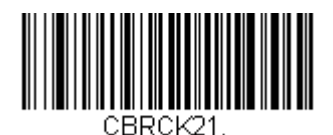

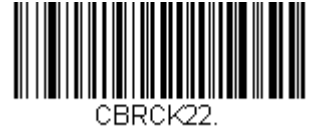

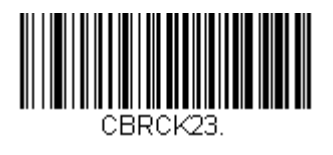

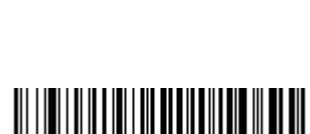

Validate Modulo 7 CD and Transmit

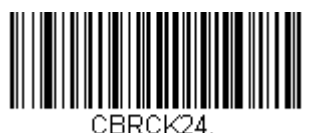

CBRCK24.

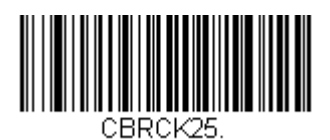

Validate CLSI, but Don't Transmit

Validate CLSI and Transmit

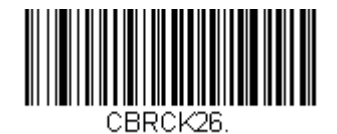

#### *Codabar Concatenation*

Codabar supports symbol concatenation. When you enable concatenation, the scanner looks for a Codabar symbol having a "D" start character, adjacent to a symbol having a "D" stop character. In this case the two messages are concatenated into one with the "D" characters omitted.

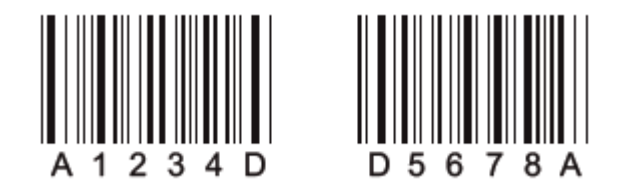

Select **Require** to prevent the scanner from decoding a single "D" Codabar symbol without its companion. This selection has no effect on Codabar symbols without Stop/Start D characters.

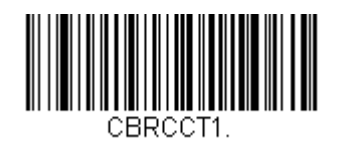

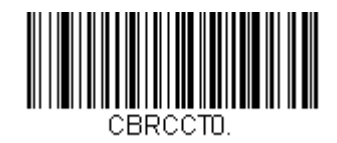

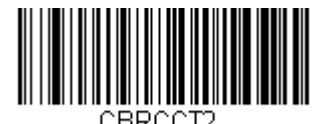

CBRCCT2.

On

\* Off

**Require** 

#### *Concatenation Timeout*

When searching for bar codes during concatenation, you may wish to set a delay used to find the next bar code. Set the length (in milliseconds) for this delay by scanning the following bar code, then setting the timeout (from 1-65535 milliseconds) by scanning digits on 0 - 9 [\(page 5-132\)](#page-331-0) then scan Save on [Save, Discard, Reset](#page-334-0) (page 5-135). *Default = 750.*

Concatenation Timeout

#### *Codabar Redundancy*

If you are encountering errors when reading Codabar bar codes, you may want to adjust the redundancy count. Redundancy adjusts the number of times a bar code is decoded before transmission, which may reduce the number of errors. Note that the higher the redundancy count, the longer it will take to decode the bar code. To adjust the redundancy, scan the following **Codabar Redundancy** bar code, then scan a redundancy count between 0 and 10 on 0 - 9 [\(page 5-132\)](#page-331-0) then scan Save on [Save, Discard, Reset](#page-334-0) (page 5-135). *Default = 0*.

Codabar Redundancy

#### *Codabar Message Length*

Scan the following bar codes to change the message length. Refer to [Message Length Description](#page-219-0) (page 5-20) for additional information. Minimum and Maximum lengths = 1-80. *Minimum Default = 3, Maximum Default = 80.*

Minimum Message Length

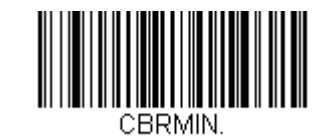

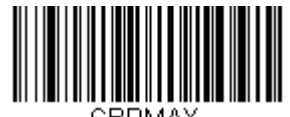

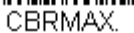

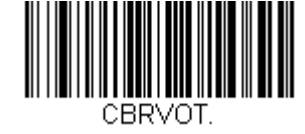

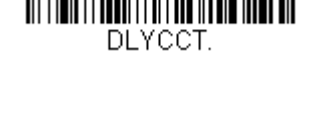

## *Code 39*

*Bar Code Decoder Engine = N43XX and N73XX* Scan the bar code below to set all Code 39 parameters to their default value.

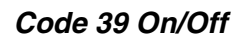

\* On

Off

## *Code 39 Start/Stop Characters*

Start/Stop characters identify the leading and trailing ends of the bar code. You may either transmit, or not transmit Start/Stop characters. *Default = Don't Transmit.*

39DET.

**Transmit** 

\* Don't Transmit

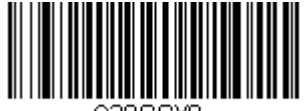

C39SSXD.

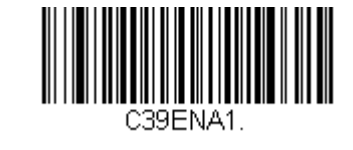

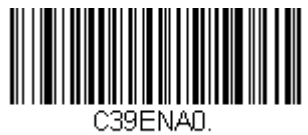

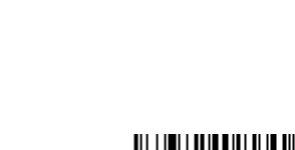

#### *Code 39 Check Character*

**No Check Character** indicates that the scanner reads and transmits bar code data with or without a check character.

When Check Character is set to **Validate, but Don't Transmit**, the unit only reads Code 39 bar codes printed with a check character, but will not transmit the check character with the scanned data.

When Check Character is set to **Validate and Transmit**, the scanner only reads Code 39 bar codes printed with a check character, and will transmit this character at the end of the scanned data.

Default = No Check Character.

\* No Check Character

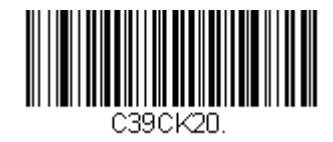

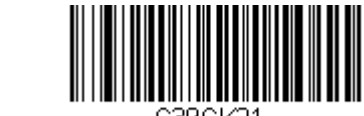

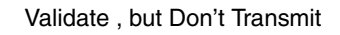

Validate and Transmit

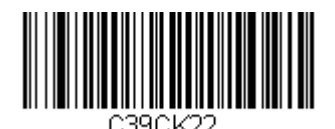

#### *Code 39 Redundancy*

If you are encountering errors when reading Code 39 bar codes, you may want to adjust the redundancy count. Redundancy adjusts the number of times a bar code is decoded before transmission, which may reduce the number of errors. Note that the higher the redundancy count, the longer it will take to decode the bar code. To adjust the redundancy, scan the Code 39 Redundancy bar code below, then scan a redundancy count between 0 and 10 on [0 -](#page-331-0)  9 [\(page 5-132\)](#page-331-0) then scan Save on [Save, Discard, Reset](#page-334-0) (page 5-135). *Default = 0.*

Code 39 Redundancy

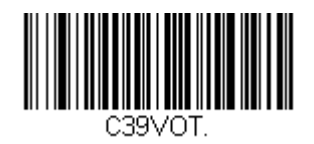

## *Code 39 Message Length*

Scan the bar co*des below to change the message length. Refer to [Message Length Description](#page-219-0)* (page 5-20) *for additional information. Minimum and Maximum lengths = 1-80. Minimum Default = 2, Maximum Default = 80.*

Minimum Message Length

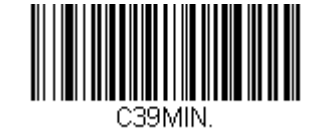

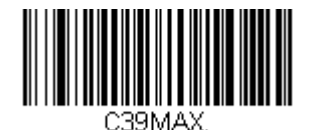

# *Code 32 Pharmaceutical (PARAF)*

Code 32 Pharmaceutical is a *form of the Code 39 symbology used by Italian pharmacies. This symbology is also known as PARAF. Default = Off.*

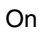

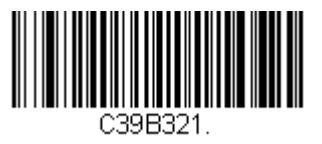

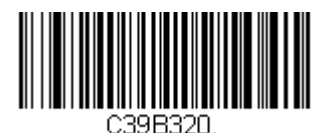

\* Off

#### *Code 39 Full ASCII*

If Code 39 Full ASCII decoding is enabled, certain character pairs within the bar code symbol will be interpreted as a single character. For example: \$V will be decoded as the ASCII character SYN, and /C will be decoded as the ASCII character #. *Default = Off.*

Character pairs /M and /N decode as a minus sign and period respectively. Character pairs /P through /Y decode as 0 through 9.

Full ASCII On

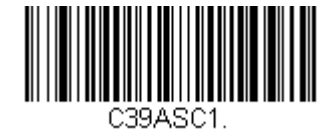

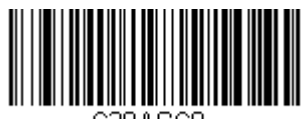

C39ASCO.

\* Full ASCII Off Full ASCII On

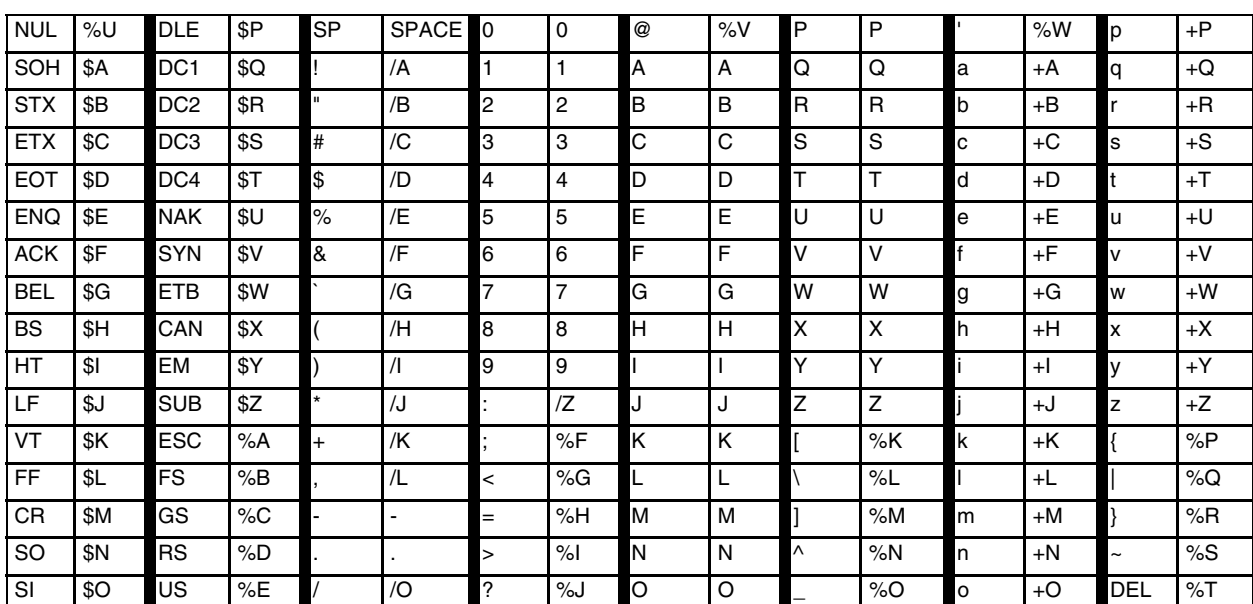

## *Interleaved 2 of 5*

*Bar Code Decoder Engine = N43XX and N73XX* Scan the bar code below to set all Interleaved 2 of 5 parameters to their default value.

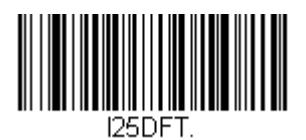

*Interleaved 2 of 5 On/Off*

\* On

Off

*Follett Formatting*

\* Off

On

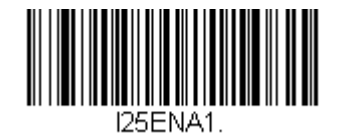

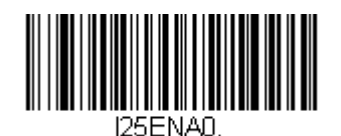

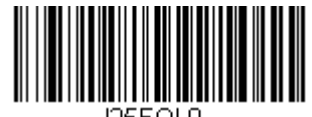

125FOL0.

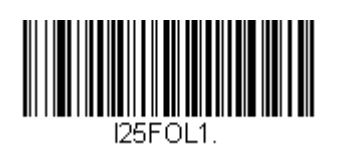

#### *NULL Characters*

Interleaved 2 of 5 requires an even number of characters. When an odd number of characters is present, it is due to NULL characters embedded in the bar code. Scan the On bar code below to decode this type of Interleaved 2 of 5 bar code. *Default = Off.*

\* Off

On

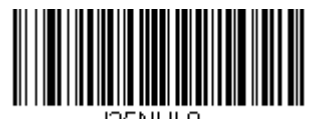

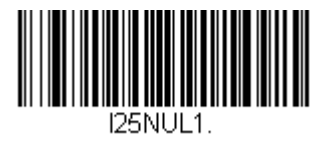

## *Interleaved 2 of 5 Check Digit*

**No Check Digit** indicates that the scanner reads and transmits bar code data with or without a check digit.

When Check Digit is set to **Validate, but Don't Transmit**, the unit only reads Interleaved 2 of 5 bar codes printed with a check digit, but will not transmit the check digit with the scanned data.

When Check Digit is set to **Validate and Transmit**, the scanner only reads Interleaved 2 of 5 bar codes printed with a check digit, and will transmit this digit at the end of the scanned data. *Default = No Check Digit.*

\* No CheckDigit

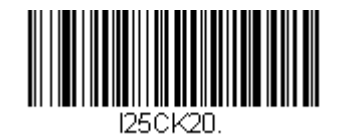

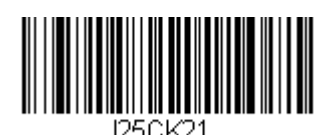

Validate , but Don't Transmit

Validate and Transmit

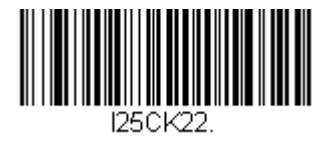

#### *Interleaved 2 of 5 Redundancy*

If you are encountering errors when reading Interleaved 2 of 5 bar codes, you may want to adjust the redundancy count. Redundancy adjusts the number of times a bar code is decoded before transmission, which may reduce the number of errors. Note that the higher the redundancy count, the longer it will take to decode the bar code. To adjust the redundancy, scan the **Interleaved 2 of 5 Redundancy** bar code below, then scan a redundancy count between 0 and 10 on 0 - 9 [\(page 5-132\)](#page-331-0) then scan Save on [Save, Discard, Reset](#page-334-0) (page 5-135). *Default = 0*.

Interleaved 2 of 5 Redundancy

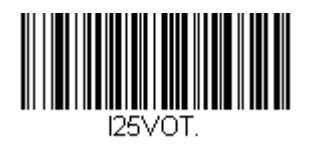

#### *Interleaved 2 of 5 Message Length*

Scan the bar codes below to change the message length. Refer to [Message Length Description](#page-219-0) (page 5-20) for additional information. Minimum and Maximum lengths = 1-80. *Minimum Default = 14, Maximum Default = 14.*

Minimum Message Length

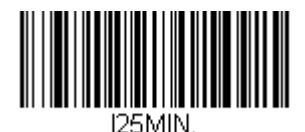

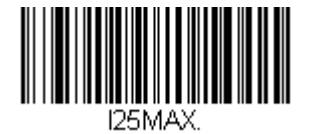

# *NEC 2 of 5*

*Bar Code Decoder Engine = N43XX and N73XX* Scan the bar code below to set all NEC 2 of 5 parameters to their default value.

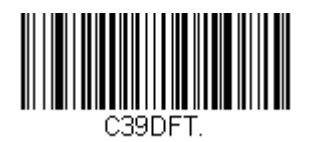

*NEC 2 of 5 On/Off*

On

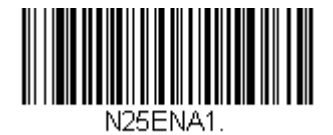

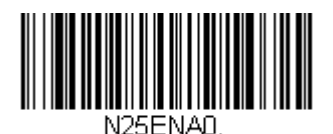

\* Off

## *NEC 2 of 5 Check Di git*

**No Check Digit** indicates that the scanner reads and transmits bar code data with or without a check digit.

When Check Digit is set to **Validate, but Don't Transmit**, the unit only reads NEC 2 of 5 bar codes printed with a check digit, but will not transmit the check digit with the scanned data.

When Check Digit is set to **Validate and Transmit**, the scanner only reads NEC 2 of 5 bar codes printed with a check digit, and will transmit this digit at the end of the scanned data. *Default = No Check Digit.*

\* No Check Digit

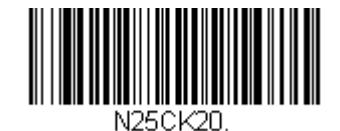

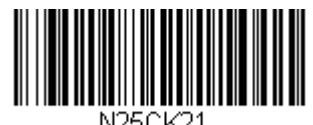

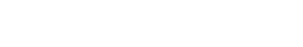

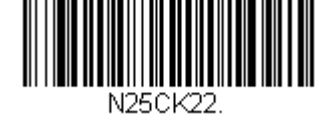

Validate and Transmit

Validate, but Don't Transmit

#### *NEC 2 of 5 Redundancy*

If you are encountering errors when reading NEC 2 of 5 bar codes, you may want to adjust the redundancy count. Redundancy adjusts the number of times a bar code is decoded before transmission, which may reduce the number of errors. Note that the higher the redundancy count, the longer it will take to decode the bar code. To adjust the redundancy, scan the **NEC 2 of 5 Redundancy** bar code below, then scan a redundancy count between 0 and 10 on [0](#page-331-0)  - 9 [\(page 5-132\)](#page-331-0) then scan Save on [Save, Discard, Reset](#page-334-0) (page 5-135). *Default = 0*.

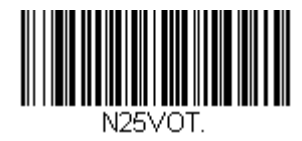

## *NEC 2 of 5 Message Length*

Scan the bar codes below to change the message length. Refer to [Message Length Description](#page-219-0) (page 5-20) for additional information. Minimum and Maximum lengths = 1-80. *Minimum Default = 3, Maximum Default = 80.*

Minimum Message Length

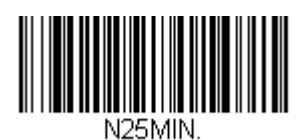

N25MAX

## *Code 93*

*Bar Code Decoder Engine = N43XX and N73XX* Scan the bar code below to set all Code 93 parameters to their default value.

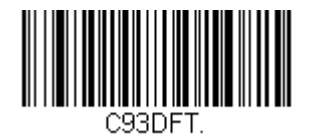

*Code 93 On/Off*

\* On

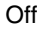

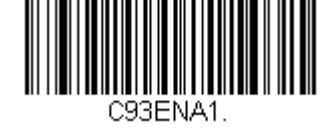

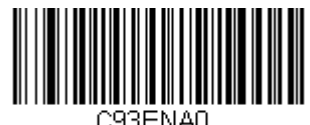

## *Code 93 Redundancy*

If you are encountering errors when reading Code 93 bar codes, you may want to adjust the redundancy count. Redundancy adjusts the number of times a bar code is decoded before transmission, which may reduce the number of errors. Note that the higher the redundancy count, the longer it will take to decode the bar code. To adjust the redundancy, scan the **Code 93 Redundancy** bar code below, then scan a redundancy count between 0 and 10 on [0 -](#page-331-0)  9 [\(page 5-132\)](#page-331-0) then scan Save on [Save, Discard, Reset](#page-334-0) (page 5-135). *Default = 0.*

Code 93 Redundancy

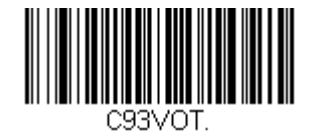

## *Code 93 Message Length*

Scan the bar codes below to change the message length. Refer to [Message Length Description](#page-219-0) (page 5-20) for additional information. Minimum and Maximum lengths = 1-80. *Minimum Default = 3, Maximum Default = 80.*

Minimum Message Length

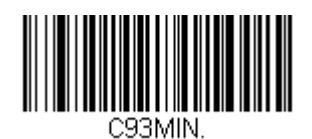

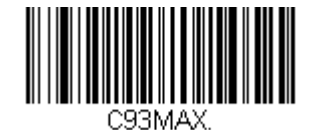

## *Straight 2 of 5 Industrial (three-bar start/stop)*

*Bar Code Decoder Engine = N43XX and N73XX*

Scan the bar code below to set all Straight 2 of 5 parameters to their default value.

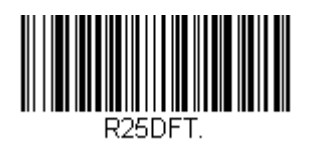

## *Straight 2 of 5 Industrial On/Off*

 $Default = Off$ 

On

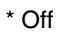

*Straight 2 of 5 Industrial Redundancy*

If you are encountering errors when reading Straight 2 of 5 Industrial bar codes, you may want to adjust the redundancy count. Redundancy adjusts the number of times a bar code is decoded before transmission, which may reduce the number of errors. Note that the higher the redundancy count, the longer it will take to decode the bar code. To adjust the redundancy, scan the **Straight 2 of 5 Industrial Redundancy** bar code below, then scan a redundancy count between 0 and 10 on 0 - 9 [\(page 5-132\)](#page-331-0) then scan Save on [Save, Discard, Reset](#page-334-0) (page 5-135). *Default = 0.*

Straight 2 of 5 Industrial Redundancy

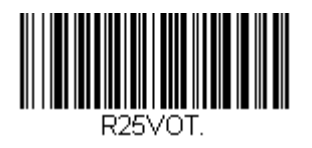

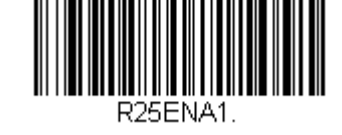

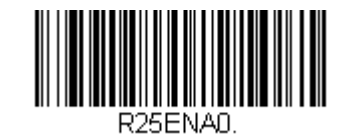

## *Straight 2 of 5 Industrial Message Length*

Scan the bar codes below to change the message length. Refer to [Message Length Description](#page-219-0) (page 5-20) for additional information. Minimum and Maximum lengths = 1-80. *Minimum Default = 3, Maximum Default = 80.*

Minimum Message Length

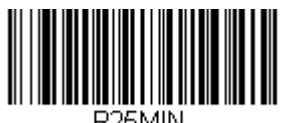

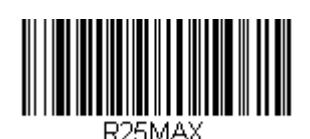

# *Straight 2 of 5 IATA (two-bar start/stop)*

*Bar Code Decoder Engine = N43XX and N73XX* Scan the bar code below to set all Straight 2 of 5 IATA parameters to their default value. *Note: This symbology is also known as Airline Code 5.*

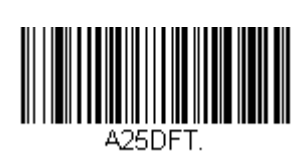

## *Straight 2 of 5 IATA On/Off*

 $Default = Off$ 

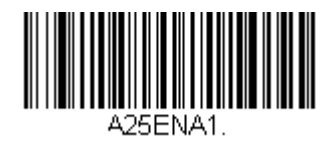

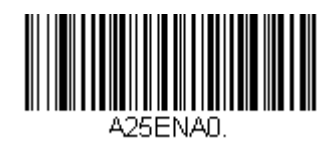

\* Off

On

#### *Straight 2 of 5 IATA Redundancy*

If you are encountering errors when reading Straight 2 of 5 IATA bar codes, you may want to adjust the redundancy count. Redundancy adjusts the number of times a bar code is decoded before transmission, which may reduce the number of errors. Note that the higher the redundancy count, the longer it will take to decode the bar code. To adjust the redundancy, scan the **Straight 2 of 5 IATA Redundancy** bar code below, then scan a redundancy count between 0 and 10 on 0 - 9 [\(page 5-132\)](#page-331-0) then scan Save on [Save, Discard, Reset](#page-334-0) (page 5-135). *Default = 0.*

Straight 2 of 5 IATA Redundancy

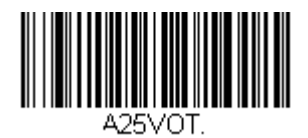

## *Straight 2 of 5 IATA Message Length*

Scan the bar codes below to change the message length. Refer to [Message Length Description](#page-219-0) (page 5-20) for additional information. Minimum and Maximum lengths = 1-80. *Minimum Default = 13, Maximum Default = 15.*

Minimum Message Length

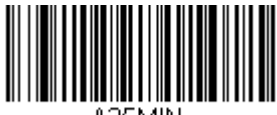

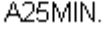

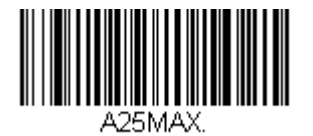

# *Matrix 2 of 5*

*Bar Code Decoder Engine = N43XX and N73XX* Scan the bar code below to set all Matrix 2 of 5 parameters to their default value.

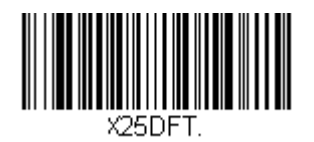

*Matrix 2 of 5 On/Off*

On

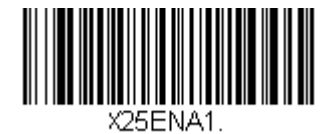

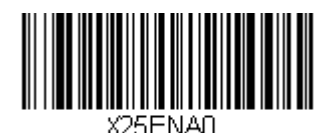

\* Off

#### *Matrix 2 of 5 Check Character*

**No Check Character** indicates that the scanner reads and transmits bar code data with or without a check character.

When Check Character is set to **Validate, but Don't Transmit**, the unit only reads Matrix 2 of 5 bar codes printed with a check character, but will not transmit the check character with the scanned data.

When Check Character is set to **Validate and Transmit**, the scanner only reads Matrix 2 of 5 bar codes printed with a check character, and will transmit this character at the end of the scanned data.

*Default = No Check Character.*

\* No Check Character

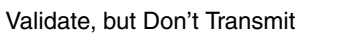

Validate and Transmit

#### *Matrix 2 of 5 Redundancy*

If you are encountering errors when reading Matrix 2 of 5 bar codes, you may want to adjust the redundancy count. Redundancy adjusts the number of times a bar code is decoded before transmission, which may reduce the number of errors. Note that the higher the redundancy count, the longer it will take to decode the bar code. To adjust the redundancy, scan the Matrix 2 of 5 Redundancy bar code below, then scan a redundancy count between 0 and 10 on 0 - 9 [\(page 5-132\)](#page-331-0) then scan Save on [Save, Discard, Reset](#page-334-0) (page 5-135). *Default = 0.*

Matrix 2 of 5 Redundancy

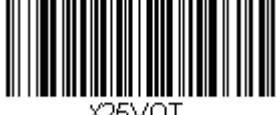

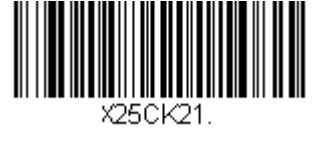

*5 - 45*

## *Matrix 2 of 5 Message Length*

Scan the bar codes below to change the message length. Refer to [Message Length Description](#page-219-0) (page 5-20) for additional information. Minimum and Maximum lengths = 1-80. *Minimum Default = 3, Maximum Default = 80.*

Minimum Message Length

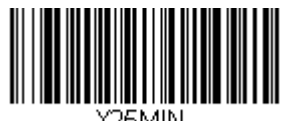

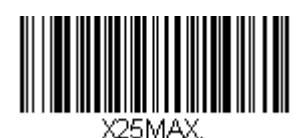

# *Code 11*

*Bar Code Decoder Engine = N43XX and N73XX* Scan the bar code below to set all Code 11 parameters to their default value.

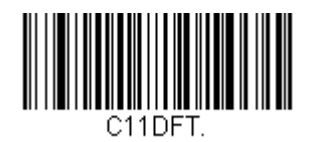

*Code 11 On/Off*

On

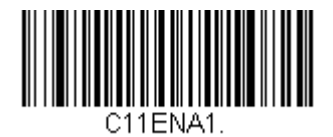

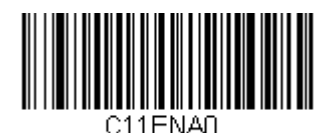

\* Off

## *Check Digits Required*

These options set whether 1 or 2 check digits are required with Code 11 bar codes. **Auto Select Check Digits** determines the number of check digits based on the length of the bar code. If the bar code is 10 digits or more, 2 check digits are required. If it is 9 digits or less, 1 check digit is required. The check digit data is only transmitted if you program that feature. See [Check Digit Validation](#page-248-0) (page 5-49). *Default = One Check Digit Required.*

\* One Check Digit Required

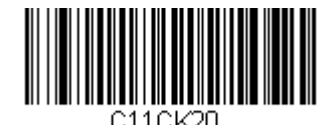

Two Check Digits Required

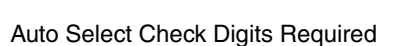

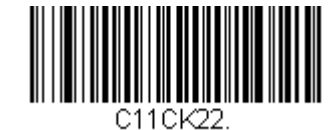

#### <span id="page-248-0"></span>*Check Digit Validation*

When Check Character is set to **Validate and Transmit,** the scanner will only read Code 11 bar codes printed with the specified type check character(s), and will transmit the character(s) at the end of the scanned data.

Validate and Transmit One Check Digit

Validate and Transmit Two Check Digits

Validate and Transmit Auto Select Check **Digits** 

#### *Code 11 Redundancy*

If you are encountering errors when reading Code 11 bar codes, you may want to adjust the redundancy count. Redundancy adjusts the number of times a bar code is decoded before transmission, which may reduce the number of errors. Note that the higher the redundancy count, the longer it will take to decode the bar code. To adjust the redundancy, scan the **Code 11 Redundancy** bar code below, then scan a redundancy count between 0 and 10 on [0 -](#page-331-0)  9 [\(page 5-132\)](#page-331-0) then scan Save on [Save, Discard, Reset](#page-334-0) (page 5-135). *Default = 0.*

Code 11 Redundancy

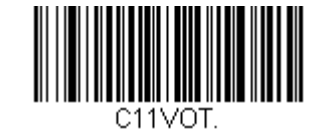

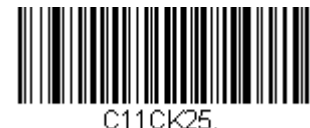

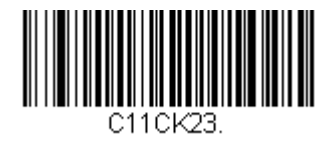

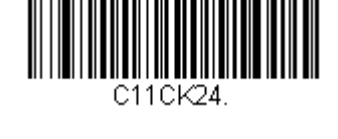

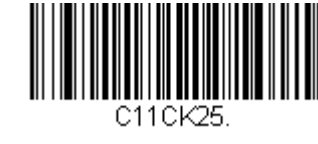

## *Code 11 Message Length*

Scan the bar codes below to change the message length. Refer to [Message Length Description](#page-219-0) (page 5-20) for additional information. Minimum and Maximum lengths = 1-80. *Minimum Default = 3, Maximum Default = 80.*

Minimum Message Length

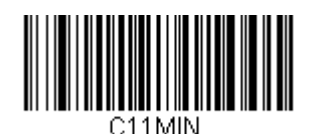

## *Code 128*

*Bar Code Decoder Engine = N43XX and N73XX* Scan the bar code below to set all Code 128 parameters to their default value.

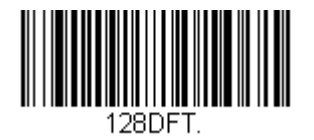

*Code 128 On/Off*

\* On

Off

## *Code 128 Group Separator Output*

If you wish to convert FNC1 characters into group separator characters "GS" (0x1D hex) with your Code 128 bar code output, scan the **On** bar code. When **Off** is scanned, the group separator is not output. *Default =Off.*

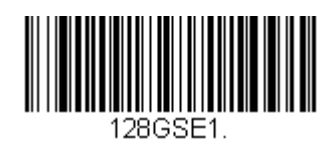

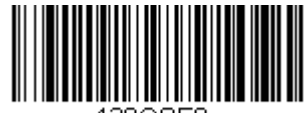

128GSEN

\* Off

On

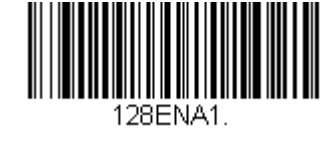

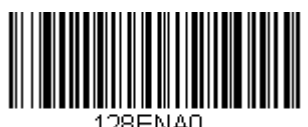

I 28EN AN

#### *Code 128 Redundancy*

If you are encountering errors when reading Code 128 bar codes, you may want to adjust the redundancy count. Redundancy adjusts the number of times a bar code is decoded before transmission, which may reduce the number of errors. Note that the higher the redundancy count, the longer it will take to decode the bar code. To adjust the redundancy, scan the Code 128 Redundancy bar code below, then scan a redundancy count between 0 and 10 on [0 -](#page-331-0)  9 [\(page 5-132\)](#page-331-0) then scan Save on [Save, Discard, Reset](#page-334-0) (page 5-135). *Default = 0.*

Code 128 Redundancy

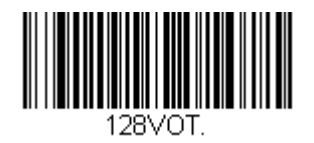

## *Code 128 Message Length*

Scan the bar codes below to change the message length. Refer to [Message Length Description](#page-219-0) (page 5-20) for additional information. Minimum and Maximum lengths = 1-80. *Minimum Default = 3, Maximum Default = 80.*

Minimum Message Length

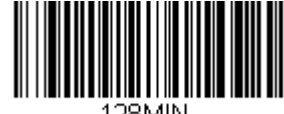

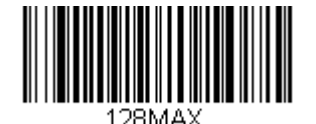
# *GS1-128 (formerly UCC/EAN-128)*

*Bar Code Decoder Engine = N43XX and N73XX* Scan the bar code below to set all GS1-128 parameters to their default value.

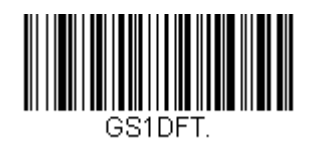

*GS1-128 On/Off*

*Default = On*

\* On

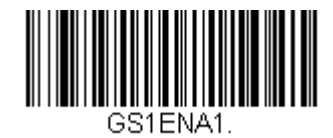

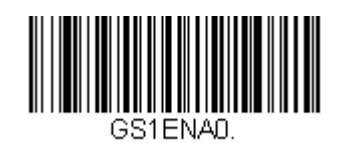

Off

#### *GS1-128 Application Identifier Parsing*

This allows a single GS1-128 bar code to be broken into multiple transmissions based on the presence of **application identifiers (AI)** embedded in the bar code. Scan **Transmit Without Identifiers** if you want the bar code broken into packets and stripped of the application identifiers. If you want the application identifiers included, scan **Transmit With Identifiers**. *Default = Off.*

\* Off

Transmit Without Identifiers

Transmit With Identifiers

#### *GS1-128 Redundancy*

If you are encountering errors when reading GS1-128 bar codes, you may want to adjust the redundancy count. Redundancy adjusts the number of times a bar code is decoded before transmission, which may reduce the number of errors. Note that the higher the redundancy count, the longer it will take to decode the bar code. To adjust the redundancy, scan the **GS1-128 Redundancy** bar code below, then scan a redundancy count between 0 and 10 on [0 -](#page-331-0)  9 [\(page 5-132\)](#page-331-0) then scan Save on [Save, Discard, Reset](#page-334-0) (page 5-135). *Default = 0.*

GS1-128 Redundancy

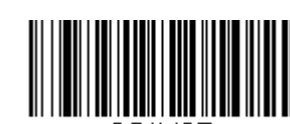

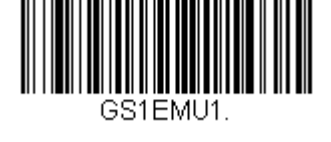

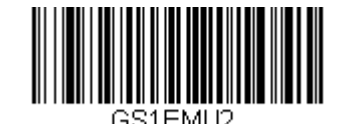

### *GS1-128 Message Length*

Scan the bar codes below to change the message length. Refer to [Message Length Description](#page-219-0) (page 5-20) for additional information. Minimum and Maximum lengths = 1-80. *Minimum Default = 3, Maximum Default = 80.*

Minimum Message Length

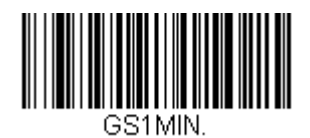

Maximum Message Length

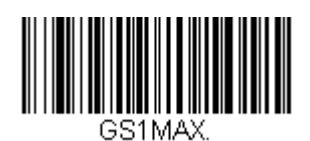

# *Telepen*

*Bar Code Decoder Engine = N43XX and N73XX* Scan the bar code below to set all Telepen parameters to their default value.

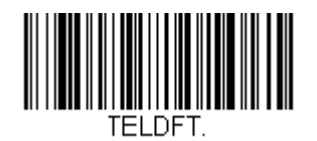

*Telepen On/Off*

*Default = Off*

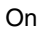

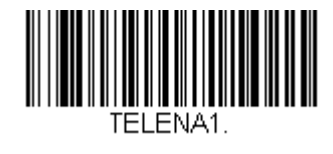

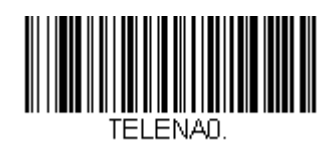

\* Off

#### *Telepen Output*

Using AIM Telepen Output, the scanner reads symbols with start/stop pattern 1 and decodes them as standard full ASCII (start/stop pattern 1). When Original Telepen Output is selected, the scanner reads symbols with start/stop pattern 1 and decodes them as compressed numeric with optional full ASCII (start/stop pattern 2). *Default = AIM Telepen Output.*

\* AIM Telepen Output

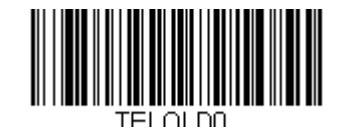

Original Telepen Output

#### *Telepen Redundancy*

If you are encountering errors when reading Telepen bar codes, you may want to adjust the redundancy count. Redundancy adjusts the number of times a bar code is decoded before transmission, which may reduce the number of errors. Note that the higher the redundancy count, the longer it will take to decode the bar code. To adjust the redundancy, scan the **Telepen Redundancy** bar code below, then scan a redundancy count between 0 and 10 on [0 -](#page-331-0)  9 [\(page 5-132\)](#page-331-0) then scan Save on [Save, Discard, Reset](#page-334-0) (page 5-135). *Default = 0.*

Telepen Redundancy

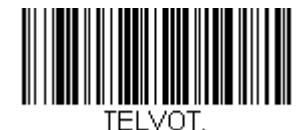

### *Telepen Message Length*

Scan the bar codes below to change the message length. Refer to [Message Length Description](#page-219-0) (page 5-20) for additional information. Minimum and Maximum lengths = 1-80. *Minimum Default = 3, Maximum Default = 80.*

Minimum Message Length

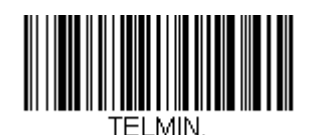

Maximum Message Length

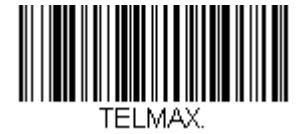

# *UPC-A*

*Bar Code Decoder Engine = N43XX and N73XX* Scan the bar code below to set all UPC-A parameters to their default value.

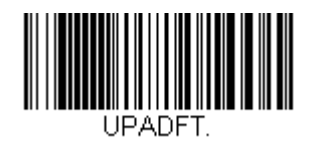

*UPC-A On/Off*

*Default = On*.

\* On

Off

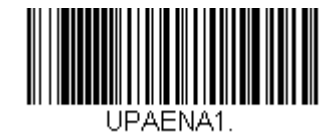

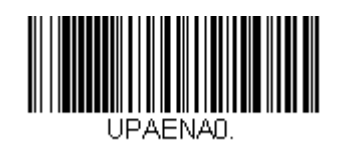

### *UPC-A Number System and Check Digit*

UPC-A sample showing the number system and check digit:

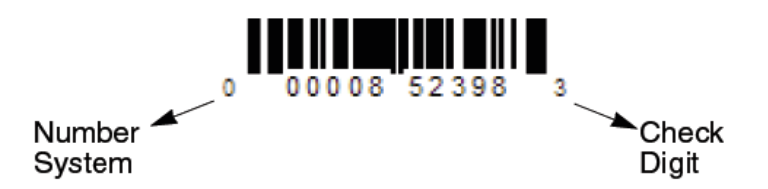

### *UPC-A Number System*

The numeric system digit of a U.P.C. symbol is normally transmitted at the beginning of the scanned data, but the scanner can be programmed so it will not transmit it. *Default = On.*

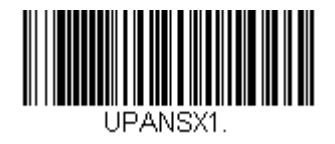

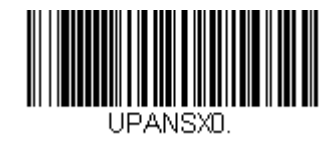

\* On

Off

# *UPC-A Check Digit*

This selection allows you to specify whether the check digit should be transmitted at the end of the scanned data or not. *Default = On.*

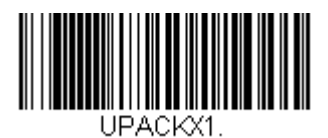

UPACKX0.

Off

\* On

### <span id="page-261-0"></span>*UPC-A Addenda*

This selection adds 2 or 5 digits to the end of all scanned UPC-A data. *Default = Off for both 2 Digit and 5 Digit Addenda.*

2 Digit Addenda On

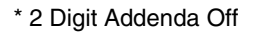

5 Digit Addenda On

\* 5 Digit Addenda Off

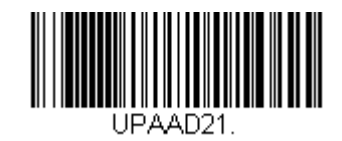

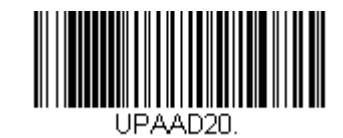

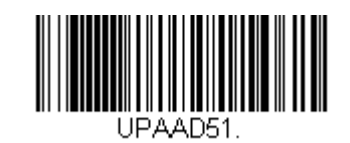

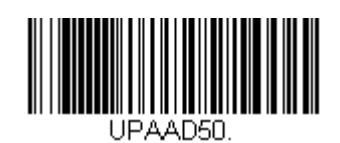

### *UPC-A Addenda Required*

When **Required** is scanned, the scanner will only read UPC-A bar codes that have addenda. You must then turn on a [UPC-A Addenda](#page-261-0) (page 5-62). *Default = Not Required.*

Required

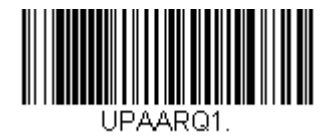

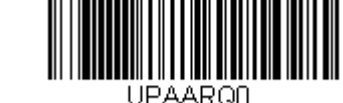

\* Not Required

### <span id="page-262-0"></span>*UPC-A Addenda Timeout*

You can set a time during which the scanner looks for an addenda. If an addenda is not found within this time period, the data can be either transmitted or discarded, based on the setting you are using for UPC-A Addenda Required. Set the length (in milliseconds) for this timeout by scanning the bar code below, then setting the timeout (from 0- 65535 milliseconds) by scanning digits on 0 - 9 [\(page 5-132\)](#page-331-0) then scan Save on [Save, Discard, Reset](#page-334-0) (page 5-135). *Default = 100.*

*Note: The Addenda Timeout setting is applied to all addenda and coupon code searches*

Addenda Timeout

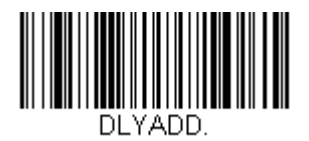

### *UPC-A Addenda Separator*

When this feature is on, there is a space between the data from the bar code and the data from the addenda. When turned off, there is no space. *Default = Off.*

On

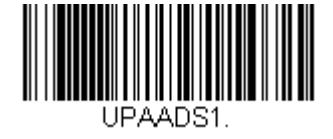

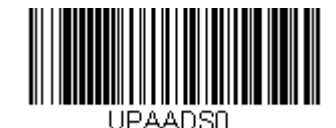

\* Off

### *UPC-A Redundancy*

If you are encountering errors when reading UPC-A bar codes, you may want to adjust the redundancy count. Redundancy adjusts the number of times a bar code is decoded before transmission, which may reduce the number of errors. Note that the higher the redundancy count, the longer it will take to decode the bar code. To adjust the redundancy, scan the **UPC-A Redundancy** bar code below, then scan a redundancy count between 0 and 10 on [0 -](#page-331-0)  9 [\(page 5-132\)](#page-331-0) then scan Save on [Save, Discard, Reset](#page-334-0) (page 5-135). *Default = 0.*

UPC-A Redundancy

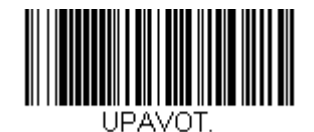

#### <span id="page-264-0"></span>*UPC-A/EAN-13 with Extended Coupon Code*

Use the following codes to enable or disable UPC-A and EAN-13 with Extended Coupon Code. When left on the default setting (**Off**), the scanner treats Coupon Codes and Extended Coupon Codes as single bar codes.

If you scan the **Allow Concatenation** code, when the scanner sees the coupon code and the extended coupon code in a single scan, it transmits both as separate symbologies. Otherwise, it transmits the first coupon code it reads.

If you scan the **Require Concatenation** code, the scanner must see and read the coupon code and extended coupon code in a single read to transmit the data. No data is output unless both codes are read.

*Default = Off.*

\* Off

Allow Concatenation

Require Concatenation

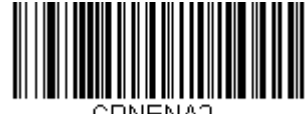

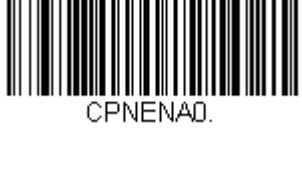

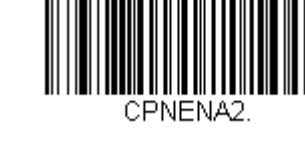

#### <span id="page-265-0"></span>*UPC-A Number System 4 Addenda Required*

This setting programs the scanner to require a coupon code only on UPC-A bar codes that begin with a "4." The following settings can be programmed:

**Require Coupon Code**: All UPC-A bar codes that begin with a "4" must have a coupon code. The UPC-A bar code with the coupon code is then transmitted as a single, concatenated bar code. If a coupon code is not found within the [UPC-A Addenda Timeout](#page-262-0) (page 5-63) period, the UPC-A bar code is discarded.

**Don't Require Coupon Code**: If you have selected Require Coupon Code, and you want to disable this feature, scan Don't Require Coupon Code. UPC-A bar codes are transmitted, depending on the setting you are using for [UPC-A/](#page-264-0) [EAN-13 with Extended Coupon Code](#page-264-0) (page 5-65).

*Default = Don't Require Coupon Code.*

\* Don't Require Coupon Code

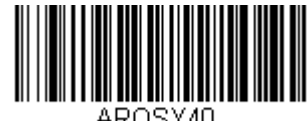

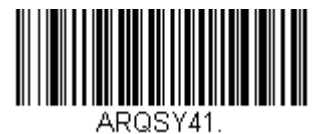

Require Coupon Code

#### *UPC-A Number System 5 Addenda Required*

This setting programs the scanner to require any combination of a coupon code, a 2 digit addenda, or a 5 digit addenda on UPC-A bar codes that begin with a "5." The following settings can be programmed:

**Require Coupon Code/Addenda**: All UPC-A bar codes that begin with a "5" must have a coupon code, a 2 digit addenda, a 5 digit addenda, or a combination of these addenda. The UPC-A bar code with the coupon code and/or addenda is then transmitted as a single, concatenated bar code. If a coupon code and/or required addenda is not found within the[UPC-A Addenda Timeout](#page-262-0) (page 5-63) period, the UPC-A bar code is discarded.

**Don't Require Coupon Code/Addenda**: If you have selected **Require Coupon Code/Addenda**, and you want to disable this feature, scan **Don't Require Coupon Code/Addenda**. UPC-A bar codes are transmitted, depending on the setting you are using for [UPC-A/EAN-13 with Extended Coupon Code](#page-264-0) (page 5-65).

*Default = Don't Require Coupon Code/Addenda*.

\* Don't Require Coupon Code/Addenda

Require 2 Digit Addenda

Require 5 Digit Addenda

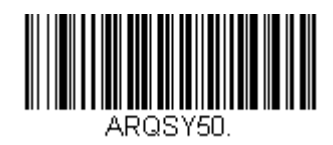

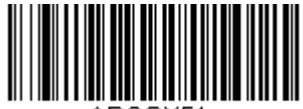

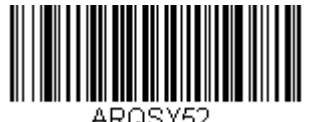

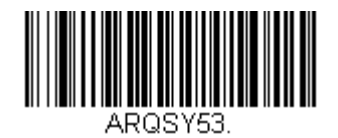

Require Coupon Code

Require Coupon Code or 2 Digit Addenda

Require Coupon Code or 5 Digit Addenda

Require Coupon Code, 2 Digit Addenda, or 5 Digit Addenda

#### <span id="page-267-0"></span>*UPC-A/EAN-13 Addenda Timeout*

You can set a time during which the scanner looks for a coupon code. If a coupon code is not found within this time period, the data can be either transmitted or discarded, based on the setting you are using for [UPC-A/EAN-13 with](#page-264-0)  [Extended Coupon Code](#page-264-0) (page 5-65) or [UPC-A Number System 4 Addenda Required](#page-265-0) (page 5-66). Set the length (in milliseconds) for this timeout by scanning the bar code below, then setting the timeout (from 0-65535 milliseconds) by scanning digits on 0 - 9 [\(page 5-132\)](#page-331-0) then scan Save on [Save, Discard, Reset](#page-334-0) (page 5-135). *Default = 100.*

*Note: The Addenda Timeout setting is applied to all addenda and coupon code searches.*

Addenda Timeout

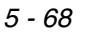

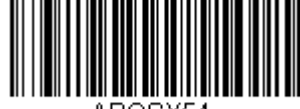

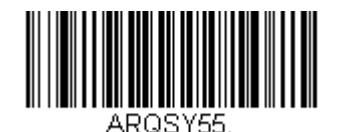

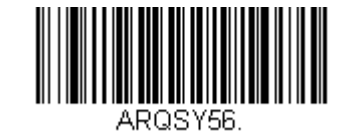

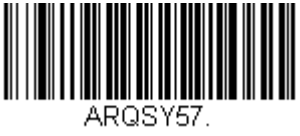

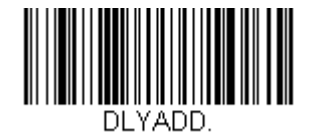

*Bar Code Decoder Engine = N43XX and N73XX* Scan the bar code below to set all UPC-E0 parameters to their default value.

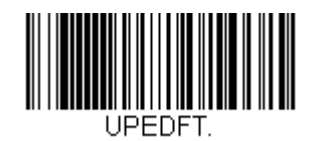

### *UPC-E0 On/Off*

Most U.P.C. bar codes lead with the 0 number system. To read these codes, use the **UPC-E0 On** selection. If you need to read codes that lead with the 1 number system, use [EAN/JAN-13 On/Off](#page-274-0) (page 5-75). *Default = On.*

\* UPC-E0 On

UPC-E0 Off

### *UPC-E0 Expand*

UPC-E0 Expand expands the UPC-E code to the 12 digit, UPC-A format. *Default = Off.*

On

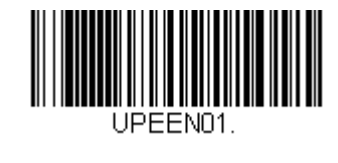

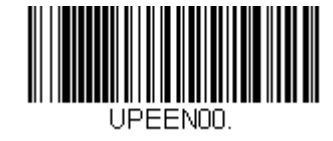

\* Off

### *UPC-E0 Number System and Check Digit*

UPC-E0 sample showing the number system and check digit:

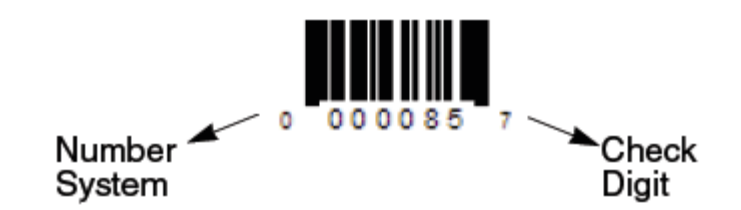

### *UPC-E0 Number System*

The numeric system digit of a UPC-A symbol is normally transmitted at the beginning of scanned data. When using UPC-E Expand, the unit can be programmed so it will not transmit it. *Default = On.*

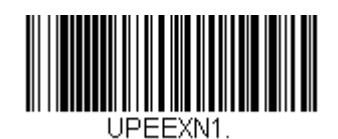

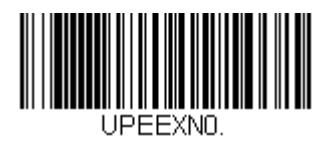

Off

\* On

### *UPC-E0 Check Digit*

Check Digit specifies whether the check digit should be transmitted at the end of the scanned data or not. *Default = Off.*

On

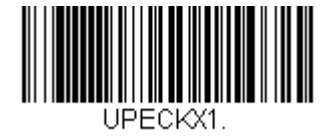

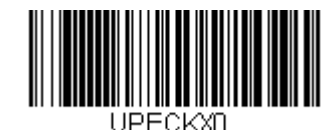

\* Off

### *UPC-E0 Leading Zero*

This feature allows the transmission of a leading zero (0) at the beginning of scanned data. To prevent transmission, scan **Off**. *Default = Off.*

On

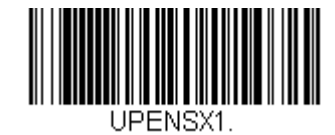

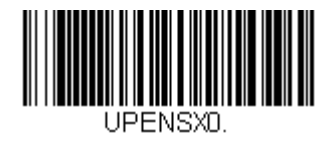

\* Off

#### *UPC-E0 Addenda*

This selection adds 2 or 5 digits to the end of all scanned UPC-E data. *Default = Off for both 2 Digit and 5 Digit Addenda.*

2 Digit Addenda On

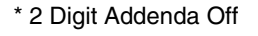

5 Digit Addenda On

\* 5 Digit Addenda Off

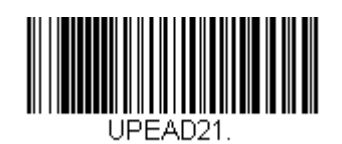

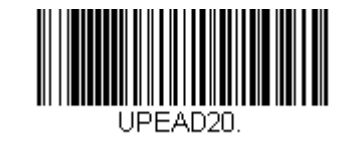

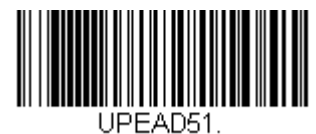

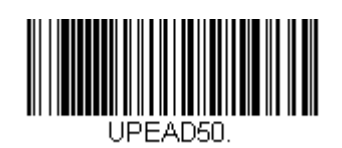

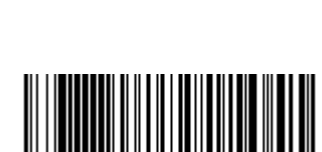

### <span id="page-272-0"></span>*UPC-E0 Addenda Required*

When **Required** is scanned, the scanner will only read UPC-E bar codes that have addenda. *Default = Not Required.*

#### Required

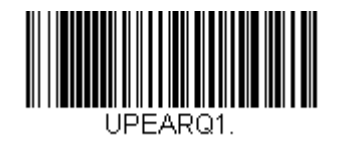

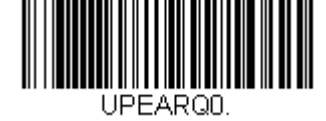

\* Not Required

### *UPC-E0 Addenda Timeout*

You can set a time during which the scanner looks for an addenda. If an addenda is not found within this time period, the data can be either transmitted or discarded, based on the setting you are using for [UPC-E0 Addenda](#page-272-0)  Required [\(page 5-73\).](#page-272-0) Set the length (in milliseconds) for this timeout by scanning the bar code below, then setting the timeout (from 0- 65535 milliseconds) by scanning digits on 0 - 9 [\(page 5-132\)](#page-331-0) then scan Save on Save, Discard, Reset [\(page 5-135\).](#page-334-0) *Default = 100.*

*Note: The Addenda Timeout setting is applied to all addenda and coupon code searches*

Addenda Timeout

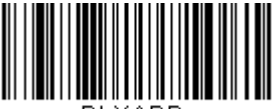

#### *UPC-E0 Addenda Separator*

When this feature is on, there is a space between the data from the bar code and the data from the addenda. When turned off, there is no space. *Default = Off.*

On

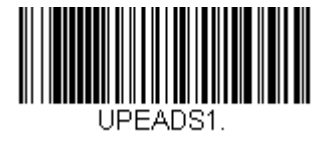

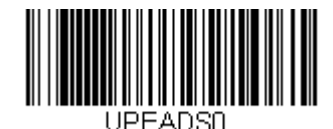

\* Off

### *UPC-E0 Redundancy*

If you are encountering errors when reading UPC-E0 bar codes, you may want to adjust the redundancy count. Redundancy adjusts the number of times a bar code is decoded before transmission, which may reduce the number of errors. Note that the higher the redundancy count, the longer it will take to decode the bar code. To adjust the redundancy, scan the **UPC-E0 Redundancy** bar code below, then scan a redundancy count between 0 and 10 on [0 -](#page-331-0)  9 [\(page 5-132\)](#page-331-0) then scan Save on [Save, Discard, Reset](#page-334-0) (page 5-135). *Default = 1.*

UPC-E0 Redundancy

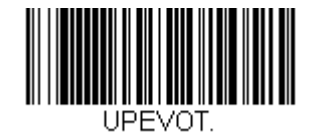

### *EAN/JAN-13*

*Bar Code Decoder Engine = N43XX and N73XX* Scan the bar code below to set all EAN/JAN-13 parameters to their default value.

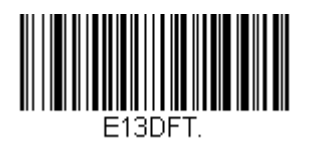

# <span id="page-274-0"></span>*EAN/JAN-13 On/Off*

*Default = On*

\* On

Off

### *EAN/JAN-13 Check Digit*

This selection allows you to specify whether the check digit should be transmitted at the end of the scanned data or not. *Default = On.*

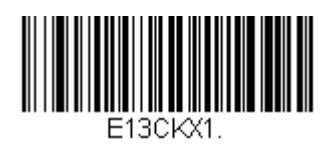

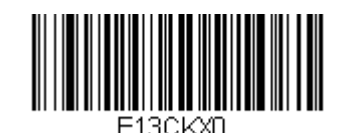

Off

\* On

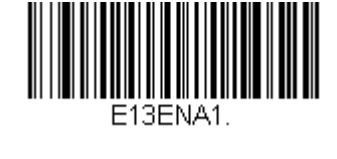

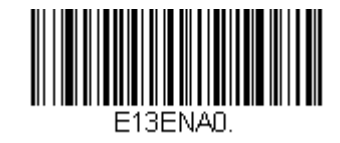

### *EAN/JAN-13 Addenda*

This selection adds 2 or 5 digits to the end of all scanned EAN/JAN-13 data. *Default = Off for both 2 Digit and 5 Digit Addenda.*

2 Digit Addenda On

\* 2 Digit Addenda Off

5 Digit Addenda On

\* 5 Digit Addenda Off

*5 - 76*

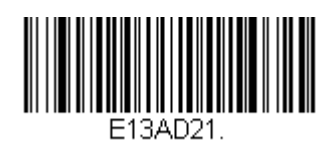

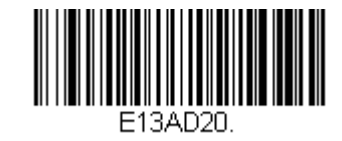

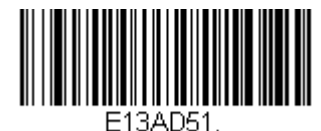

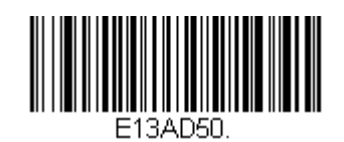

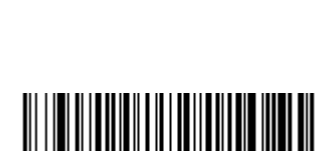

### <span id="page-276-0"></span>*EAN/JAN-13 Addenda Required*

When **Required** is scanned, the scanner will only read EAN/JAN-13 bar codes that have addenda. *Default = Not Required.*

Required

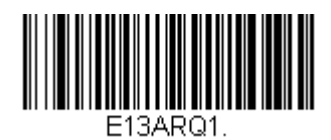

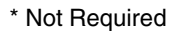

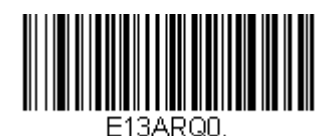

#### <span id="page-277-0"></span>*EAN-13 Beginning with 2 Addenda Required*

This setting programs the scanner to require a 2 digit addenda only on EAN-13 bar codes that begin with a "2." The following settings can be programmed:

**Require 2 Digit Addenda**: All EAN-13 bar codes that begin with a "2" must have a 2 digit addendum. The EAN-13 bar code with the 2 digit addendum is then transmitted as a single, concatenated bar code. If a 2 digit addendum is not found within the Addenda Timeout period, the EAN-13 bar code is discarded.

*Note: If you are using [EAN-13 Beginning with 290 Addenda Required](#page-278-0) (page 5-79), that setting will take precedence over this one.*

**Don't Require 2 Digit Addenda:** If you have selected Require 2 Digit Addenda, and you want to disable this feature, scan Don't Require 2 Digit Addenda. EAN-13 bar codes are transmitted, depending on the setting you are using for [EAN/JAN-13 Addenda Required](#page-276-0) (page 5-77).

*Default = Don't Require 2 Digit Addenda.*

\* Don't Require 2 Digit Addenda

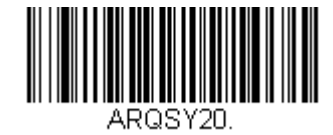

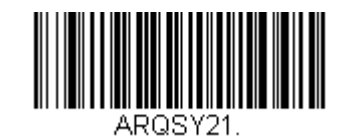

### <span id="page-278-0"></span>*EAN-13 Beginning with 290 Addenda Required*

This setting programs the scanner to require a 5 digit addenda only on EAN-13 bar codes that begin with "290." The following settings can be programmed:

**Require 5 Digit Addenda**: All EAN-13 bar codes that begin with "290" must have a 5 digit addendum. The EAN-13 bar code with the 5 digit addendum is then transmitted as a single, concatenated bar code. If a 5 digit addendum is not found within the Addenda Timeout period, the EAN-13 bar code is discarded.

*Note: If you are using [EAN-13 Beginning with 2 Addenda Required](#page-277-0) (page 5-78), this setting will take precedence.*

**Don't Require 5 Digit Addenda:** If you have selected Require 5 Digit Addenda, and you want to disable this feature, scan Don't Require 5 Digit Addenda. EAN-13 bar codes are transmitted, depending on the setting you are using for [EAN/JAN-13 Addenda Required](#page-276-0) (page 5-77).

*Default = Don't Require 5 Digit Addenda.*

\* Don't Require 5 Digit Addenda

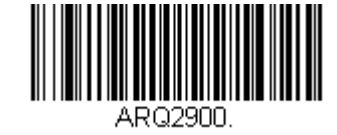

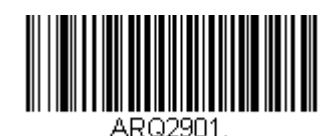

### *EAN-13 Beginning with 378/379 Addenda Required*

This setting programs the scanner to require any combination of a 2 digit addenda or a 5 digit addenda on EAN-13 bar codes that begin with a "378" or "379." The following settings can be programmed:

**Require Addenda**: All EAN-13 bar codes that begin with a "378" or "379" must have a 2 digit addenda, a 5 digit addenda, or a combination of these addenda. The EAN-13 bar code with the addenda is then transmitted as a single, concatenated bar code. If the required addenda is not found within the Addenda Timeout period, the EAN-13 bar code is discarded.

**Don't Require Addenda**: If you have selected Require Addenda, and you want to disable this feature, scan **Don't Require Addenda**. EAN-13 bar codes are transmitted, depending on the setting you are using for [EAN/JAN-13](#page-276-0)  [Addenda Required](#page-276-0) (page 5-77).

*Default = Don't Require Addenda.*

\* Don't Require Addenda

Require 2 Digit Addenda

Require 5 Digit Addenda

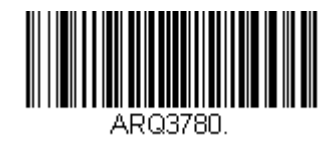

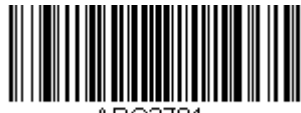

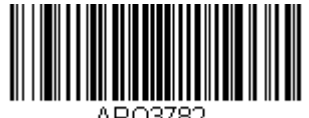

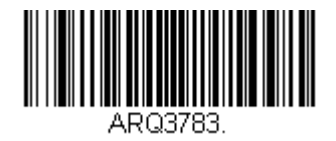

### *EAN-13 Beginning with 414/419 Addenda Required*

This setting programs the scanner to require any combination of a 2 digit addenda or a 5 digit addenda on EAN-13 bar codes that begin with a "414" or "419." The following settings can be programmed:

**Require Addenda**: All EAN-13 bar codes that begin with a "414" or "419" must have a 2 digit addenda, a 5 digit addenda, or a combination of these addenda. The EAN-13 bar code with the addenda is then transmitted as a single, concatenated bar code. If the required addenda is not found within the Addenda Timeout period, the EAN-13 bar code is discarded.

**Don't Require Addenda**: If you have selected **Require Addenda**, and you want to disable this feature, scan **Don't Require Addenda**. EAN-13 bar codes are transmitted, depending on the setting you are using for [EAN/JAN-13](#page-276-0)  [Addenda Required](#page-276-0) (page 5-77).

*Default = Don't Require Addenda*.

\* Don't Require Addenda

Require 2 Digit Addenda

Require 5 Digit Addenda

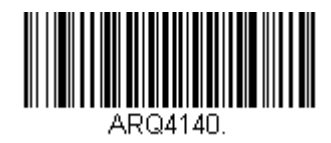

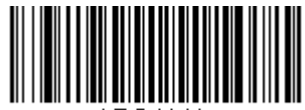

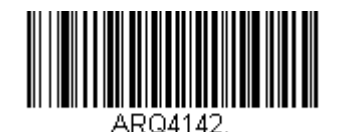

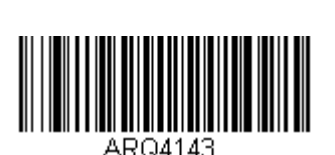

### *EAN-13 Beginning with 434/439 Addenda Required*

This setting programs the scanner to require any combination of a 2 digit addenda or a 5 digit addenda on EAN-13 bar codes that begin with a "434" or "439." The following settings can be programmed:

**Require Addenda**: All EAN-13 bar codes that begin with a "434" or "439" must have a 2 digit addenda, a 5 digit addenda, or a combination of these addenda. The EAN-13 bar code with the addenda is then transmitted as a single, concatenated bar code. If the required addenda is not found within the Addenda Timeout period, the EAN-13 bar code is discarded.

**Don't Require Addenda**: If you have selected Require Addenda, and you want to disable this feature, scan Don't Require Addenda. EAN-13 bar codes are transmitted, depending on the setting you are using for [EAN/JAN-13](#page-276-0)  [Addenda Required](#page-276-0) (page 5-77).

*Default = Don't Require Addenda.*

\* Don't Require Addenda

Require 2 Digit Addenda

Require 5 Digit Addenda

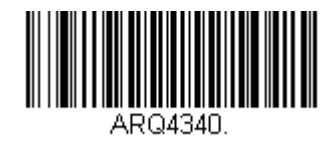

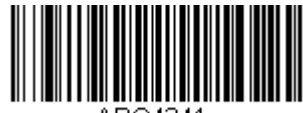

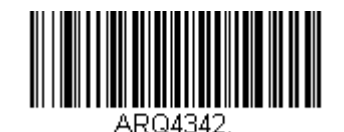

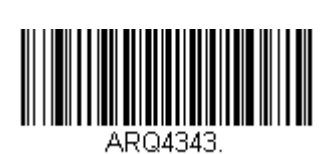

### *EAN-13 Beginning with 977 Addenda Required*

This setting programs the scanner to require a 2 digit addenda only on EAN-13 bar codes that begin with "977." The following settings can be programmed:

**Require 2 Digit Addenda**: All EAN-13 bar codes that begin with "977" must have a 2 digit addendum. The EAN-13 bar code with the 2 digit addendum is then transmitted as a single, concatenated bar code. If a 2 digit addendum is not found within the Addenda Timeout period, the EAN-13 bar code is discarded.

**Don't Require 2 Digit Addenda:** If you have selected Require 2 Digit Addenda, and you want to disable this feature, scan Don't Require 2 Digit Addenda. EAN-13 bar codes are transmitted, depending on the setting you are using for [EAN/JAN-13 Addenda Required](#page-276-0) (page 5-77).

*Default = Don't Require 2 Digit Addenda.*

\* Don't Require 2 Digit Addenda

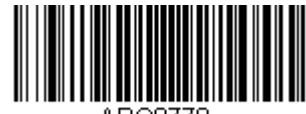

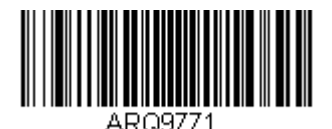

### *EAN-13 Beginning with 978 Addenda Required*

This setting programs the scanner to require a 5 digit addenda only on EAN-13 bar codes that begin with "978." The following settings can be programmed:

**Require 5 Digit Addenda**: All EAN-13 bar codes that begin with "978" must have a 5 digit addendum. The EAN-13 bar code with the 5 digit addendum is then transmitted as a single, concatenated bar code. If a 5 digit addendum is not found within the Addenda Timeout period, the EAN-13 bar code is discarded.

**Don't Require 5 Digit Addenda:** If you have selected Require 5 Digit Addenda, and you want to disable this feature, scan Don't Require 5 Digit Addenda. EAN-13 bar codes are transmitted, depending on the setting you are using for [EAN/JAN-13 Addenda Required](#page-276-0) (page 5-77).

*Default = Don't Require 5 Digit Addenda.*

\* Don't Require 5 Digit Addenda

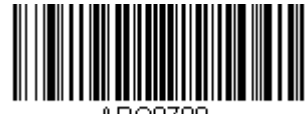

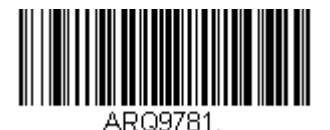

### *EAN-13 Beginning with 979 Addenda Required*

This setting programs the scanner to require a 5 digit addenda only on EAN-13 bar codes that begin with "979." The following settings can be programmed:

**Require 5 Digit Addenda**: All EAN-13 bar codes that begin with "979" must have a 5 digit addendum. The EAN-13 bar code with the 5 digit addendum is then transmitted as a single, concatenated bar code. If a 5 digit addendum is not found within the Addenda Timeout period, the EAN-13 bar code is discarded.

**Don't Require 5 Digit Addenda:** If you have selected Require 5 Digit Addenda, and you want to disable this feature, scan Don't Require 5 Digit Addenda. EAN-13 bar codes are transmitted, depending on the setting you are using for [EAN/JAN-13 Addenda Required](#page-276-0) (page 5-77).

*Default = Don't Require 5 Digit Addenda.*

\* Don't Require 5 Digit Addenda

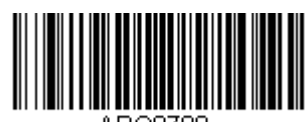

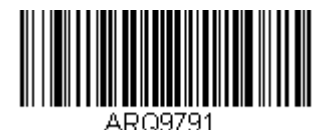

#### *EAN/JAN-13 Addenda Timeout*

You can set a time during which the scanner looks for an addenda. If an addenda is not found within this time period, the data can be either transmitted or discarded, based on the setting you are using for EAN/JAN-13 Addenda Required. Set the length (in milliseconds) for this timeout by scanning the bar code below, then setting the timeout (from 0-65535 milliseconds) by scanning digits on 0 - 9 [\(page 5-132\)](#page-331-0) then scan Save on [Save, Discard, Reset](#page-334-0) (page 5- [135\)](#page-334-0).. *Default = 100.* 

*Note: The Addenda Timeout setting is applied to all addenda and coupon code searches.*

Addenda Timeout

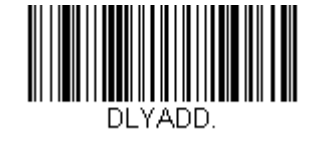

#### *EAN/JAN-13 Addenda Separator*

When this feature is On, there is a space between the data from the bar code and the data from the addenda. When turned **Off**, there is no space. *Default = Off.*

*Note: If you want to enable or disable EAN13 with Extended Coupon Code, refer to UPC-A/EAN-13 with Extended [Coupon Code](#page-264-0) (page 5-65).*

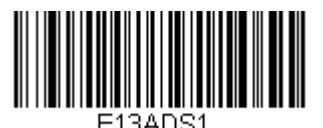

On

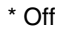

### *EAN/JAN-13 Redundancy*

If you are encountering errors when reading EAN/JAN-13 bar codes, you may want to adjust the redundancy count. Redundancy adjusts the number of times a bar code is decoded before transmission, which may reduce the number of errors. Note that the higher the redundancy count, the longer it will take to decode the bar code. To adjust the redundancy, scan the **EAN/JAN-13 Redundancy** bar code below, then scan a redundancy count between 0 and 10 on 0 - 9 [\(page 5-132\)](#page-331-0) then scan Save on [Save, Discard, Reset](#page-334-0) (page 5-135).. *Default = 0.*

EAN/JAN-13 Redundancy

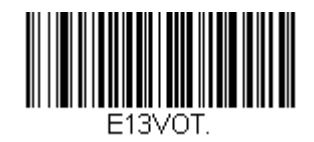

#### *ISBN Translate*

ISBNs are printed on books using the EAN-13 bar code symbology. To translate EAN-13 Bookland symbols into their equivalent ISBN number format, scan the **On** bar code below. *Default = Off.*

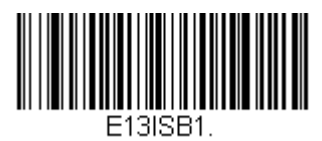

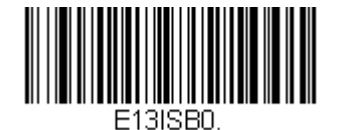

On

\* Off

#### *Convert ISBN to 13-Digit*

When translating EAN-13 codes to the ISBN format, you can convert the bar code to a 13 digit format by scanning the **Convert to 13-Digit On** bar code below. *Default = Convert to 13-Digit Off.*

Convert to 13-Digit On

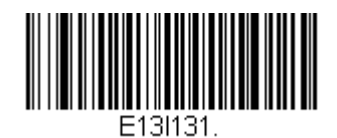

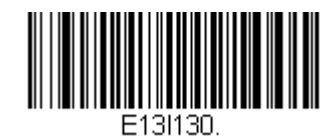

\* Convert to 13-Digit Off

#### *ISBN Reformat*

In normal use, the first two or three digits of an EAN-13 bar code identify the country of origin. The country prefixes are 978 and 979. To reformat ISBN codes so the country prefix is dropped out, scan the **Reformat On** bar code below. *Default = Reformat Off.*

Reformat On

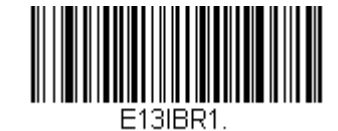

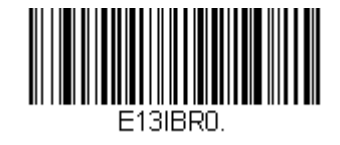

\* Reformat Off
## *ISSN Translate*

When **On** is scanned, EAN-13 977 Bookland symbols are translated into their equivalent 8-digit ISSN number format. For example, 9770123456787 will be transmitted as 01234560. *Default = Off.*

On

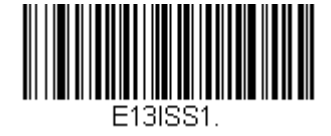

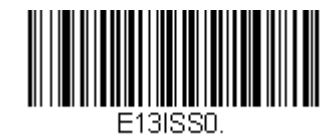

\* Off

## *ISSN Reformat*

When **Reformat On** is scanned, EAN-13 977 Bookland symbols are translated into their equivalent 8-digit ISSN number format, with hyphens added to the output. For example, 9770123456787 will be transmitted as 0123-456- 0. (You must first scan **ISSN Translate On** before scanning **Reformat On**.) *Default = Reformat Off.*

Reformat On

\* Reformat Off

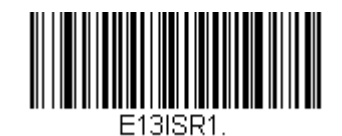

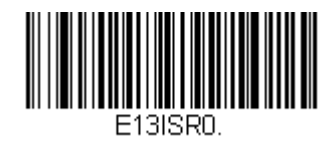

## *EAN/JAN-8*

*Bar Code Decoder Engine = N43XX and N73XX* Scan the bar code below to set all EAN/JAN-8 parameters to their default value.

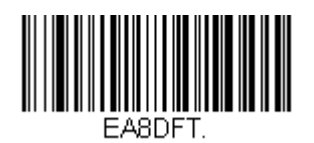

## *EAN/JAN-8 On/Off*

*Default = On*

\* On

Off

## *EAN/JAN-8 Check Digit*

This selection allows you to specify whether the check digit should be transmitted at the end of the scanned data or not. *Default = On.*

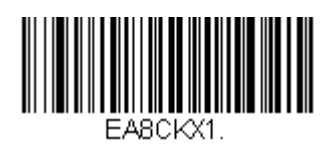

FARENA1

EA8ENA0.

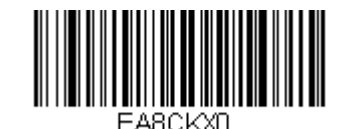

Off

\* On

## *EAN/JAN-8 Addenda*

This selection adds 2 or 5 digits to the end of all scanned EAN/JAN-8 data. *Default = Off for both 2 Digit and 5 Digit Addenda.*

2 Digit Addenda On

\* 2 Digit Addenda Off

5 Digit Addenda On

\* 5 Digit Addenda Off

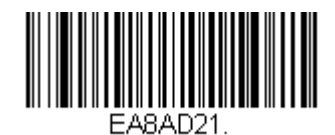

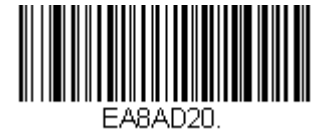

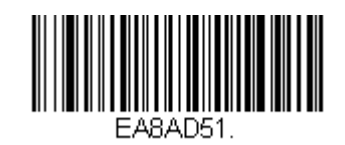

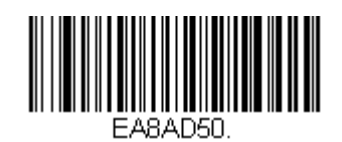

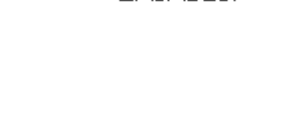

## *EAN/JAN-8 Addenda Required*

When **Required** is scanned, the scanner will only read EAN/JAN-8 bar codes that have addenda. *Default = Not Required.*

Required

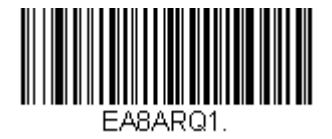

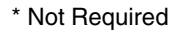

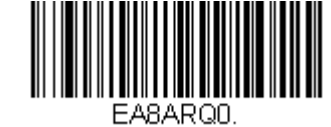

## *EAN/JAN-8 Addenda Timeout*

You can set a time during which the scanner looks for an addenda. If an addenda is not found within this time period, the data can be either transmitted or discarded, based on the setting you are using for EAN/JAN-8 Addenda Required. Set the length (in milliseconds) for this timeout by scanning the bar code below, then setting the timeout (from 0-65535 milliseconds) by scanning digits on 0 - 9 [\(page 5-132\)](#page-331-0) then scan Save on [Save, Discard, Reset](#page-334-0) (page 5-135).. *Default = 100.*

*Note: The Addenda Timeout setting is applied to all addenda and coupon code searches.*

Addenda Timeout

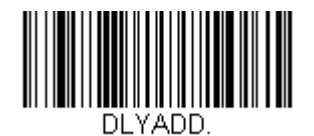

## *EAN/JAN-8 Addenda Separator*

When this feature is **On**, there is a space between the data from the bar code and the data from the addenda. When turned Off, there is no space. *Default = Off.*

On

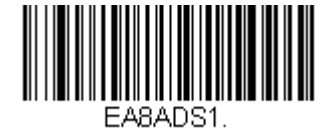

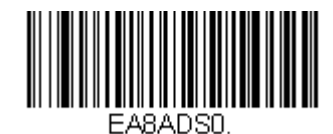

\* Off

## *EAN/JAN-8 Redundancy*

If you are encountering errors when reading EAN/JAN-8 bar codes, you may want to adjust the redundancy count. Redundancy adjusts the number of times a bar code is decoded before transmission, which may reduce the number of errors. Note that the higher the redundancy count, the longer it will take to decode the bar code. To adjust the redundancy, scan the **EAN/JAN-8 Redundancy** bar code below, then scan a redundancy count between 0 and 10 on 0 - 9 [\(page 5-132\)](#page-331-0) then scan Save on [Save, Discard, Reset](#page-334-0) (page 5-135).. *Default = 0*.

EAN/JAN-8 Redundancy

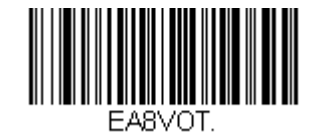

## *MSI*

*Bar Code Decoder Engine = N43XX and N73XX* Scan the bar code below to set all MSI parameters to their default value.

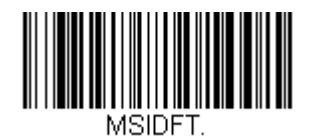

*MSI On/Off*

On

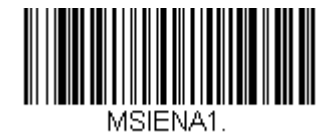

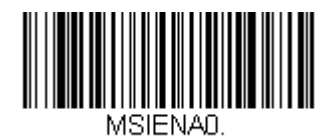

\* Off

## *MSI Check Character*

Different types of check characters are used with MSI bar codes. You can program the scanner to read MSI bar codes with Type 10 check characters. *Default = Validate Type 10, but Don't Transmit.*

When Check Character is set to **Validate Type 10 and Transmit**, the scanner will only read MSI bar codes printed with the specified type check character( s), and will transmit the character(s) at the end of the scanned data.

When Check Character is set to **Validate Type 10, but Don't Transmit**, the unit will only read MSI bar codes printed with the specified type check character( s), but will not transmit the check character(s) with the scanned data.

\* Validate Type 10, but Don't Transmit

Validate Type 10 and Transmit

Validate 2 Type 10 Characters, but Don't **Transmit** 

Validate 2 Type 10 Characters and Transmit

Disable MSI Check Characters

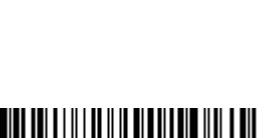

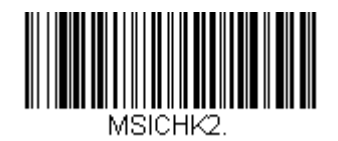

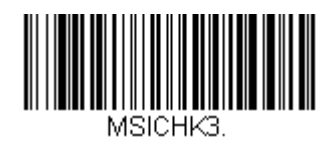

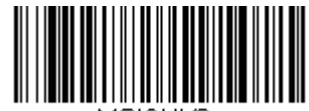

## *MSI Redundancy*

If you are encountering errors when reading MSI bar codes, you may want to adjust the redundancy count. Redundancy adjusts the number of times a bar code is decoded before transmission, which may reduce the number of errors. Note that the higher the redundancy count, the longer it will take to decode the bar code. To adjust the redundancy, scan the MSI Redundancy bar code below, then scan a redundancy count between 0 and 10 on [0 -](#page-331-0)  9 [\(page 5-132\)](#page-331-0) then scan Save on [Save, Discard, Reset](#page-334-0) (page 5-135).. *Default = 0.*

MSI Redundancy

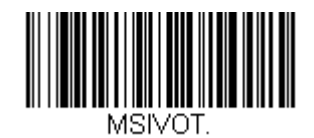

## *MSI Message Length*

Scan the bar codes below to change the message length. Refer to [Message Length Description](#page-219-0) (page 5-20) for additional information. Minimum and Maximum lengths = 1-80. *Minimum Default = 3, Maximum Default = 80.*

Minimum Message Length

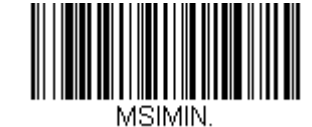

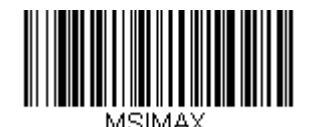

Maximum Message Length

## *Plessey Code*

*Bar Code Decoder Engine = N43XX and N73XX* Scan the bar code below to set all Plessy Code parameters to their default value.

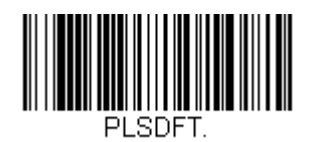

## *Plessey Code On/Off*

*Default = On*

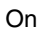

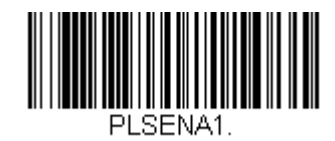

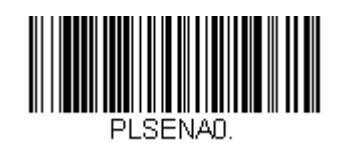

\* Off

## *Plessey Code Check Character*

**No Check Character** indicates that the scanner reads and transmits bar code data with or without a check character.

When Check Character is set to **Validate, but Don't Transmit,** the unit only reads Plessey bar codes printed with a check character, but will not transmit the check character with the scanned data.

When Check Character is set to **Validate and Transmit**, the scanner only reads Plessey bar codes printed with a check character, and will transmit this character at the end of the scanned data.

*Default = No Check Character.*

\* No Check Character

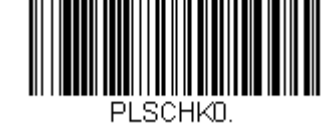

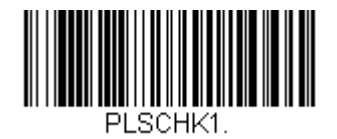

Validate, but Don't Transmit

Validate and Transmit

## *Plessey Redundancy*

If you are encountering errors when reading Plessey bar codes, you may want to adjust the redundancy count. Redundancy adjusts the number of times a bar code is decoded before transmission, which may reduce the number of errors. Note that the higher the redundancy count, the longer it will take to decode the bar code. To adjust the redundancy, scan the Plessey Redundancy bar code below, then scan a redundancy count between 0 and 10 on [0 -](#page-331-0)  9 [\(page 5-132\)](#page-331-0) then scan Save on [Save, Discard, Reset](#page-334-0) (page 5-135).. *Default = 0.*

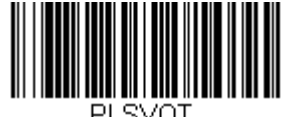

Plessey Redundancy

## *Plessey Message Length*

Scan the bar codes below to change the message length. Refer to [Message Length Description](#page-219-0) (page 5-20) for additional information. Minimum and Maximum lengths = 1-80. *Minimum Default = 3, Maximum Default = 80.*

Minimum Message Length

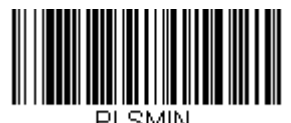

Maximum Message Length

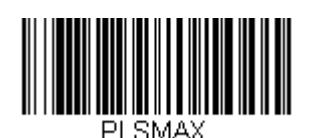

## *GS1 DataBar*

*Bar Code Decoder Engine = N43XX and N73XX*

## *GS1 DataBar Omnidirectional (RSS Omnidirectional)*

Scan the bar code below to set all GS1 DataBar Omnidirectional (RSS Omnidirectional) parameters to their default value.

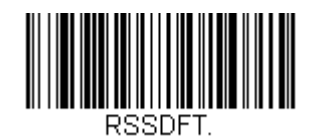

*GS1 DataBar Omnidirectional (RSS Omnidirectional) On/Off*

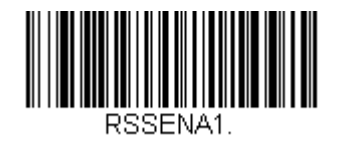

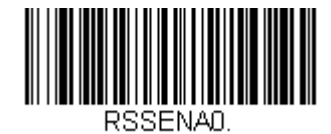

\* On

## Off

## *GS1 DataBar Omnidirectional Redundancy*

If you are encountering errors when reading GS1 DataBar Omnidirectional bar codes, you may want to adjust the redundancy count. Redundancy adjusts the number of times a bar code is decoded before transmission, which may reduce the number of errors. Note that the higher the redundancy count, the longer it will take to decode the bar code. To adjust the redundancy, scan the **GS1 DataBar Omnidirectional Redundancy** bar code below, then scan a redundancy count between 0 and 10 on 0 - 9 [\(page 5-132\)](#page-331-0) then scan Save on [Save, Discard, Reset](#page-334-0) (page [5-135\)](#page-334-0).. *Default = 0.*

GS1 DataBar Omnidirectional **Redundancy** 

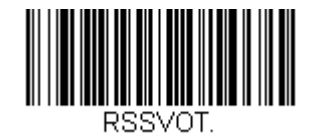

## *GS1 DataBar Limited (RSS Limited)*

Scan the bar code below to set all GS1 DataBar Limited (RSS Limited) parameters to their default value.

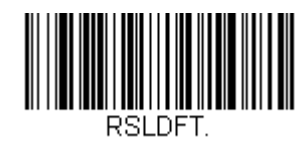

## *GS1 DataBar Limited (RSS Limited) On/Off*

\* On

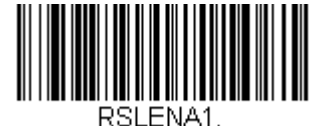

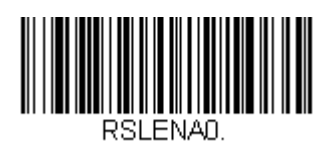

### Off

## *GS1 DataBar Limited Redundancy*

If you are encountering errors when reading GS1 DataBar Limited bar codes, you may want to adjust the redundancy count. Redundancy adjusts the number of times a bar code is decoded before transmission, which may reduce the number of errors. Note that the higher the redundancy count, the longer it will take to decode the bar code. To adjust the redundancy, scan the **GS1 DataBar Limited Redundancy** bar code below, then scan a redundancy count between 0 and 10 on 0 - 9 [\(page 5-132\)](#page-331-0) then scan Save on [Save, Discard, Reset](#page-334-0) (page 5-135). *Default = 0.*

GS1 DataBar Limited Redundancy

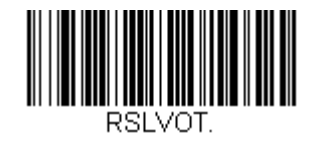

## *GS1 DataBar Expanded (RSS Expanded)*

Scan the bar code below to set all GS1 DataBar Expanded (RSS Expanded) parameters to their default value.

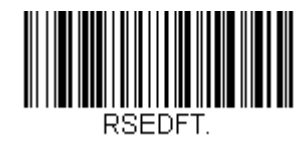

## *GS1 DataBar Expanded On/Off*

*Default = On*

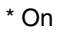

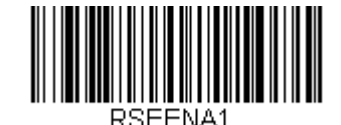

Off

## *GS1 DataBar Expanded Redundancy*

If you are encountering errors when reading **GS1 DataBar Expanded** bar codes, you may want to adjust the redundancy count. Redundancy adjusts the number of times a bar code is decoded before transmission, which may reduce the number of errors. Note that the higher the redundancy count, the longer it will take to decode the bar code. To adjust the redundancy, scan the **GS1 DataBar Expanded Redundancy** bar code below, then scan a redundancy count between 0 and 10 on 0 - 9 [\(page 5-132\)](#page-331-0) then scan Save on [Save, Discard, Reset](#page-334-0) (page 5-135). *Default = 0.*

GS1 DataBar Expanded Redundancy

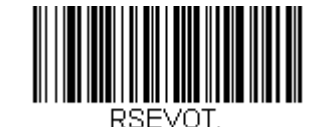

## *GS1 DataBar Expanded Message Length*

Scan the bar codes below to change the message length. Refer to [Message Length Description](#page-219-0) (page 5-20) for additional information. Minimum and Maximum lengths = 1-80. *Minimum Default = 3, Maximum Default = 80.*

Minimum Message Length

Maximum Message Length

*Trioptic Code*

*Bar Code Decoder Engine = N43XX and N73XX* Trioptic Code is used for labeling magnetic storage media. *Default = Off.*

On

\* Off

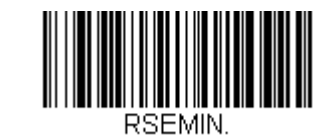

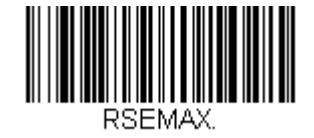

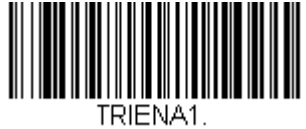

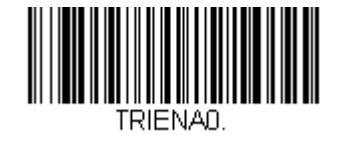

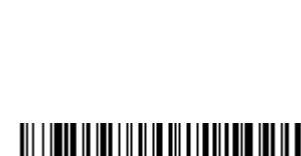

## *GS1 Emulation*

*Bar Code Decoder Engine = N43XX and N73XX*

The scanner can automatically format the output from any GS1 data carrier to emulate what would be encoded in an equivalent GS1-128 or GS1 DataBar symbol. GS1 data carriers include UPC-A and UPC-E, EAN-13 and EAN-8, ITF-14, GS1-128, and GS1-128 DataBar and GS1 Composites. (Any application that accepts GS1 data can be simplified since it only needs to recognize one data carrier type.)

If **GS1-128 Emulation** is scanned, all retail codes (U.P.C., UPC-E, EAN8, EAN13) are expanded out to 16 digits. If the AIM ID is enabled, the value will be the GS1-128 AIM ID, ]C1. See [Symbology Chart](#page-321-0) (page 5-122).

If **GS1 DataBar Emulation** is scanned, all retail codes (U.P.C., UPC-E, EAN8, EAN13) are expanded out to 16 digits. If the AIM ID is enabled, the value will be the GS1-DataBar AIM ID, ]em . See [Symbology Chart](#page-321-0) (page 5-122).

If **GS1 Code Expansion Off** is scanned, retail code expansion is disabled, and UPC-E expansion is controlled by the [UPC-](#page-268-0)E0 Expand [\(page 5-69\)](#page-268-0) setting. If the AIM ID is enabled, the value will be the GS1-128 AIM ID, ]C1. See [Symbology](#page-321-0)  Chart [\(page 5-122\)](#page-321-0).

If **EAN8 to EAN13 Conversion** is scanned, all EAN8 bar codes are converted to EAN13 format.

*Default = GS1 Emulation Off.*

GS1-128 Emulation

GS1 DataBar Emulation

GS1 Code Expansion Off

EAN8 to EAN13 Conversion

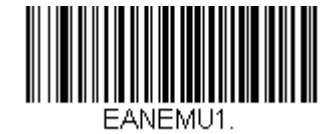

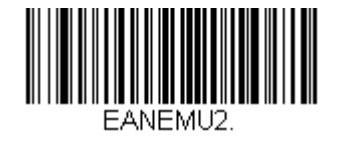

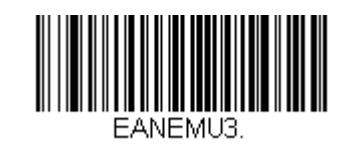

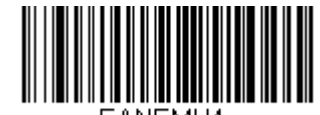

\* GS1 Emulation Off

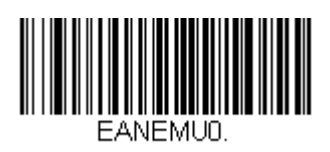

## *Postal Codes*

*Bar Code Decoder Engine = N43XX and N73XX*

The following lists linear postal codes. Any combination of linear postal code selections can be active at a time.

## *China Post (Hong Kong 2 of 5)*

Scan the bar code below to set all China Post (Hong Kong 2 of 5) parameters to their default value.

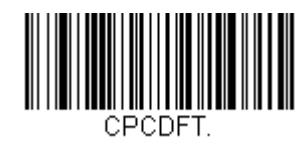

*China Post (Hong Kong 2 of 5) On/Off*

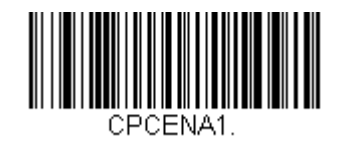

On

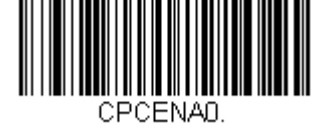

#### \* Off

## *China Post (Hong Kong 2 of 5) Redundancy*

If you are encountering errors when reading China Post (Hong Kong 2 of 5) bar codes, you may want to adjust the redundancy count. Redundancy adjusts the number of times a bar code is decoded before transmission, which may reduce the number of errors. Note that the higher the redundancy count, the longer it will take to decode the bar code. To adjust the redundancy, scan the **China Post (Hong Kong 2 of 5) Redundancy** bar code below, then scan a redundancy count between 0 and 10 on 0 - 9 [\(page 5-132\)](#page-331-0) then scan Save on [Save, Discard, Reset](#page-334-0) (page [5-135\)](#page-334-0). *Default = 0.*

China Post (Hong Kong 2 of 5) Redundancy

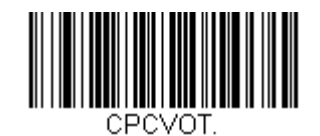

## *China Post (Hong Kong 2 of 5) Redundancy Message Length*

Scan the bar codes below to change the message length. Refer to [Message Length Description](#page-219-0) (page 5-20) for additional information. Minimum and Maximum lengths = 1-80. *Minimum Default = 3, Maximum Default = 80.*

Minimum Message Length

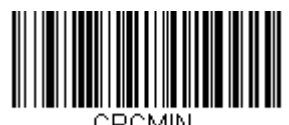

Maximum Message Length

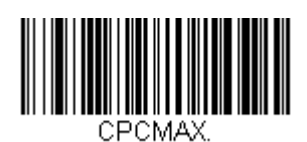

## *Data Formatting*

*Bar Code Decoder Engine = N43XX and N73XX*

## *Data Format Editor Introduction*

You may use the Data Format Editor to change the scanner's output. For example, you can use the Data Format Editor to insert characters at certain points in bar code data as it is scanned. The selections in the following pages are used only if you wish to alter the output. *Default Data Format setting = None.*

Normally, when you scan a bar code, it gets outputted automatically; however when you create a format, you must use a "send" command , see [Send Commands](#page-311-0) (page 5-112), within the format program to output data.

Multiple formats may be programmed into the scanner. They are stacked in the order in which they are entered. However, the following list presents the order in which formats are applied:

- 1. Specific Terminal ID, Actual Code ID, Actual Length
- 2. Specific Terminal ID, Actual Code ID, Universal Length
- 3. Specific Terminal ID, Universal Code ID, Actual Length
- 4. Specific Terminal ID, Universal Code ID, Universal Length
- 5. Universal Terminal ID, Actual Code ID, Actual Length
- 6. Universal Terminal ID, Actual Code ID, Universal Length
- 7. Universal Terminal ID, Universal Code ID, Actual Length
- 8. Universal Terminal ID, Universal Code ID, Universal Length

The maximum size of a data format configuration is 256 bytes, which includes header information. No format can contain more than 50 bytes.

If you have changed data format settings, and wish to clear all formats and return to the factory defaults, scan the following **Default Data Format** code.

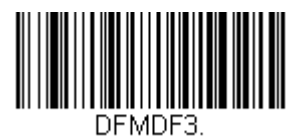

## *To Add a Data Format*

**Step 1.** Scan the **Enter Data Format** symbol (below).

#### **Step 2. Select Primary/Alternate Format**

Determine if this will be your primary data format, or one of 3 alternate formats. This allows you to save a total of 4 different data formats. To program your primary format, scan 0 on 0 - 9 [\(page 5-132\)](#page-331-0) . If you are programming an alternate format, scan 1, 2, or 3, depending on which alternate format you are programming. See [Primary/Alternate](#page-316-0)  [Data Formats](#page-316-0) (page 5-117) for further information.)

#### **Step 3. Terminal Type**

Refer to [Terminal ID Table](#page-310-0) (page 5-111) and locate the Terminal ID number for your PC. Scan three numeric bar codes on 0 - 9 [\(page 5-132\)](#page-331-0) to program the scanner for your terminal ID (you must enter 3 digits). For example, scan 0 0 3 for an AT wedge.

*Note: The wildcard for all terminal types is 099.*

#### **Step 4. Code I.D.**

In the [Symbology Chart](#page-321-0) (page 5-122) find the symbology to which you want to apply the data format. Locate the Hex value for that symbology and scan the 2 digit hex value from the [Programming Chart](#page-331-1) (page 5-132).

#### **Step 5. Length**

Specify what length (up to 9999 characters) of data will be acceptable for this symbology. Scan the four digit data length from the [Programming Chart](#page-331-1) (page 5-132).

*Note: 50 characters is entered as 0050. 9999 is a universal number, indicating all lengths*.

#### **Step 6. Editor Commands**

Refer to [Terminal ID Table](#page-310-0) (page 5-111). Scan the symbols that represent the command you want to enter. 94 alphanumeric characters may be entered for each symbology data format.

**Step 7.** Scan **Save** to save your data format, or Discard to exit without saving your changes.

Enter Data Format

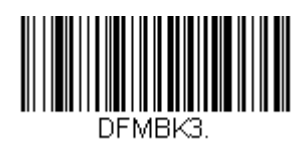

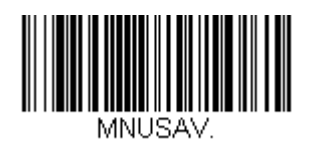

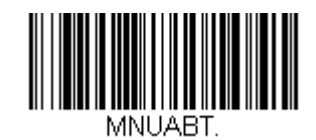

Discard

Save

## *Other Programming Selections*

#### *Clear One Data Format*

This deletes one data format for one symbology. If you are clearing the primary format, scan 0 from the 0 - 9 [\(page 5-](#page-331-0) [132\)](#page-331-0). If you are clearing an alternate format, scan 1, 2, or 3, depending on the format you are clearing. Scan the Terminal Type and Code ID, See [Symbology Chart](#page-321-0) (page 5-122), and the bar code data length for the specific data format that you want to delete. All other formats remain unaffected.

#### *Clear all Data Formats*

This clears all data formats.

**Save** to exit and save your data format changes.

**Discard** to exit without saving any data format changes.

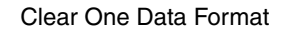

Clear All Data Formats

Discard

Save

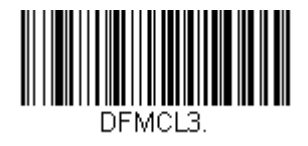

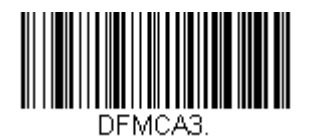

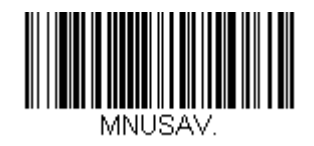

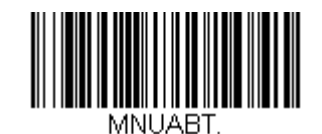

## <span id="page-310-0"></span>*Terminal ID Table*

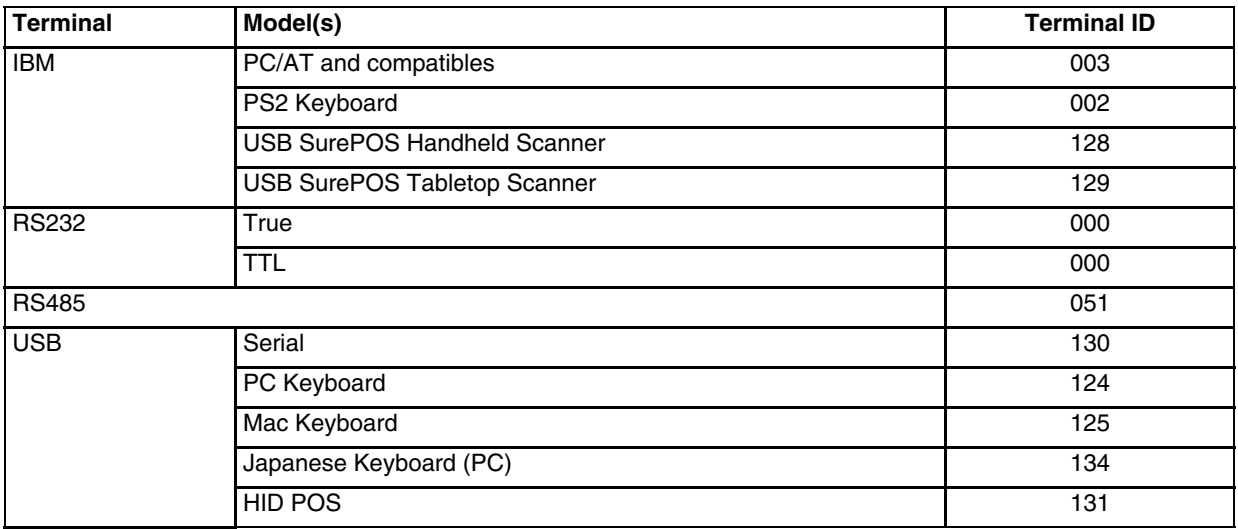

## <span id="page-311-0"></span>*Data Format Editor Commands*

#### *Send Commands*

#### *Send all characters*

F1 Include in the output message all of the characters from the input message, starting from current cursor position, followed by an insert character. *Syntax = F1xx* where xx stands for the insert character's hex value for its ASCII code.

Refer to the [ASCII Conversion Chart \(Code Page 1252\)](#page-318-0) (page 5-119) for decimal, hex and character codes.

#### *Send a number of characters*

F2 Include in the output message a number of characters followed by an insert character. Start from the current cursor position and continue for "nn" characters or through the last character in the input message, followed by character "xx." *Syntax = F2nnxx* where nn stands for the numeric value (00-99) for the number of characters, and xx stands for the insert character's hex value for its ASCII code.

Refer to the [ASCII Conversion Chart \(Code Page 1252\)](#page-318-0) (page 5-119) for decimal, hex and character codes.

#### *Send all characters up to a particular character*

F3 Include in the output message all characters from the input message, starting with the character at the current cursor position and continuing to, but not including, the search character "ss," followed by an insert character. The cursor is moved forward to the "ss" character. *Syntax = F3ssxx* where ss stands for the search character's hex value for its ASCII code, and xx stands for the insert character's hex value for its ASCII code. Refer to the [ASCII Conversion Chart \(Code Page 1252\)](#page-318-0) (page 5-119) for decimal, hex and character codes.

#### *Send all but the last characters*

E9 Include in the output message all but the last "nn" characters, starting from the current cursor position. The cursor is moved forward to one position past the last input message character included. *Syntax = E9nn* where nn stands for the numeric value (00-99) for the number of characters that will not be sent at the end of the message.

#### *Insert a character multiple times*

F4 Insert the name of the bar code's symbology in the output message, without moving the cursor. Only symbologies with a Honeywell ID are included (see Symbology Chart).

Refer to the [ASCII Conversion Chart \(Code Page 1252\)](#page-318-0) (page 5-119) for decimal, hex and character codes.

#### *Insert symbology name*

B3 Insert the name of the bar code's symbology in the output message, without moving the cursor. Only symbologies with a Honeywell ID are included (see Symbology Chart).

Refer to the [ASCII Conversion Chart \(Code Page 1252\)](#page-318-0) (page 5-119) for decimal, hex and character codes.

#### *Insert bar code length*

B4 Insert the bar code's length in the output message, without moving the cursor. The length is expressed as a numeric string and does not include leading zeroes.

#### *Move Commands*

#### *Move the cursor forward a number of characters*

F5 Move the cursor ahead "nn" characters from current cursor position. *Syntax = F5nn* where nn is the numeric value (00-99) for the number of characters the cursor should be moved ahead.

#### *Move the cursor backward a number of characters*

F6 Move the cursor back "nn" characters from current cursor position. *Syntax = F6nn* where nn is the numeric value (00-99) for the number of characters the cursor should be moved back.

#### *Move the cursor to the beginning*

F7 Move the cursor to the first character in the input message. *Syntax = F7*.

#### *Move the cursor to the end*

EA Move the cursor to the last character in the input message. *Syntax = EA*.

### *Search Commands*

#### *Search forward for a character*

F8 Search the input message forward for "xx" character from the current cursor position, leaving the cursor pointing to the "xx" character. *Syntax = F8xx* where xx stands for the search character's hex value for its ASCII code. Refer to the [ASCII Conversion Chart \(Code Page 1252\)](#page-318-0) (page 5-119) for decimal, hex and character codes.

#### *Search backward for a character*

F9 Search the input message backward for "xx" character from the current cursor position, leaving the cursor pointing to the "xx" character. *Syntax = F9xx* where xx stands for the search character's hex value for its ASCII code. Refer to the [ASCII Conversion Chart \(Code Page 1252\)](#page-318-0) (page 5-119) for decimal, hex and character codes.

#### *Search forward for a string*

B0 Search forward for "s" string from the current cursor position, leaving cursor pointing to "s" string. *Syntax = B0nnnnS* where nnnn is the string length (up to 9999), and S consists of the ASCII hex value of each character in the match string. For example, B0000454657374 will search forward for the first occurrence of the 4 character string "Test." Refer to the [ASCII Conversion Chart \(Code Page 1252\)](#page-318-0) (page 5-119) for decimal, hex and character codes.

#### *Search backward for a string*

B1 Search backward for "s" string from the current cursor position, leaving cursor pointing to "s" string. *Syntax = B1nnnnS* where nnnn is the string length (up to 9999), and S consists of the ASCII hex value of each character in the match string. For example, B1000454657374 will search backward for the first occurrence of the 4 character string "Test."

Refer to the [ASCII Conversion Chart \(Code Page 1252\)](#page-318-0) (page 5-119) for decimal, hex and character codes.

#### *Search forward for a non-matching character*

E6 Search the input message forward for the first non-"xx" character from the current cursor position, leaving the cursor pointing to the non-"xx" character. *Syntax = E6xx* where xx stands for the search character's hex value for its ASCII code.

Refer to the [ASCII Conversion Chart \(Code Page 1252\)](#page-318-0) (page 5-119) for decimal, hex and character codes.

#### *Search backward for a non-matching character*

E7 Search the input message backward for the first non-"xx" character from the current cursor position, leaving the cursor pointing to the non- "xx" character. *Syntax = E7xx* where xx stands for the search character's hex value for its ASCII code.

Refer to the [ASCII Conversion Chart \(Code Page 1252\)](#page-318-0) (page 5-119) for decimal, hex and character codes.

#### *Miscellaneous Commands*

#### *Suppress characters*

FB Suppress all occurrences of up to 15 different characters, starting at the current cursor position, as the cursor is advanced by other commands. When the FC command is encountered, the suppress function is terminated. The cursor is not moved by the FB command. *Syntax = FBnnxxyy . .zz* where nn is a count of the number of suppressed characters in the list, and xxyy .. zz is the list of characters to be suppressed.

#### *Stop suppressing characters*

FC Disables suppress filter and clear all suppressed characters. *Syntax = FC*.

#### *Replace characters*

E4 Replaces up to 15 characters in the output message, without moving the cursor. Replacement continues until the E5 command is encountered. *Syntax = E4nnxx<sub>1</sub>xx<sub>2</sub>yy<sub>1</sub>yy<sub>2</sub>...zz<sub>1</sub>zz<sub>2</sub> where nn is the total count of the number of* characters in the list (characters to be replaced plus replacement characters);  $xx_1$  defines characters to be replaced and  $xx<sub>2</sub>$  defines replacement characters, continuing through  $zz<sub>1</sub>$  and  $zz<sub>2</sub>$ .

#### *Stop replacing characters*

E5 Terminates character replacement. *Syntax = E5*.

#### *Compare characters*

FE Compare the character in the current cursor position to the character "xx." If characters are equal, move the cursor forward one position. *Syntax = FExx* where xx stands for the comparison character's hex value for its ASCII code. Refer to the [ASCII Conversion Chart \(Code Page 1252\)](#page-318-0) (page 5-119) for decimal, hex and character codes.

#### *Compare string*

B2 Compare the string in the input message to the string "s." If the strings are equal, move the cursor forward past the end of the string. *Syntax = B2nnnnS* where nnnn is the string length (up to 9999), and S consists of the ASCII hex value of each character in the match string. For example, B2000454657374 will compare the string at the current cursor position with the 4 character string "Test."

Refer to the [ASCII Conversion Chart \(Code Page 1252\)](#page-318-0) (page 5-119) for decimal, hex and character codes.

#### *Check for a number*

EC Check to make sure there is an ASCII number at the current cursor position. The format is aborted if the character is not numeric.

#### *Check for non-numeric character*

ED Check to make sure there is a non-numeric ASCII character at the current cursor position. The format is aborted if the character is numeric.

#### *Insert a delay*

EF Inserts a delay of up to 49,995 milliseconds (in multiples of 5), starting from the current cursor position. *Syntax = EFnnnn* where nnnn stands for the delay in 5ms increments, up to 9999. This command can only be used with keyboard wedge interfaces.

## *Data Formatter*

When Data Formatter is turned Off, the bar code data is output to the host as read, including prefixes and suffixes. *Data Formatter Off*

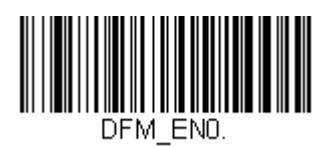

You may wish to require the data to conform to a data format you have created and saved. The following settings can be applied to your data format:

*Data Formatter On, Not Required, Keep Prefix/Suffix* 

Scanned data is modified according to your data format, and prefixes and suffixes are transmitted.

*Data Formatter On, Not Required, Drop Prefix/Suffix* 

Scanned data is modified according to your data format. If a data format is found for a particular symbol, those prefixes and suffixes are not transmitted.

*Data Format Required, Keep Prefix/Suffix* 

Scanned data is modified according to your data format, and prefixes and suffixes are transmitted. Any data that does not match your data format requirements generates an error tone and the data in that bar code is not transmitted. If you wish to process this type of bar code without generating an error tone, see [Data Format Non-Match Error](#page-315-0)  Tone [\(page 5-116\).](#page-315-0)

#### *Data Format Required, Drop Prefix/Suffix*

Scanned data is modified according to your data format. If a data format is found for a particular symbol, those prefixes and suffixes are not transmitted. Any data that does not match your data format requirements generates an error tone. If you wish to process this type of bar code without generating an error tone, see [Data Format Non-Match Error](#page-315-0)  Tone [\(page 5-116\).](#page-315-0)

Choose one of the following options. *Default = Data Formatter On, Not Required, Keep Prefix/Suffix.*

\* Data Formatter On, Not Required, Keep Prefix/ Suffix

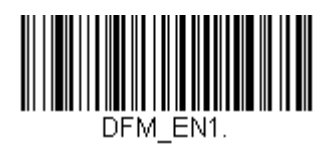

Data Formatter On, Not Required, Drop Prefix/ **Suffix** 

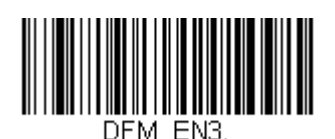

Data Format Required, Keep Prefix/Suffix

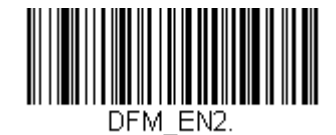

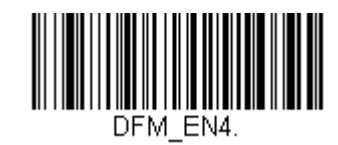

Data Format Required, Drop Prefix/Suffix

## <span id="page-315-0"></span>*Data Format Non-Match Error Tone*

When a bar code is encountered that doesn't match your required data format, the scanner normally generates an error tone. However, you may want to continue scanning bar codes without hearing the error tone. If you scan the Data Format Non-Match Error Tone Off bar code, data that doesn't conform to your data format is not transmitted, and no error tone will sound. If you wish to hear the error tone when a non-matching bar code is found, scan the Data Format Non-Match Error Tone On bar code. *Default = Data Format Non-Match Error Tone On*.

\* Data Format Non-Match Error Tone On

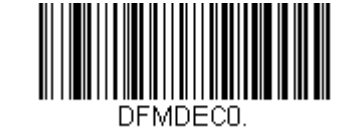

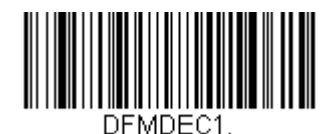

Data Format Non-Match Error Tone Off

## <span id="page-316-0"></span>*Primary/Alternate Data Formats*

You can save up to four data formats, and switch between these formats. Your primary data format is saved under 0. Your other three formats are saved under 1, 2, and 3. To set your device to use one of these formats, scan one of the following bar codes.

Primary Data Format

Data Format 1

Data Format 2

Data Format 3

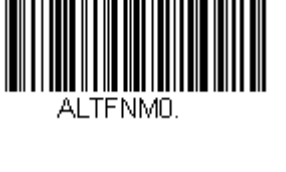

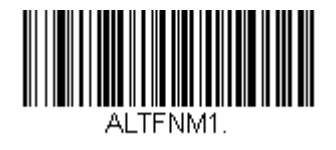

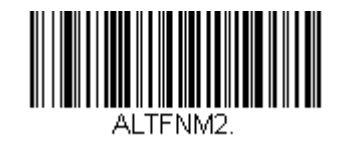

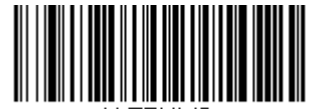

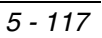

## *Single Scan Data Format Change*

You can also switch between data formats for a single scan. The next bar code is scanned using an alternate data format, then reverts to the format you have selected above (either Primary, 1, 2, or 3).

For example, you may have set your device to the data format you saved as Data Format 3. You can switch to Data Format 1 for a single button press by scanning the following **Single Scan-Data Format 1** bar code. The next bar code that is scanned uses Data Format 1, then reverts back to Data Format 3.

Single Scan-Primary Data Format

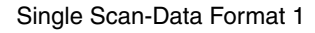

Single Scan-Data Format 2

Single Scan-Data Format 3

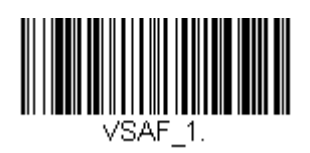

VSAF 0.

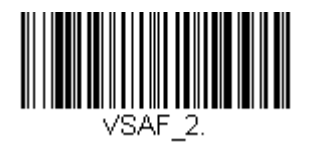

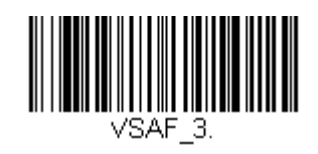

# <span id="page-318-0"></span>*ASCII Conversion Chart (Code Page 1252)*

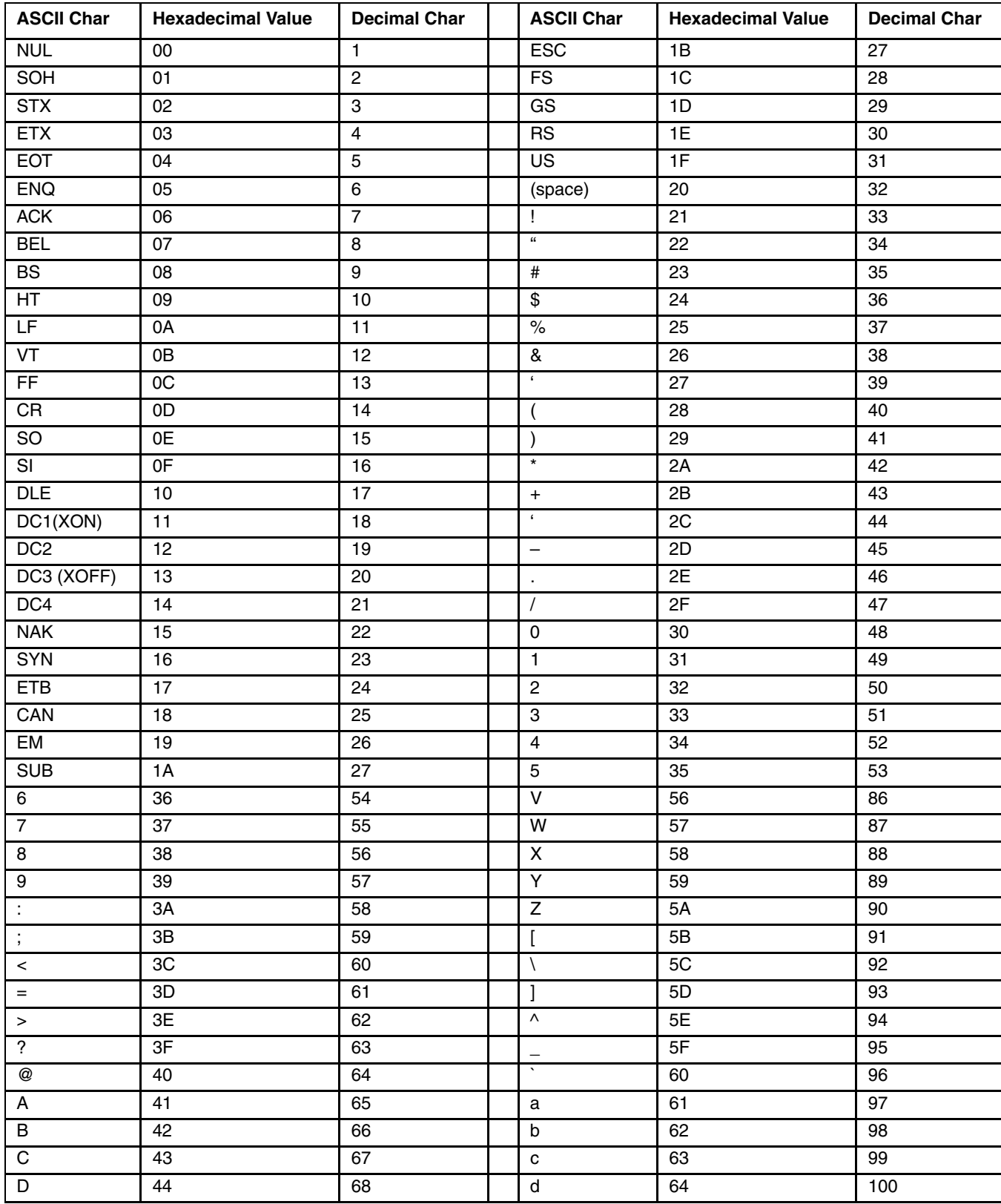

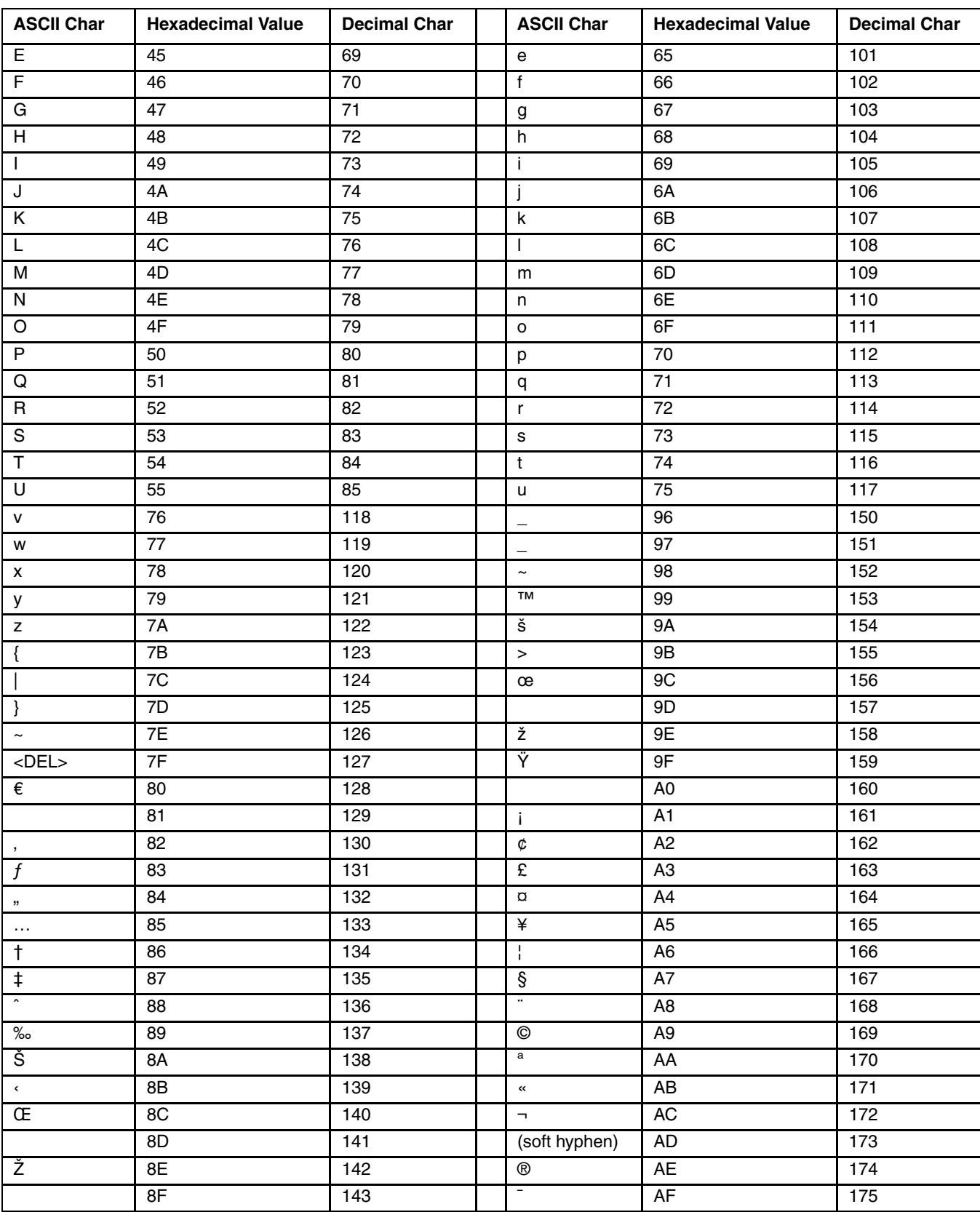

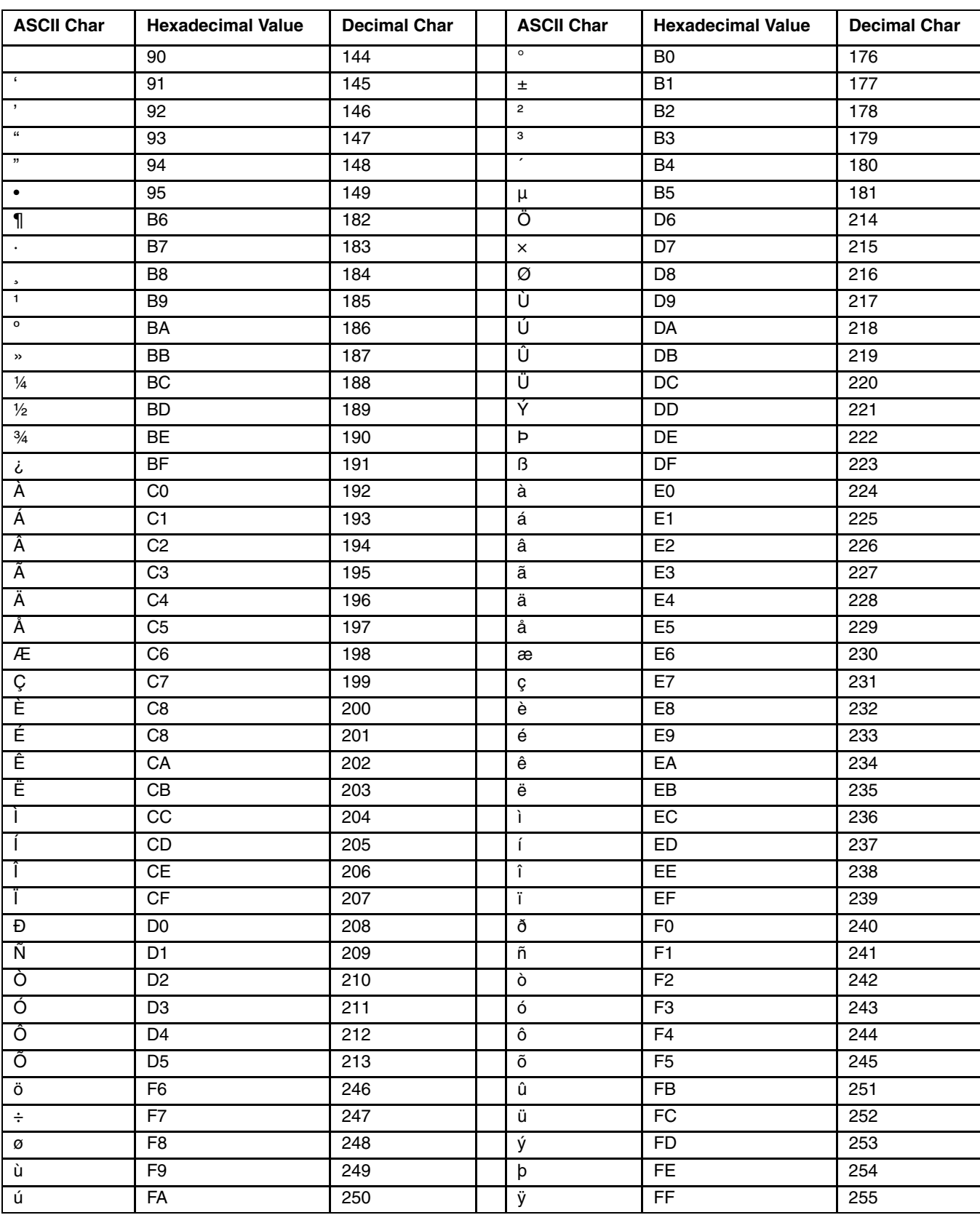

# <span id="page-321-0"></span>*Symbology Chart*

*Note: Not all symbologies are supported by your device.*

*Note: Prefix/Suffix entries for specific symbologies override the universal (All Symbologies, 99) entry.*

| Symbology                            | <b>AIM ID</b>   | <b>Possible</b><br><b>AIM ID</b><br>Modifiers (m) | Code ID<br>(hex) |
|--------------------------------------|-----------------|---------------------------------------------------|------------------|
| All Symbologies                      |                 |                                                   | (0x99)           |
| <b>Australian Post</b>               | X0              |                                                   | A(0x41)          |
| Aztec Code                           | zm              | 0-9, A-C                                          | Z (0x7A)         |
| <b>British Post</b>                  | X0              |                                                   | B (0x42)         |
| <b>Canadian Post</b>                 | X0              |                                                   | C(0x43)          |
| China Post                           | X0              |                                                   | Q(0x51)          |
| Chinese Sensible Code (Han Xin Code) | ]X0             |                                                   | H(0x48)          |
| Codabar                              | Fm              | $0 - 1$                                           | a(0x61)          |
| Codablock A                          | 106             | 0, 1, 4, 5, 6                                     | $V$ (0x56)       |
| Codablock F                          | $]$ Om          | 0, 1, 4, 5, 6                                     | q $(0x71)$       |
| Code 11                              | H3              |                                                   | h (0x68)         |
| Code 128                             | Cm              | 0, 1, 2, 4                                        | j(0x6A)          |
| GS1-128                              | ]C1             |                                                   | 1(0x49)          |
| Code 32 Pharmaceutical (PARAF)       | X0              |                                                   | (0x3C)           |
| Code 39 (supports Full ASCII mode)   | $\mathsf{I}$ Am | 0, 1, 3, 4, 5, 7                                  | b(0x62)          |
| Code 49                              | Tm              | 0, 1, 2, 4                                        | $1$ (0x6C)       |
| Code 93 and 93i                      | $\Box$          | $0-9, A-Z, a-m$                                   | i(0x69)          |
| Data Matrix                          | $\text{Id}m$    | $0-6$                                             | w (0x77)         |
| EAN-13 (including Bookland EAN)      | JE <sub>0</sub> |                                                   | $d$ (0x64)       |
| EAN-13 with Add-on                   | E3              |                                                   | $d$ (0x64)       |
| EAN-13 with Extended Coupon Code     | E3              |                                                   | $d$ (0x64)       |
| EAN-8                                | E4              |                                                   | D(0x44)          |
| EAN-8 with Add-On                    | E3              |                                                   | D(0x44)          |
| GS1 Composite                        | lem             | $0 - 3$                                           | y (0x79)         |
| <b>GS1 DataBar</b>                   | lem             | $\mathbf 0$                                       | y (0x79)         |
| <b>GS1 DataBar Limited</b>           | ]em             |                                                   | (0x7B)           |
| GS1 DataBar Omnidirectional          | lem             |                                                   | y (0x79)         |
| <b>GS1 DataBar Expanded</b>          | lem             |                                                   | (0x7D)           |
| InfoMail                             | ]X0             |                                                   | (0x2c)           |
| Intelligent Mail Bar Code            | ]X0             |                                                   | $M$ (0x4D)       |
| Interleaved 2 of 5                   | $]$ lm          | 0, 1, 3                                           | e (0x65)         |
| Japanese Post                        | ]X0             |                                                   | J(0x4A)          |
| KIX (Netherlands) Post               | X0              |                                                   | $K$ (0x4B)       |
| Korea Post                           | ]X0             |                                                   | ? (0x3F)         |
| Matrix 2 of 5                        | ]X0             |                                                   | m(0x6D)          |
| MaxiCode                             | JUm             | $0 - 3$                                           | x(0x78)          |

*Note: "m" represents the AIM modifier character. Refer to International Technical Specification, Symbology Identifiers, for AIM modifier character details.*

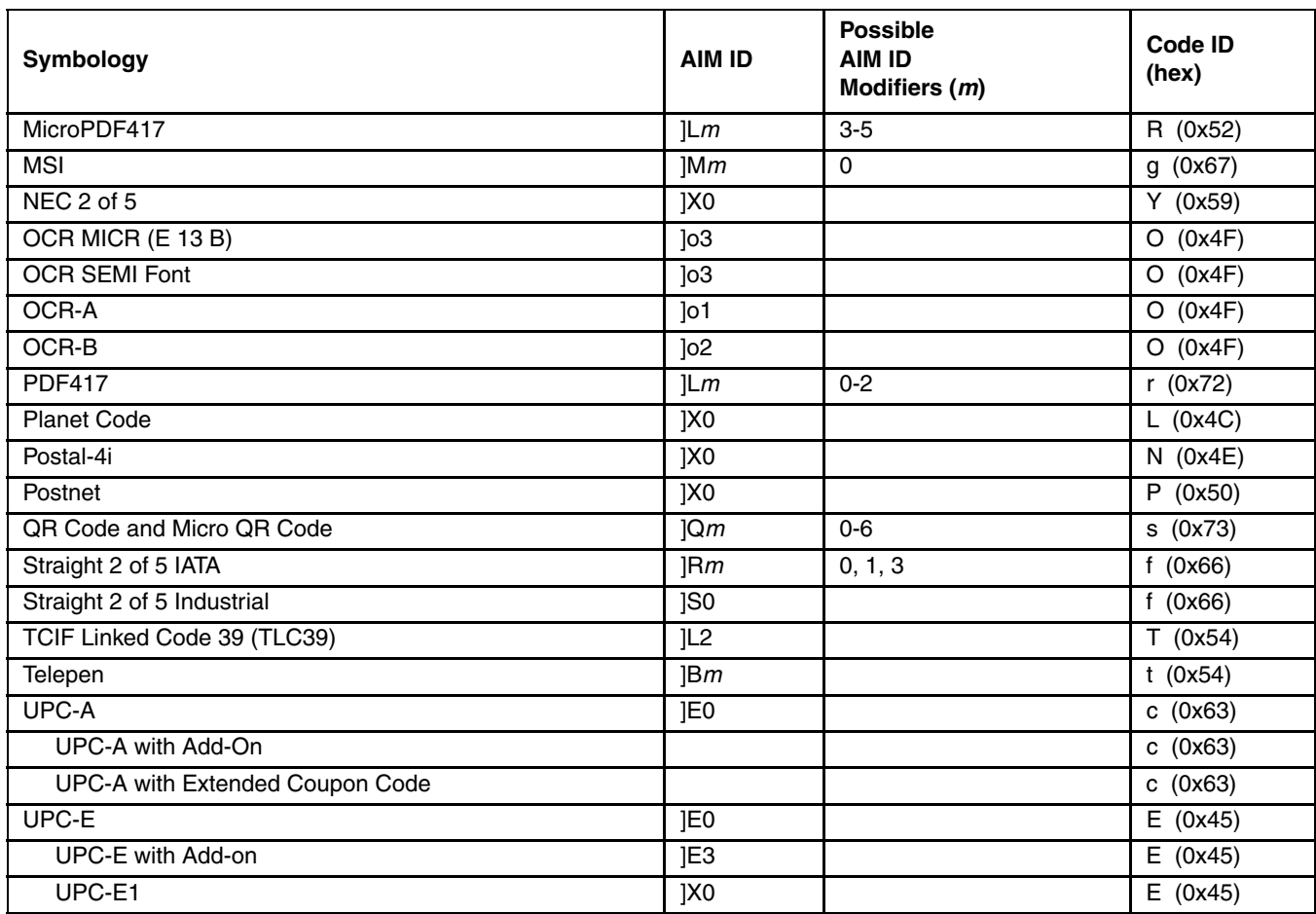

# *NX3XX Bar Codes Supported by Honeywell*

*Bar Code Decoder Engine = N43XX and N73XX*

## *Scanner Parameters - General*

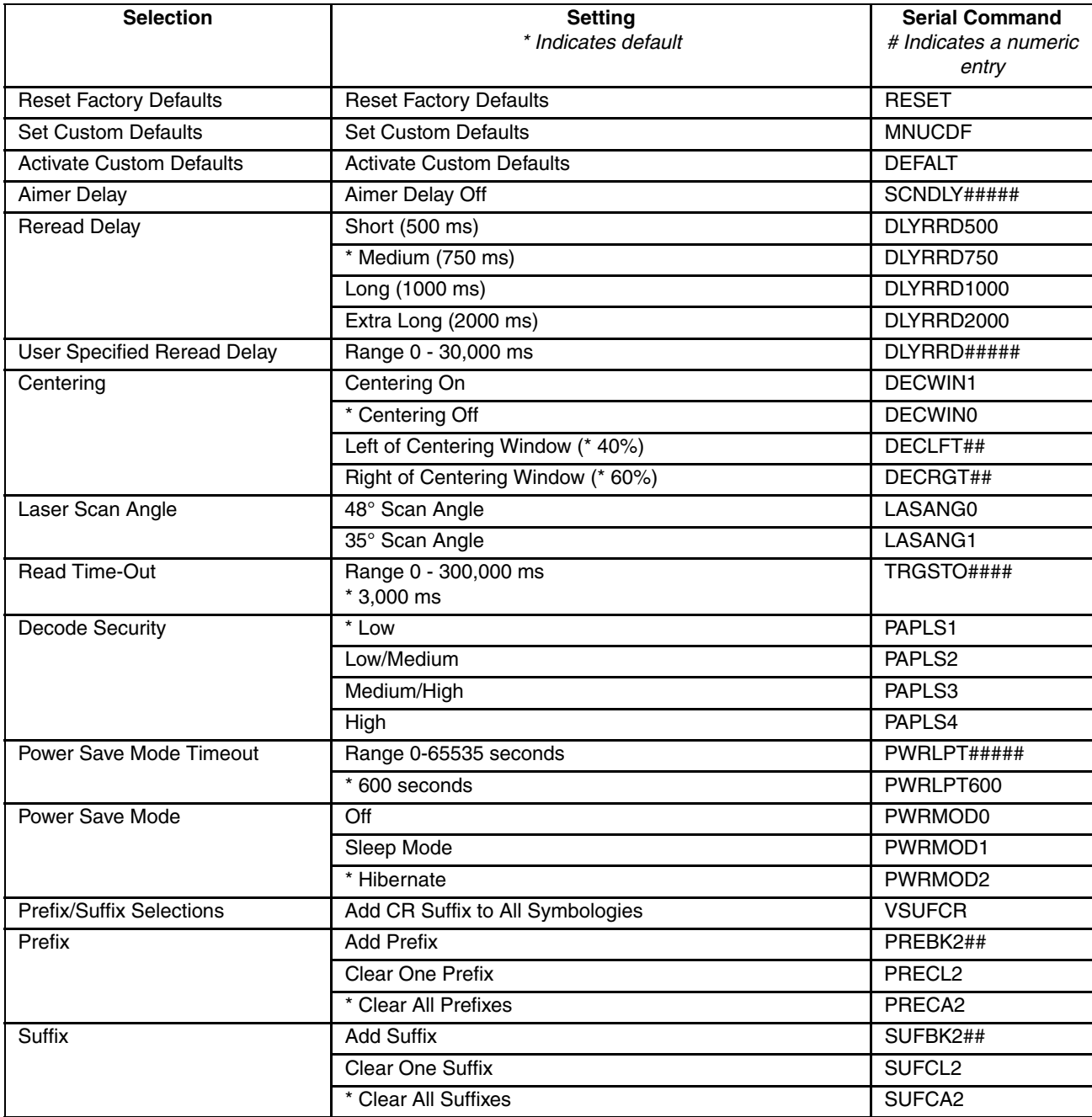
# *Scanner Parameters - Symbologies*

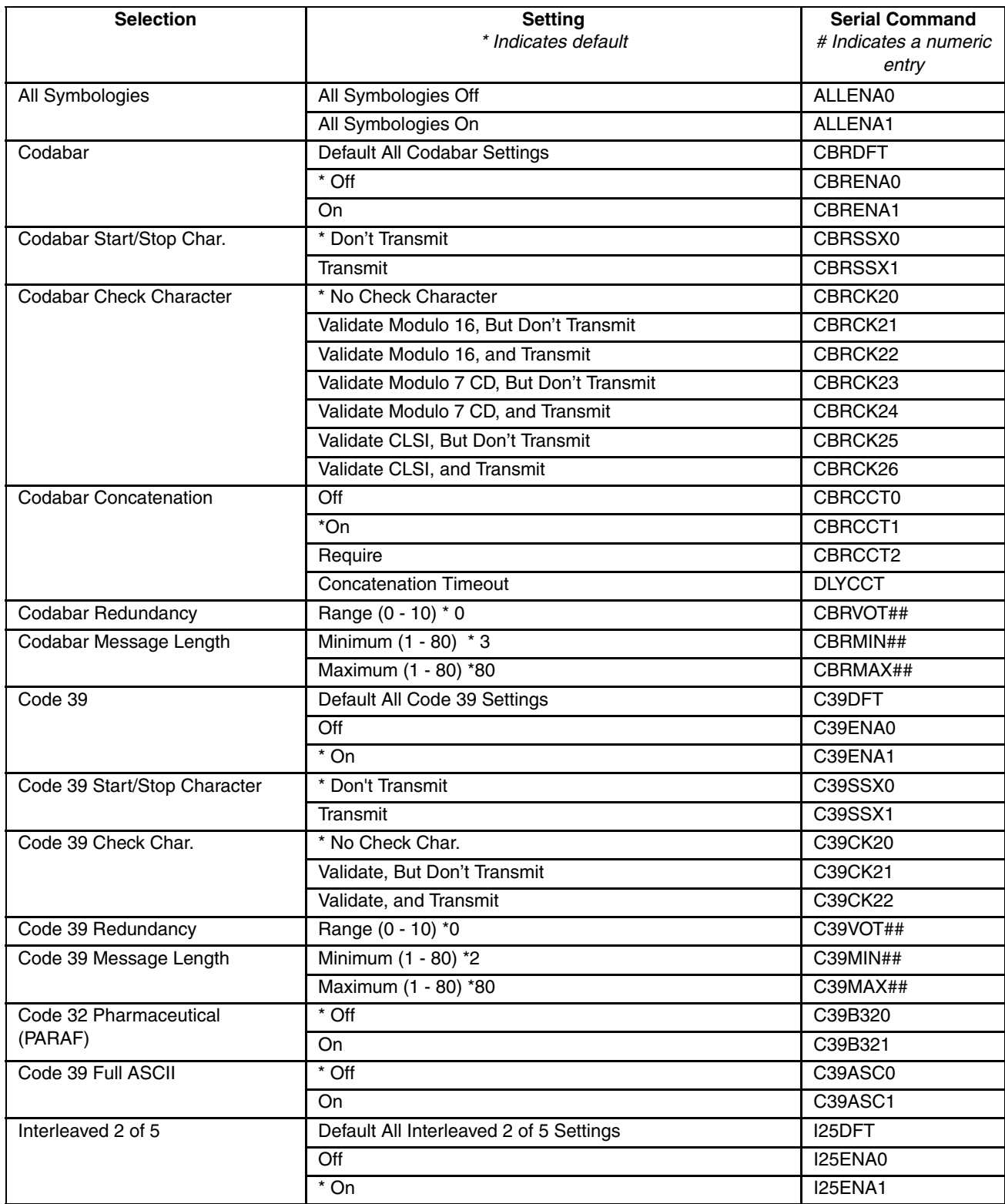

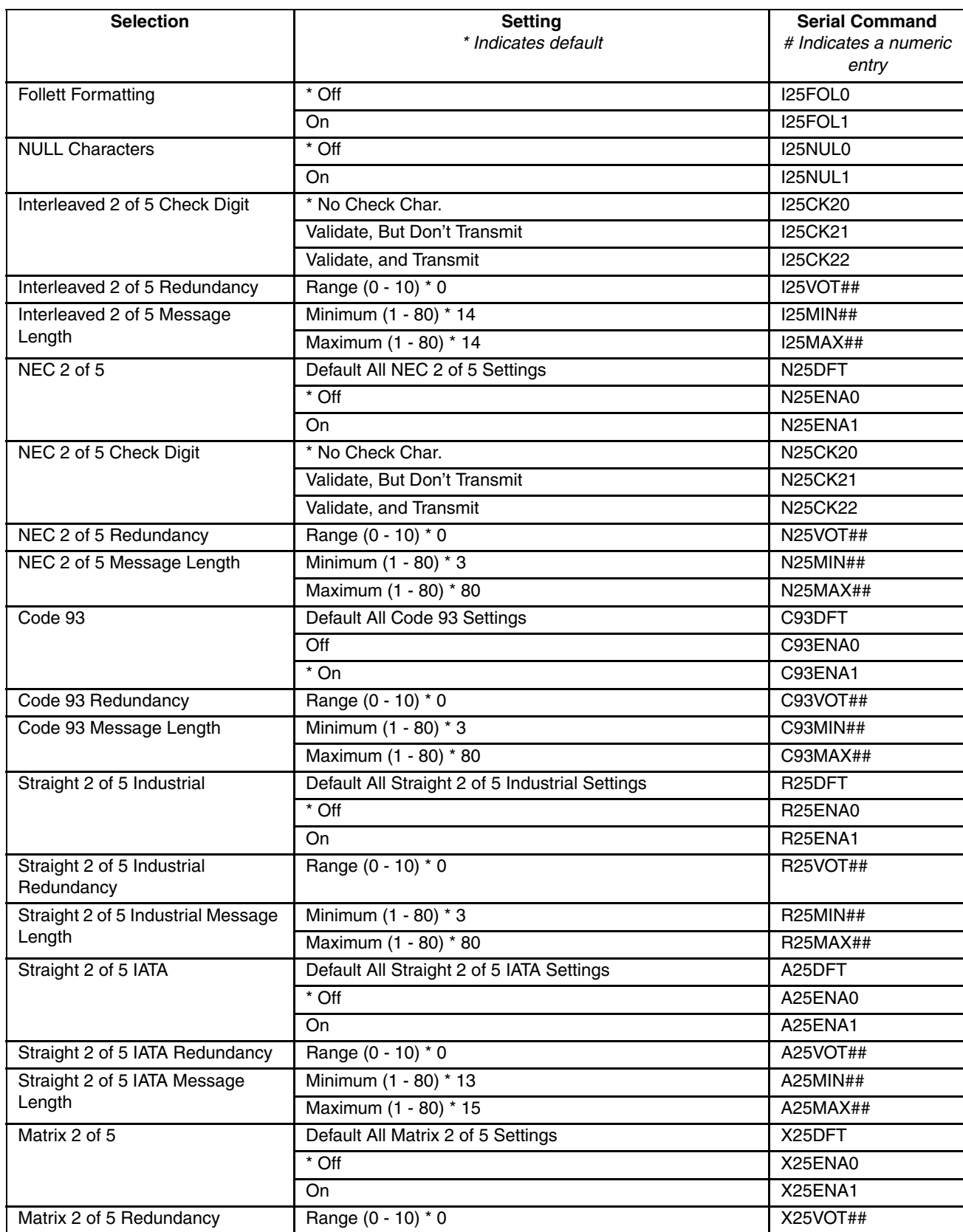

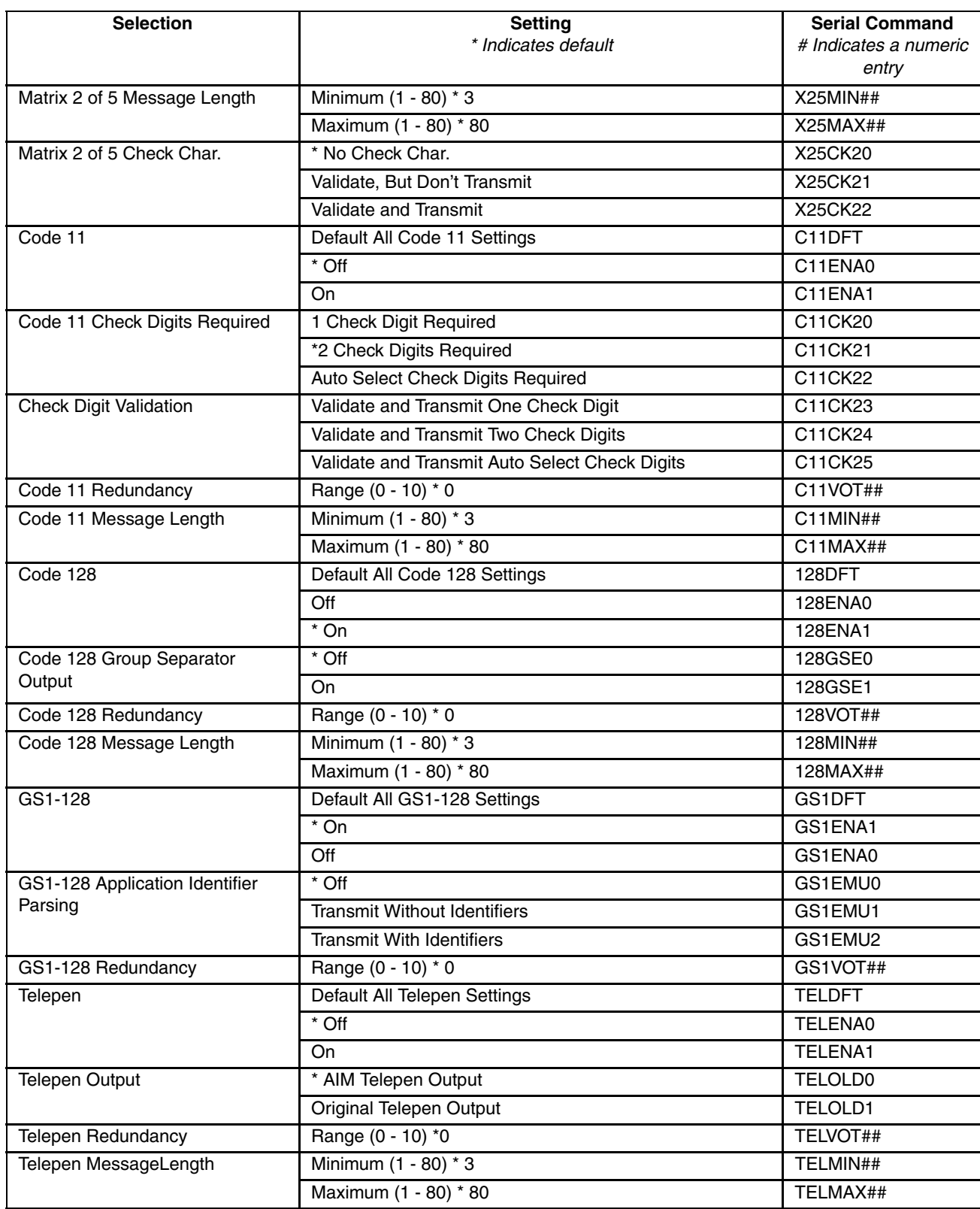

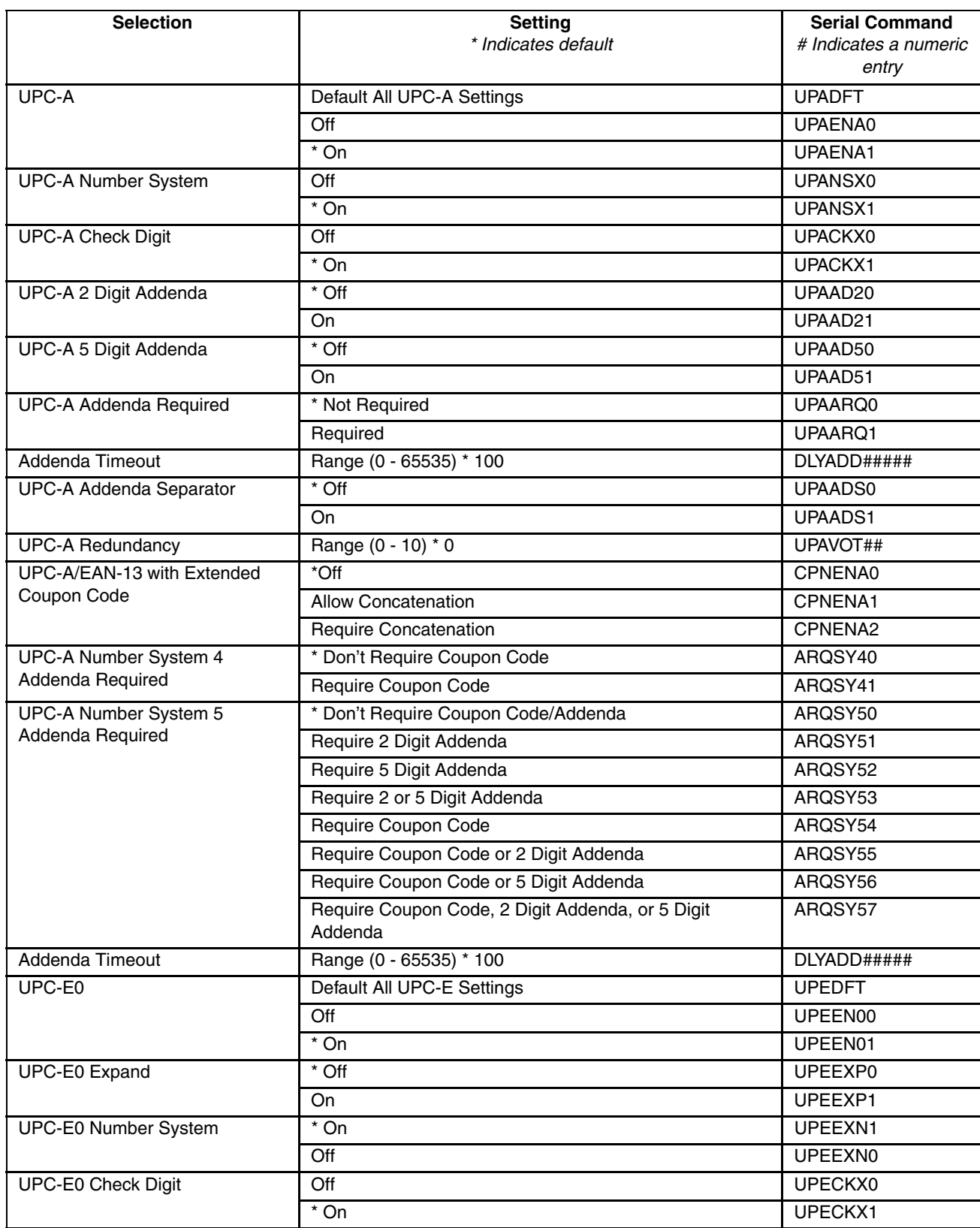

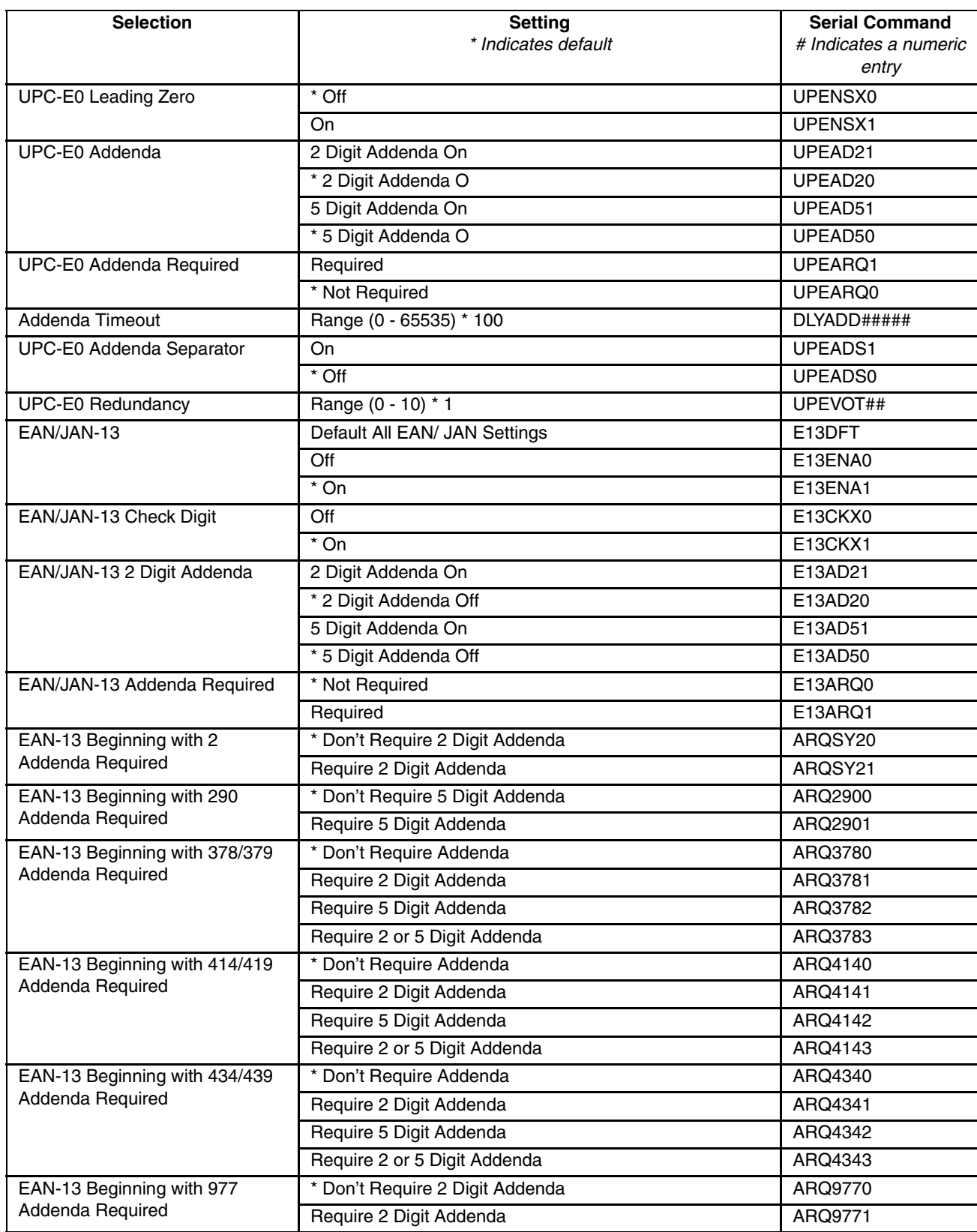

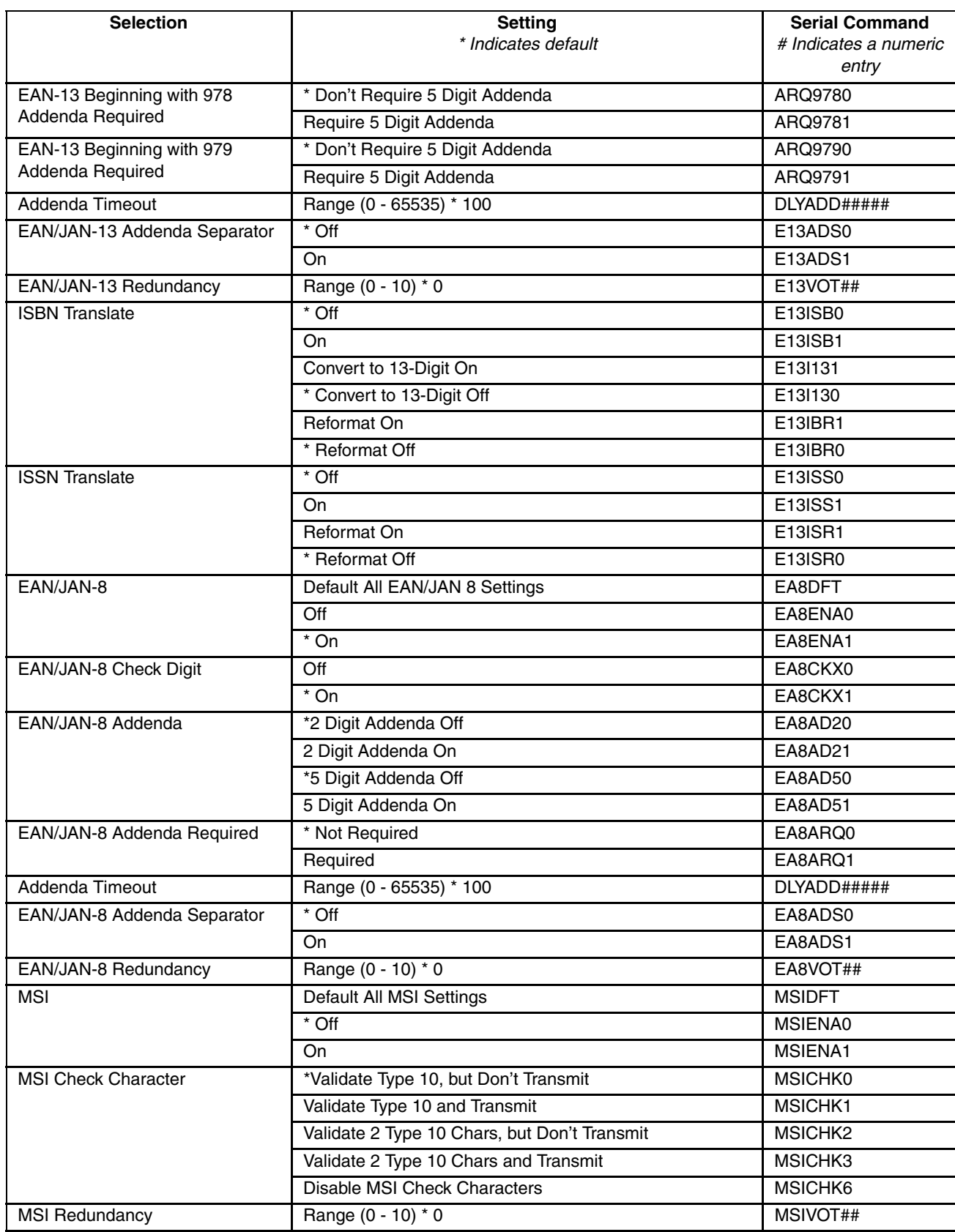

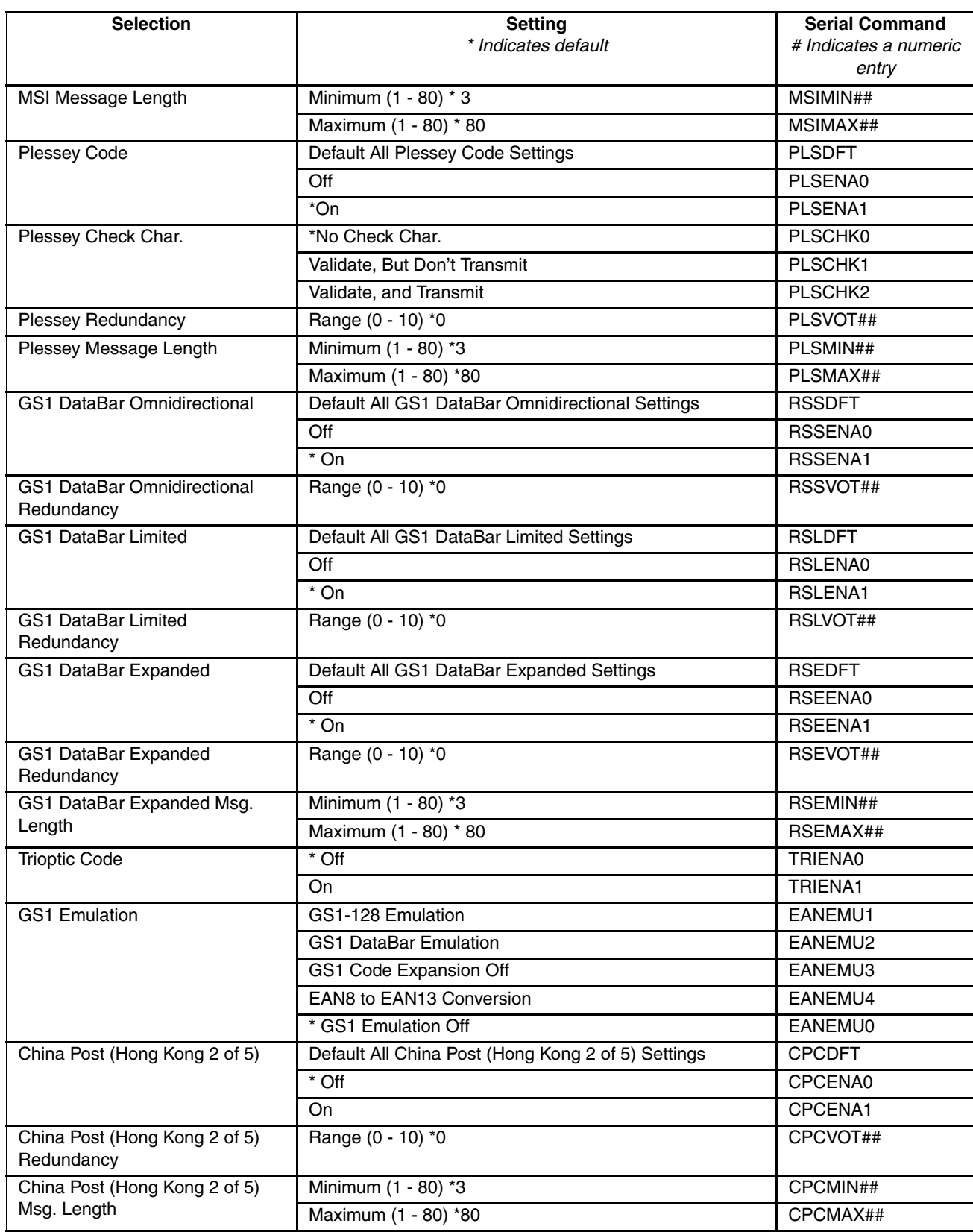

# *Programming Chart*

*Bar Code Decoder Engine = N43XX and N73XX*

### *0 - 9*

0

1

2

3

4

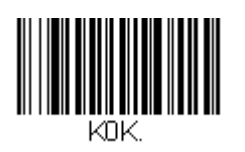

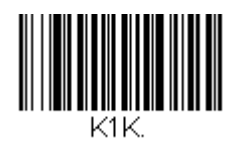

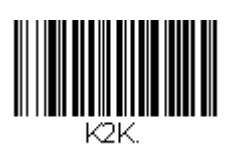

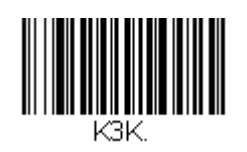

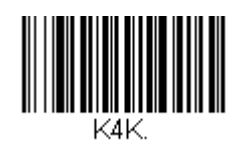

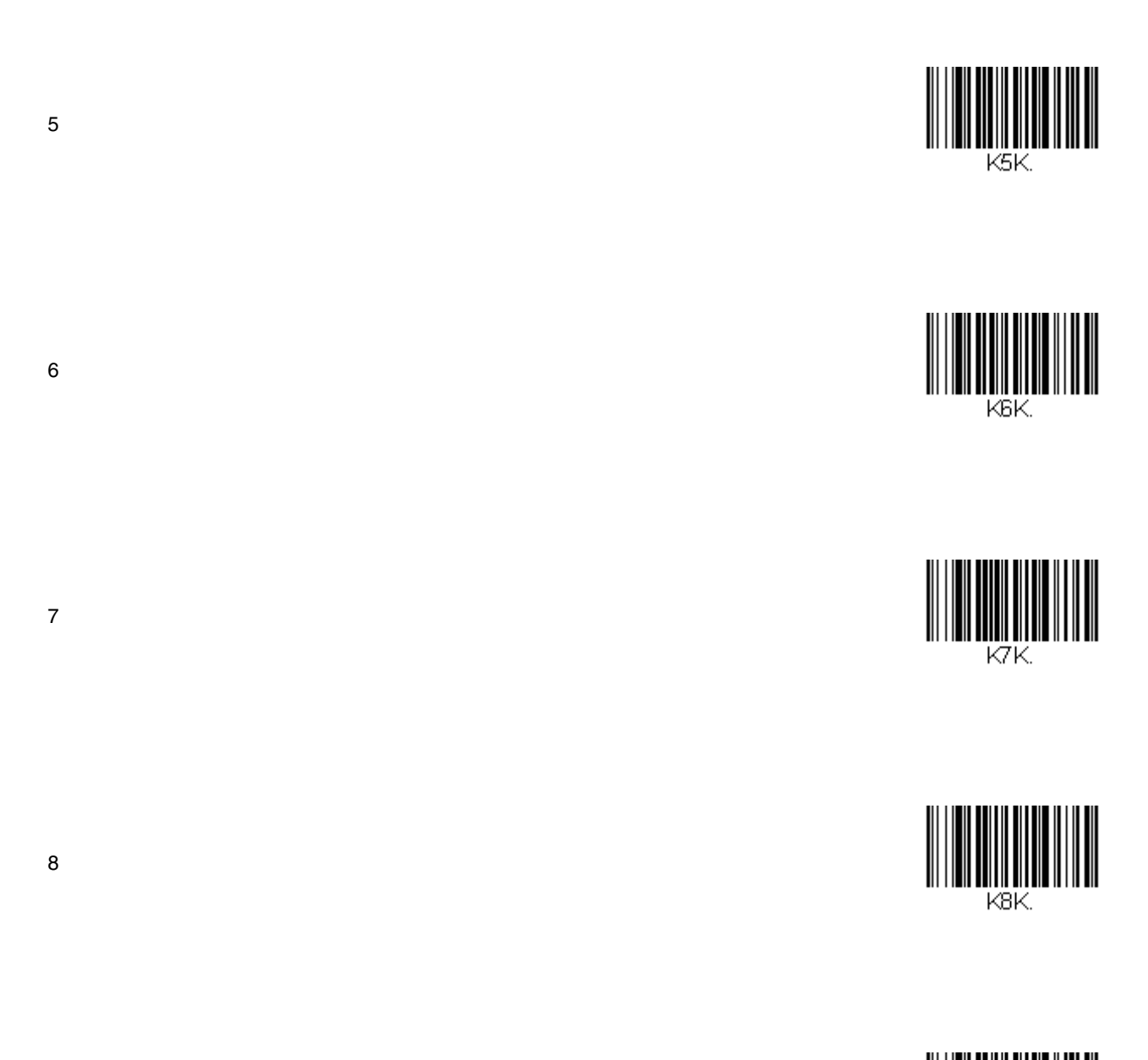

### *A to F*

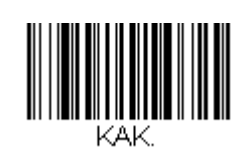

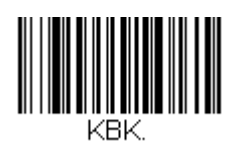

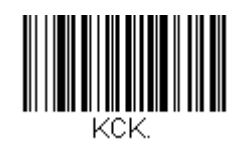

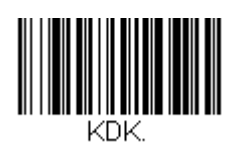

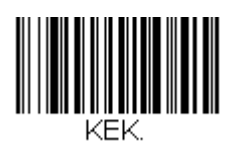

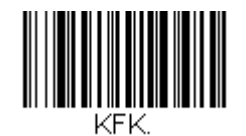

A

B

C

D

E

F

*Save, Discard, Reset*

Save

Discard

Reset - This RESET\_ code tells a cordless scanner to reset and reconnect to the base.

*Note: If you make an error while scanning the letters or digits (before scanning Save), scan Discard, scan the correct letters or digits, and scan Save again.*

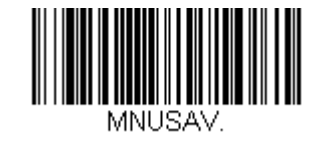

MNUABT.

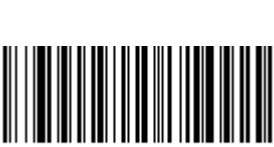

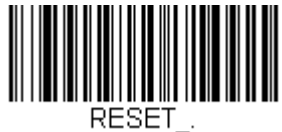

## *Introduction*

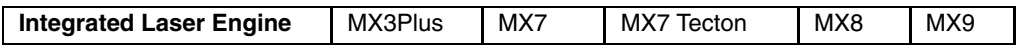

This section's explanations and instructions are directed toward devices with an integrated Symbol SE955 or SE1524SE Laser Scanner engine. Please do not scan the bar codes in this section with any other bar code reader engine.

Scan engine manufacturers may offer more bar codes and options than are contained in this section. Please note that the bar codes in this section are only those supported by Honeywell and the mobile devices it manufactures or supports. If you need assistance when using the bar codes in this section with your Mobile Device, please contact[Technical Assistance](#page-434-1) (page 8-1).

The MX8 will beep twice when a configuration bar code is successfully scanned.

An asterisk (\*) next to an option indicates the default setting.

### *Bar Code Decoder Types*

Bar code decoder engine types (for Honeywell equipment) covered in this section are:

- SE 955 $<sup>1</sup>$  Integrated</sup>
- SE 1524ER $<sup>2</sup>$  Integrated</sup>

**To change a parameter value**: Scan the appropriate bar code in this section. After Save, the new value replaces the standard default value in memory.

The following bar code symbologies are supported:

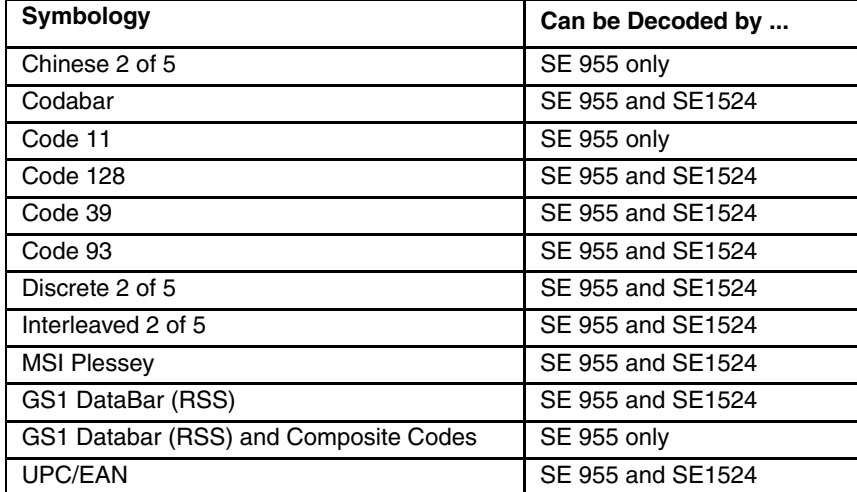

1. Short Range Laser, SE955, Base Laser, and Ring Scanner 2. Multi-Range "LORAX" Laser, SE1524ER

# *Aiming Modes*

There are many aiming "modes" for laser bar code readers – aiming dots, aiming patterns, aim duration, etc. All aiming "modes" concern the length of time the beam is sent out, how wide the beam is and what happens when the timer expires. The terms are used interchangeably and may be confusing for the novice bar code reader user.

*Note: Decoding algorithms released by the bar code engine manufacturer often change upon each new release. Programming parameters that were available at one release may not be available upon a later software release. Honeywell supports the programming bar codes for the specific bar code reader engines in this guide only.*

### *SE1524 Scan Engine*

The SE1524 Standard scanners can have their aiming beam/aiming dot setup using these bar codes:

- [Laser On Time](#page-355-0) (page 6-20) and
- [Aim Duration](#page-348-0) (page 6-13)

### *SE955 Scan Engine*

The scan engine can have it's aiming beam/aiming dot setup using these bar codes:

- • [Use Laser On Time \(page 6-20\)](#page-355-0)
- [Aim Duration](#page-348-0) (page 6-13), and
- [Scan Angle \(SE955 only\)](#page-369-0) (page 6-34)
- *Note: Base Laser scanner, 955E does not support aim mode. Any attempt to adjust the aiming beam using the 955 bar codes in this guide will fail. The Base Laser scanner does not decode Codablock, Code93i, or Telepen symbologies.*

### *Aiming Dot*

#### **How to get an aiming dot when there is no "Aiming Dot" parameter**

Set *Aim Duration* to .5 seconds and an aiming "dot" is sent while the scan trigger is held down. When the timer expires, the aiming beam widens and the bar code is read.

# *Pre-Configured Default Values - MX7, MX7 Tecton, MX9*

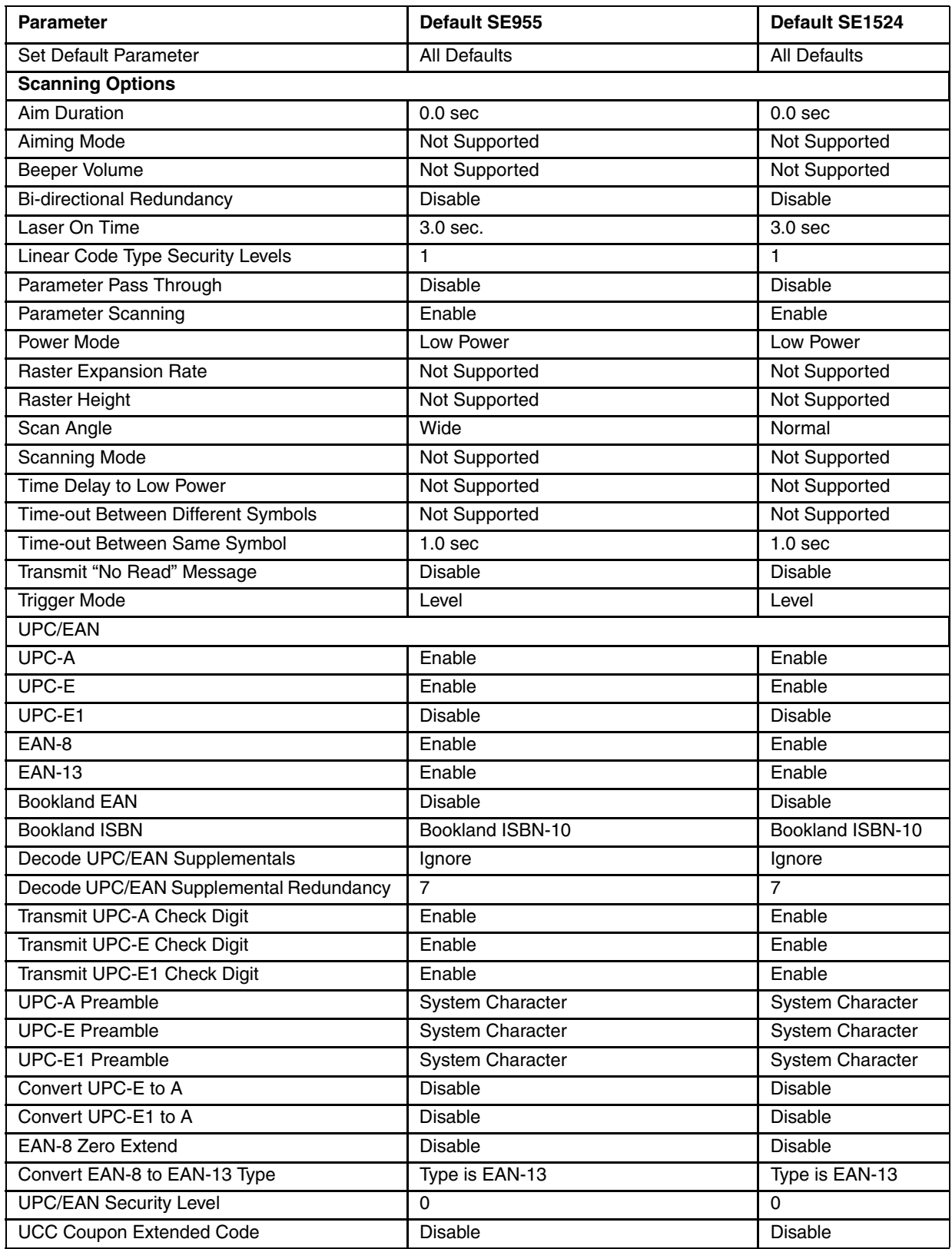

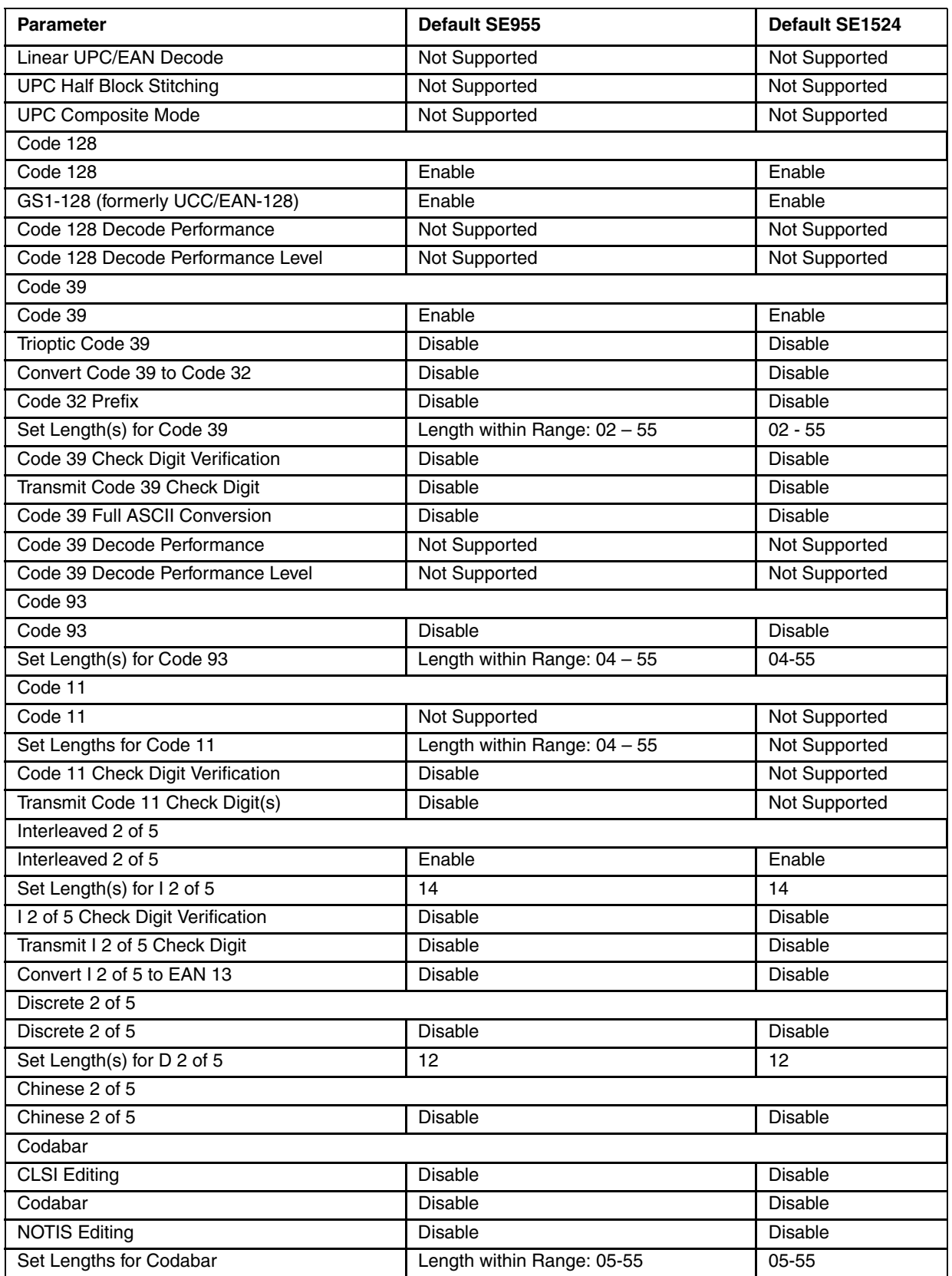

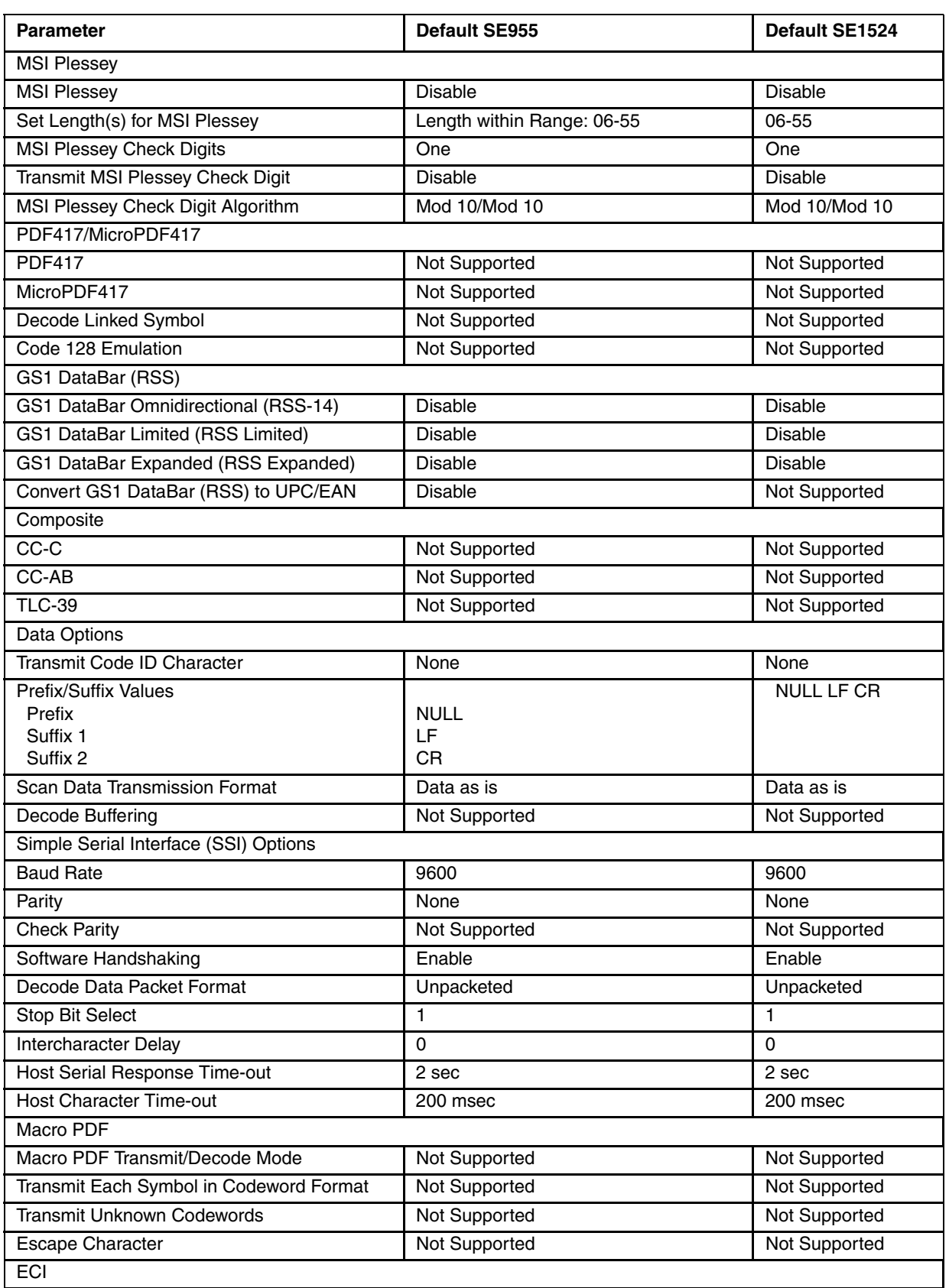

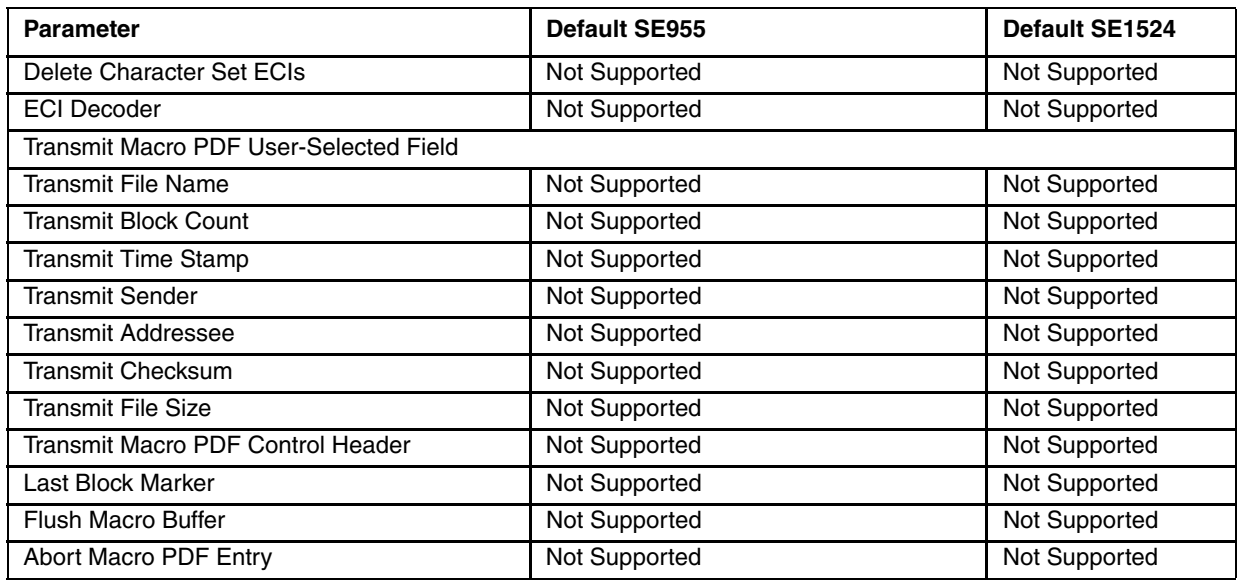

*Note: Base Laser scanner, 955E does not support aim mode. Any attempt to adjust the aiming beam using the 955 bar codes in this guide will fail. The Base Laser scanner does not decode Codablock, Code93i, or Telepen symbologies.*

# *Pre-Configured Default Values - MX3Plus, MX8*

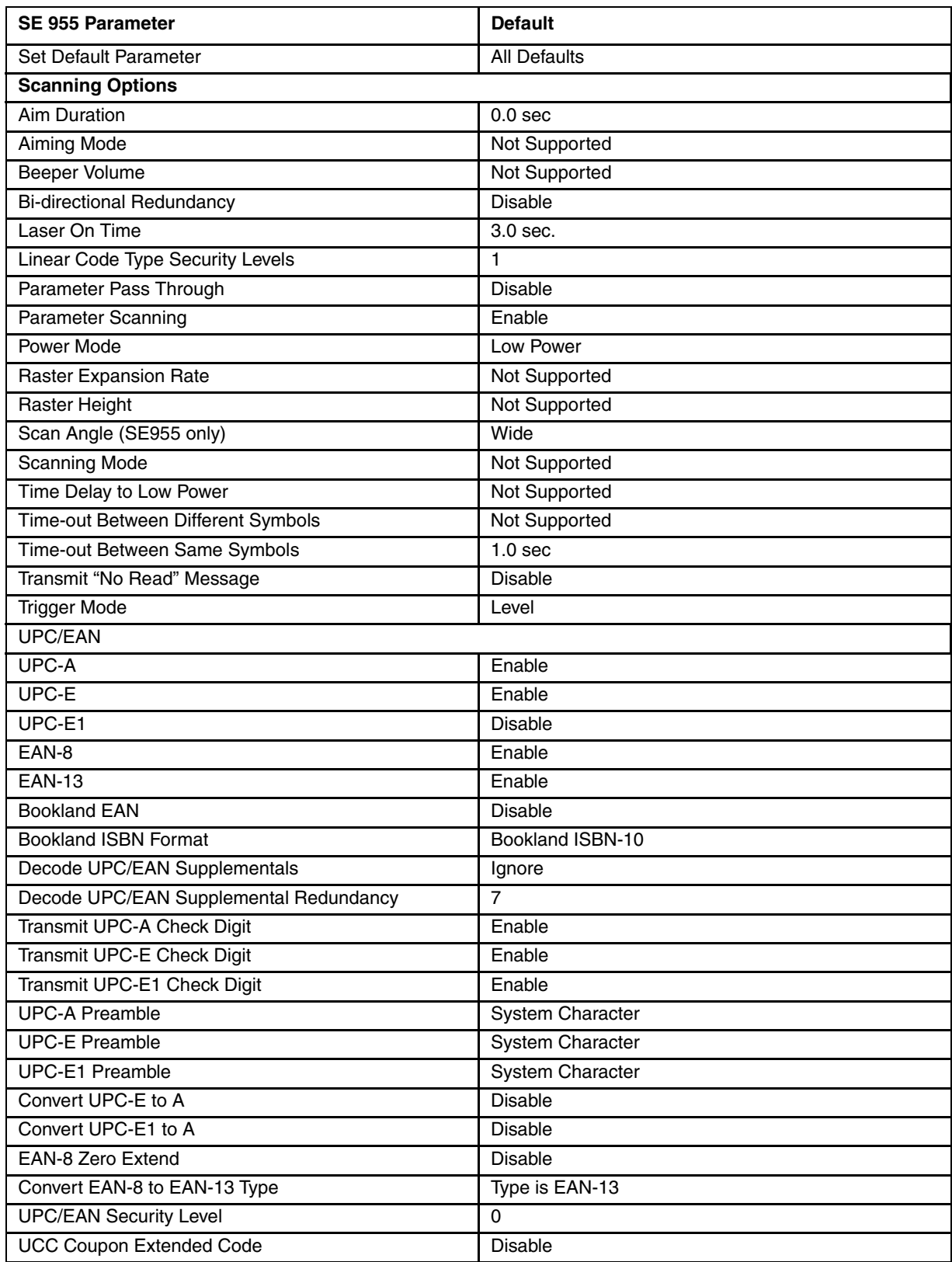

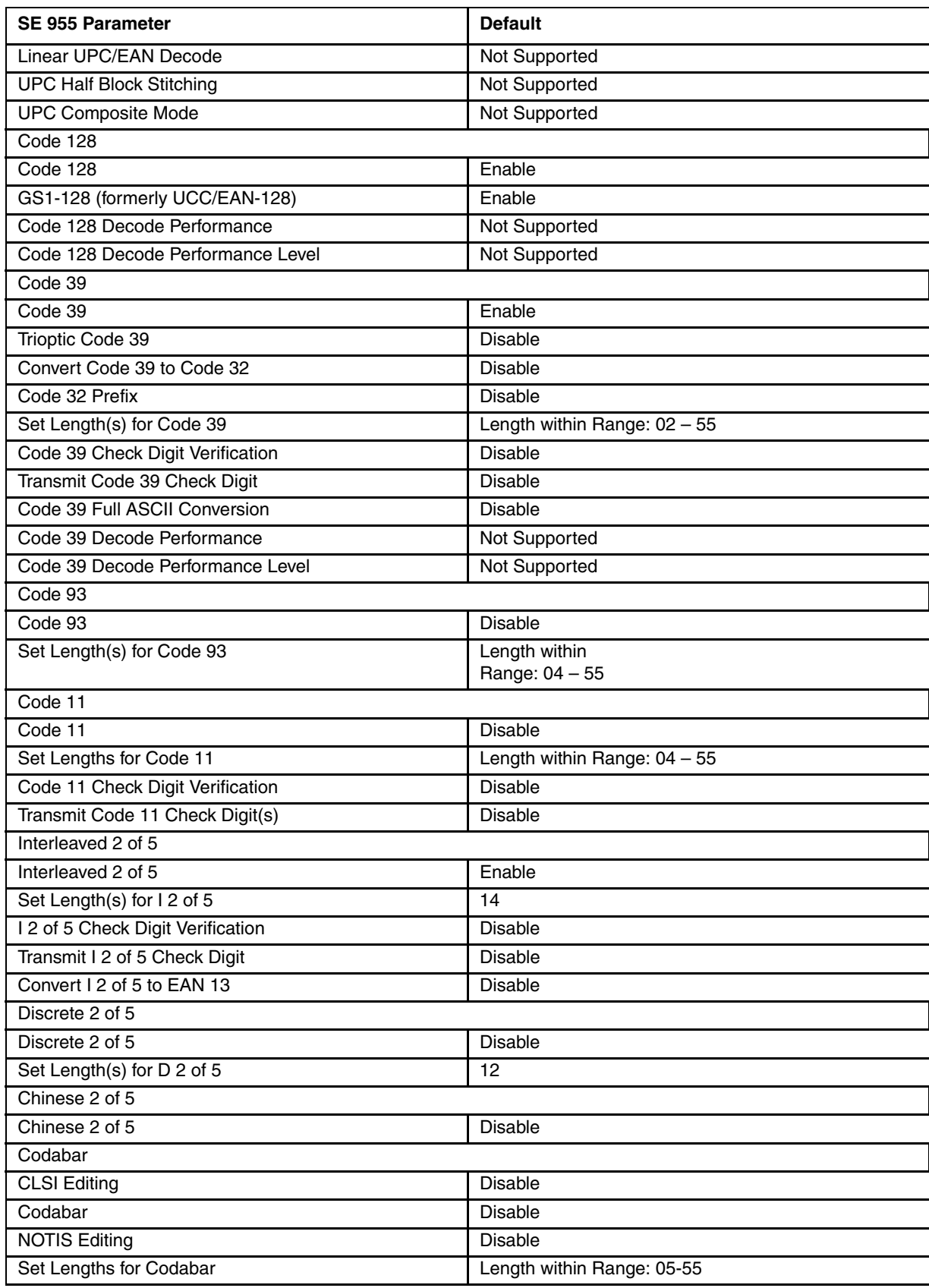

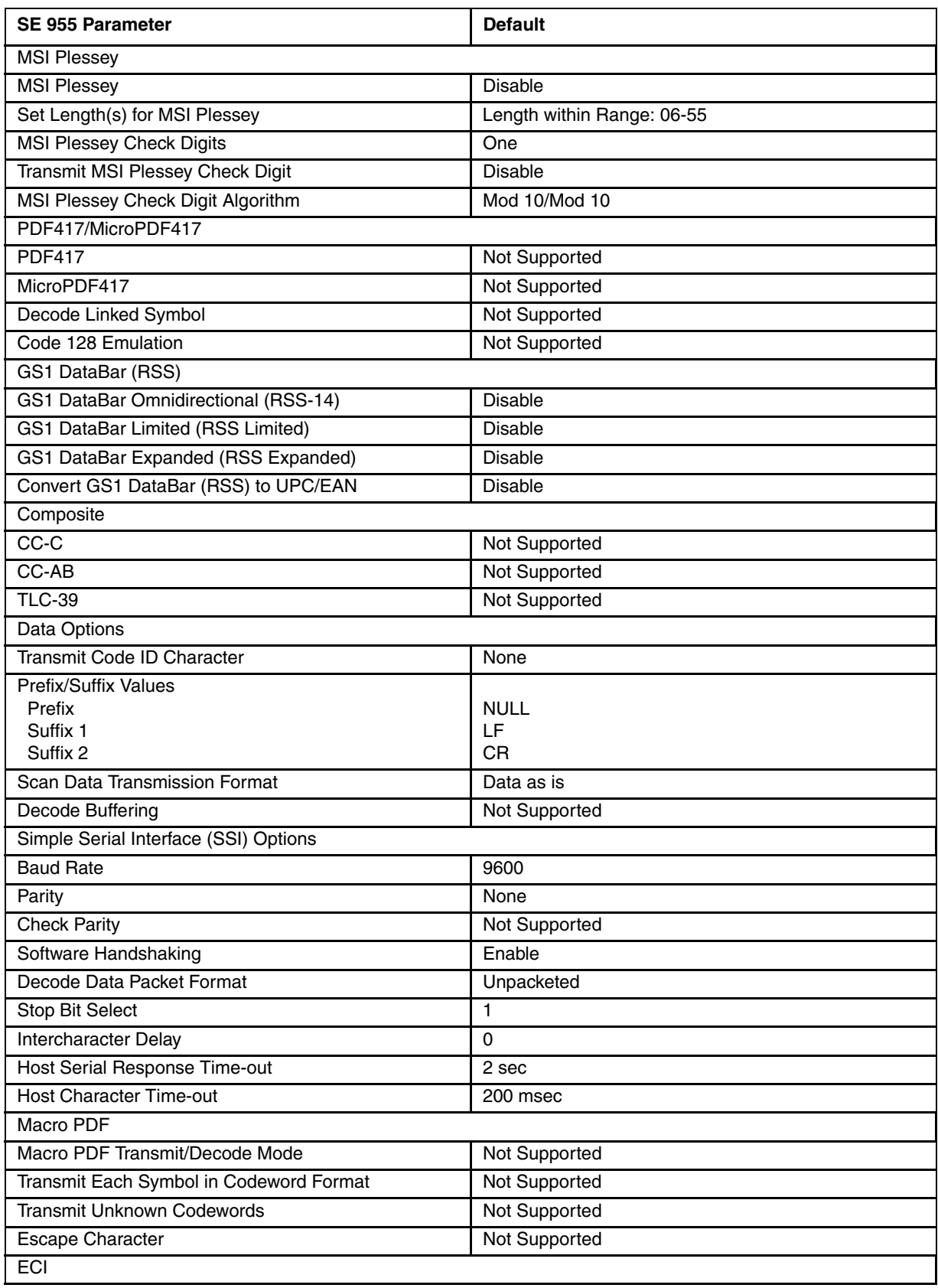

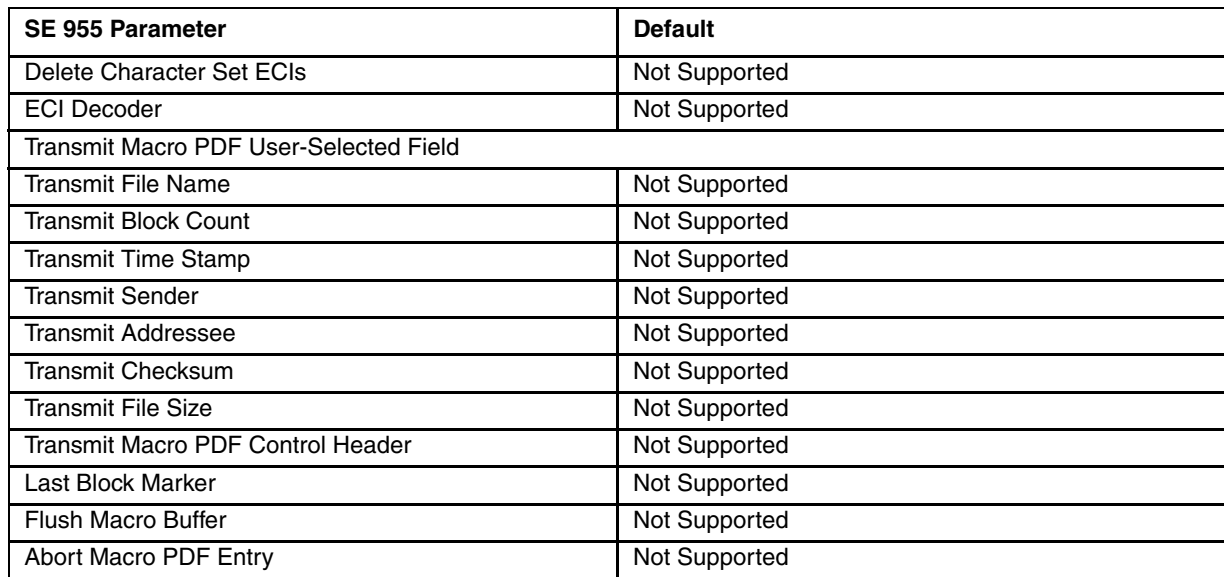

*Note: Base Laser scanner, 955E does not support aim mode. Any attempt to adjust the aiming beam using the 955 bar codes in this guide will fail. The Base Laser scanner does not decode Codablock, Code93i, or Telepen symbologies.*

# *Set Default Parameter*

#### *Bar Code Decoder Engine = SE955*

#### *Restore Defaults*

If custom defaults were set by scanning Write Custom Defaults, scan Restore Defaults to retrieve and restore the bar code reader's custom default settings. If no custom defaults were set, scan Restore Defaults to restore the factory default values.

#### *Set Factory Defaults*

Restore the factory default values. If custom defaults were set, they are eliminated.

#### *Write Custom Defaults*

Store the current bar code reader settings as custom defaults. Once custom default settings are stored, they can be recovered at any time by scanning the Restore Defaults bar code.

Restore Defaults

Set Factory Defaults

Write Custom Defaults

[See Return to Factory Default Settings on page 1-2.](#page-19-0) [See Reset to Factory Defaults using the LXEReset Bar Code on page 6-12](#page-347-0).

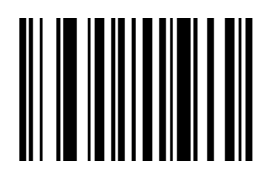

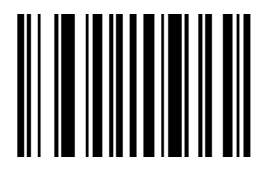

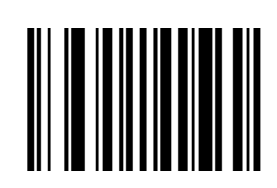

# <span id="page-347-1"></span>*Set All Defaults*

*Bar Code Decoder Engine = SE1524*

Use the Set All Defaults parameter to reset all bar code reader parameters to their default values. Refer to **Pre-Configured Default Values** for an alphabetical listing of all default values. *Note: Scanning the Cancel bar code does not undo a Set All Defaults scan.*

Set All Defaults

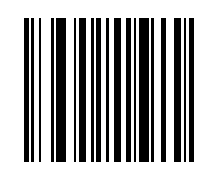

### *Max On Timer and the Laser On Time synchronization*

When all parameters are reset to the default values, you must again set the [Laser On Time](#page-355-0) (page 6-20) parameter to 1.5 seconds to match a device-specific default Max On Timer default value of 1.5 seconds.

Laser On Time default value is 3.0 seconds.

# <span id="page-347-0"></span>*Reset to Factory Defaults using the LXEReset Bar Code*

The LXEReset bar code should only be scanned by mobile devices running Data Collection Wedge software.

This bar code must not be scanned by devices running Bar Code Scan Wedge software.

The following function-specific bar code is only used when it is necessary to return the decoder engine back to factory default values.

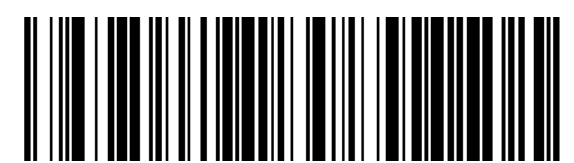

When the scan is successful, the mobile device emits a double beep and the Scan On indicator is amber. The decoding engine is not available for further bar code scanning until the Scan On indicator turns off. Scanning this bar code does not affect the mobile device's operating system, wireless client or installed software (e.g., AppLock) settings.

## *Scanner Parameters – General*

### <span id="page-348-0"></span>*Aim Duration*

*Bar Code Decoder Engine = SE1524 and SE955*

*Note: For correct operation, reboot the mobile device after changing this value.*

When a bar code reader with an aim mode is triggered either by a Scan button press, or a Start\_Decode command, this parameter sets the duration the aiming pattern is seen before a scan attempt begins. It does not apply to the aim signal or the Aim On command. It is programmable in 0.1 second increments from 0.0 to 9.9 seconds. No aim pattern is visible when the value is 0.0.

To **set aim duration**, scan the bar code below:

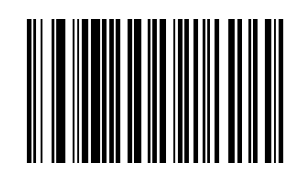

Next scan two numeric bar codes that correspond to the desired aim duration. Times less than 1.0 second must have a leading zero. For example, to set an aim duration of 0.5 seconds, scan the bar code above, then scan the "0" and "5" bar codes on the [Keypad Number Symbols](#page-426-0) (page 6-91) page. If you make an error, or wish to change your selection, scan the Cancel bar code on the Keypad Number Symbols page.

*Note: Base Laser scanner, 955E does not support aim mode. Any attempt to adjust the aiming beam using the 955 bar codes in this guide will fail. The Base Laser scanner does not decode Codablock, Code93i, or Telepen symbologies.*

### *Bi-Directional Redundancy*

*Bar Code Decoder Engine = SE1524 and SE955*

Use this parameter to decide whether a bar code is successfully scanned in both directions before being decoded.

*Note: This parameter is only valid when a [Linear Code Type Security Level \(Redundancy Level\)](#page-356-0) (page 6-21) has been enabled. The default for Security Level parameter is Level 1.*

Select an option by scanning either of the bar codes shown below.

Enable Bi-Directional Redundancy

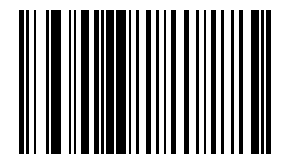

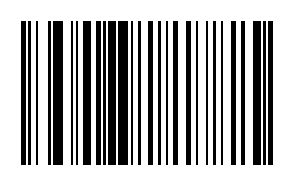

\* Disable Bi-Directional Redundancy

### *Disable All Symbologies*

*Bar Code Decoder Engine = SE955*

Scan the bar code below to disable the decoding of all symbologies. Use this to simplify selecting a single symbology to decode by scanning this bar code, then scanning the desired enable code type bar code.

Note that the decoder can still decode parameter bar codes.

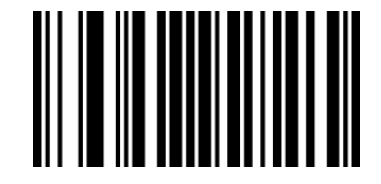

### *Data Options*

<span id="page-349-0"></span>*Bar Code Decoder Engine = SE1524 and SE955*

#### *Prefix and Suffix*

*Note: Parameter [Scan Data Transmission Format](#page-350-0) (page 6-15) must be set before selecting Prefix and Suffix values.*

A prefix and/or one or two suffixes may be appended to scan data for use in data editing. These values are set by scanning four bar codes (resulting in a four digit number) that correspond to key codes for various mobile devices. See the table titled [ASCII Character Equivalents](#page-418-0) (page 6-83).

If you wish to change your selection, scan this **Data Format Cancel** bar code:

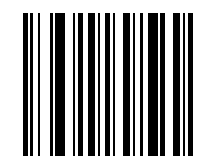

#### *Prefix*

To begin setting **Prefix** values, scan this bar code:

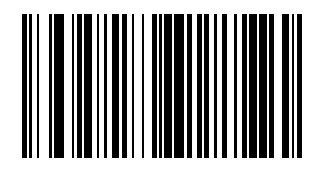

Next, scan four numeric bar codes that correspond to the computer keycode using the [Keypad Number](#page-426-0)  Symbols [\(page 6-91\).](#page-426-0) *Default = Null*.

If you wish to change your selection, scan Cancel on the *Keypad Number Symbols* page.

#### *Suffix 1*

To begin setting **Suffix 1** value, scan this bar code:

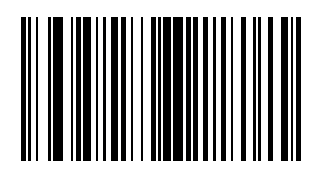

Next, scan four numeric bar codes that correspond to the computer keycode using [Keypad Number](#page-426-0)  Symbols [\(page 6-91\).](#page-426-0) *Default = LF.*

If you wish to change your selection, scan Cancel on the *Keypad Number Symbols* page.

#### *Suffix 2*

To begin setting **Suffix 2** value, scan this bar code:

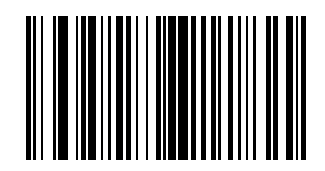

Next, scan four numeric bar codes that correspond to the computer keycode using [Keypad Number](#page-426-0)  Symbols [\(page 6-91\).](#page-426-0) *Default = CR.*

If you wish to change your selection, scan Cancel on the *Keypad Number Symbols* page.

#### <span id="page-350-0"></span>*Scan Data Transmission Format*

*Bar Code Decoder Engine = SE1524 and SE955*

*Note: Parameter [Prefix and Suffix](#page-349-0) (page 6-14) should be set after setting this parameter.*

Use this option when you want to append a prefix and suffix to the decode data.

Set this parameter by scanning one of the following bar codes.

\* Data As Is

[Data] [Suffix 1]

[Data] [Suffix 2]

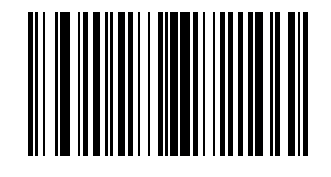

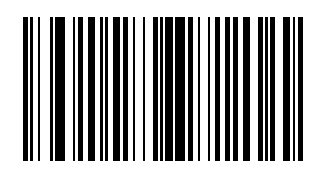

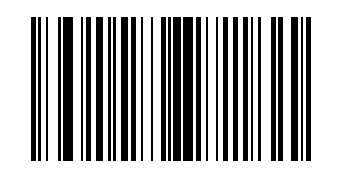

[Data] [Suffix 1] [Suffix 2]

[Prefix] [Data]

[Prefix] [Data] [Suffix 1]

[Prefix] [Data] [Suffix 2]

[Prefix] [Data] [Suffix 1] [Suffix 2]

Now you are ready to scan one of the [Prefix and Suffix](#page-349-0) (page 6-14) bar codes.

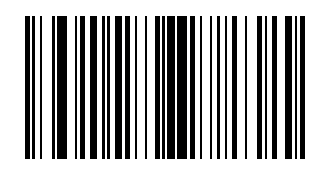

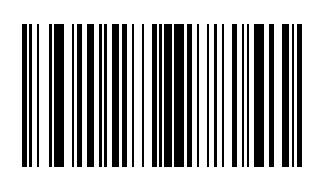

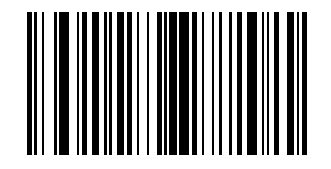

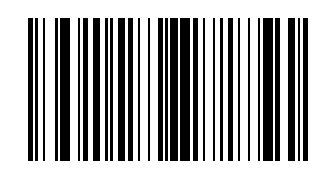

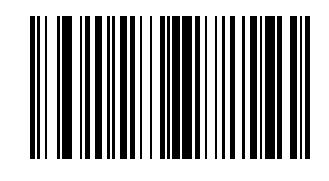

#### *Transmit Code ID Character*

#### *Bar Code Decoder Engine = SE1524 and SE955*

A code ID character identifies the code type of a scanned bar code. This may be useful when the bar code reader is decoding more than one code type. In addition to any single character prefix already selected, the code ID character is inserted between the prefix and the decoded symbol.

Scan one of the following bar codes to select either no code ID character, a Symbol Code ID character or an AIM Code ID character. *Default = No Code ID Character*.

#### *Transmit No Code ID Character*

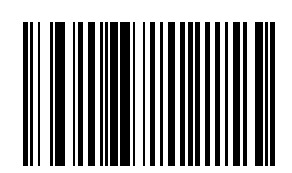

#### *Transmit Symbol Code ID Character*

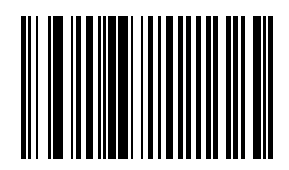

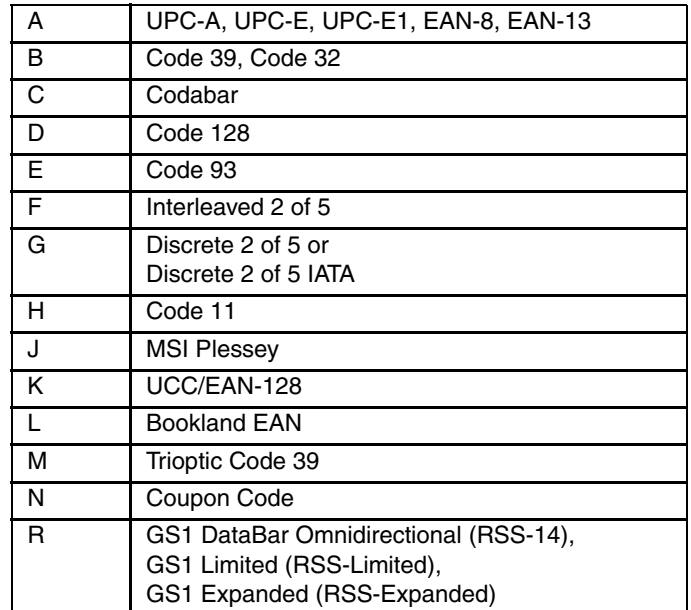

### *Transmit AIM Code ID Character*

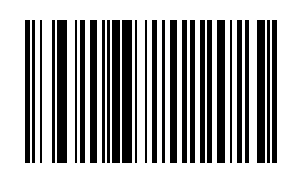

Each AIM Code Identifier contains the three character string ]cm where:

]= Flag Character (ASCII 93)

c= Code Character

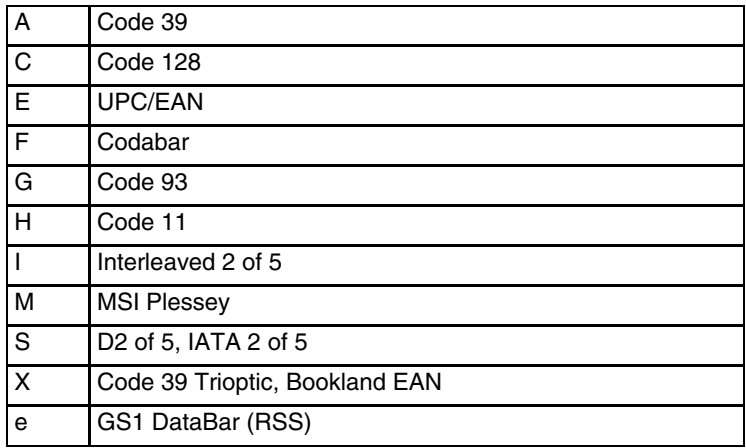

m= Modifier Character

The modifier character is the sum of the applicable option values based on the following table.

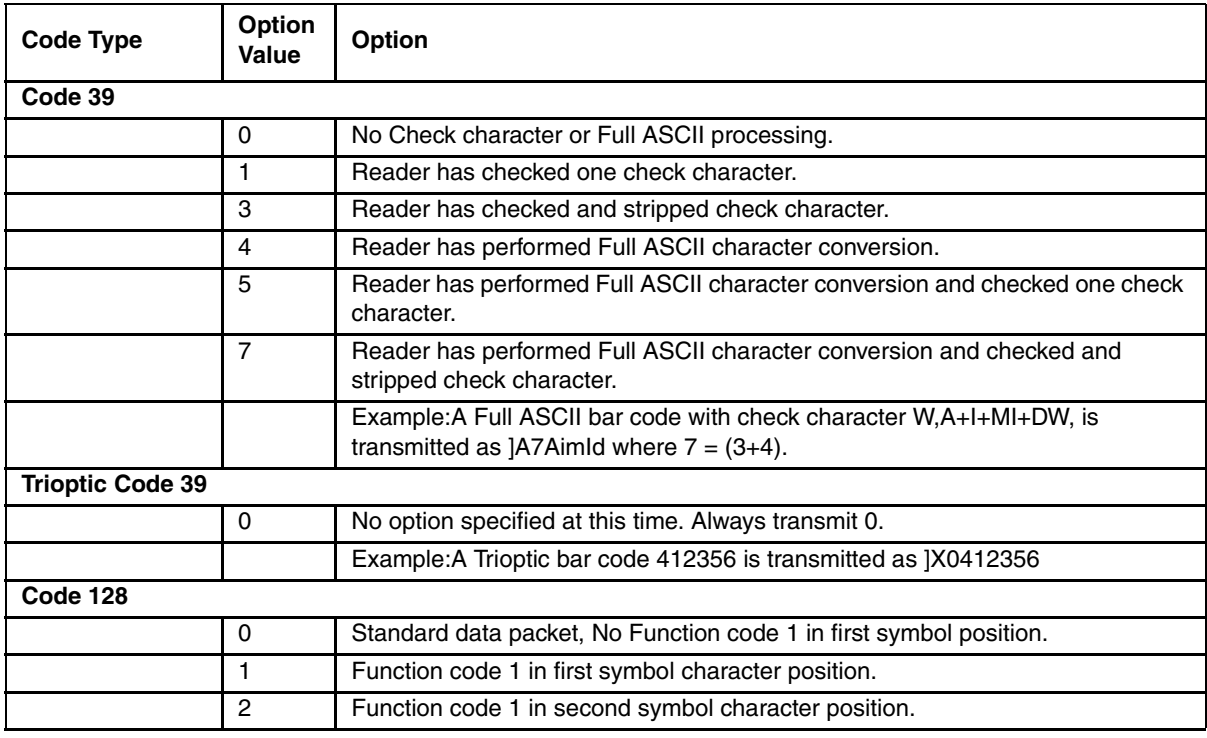

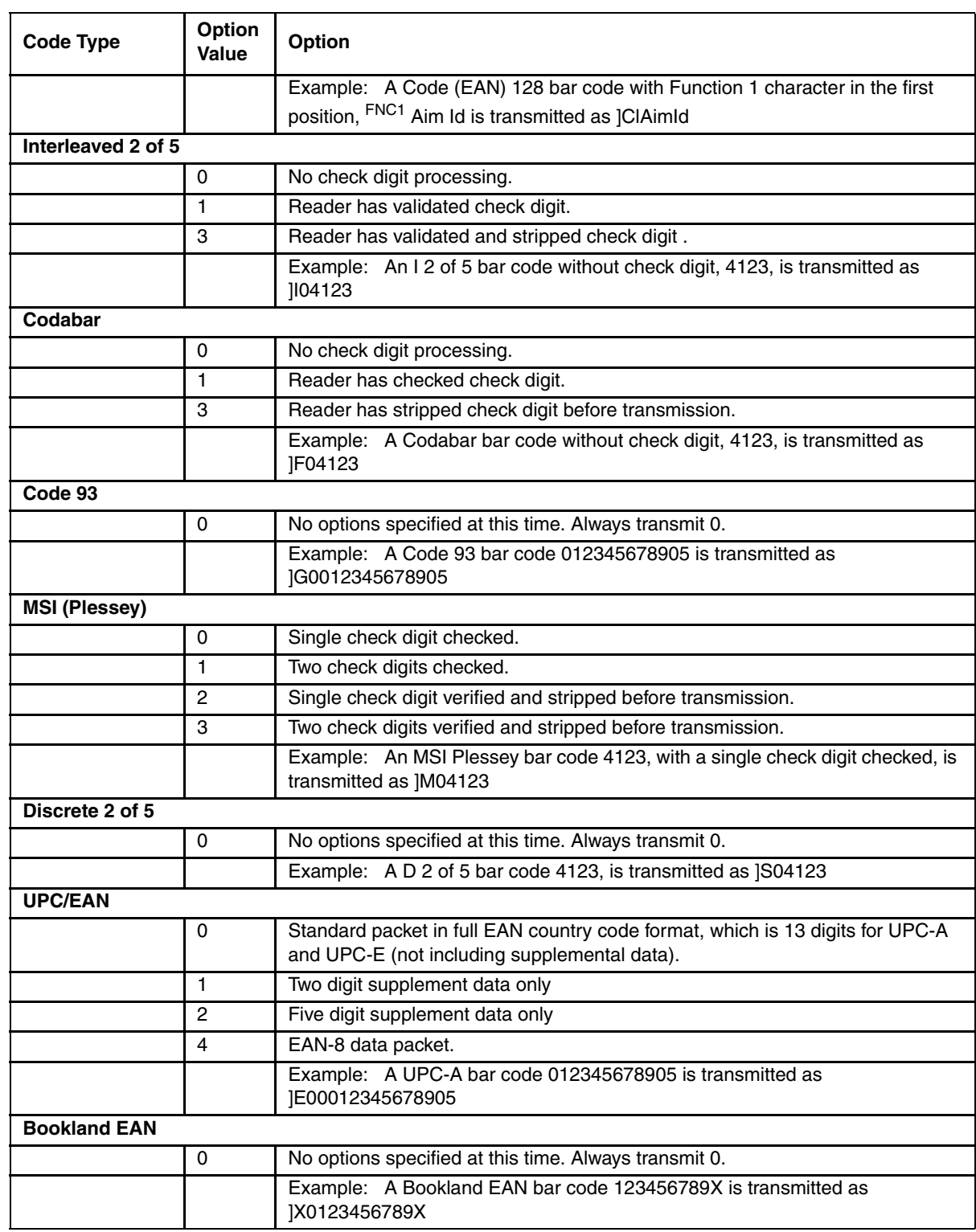

According to AIM standards, a UPC with supplemental bar code is transmitted in the following format:

]EO (UPC chars) (terminator) ]E2 (supplemental) (terminator)

Therefore, a UPC with two supplemental characters, 01234567890510, is transmitted to the host as a 21 character string, ]E00012345678905]E110.

### <span id="page-355-0"></span>*Laser On Time*

*Bar Code Decoder Engine = SE1524 and SE955*

*Note: For correct operation, reboot the Mobile Device after changing this value.*

This parameter sets the maximum time decode processing continues during a scan attempt. It is programmable in 0.1 second increments from 0.50 to 25.5 seconds. If a label has not been decoded before this time expires and the session is terminated, the system regards it as a failed scan attempt.

To begin setting **Laser On Time**, scan this bar code:

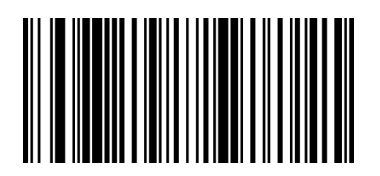

Next, scan two numeric bar codes that correspond to the desired on time using the [Keypad Number Symbols](#page-426-0) (page 6-91) at the end of this section. Times less than 1.0 second must have a leading zero. *Default = 3.0 seconds.*

If you wish to change your number selection, scan Cancel on the *Keypad Number Symbols* page.

[See Laser On Time \(superseded\) on page 6-87](#page-422-0).

*Note: Base Laser scanner, 955E does not support aim mode. Any attempt to adjust the aiming beam using the 955 bar codes in this guide will fail. The Base Laser scanner does not decode Codablock, Code93i, or Telepen symbologies.*

### <span id="page-356-0"></span>*Linear Code Type Security Level (Redundancy Level)*

*Bar Code Decoder Engine = SE1524 and SE955*

Use this parameter to determine the security level appropriate for bar code quality. The security level indicates how many times the bar code must be successfully read by the bar code reader before being decoded.

There are four security levels. Higher security levels are selected for decreasing levels of bar code quality. As security levels increase, the bar code reader's aggressiveness decreases.

#### **Linear Security Level Rules**

*Level 1 Rules*

The following code types must be successfully read twice before being decoded::

Codabar : All lengths

MSI Plessey : Length of 4 characters or less

D 2 of 5 : Length of 8 characters or less

I 2 of 5 : Length of 8 characters or less

*Level 2 Rules*

All code types must be successfully read twice before being decoded.

#### *Level 3 Rules*

Code types other than the following must be successfully read two times before being decoded. The following codes must be read three times:

MSI Plessey : Length of 4 characters or less

D 2 of 5 : Length of 8 characters or less

I 2 of 5 : Length of 8 characters or less

#### *Level 4 Rules*

All code types must be successfully read three times before being decoded.

Select an option by scanning one of the bar codes shown below. If you wish to change your selection, scan Cancel on [Keypad Number Symbols](#page-426-0) (page 6-91).

*Note: Linear Code Type Security does not apply to Code 128.*

\* Level 1

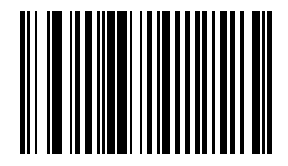

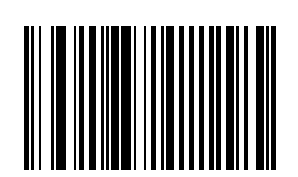

Level 2

Level 3

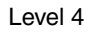

### *Parameter Pass Through*

*Bar Code Decoder Engine = SE955*

Enable Parameter Pass Through to transmit bar codes in the following format, in Code 128, to the host:

<FNC3>L<any length data>

<FNC3>B<12 characters of data>

Note that the special Code 128 character <FNC3> must appear at the beginning of this data. However, if the appropriate data does not follow as shown above, it does not transmit to the host device.

Enable Parameter Pass Through

\* Disable Parameter Pass Through

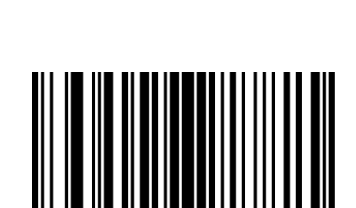

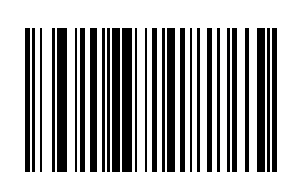

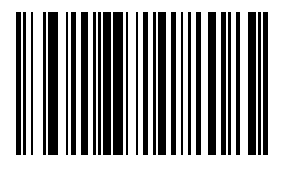

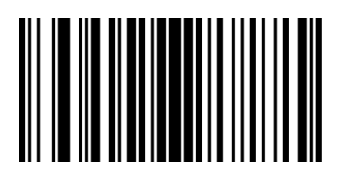

### *Parameter Scanning*

*Bar Code Decoder Engine = SE1524 and SE955*

Use this parameter to decide whether bar code reader parameters can be set using the bar codes in this section.

*Note: When this parameter is disabled, scan the [Set All Defaults](#page-347-1) (page 6-12) bar code to enable parameter scanning.*

When disabled, either scan the Enable Parameter Scanning bar code or the Set All Defaults bar code (or set this parameter to 01h via a serial command) to reset the parameter and bar codes in this section can then be scanned.

When enabled, bar code readers can be configured using the bar codes in this section.

Select a mode by scanning either of the bar codes shown below.

\* Enable Parameter Scanning

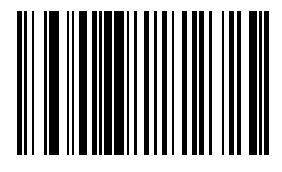

Disable Parameter Scanning

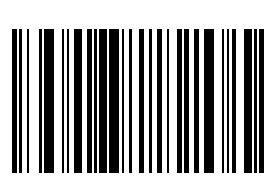

### *Power Mode*

*Bar Code Decoder Engine = SE1524 and SE955*

*Note: Honeywell mobile devices are designed to be operated in Low Power Mode. Honeywell recommends leaving this value unchanged.*

A parameter setting of **Continuous On** means the laser bar code reader will not power down until the mobile device is powered off.

A parameter setting of **Low Power** means the laser bar code reader will enter low power mode after one second of waiting for a Scan button press. Pressing the Scan button will begin the decode sequence.

Select a Power Mode by scanning either of the bar codes shown below.

Continuous On

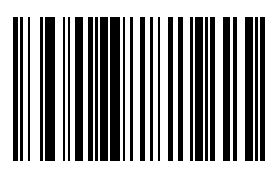

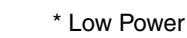

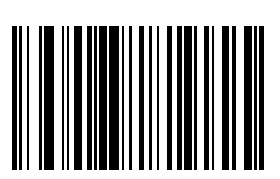
## *Simple Serial Interface (SSI) Options*

*Bar Code Decoder Engine = SE1524 and SE955*

The SSI Options bar codes are directed toward the host programmer when writing host/bar code reader interface programs for different hosts. For help see[Technical Assistance](#page-434-0) (page 8-1).

*Note: Baud Rate Parameter must remain at 9600 bps at all times.*

#### *SSI Default Values*

*Bar Code Decoder Engine = SE1524 and SE955*

The SSI Options bar codes are directed toward the host programmer when writing host/bar code reader interface programs for different hosts. For help se[eTechnical Assistance](#page-434-0) (page 8-1).

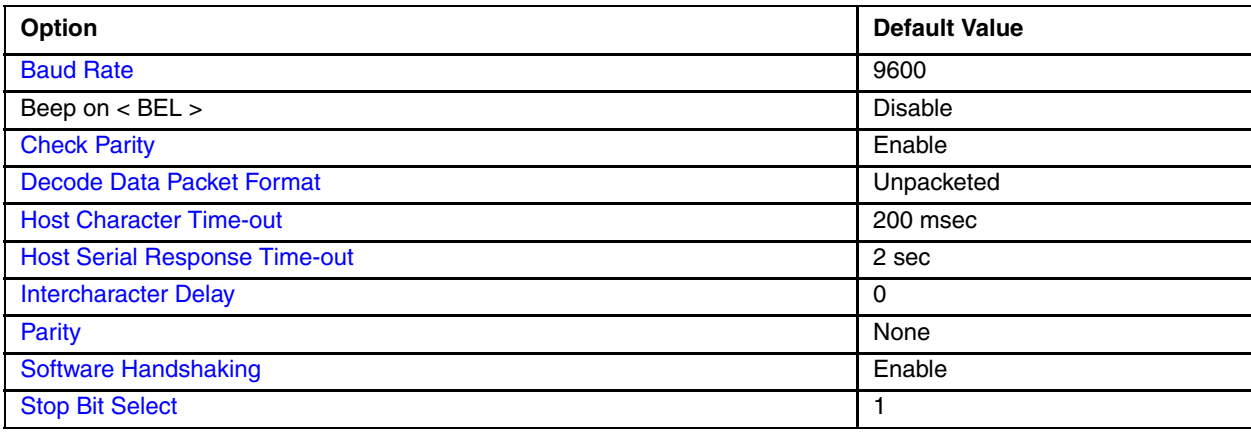

## <span id="page-360-0"></span>*Baud Rate*

*Bar Code Decoder Engine = SE1524 and SE955*

Baud rate is the number of bits of data transmitted per second. The bar code readers baud rate setting should match the data rate setting of the host device. If not, data may not reach the host device or may reach it in distorted form. *Default = 9600 bps*.

Baud rate should always be set to 9600. If the baud rate is set to any other value but 9600, a transmit error will occur. Either scan the 9600 bps bar code or reset the mobile device to factory default (or last saved good default) values.

Set this parameter by scanning this bar code.

9600 bps

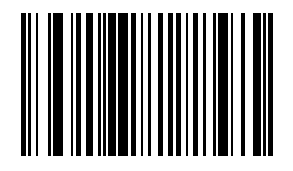

The SSI Options bar codes are directed toward the host programmer when writing host/bar code reader interface programs for different hosts. For help se[eTechnical Assistance](#page-434-0) (page 8-1).

#### <span id="page-361-0"></span>*Decode Data Packet Format*

*Bar Code Decoder Engine = SE1524 and SE955*

This parameter selects whether decoded data is transmitted in raw format (unpacketed), or transmitted with the packet format as defined by the serial protocol.

If the raw format is chosen, ACK/NAK handshaking is automatically disabled for decode data.

Set this parameter by scanning either of the following bar codes.

Send Raw Decode Data

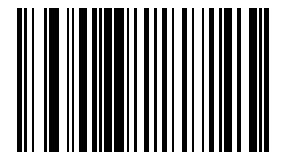

\* Send Packeted Decode Data

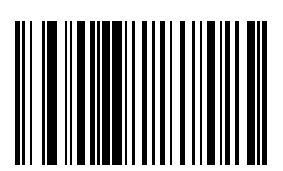

The SSI Options bar codes are directed toward the host programmer when writing host/bar code reader interface programs for different hosts. For help se[eTechnical Assistance](#page-434-0) (page 8-1).

#### <span id="page-361-1"></span>*Host Character Time-out*

*Bar Code Decoder Engine = SE1524 and SE955*

This parameter determines the maximum time the decoder waits between characters transmitted by the host before discarding the received data and declaring an error. The time-out is set in 0.01 second increments from 0.01 seconds to 0.99 seconds. After scanning the bar code below, scan two numerical bar codes to set the desired time-out. *Default = 200 msec.*

To begin setting the **time-out value**, scan this bar code:

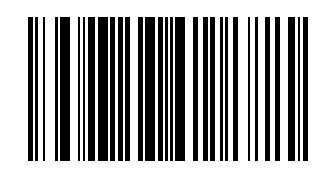

Next, scan two numeric bar codes that correspond to the desired value using the [Keypad Number Symbols](#page-426-0) (page 6- [91\)](#page-426-0) at the end of this section. Single digit numbers must have a leading zero. For example, a value of 300 msec is selected by scanning the "3" and the "0" numeric bar codes. A value of 30 msec is selected by scanning the "0" and the "3" bar codes.

[If you wish to change your selection, scan Cancel on the Keypad Number Symbols page.](#page-426-0)

The SSI Options bar codes are directed toward the host programmer when writing host/bar code reader interface programs for different hosts. For help se[eTechnical Assistance](#page-434-0) (page 8-1).

#### <span id="page-362-0"></span>*Host Serial Response Time-out*

#### *Bar Code Decoder Engine = SE1524 and SE955*

This parameter determines the maximum time the decoder waits for an ACK or NAK before resending. Also, if the decoder wants to send, and the host has already been granted permission to send, the decoder waits for the designated time-out before declaring an error. The delay period can range from 0.0 to 9.9 seconds in 0.1 second increments. After scanning the bar code below, scan two numerical bar codes to set the delay. *Default = 2 seconds.*

To begin setting the **time-out value**, scan this bar code:

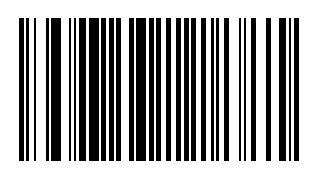

Next, scan two numeric bar codes that correspond to the desired value using the [Keypad Number Symbols](#page-426-0) (page 6- [91\)](#page-426-0) at the end of this section. Time durations of less than 1.0 second require a leading zero. For example, a value of 4.5 seconds is selected by scanning the "4" and the "5" numeric bar codes. A value of 0.3 seconds is selected by scanning the "0" and the "3" bar codes.

If you wish to change your selection, scan Cancel on the Keypad Number Symbols page.

The SSI Options bar codes are directed toward the host programmer when writing host/bar code reader interface programs for different hosts. For help se[eTechnical Assistance](#page-434-0) (page 8-1).

#### <span id="page-362-1"></span>*Intercharacter Delay*

#### *Bar Code Decoder Engine = SE1524 and SE955*

Select the intercharacter delay option matching host requirements. The intercharacter delay gives the host system time to service its receiver and perform other tasks between characters.

The delay period can range from no delay to 99 msec in 1 msec increments. After scanning the bar code below, scan two numerical bar codes to set the delay. *Default = 0 msec.*

To begin setting the **delay value,** scan this bar code:

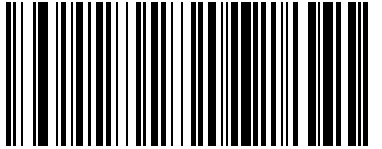

Next, scan two numeric bar codes that correspond to the desired value using the [Keypad Number Symbols](#page-426-0) (page 6- [91\)](#page-426-0) at the end of this section. Time durations of less than 1 msec require a leading zero. For example, a value of 25 msec is selected by scanning the "2" and the "5" numeric bar codes. A value of 6 msec is selected by scanning the "0" and the "6" bar codes.

If you wish to change your selection, scan Cancel on the Keypad Number Symbols page.

The SSI Options bar codes are directed toward the host programmer when writing host/bar code reader interface programs for different hosts. For help se[eTechnical Assistance](#page-434-0) (page 8-1).

#### <span id="page-363-0"></span>*Parity*

#### *Bar Code Decoder Engine = SE1524 and SE955*

A parity check bit is the most significant bit of each ASCII coded character. Select the parity type according to host device requirements.

#### *Odd Parity*

The Odd parity bit has a value 0 or 1, based on data, to ensure that an odd number of 1 bits is contained in the coded character.

#### *Even Parity*

The Even parity bit has a value 0 or 1, based on data, to ensure that an even number of 1 bits is contained in the coded character.

#### *Mark Parity*

The parity bit is always 1.

#### *Space Parity*

The parity bit is always 0.

#### *No Parity*

No parity is required.

Set this parameter by scanning one of the following bar codes.

Odd Parity

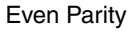

Mark Parity

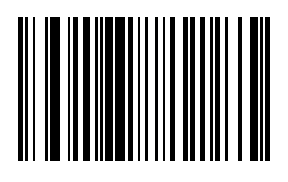

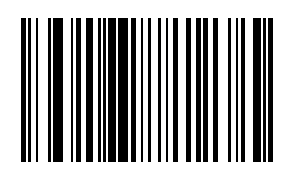

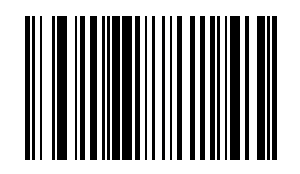

Space Parity

**\*** No Parity

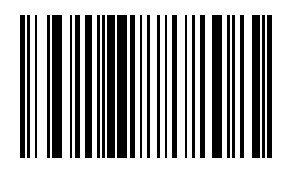

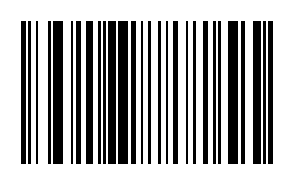

The SSI Options bar codes are directed toward the host programmer when writing host/bar code reader interface programs for different hosts. For help se[eTechnical Assistance](#page-434-0) (page 8-1).

#### <span id="page-364-0"></span>*Software Handshaking*

*Bar Code Decoder Engine = SE1524 and SE955*

The SSI Options bar codes are directed toward the host programmer when writing host/bar code reader interface programs for different hosts. For help se[eTechnical Assistance](#page-434-0) (page 8-1).

#### *Default = Enable*

This parameter offers control of the data transmission process in addition to that offered by hardware handshaking.

Hardware handshaking is always enabled and cannot be disabled by the user.

Scan one of the following bar codes to set software handshaking.

#### *Disable ACK/NAK Handshaking*

When this option is selected, the decoder will neither generate nor expect ACK/NAK handshaking packets.

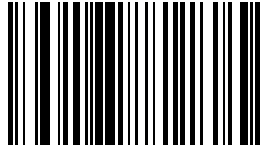

#### *Enable ACK/NAK Handshaking*

When this option is selected, after transmitting data, the bar code reader expects either an ACK or NAK response from the host. The bar code reader will also ACK or NAK messages from the host when this option is selected.

The bar code reader waits up to the programmable [Host Serial Response Time-out](#page-362-0) (page 6-27) to receive an ACK or NAK. If the bar code reader does not get a response in this time, it resends its data up to two times before discarding the data and declaring a transmit error.

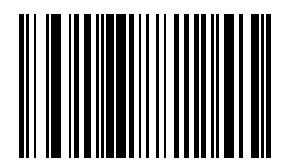

## <span id="page-365-0"></span>*Stop Bit Select*

*Bar Code Decoder Engine = SE1524 and SE955*

The stop bit(s) at the end of each transmitted character marks the end of transmission of one character and prepares the receiving device for the next character in the serial data stream.

The number of stop bits selected (one or two) depends on the number the receiving computer is programmed to accommodate. Set the number of stop bits to match host device requirements.

Set this parameter by scanning one of the following bar codes.

\* One Stop Bit

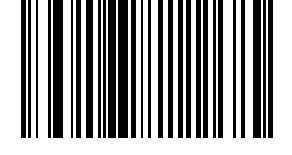

Two Stop Bits

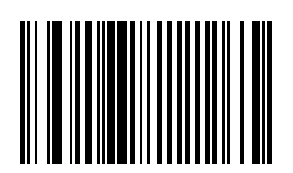

The SSI Options bar codes are directed toward the host programmer when writing host/bar code reader interface programs for different hosts. For help se[eTechnical Assistance](#page-434-0) (page 8-1).

#### <span id="page-365-1"></span>*Time-out Between Decodes, Same Symbol*

*Bar Code Decoder Engine = SE1524 and SE955*

Use this parameter to prevent the beeper from continuously beeping when a symbol is left in the bar code reader's field of view. *Default = 1.0 Second.*

To begin setting **differing symbol timeout values**, scan this bar code:

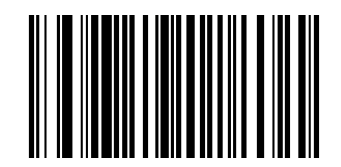

Using the [Keypad Number Symbols](#page-426-0) (page 6-91) at the end of this section, scan two numeric bar codes that represent the desired interval, in 0.1 second increments. Valid values are between 0.0 and 9.9 seconds. Single digit values must be predefined by a leading zero. For example, to set a timeout of 0.5 seconds, scan the Timeout/Decodes – Same bar code, then scan the number 0 and 5 bar codes.

If you wish to change your number selection, scan Cancel on the Keypad Number Symbols page.

## *Transmit "No Read / Decode" Message*

*Bar Code Decoder Engine = SE1524 and SE955*

Use this parameter to decide whether a message is sent to the host when a bar code symbol does not decode. When enabled, and a symbol does not decode within either:

- A trigger pull activates the laser and decode processing, the processing continues until a trigger release, or
- The laser decode processing continues until the Laser On Timeout is reached.

A "NR" (No Read) is transmitted to the host. Any prefix or suffixes which have been enabled are appended around this message.

When disabled, and a symbol does not decode, no message is sent to the host.

Select an option by scanning either of the bar codes shown below.

Enable No Read

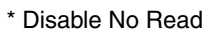

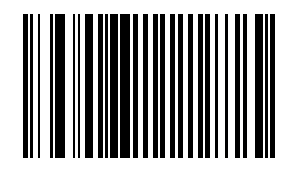

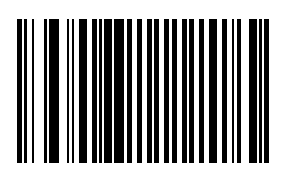

## *Trigger Mode*

#### *Bar Code Decoder Engine = SE1524 and SE955*

Use this parameter to determine when the laser is activated and decoding begins, how long the laser remains on and what determines the cessation of the laser scan and decode process.

*Level Mode*

A trigger pull or Scan button press activates the laser and decode processing. The laser remains on and decode processing continues until a trigger release, a valid decode or the [Laser On Time](#page-355-0) (page 6-20) time-out is reached.

*Pulse Mode*

A trigger pull or Scan button press activates the laser and decode processing. The laser remains on and decode processing continues until a valid decode, or the Laser On Time-out is reached.

#### *Continuous Mode*

The laser is always on and decoding.

[See Time-out Between Decodes, Same Symbol on page 6-30](#page-365-1).

#### *Blinking Mode*

This trigger mode is used for triggerless scanning operations. Scanning range is reduced in this mode. This mode cannot be used with bar code readers that support an aim mode.

#### *Host Mode*

Triggering signal comes from a host command. Any actual trigger pull or Scan button press will be interpreted by the bar code reader engine as a Level triggering option.

Select a trigger mode by scanning the appropriate bar code. If you wish to change your selection, scan Cancel on the [Keypad Number Symbols](#page-426-0) (page 6-91).

\* Level

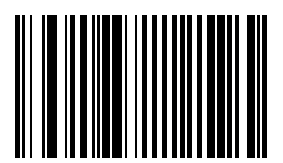

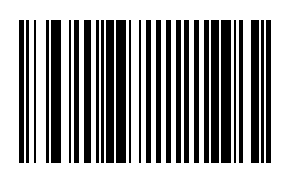

Pulse

**Continuous** 

Blinking

Host

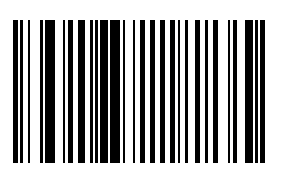

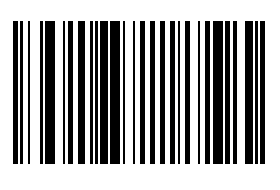

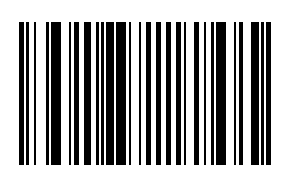

## *Scan Angle (SE955 only)*

*Bar Code Decoder Engine = SE955*

Choose one of the options below to set the scan angle to narrow or wide. Once the parameter bar code is scanned, the Scan Angle setting is persistently stored.

Select an option by scanning one of the bar codes shown below.

Narrow Angle (35°)

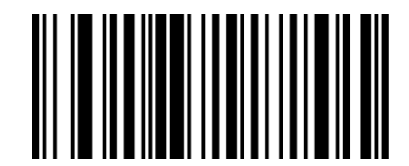

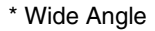

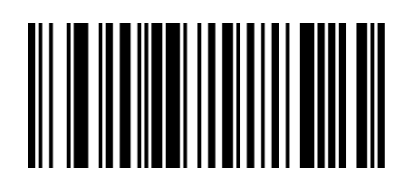

[See "Scan Angle \(SE955 only\) superseded\)" on page 6-88.](#page-423-0)

*Note: Base Laser scanner, 955E does not support aim mode. Any attempt to adjust the aiming beam using the 955 bar codes in this guide will fail. The Base Laser scanner does not decode Codablock, Code93i, or Telepen symbologies.*

## *Scan Angle (SE1524 only)*

*Bar Code Decoder Engine = SE1524* 

This parameter provides two options for the length of the laser bar code reading beam. Select an option by scanning one of the bar codes shown below.

Alternate Angle

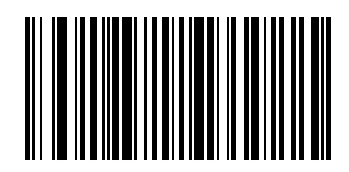

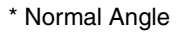

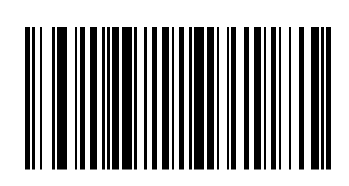

# *6 - 36*

## *Scanner Parameters – Bar Code Type Specific*

## *Chinese 2 of 5*

*Bar Code Decoder Engine = SE1524 and SE955*

When enabled, Chinese 2 of 5 symbols will be scanned, decoded and transmitted. Set this parameter by scanning either of the bar codes shown below.

Enable Chinese 2 of 5

\* Disable Chinese 2 of 5

## *Codabar*

*Bar Code Decoder Engine = SE1524 and SE955*

When enabled, Codabar symbols will be scanned, decoded and transmitted. Set this parameter by scanning either of the bar codes shown below.

Enable Codabar

\* Disable Codabar

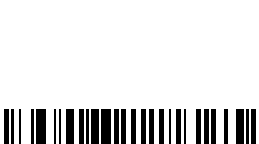

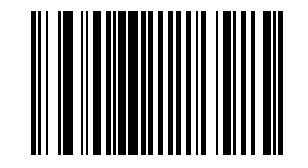

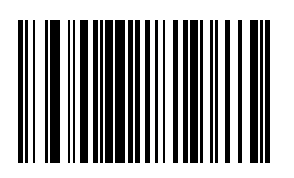

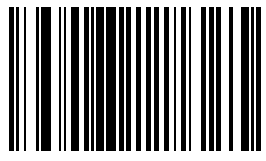

## *CLSI Editing*

*Bar Code Decoder Engine = SE1524 and SE955*

When enabled, the start and stop characters are stripped from the bar code and a space is inserted after the 1<sup>st</sup>, 5<sup>th</sup>, and 10<sup>th</sup> characters of a 14 character Codabar symbol.

Set this parameter by scanning either of the bar codes shown below.

*Note: Symbol length does not include start and stop characters.*

Enable CLSI Editing

\* Disable CLSI Editing

#### *NOTIS Editing*

*Bar Code Decoder Engine = SE1524 and SE955*

When enabled, the start and stop characters are stripped from a decoded Codabar symbol. Set this parameter by scanning either of the bar codes shown below.

Enable NOTIS Editing

\* Disable NOTIS Editing

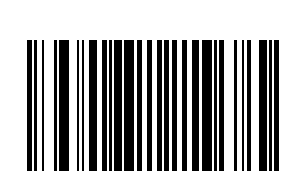

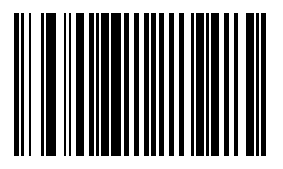

## *Set Lengths for Codabar*

*Bar Code Decoder Engine = SE1524 and SE955*

Lengths for Codabar may be set for:

- any length,
- one or two discrete lengths,
- or lengths within a specific range.

The length of a code refers to the number of characters, including check digits, the code contains. It also includes any start or stop characters.

[See "ASCII Character Equivalents" on page 6-83.](#page-418-0)

#### *One Discrete Length (Parameter L1)*

This option decodes only those codes containing a selected length. For example, when you want to scan only Codabar symbols containing 14 characters, scan the "Codabar One Discrete Length" bar code and then "1" and "4" bar codes using the [Keypad Number Symbols](#page-426-0) (page 6-91). *Default = 5.*

To begin setting **one discrete length**, scan this bar code:

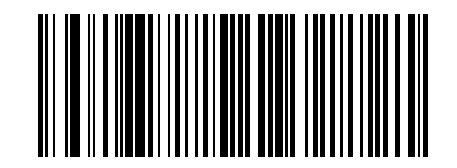

[Next, scan two numeric bar codes that correspond to the desired value. Single digit numbers must have a leading](#page-426-0)  zero. If you wish to change your number selection, scan Cancel on the Keypad Number Symbols page.

#### *Two Discrete Lengths (Parameter L2)*

This option decodes only those codes containing two selected lengths. For example, when you want to scan only Codabar symbols containing 2 or 14 characters, scan the "Codabar Two Discrete Lengths" bar code and then "0", "2", "1" and "4" bar codes using the [Keypad Number Symbols](#page-426-0) (page 6-91) at the end of this section. *Default = 55.*

To begin setting **two discrete lengths**, scan this bar code:

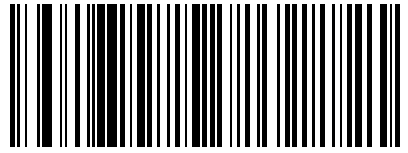

Next, scan four numeric bar codes that correspond to the desired value. Single digit numbers must have a leading zero. If you wish to change your number selection, scan Cancel on the Keypad Number Symbols page.

#### *Length Within Range*

This option decodes a code type within a specified minimum and maximum range. For example, when you want to scan only Codabar symbols containing between 4 and 12 characters, scan the "Codabar Length Within Range" bar code and then "0", "4", "1" and "2" bar codes using the [Keypad Number Symbols](#page-426-0) (page 6-91) .

To begin setting **lengths within a range,** scan this bar code:

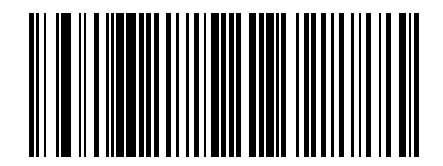

Next, scan numeric bar codes that correspond to the desired value using the Keypad Number Symbols. Single [digit numbers must have a leading zero. If you wish to change your number selection, scan Cancel on the Keypad](#page-426-0)  Number Symbols page.

## *Any Length*

This option decodes Codabar bar codes containing any number of characters.

To set **any length**, scan this bar code:

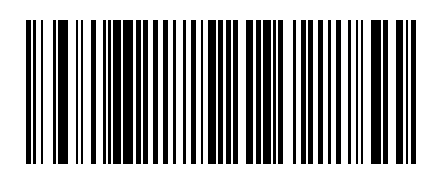

## *Code 11*

*Bar Code Decoder Engine = SE1524 and SE955* When enabled, Code 11 symbols will be scanned, decoded and transmitted. Set this parameter by scanning either of the bar codes shown below.

Enable Code 11

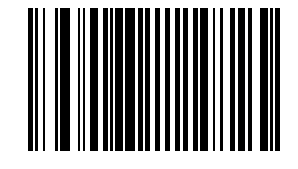

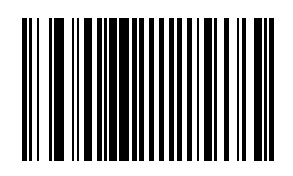

\* Disable Code 11

## *Set Lengths for Code 11*

*Bar Code Decoder Engine = SE1524 and SE955*

Lengths for Code 11 may be set for:

- any length,
- one or two discrete lengths,
- or lengths within a specific range.

The length of a code refers to the number of characters, including check digits, the code contains. It also includes any start or stop characters.

#### [See "ASCII Character Equivalents" on page 6-83.](#page-418-0)

#### *One Discrete Length (Parameter L1)*

This option decodes only those codes containing a selected length. For example, when you want to scan only Code 11 symbols containing 14 characters, scan the "Code 11 One Discrete Length" bar code and then "1" and "4" bar codes using the [Keypad Number Symbols](#page-426-0) (page 6-91) . *Default = 4.*

To begin setting **one discrete length**, scan this bar code:

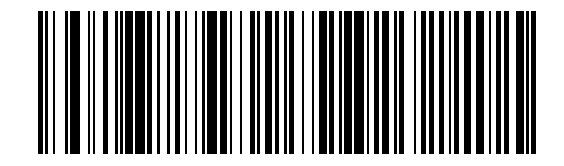

Next, scan two numeric bar codes that correspond to the desired value. Single digit numbers must have a leading zero. If you wish to change your number selection, scan Cancel on the Keypad Number Symbols page.

#### *Two Discrete Lengths (Parameter L2)*

This option decodes only those codes containing two selected lengths. For example, when you want to scan only Code 11 symbols containing 2 or 14 characters, scan the "Code 11 Two Discrete Lengths" bar code and then "0", "2", "1" and "4" bar codes using the [Keypad Number Symbols](#page-426-0) (page 6-91) at the end of this section. *Default = 55.* To begin setting **two discrete lengths**, scan this bar code:

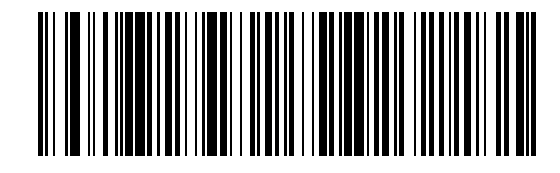

Next, scan four numeric bar codes that correspond to the desired value. Single digit numbers must have a leading zero. If you wish to change your number selection, scan Cancel on the Keypad Number Symbols page.

#### *Length Within Range*

This option decodes a code type within a specified minimum and maximum range. For example, when you want to scan only Code 11 symbols containing between 4 and 12 characters, scan the "Code 11 Length Within Range" bar code and then "0", "4", "1" and "2" bar codes using the [Keypad Number Symbols](#page-426-0) (page 6-91).

To begin **setting lengths within a range**, scan this bar code:

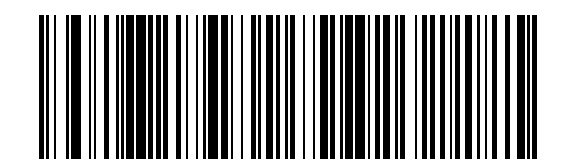

Next, scan numeric bar codes that correspond to the desired value using the Keypad Number Symbols. Single [digit numbers must have a leading zero. If you wish to change your number selection, scan Cancel on the Keypad](#page-426-0)  Number Symbols page.

#### *Any Length*

This option decodes Code 11 bar codes containing any number of characters.

To set **any length,** scan this bar code:

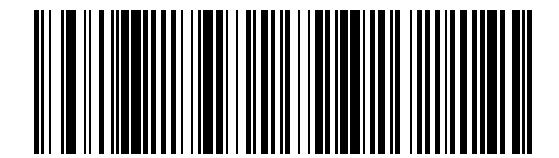

## <span id="page-377-0"></span>*Code 11 Check Digit Verification*

*Bar Code Decoder Engine = SE1524 and SE955*

When enabled, this parameter checks the integrity of a Code 11 symbol to ensure it complies with the specified check digit algorithm.

*Note: Enable "Code 11 Check Digit Verification" when [Transmit Code 11 Check Digits](#page-378-0) (page 6-43) is enabled.*

Set this parameter by scanning one of the bar codes shown below.

\* Disable this feature

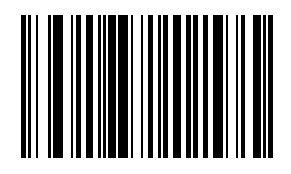

One Check Digit

Two Check Digits

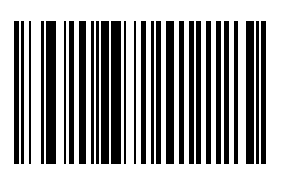

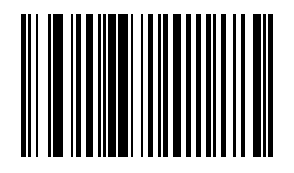

## <span id="page-378-0"></span>*Transmit Code 11 Check Digits*

*Bar Code Decoder Engine = SE1524 and SE955 Note: [Code 11 Check Digit Verification](#page-377-0) (page 6-42) must be enabled for this parameter to function.*

Transmit (Enable)

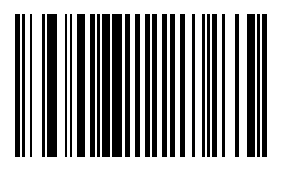

\* Do Not Transmit (Disable)

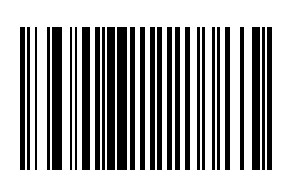

## *Code 128*

*Bar Code Decoder Engine = SE1524 and SE955* Set this parameter by scanning either of the bar codes shown below.

\* Enable Code 128

Disable Code 128

## *GS1-128 (formerly UCC/EAN-128)*

*Bar Code Decoder Engine = SE1524 and SE955* Set this parameter by scanning either of the bar codes shown below.

\* Enable GS1-128

Disable GS1-128

GS1-128 is a convention for printing data fields with standard Code 128 bar code symbols. GS1-128 symbols are distinguished by a leading FNC 1 character as the first or second character in the symbol. Other FNC 1 characters are used to delineate fields.

When GS1-128 symbols are read, they are transmitted after special formatting strips off the leading FNC 1 character, and replaces other FNC 1 characters with the ASCII 29 (GS) control character.

When AIM symbology identifiers are transmitted, the modifier character indicates the position of the leading FNC 1 character according to AIM guidelines. For example, ]c1 indicates a GS1-128 symbol with a leading FNC1 character.

Standard Code 128 bar codes which do not have a leading FNC 1 may still be used, but are not encoded according to the GS1-128 convention. Standard Code 128 and GS1-128 may be mixed in an application. The SE955 autodiscriminates between these symbols, and can enable or disable one or both code types.

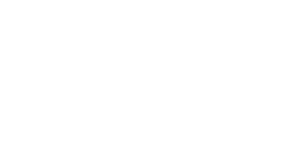

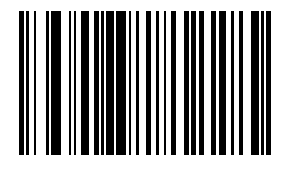

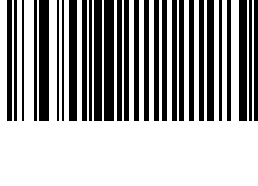

The following table indicates the behavior of the SE955 in each of the four possible parameter settings.

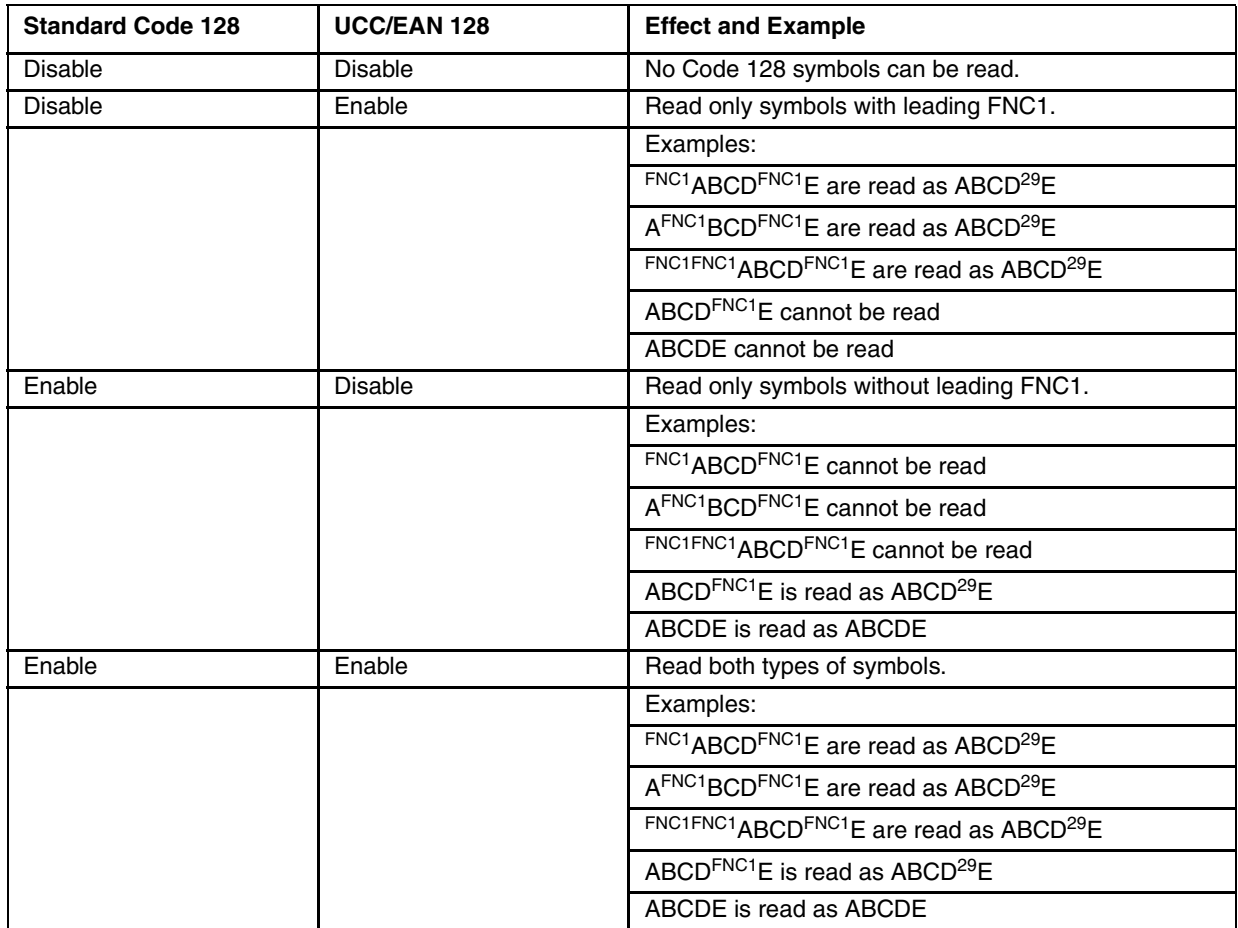

## *Lengths for Code 128*

*Bar Code Decoder Engine = SE1524 and SE955*

No length setting is required for Code 128. The default setting is Any Length.

## <span id="page-381-0"></span>*Code 39*

*Bar Code Decoder Engine = SE1524 and SE955 Note: This parameter must be enabled when [Convert Code 39 to Code 32](#page-382-0) (page 6-47) is to be enabled.* Set this parameter by scanning either of the bar codes shown below.

\* Enable Code 39

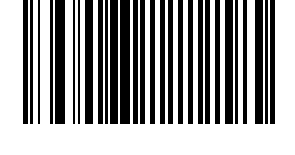

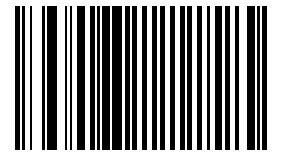

Disable Code 39

#### *Code 39 Check Digit Verification*

*Bar Code Decoder Engine = SE1524 and SE955*

When enabled, this parameter checks the integrity of a Code 39 symbol to ensure it complies with specified algorithms. Only those Code 39 symbols which include a modulo 43 check digit are decoded when this parameter is enabled.

Set this parameter by scanning either of the bar codes shown below.

Enable Code 39 Check Digit Verification

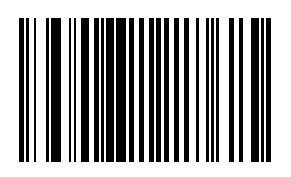

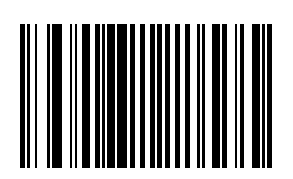

\* Disable Code 39 Check Digit Verification

#### *Code 32 Prefix*

*Bar Code Decoder Engine = SE1524 and SE955* This parameter adds the prefix character "A" to all Code 32 bar codes. *Note: When Code 32 Prefix is enabled, [Convert Code 39 to Code 32](#page-382-0) (page 6-47) parameter must also be enabled.* Set this parameter by scanning either of the bar codes shown below.

Enable Code 32 Prefix

\* Disable Code 32 Prefix

#### <span id="page-382-0"></span>*Convert Code 39 to Code 32*

*Bar Code Decoder Engine = SE1524 and SE95[5](#page-381-0)*

- Code 39 must be enabled in order for this parameter to function.
- When parameter Code 32 Prefix is to be enabled, this Convert Code 39 to Code 32 (Italian Pharma Code) parameter must also be enabled.

Set this parameter by scanning either of the bar codes shown below.

Enable Convert Code 39 to Code 32

\* Disable Convert Code 39 to Code 32

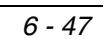

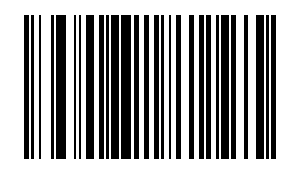

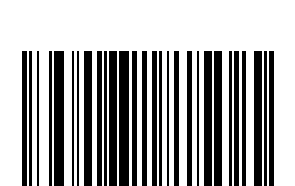

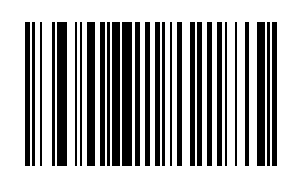

## *Code 39 Full ASCII Conversion*

*Bar Code Decoder Engine = SE1524 and SE955*

*Note: Code 39 Full ASCII and Trioptic Code 39 not be enabled simultaneously.*

When enabled, the ASCII character set assigns a code to letter, punctuation marks, numerals, and most control keystrokes on the keyboard.

The first 32 codes are non-printable and are assigned to keyboard control characters such as [Backspace] and [Return or Enter]. The other 96 are called printable codes because all but [Space] and [Delete] produce visible characters.

Code 39 Full ASCII interprets the bar code special character  $(\$ + \%$  /) preceding a Code 39 character and assigns an ASCII character value to the pair.

[See ASCII Character Equivalents on page 6-83.](#page-418-0)

Set this parameter by scanning either of the bar codes shown below.

Enable Code 39 Full ASCII Conversion

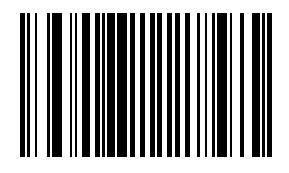

\* Disable Code 39 Full ASCII Conversion

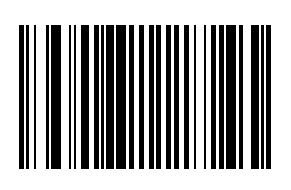

## *Set Lengths for Code 39*

*Bar Code Decoder Engine = SE1524 and SE955*

Lengths for Code 39 may be set for:

- any length,
- one or two discrete lengths,
- or lengths within a specific range.

The length of a code refers to the number of characters, including check digits, the code contains. If Code 39 Full ASCII is enabled, "Length Within a Range" or "Any Length" are the preferred options.

[See ASCII Character Equivalents on page 6-83.](#page-418-0)

#### *Code 39 One Discrete Length (Parameter L1)*

This option decodes only those codes containing a selected length. For example, when you want to scan only Code 39 symbols containing 14 characters, scan the "Code 39 One Discrete Length" bar code and then "1" and "4" bar codes using the [Keypad Number Symbols](#page-426-0) (page 6-91) at the end of this section. *Default = 2.*

To begin setting **one discrete length**, scan this bar code:

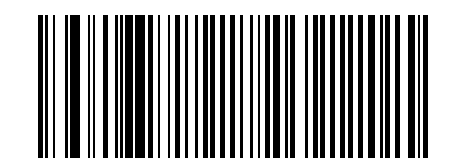

Next, scan two numeric bar codes that correspond to the desired value. Single digit numbers must have a leading zero. If you wish to change your number selection, scan Cancel on the Keypad Number Symbols page.

#### *Code 39 Two Discrete Lengths (Parameter L2)*

This option decodes only those codes containing two selected lengths. For example, when you want to scan only Code 39 symbols containing 2 or 14 characters, scan the "Code 39 Two Discrete Lengths" bar code and then "0", "2", "1" and "4" bar codes using the [Keypad Number Symbols](#page-426-0) (page 6-91) at the end of this section. *Default = 55.*

To begin setting **two discrete lengths**, scan this bar code:

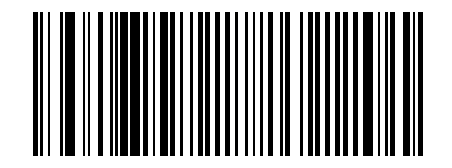

Next, scan four numeric bar codes that correspond to the desired value. Single digit numbers must have a leading zero. If you wish to change your number selection, scan Cancel on the Keypad Number Symbols page.

#### *Code 39 Length Within Range*

This option decodes a code type within a specified minimum and maximum range. For example, when you want to scan only Code 39 symbols containing between 4 and 12 characters, scan the "Code 39 Length Within Range" bar code and then "0", "4", "1" and "2" bar codes using the [Keypad Number Symbols](#page-426-0) (page 6-91) .

To begin setting **lengths within a range**, scan this bar code:

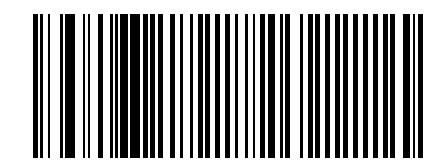

Next, scan numeric bar codes that correspond to the desired value. Single digit numbers must have a leading zero. If you wish to change your number selection, scan Cancel on the Keypad Number Symbols page.

## *Code 39 Any Length*

This option decodes Code 39 bar codes containing any number of characters. To set **any length,** scan this bar code:

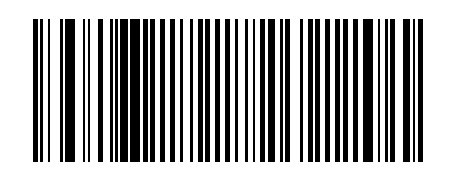

## *Transmit Code 39 Check Digit*

*Bar Code Decoder Engine = SE1524 and SE955*

When enabled, the check digit is transmitted with the data.

*Note: Parameter setting for "Code 39 Check Digit Verification" has no effect on this parameter value.*

Set this parameter by scanning either of the bar codes shown below.

Enable Transmit Code 39 Check Digit

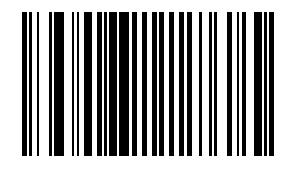

\* Disable Transmit

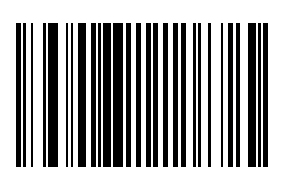

## *Trioptic Code 39*

*Bar Code Decoder Engine = SE1524 and SE955*

Trioptic Code 39 symbols always contain six characters.

*Note: When Trioptic Code 39 is enabled, set the Code 39 Full ASCII parameter to disabled. Both parameters should not be enabled simultaneously.*

Set this parameter by scanning either of the bar codes shown below.

Enable Trioptic Code 39

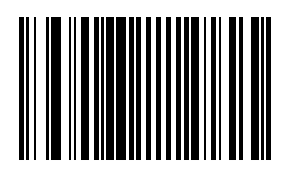

\* Disable Trioptic Code 39

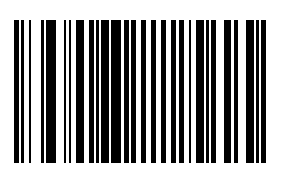

## *Code 93*

*Bar Code Decoder Engine = SE1524 and SE955*

When enabled, Code 93 symbols will be scanned, decoded and transmitted. Set this parameter by scanning either of the bar codes shown below.

Enable Code 93

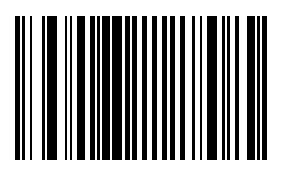

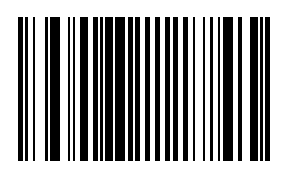

\* Disable Code 93

## *Set Lengths for Code 93*

*Bar Code Decoder Engine = SE1524 and SE955*

Lengths for Code 93 may be set for:

- any length,
- one or two discrete lengths,
- or lengths within a specific range.

The length of a code refers to the number of characters, including check digits, the code contains.

[See ASCII Character Equivalents on page 6-83.](#page-418-0)

#### *One Discrete Length (Parameter L1)*

This option decodes only those codes containing a selected length. For example, when you want to scan only Code 93 symbols containing 14 characters, scan the "Code 93 One Discrete Length" bar code and then "1" and "4" bar codes using the bar codes on the [Keypad Number Symbols](#page-426-0) (page 6-91) . *Default = 4.*

To begin setting **one discrete length**, scan this bar code:

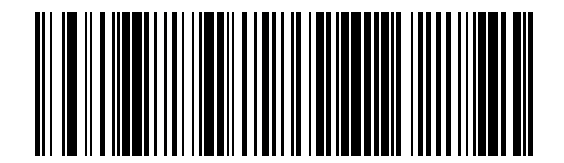

Next, scan two numeric bar codes that correspond to the desired value. Single digit numbers must have a leading zero. If you wish to change your number selection, scan Cancel on the Keypad Number Symbols page.

## *Two Discrete Lengths (Parameter L2)*

This option decodes only those codes containing two selected lengths. For example, when you want to scan only Code 93 symbols containing 2 or 14 characters, scan the "Code 93 Two Discrete Lengths" bar code and then "0", "2", "1" and "4" bar codes using the [Keypad Number Symbols](#page-426-0) (page 6-91) at the end of this section. *Default = 55.*

To begin setting **two discrete lengths**, scan this bar code:

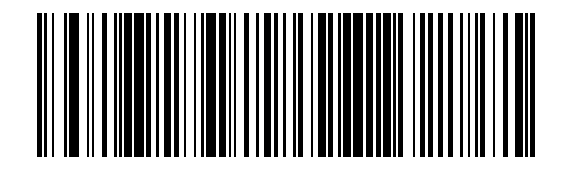

Next, scan four numeric bar codes that correspond to the desired value. Single digit numbers must have a leading zero. If you wish to change your number selection, scan Cancel on the Keypad Number Symbols page.

#### *Length Within Range*

This option decodes a code type within a specified minimum and maximum range. For example, when you want to scan only Code 93 symbols containing between 4 and 12 characters, scan the "Code 93 Length Within Range" bar code and then "0", "4", "1" and "2" bar codes using the [Keypad Number Symbols](#page-426-0) (page 6-91) at the end of this section.

To begin setting **lengths within a range**, scan this bar code:

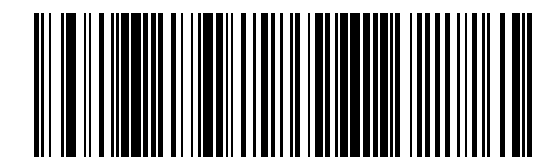

Next, scan numeric bar codes that correspond to the desired value. Single digit numbers must have a leading zero. If you wish to change your number selection, scan Cancel on the Keypad Number Symbols page.

#### *Any Length*

This option decodes Code 93 bar codes containing any number of characters.

To set **any length**, scan this bar code:

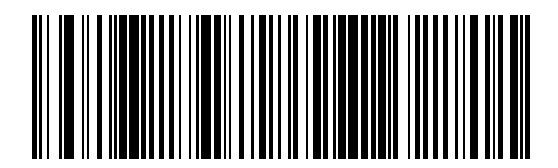

## *Discrete 2 of 5*

*Bar Code Decoder Engine = SE1524 and SE955*

When enabled, Discrete 2 of 5 (D 2 of 5) symbols will be scanned, decoded and transmitted. Set this parameter by scanning either of the bar codes shown below.

Enable Discrete 2 of 5

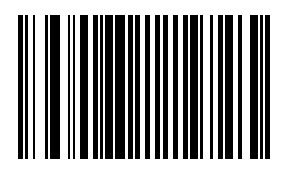

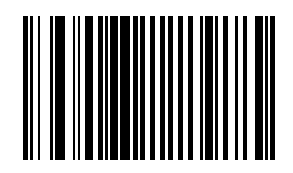

\* Disable Discrete 2 of 5

## *Set Lengths for Discrete 2 of 5*

*Bar Code Decoder Engine = SE1524 and SE955*

Lengths for D 2 of 5 may be set for:

- any length,
- one or two discrete lengths,
- or lengths within a specific range.

The length of a code refers to the number of characters, including check digits, the code contains.

[See ASCII Character Equivalents on page 6-83.](#page-418-0)

#### *One Discrete Length (Parameter L1)*

This option decodes only those codes containing a selected length. For example, when you want to scan only D 2 of 5 symbols containing 14 characters, scan the "D 2 of 5 One Discrete Length" bar code and then "1" and "4" bar codes using the bar codes on the [Keypad Number Symbols](#page-426-0) (page 6-91) . *Default = 12.*

To begin setting **one discrete length**, scan this bar code:

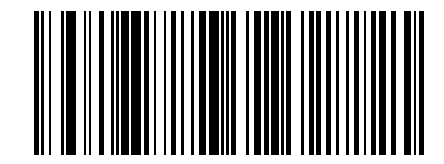

Next, scan two numeric bar codes that correspond to the desired value. Single digit numbers must have a leading zero. If you wish to change your number selection, scan Cancel on the Keypad Number Symbols page.

## *Two Discrete Lengths (Parameter L2)*

This option decodes only those codes containing two selected lengths. For example, when you want to scan only D 2 of 5 symbols containing 2 or 14 characters, scan the "D 2 of 5 Two Discrete Lengths" bar code and then "0", "2", "1" and "4" bar codes using the [Keypad Number Symbols](#page-426-0) (page 6-91). *Default = 12.*

To begin setting **two discrete lengths**, scan this bar code:

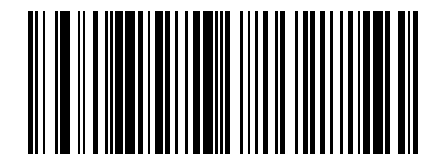

Next, scan four numeric bar codes that correspond to the desired value. Single digit numbers must have a leading zero. If you wish to change your number selection, scan Cancel on the Keypad Number Symbols page.

#### *Length Within Range*

This option decodes a code type within a specified minimum and maximum range. For example, when you want to scan only D 2 of 5 symbols containing between 4 and 12 characters, scan the "D 2 of 5 Length Within Range" bar code and then "0", "4", "1" and "2" bar codes using the [Keypad Number Symbols](#page-426-0) (page 6-91).

To begin setting **lengths within a range**, scan this bar code:

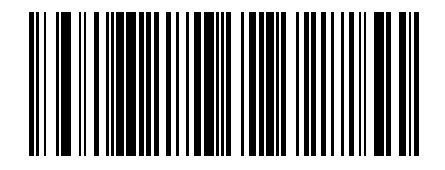

Next, scan numeric bar codes that correspond to the desired value. Single digit numbers must have a leading zero. If you wish to change your number selection, scan Cancel on the Keypad Number Symbols page.

#### *Any Length*

This option decodes D 2 of 5 bar codes containing any number of characters.

*Note: Important - Selecting this option may lead to misdecodes for D 2 of 5 codes.*

To set **any length,** scan this bar code:

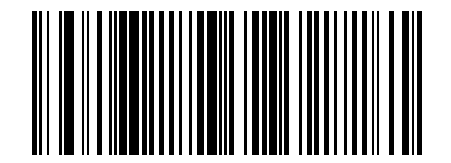

## *GS1 DataBar (RSS) Codes*

*Bar Code Decoder Engine = SE1524 and SE955* Default = Disabled

*GS1 DataBar Omnidirectional (RSS-14)*

Enable GS1 DataBar Omnidirectional (RSS-14)

\* Disable GS1 DataBar Omnidirectional (RSS-14)

*GS1 DataBar Limited (RSS-Limited)*

Enable GS1 DataBar Limited (RSS-Limited)

\* Disable GS1 DataBar Limited (RSS-Limited)

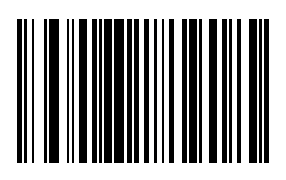

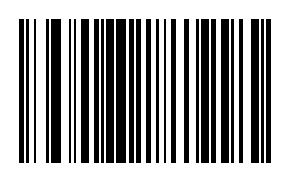

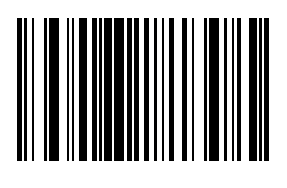

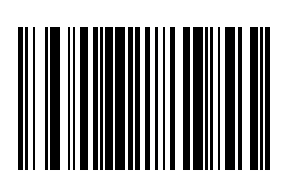

## *GS1 DataBar Expanded (RSS-Expanded)*

Enable GS1 DataBar Expanded (RSS-Expanded)

\* Disable GS1 DataBar Expanded (RSS-Expanded)

# 

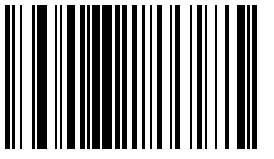

#### *Convert GS1 DataBar (RSS) to UPC/EAN*

This parameter only applies to GS1 DataBar Omnidirectional (RSS-14) and GS1 DataBar Limited (RSS Limited) symbols. When this conversion is enabled, GS1 DataBar Omnidirectional (RSS-14) and GS1 DataBar Limited (RSS Limited) symbols encoding a single zero as the first digit have the leading '010' stripped and the bar code reported as EAN-13.

Bar codes beginning with two or more zeros but not six zeros have the leading '0100' stripped and the bar code reported as UPC-A. The UPC-A Preamble parameter to transmit the system character and country code applies to converted bar codes. Note that neither the system character nor the check digit can be stripped.

Enable Convert GS1 DataBar (RSS) to UPC/ EAN

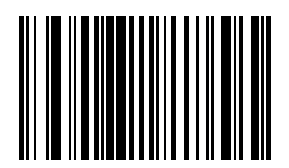

\* Disable Convert GS1 DataBar (RSS) to UPC/EAN

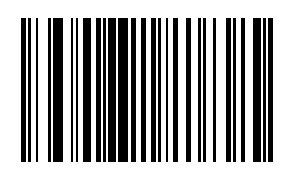

## *Interleaved 2 of 5*

*Bar Code Decoder Engine = SE1524 and SE955* When enabled, Interleaved 2 of 5 (I 2 of 5) symbols will be scanned, decoded and transmitted. Set this parameter by scanning either of the bar codes shown below.

\* Enable Interleaved 2 of 5

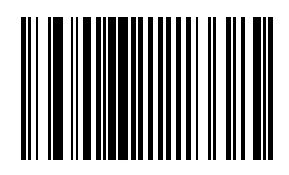

Disable Interleaved 2 of 5

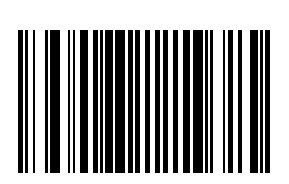

## *I 2 of 5 Digit Verification*

*Bar Code Decoder Engine = SE1524 and SE955*

When enabled, this parameter checks the integrity of an I 2 of 5 symbol to ensure it complies with a specified algorithm, either USS (Uniform Symbology Specification) or OPCC (Optical Product Code Council).

Set this parameter by scanning one of the bar codes shown below.

\* Disable I 2 of 5 Check Digit Verification

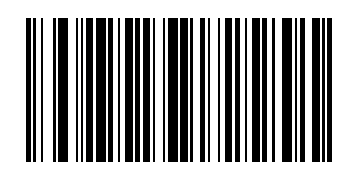

USS Check Digit

OPCC Check Digit

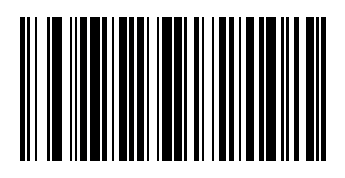

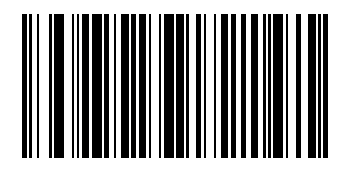

## *Convert I 2 of 5 to EAN-13*

*Bar Code Decoder Engine = SE1524 and SE955*

A successful bar code conversion requires the following to be true:

- Interleaved 2 of 5 scanning is enabled.
- One of the I 2 of 5 lengths is set to 14.
- The bar code has a leading zero.
- The bar code has a valid EAN-13 check digit.

When enabled, the parameter converts a 14 character Interleaved 2 of 5 bar code into EAN-13 and transmits it to the host as EAN-13.

Set this parameter by scanning either of the bar codes shown below.

Enable Convert Interleaved 2 of 5 to EAN-13

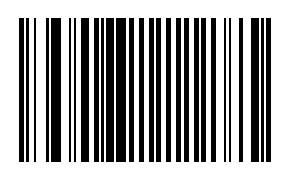

\* Disable Convert Interleaved 2 of 5 to EAN-13

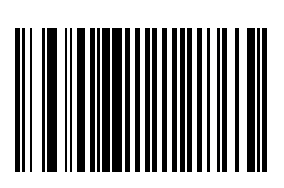
# <span id="page-396-0"></span>*Set Lengths for I 2 of 5*

*Bar Code Decoder Engine = SE1524 and SE955*

Lengths for I 2 of 5 may be set for:

- any length,
- one or two discrete lengths,
- or lengths within a specific range.

The length of a code refers to the number of characters, including check digits, the code contains. When settings lengths, single digit numbers must always be preceded by a leading zero.

[See ASCII Character Equivalents on page 6-83.](#page-418-0)

#### *One Discrete Length (Parameter L1)*

This option decodes only those codes containing a selected length. For example, when you want to decode I 2 of 5 symbols containing only 14 characters, scan the "I 2 of 5 One Discrete Length" bar code and then the "1" and "4" bar codes using the [Keypad Number Symbols](#page-426-0) (page 6-91). *Default = 14.*

To begin setting **one discrete length,** scan this "I 2 of 5 One Discrete Length" bar code:

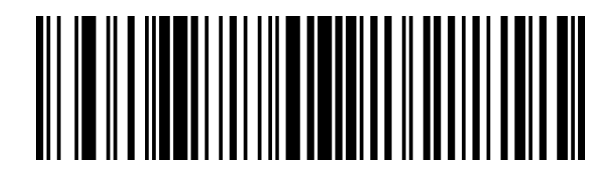

Next, scan two numeric bar codes that correspond to the desired value. Single digit numbers must have a leading zero. If you wish to change your number selection, scan Cancel on the Keypad Number Symbols page.

#### *Two Discrete Lengths (Parameter L2)*

This option decodes only those codes containing two selected lengths. For example, when you want to scan only I 2 of 5 symbols containing 6 or 14 characters, scan the "I 2 of 5 Two Discrete Lengths" bar code and then "0", "6", "1" and "4" bar codes to decode only I 2 of 5 symbols containing 6 or 14 characters. Use the Keypad Number Symbols [\(page 6-91\)](#page-426-0) at the end of this section. *Default = 14.*

To begin setting **two discrete lengths**, scan this "I 2 of 5 Two Discrete Lengths" bar code:

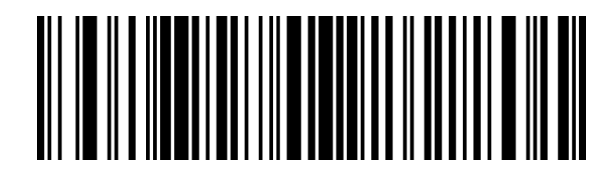

Next, scan four numeric bar codes that correspond to the desired value. Single digit numbers must have a leading zero. If you wish to change your number selection, scan Cancel on the Keypad Number Symbols page.

# *Length Within Range*

This option decodes a code type within a specified minimum and maximum range. For example, when you want to scan only I 2 of 5 symbols containing between 4 and 12 characters, scan the "I 2 of 5 Length Within Range" bar code and then "0", "4", "1" and "2" bar codes using the [Keypad Number Symbols](#page-426-0) (page 6-91) at the end of this section.

To begin setting **lengths within a range**, scan this "I 2 of 5 Length Within Range" bar code:

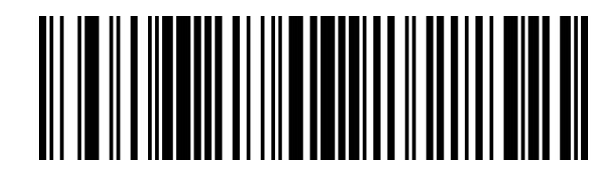

Next, scan numeric bar codes that correspond to the desired value. Single digit numbers must have a leading zero. If you wish to change your number selection, scan Cancel on the Keypad Number Symbols page.

### *Any Length*

This option decodes I 2 of 5 bar codes containing any number of characters.

*Note: Important: Selecting this option may lead to misdecodes for I 2 of 5 codes.*

To set **any length**, scan this "I 2 of 5 Any Length" bar code:

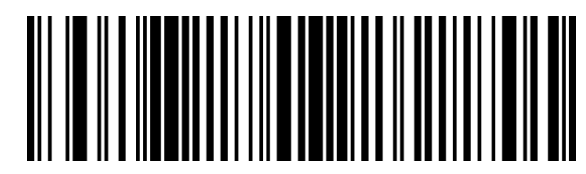

[See "Set Lengths for I 2 of 5 \(superseded\)" on page 6-89](#page-424-0)

#### *Transmit I 2 of 5 Check Digit*

*Bar Code Decoder Engine = SE1524 and SE955*

When enabled, the check digit is transmitted with the data.

Parameter setting for I 2 of 5 Check Digit Verification has no effect on this parameter value.

Set this parameter by scanning either of the bar codes shown below.

Enable Transmit I 2 of 5 Check Digit

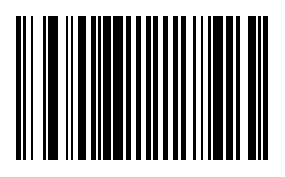

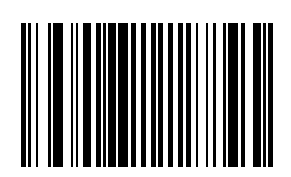

\* Disable Transmit I 2 of 5 Check Digit

# *MSI Plessey*

*Bar Code Decoder Engine = SE1524 and SE955* When enabled, MSI Plessey symbols will be scanned, decoded and transmitted. Set this parameter by scanning either of the bar codes shown below.

Enable MSI Plessey

\* Disable MSI Plessey

# <span id="page-398-0"></span>*MSI Plessey Check Digit Algorithm*

*Bar Code Decoder Engine = SE1524 and SE955*

When the Two MSI Plessey Check Digits option is selected, an additional verification is required to ensure integrity. Either of the two following algorithms may be selected.

Set this parameter by scanning either of the algorithm bar codes shown below.

Mod 10/Mod 11

\* Mod 10/Mod 10

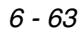

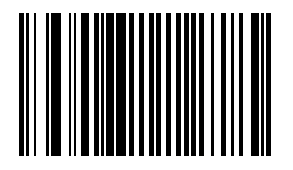

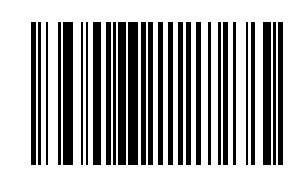

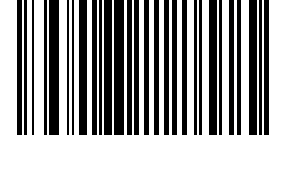

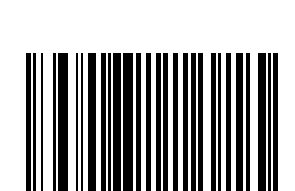

# *MSI Plessey Check Digits*

*Bar Code Decoder Engine = SE1524 and SE955*

Check digits placed at the end of the MSI Plessey bar code verify the integrity of the data. At least one check digit is always required. Check digits are not automatically transmitted with the data.

*Note: When Two Check Digits is selected, an [MSI Plessey Check Digit Algorithm](#page-398-0) (page 6-63) must also be selected.*

Set the number of check digits to be included with the bar code by scanning either of the bar codes shown below.

\* One MSI Plessey check digit

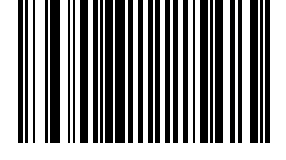

Two MSI Plessey check digits

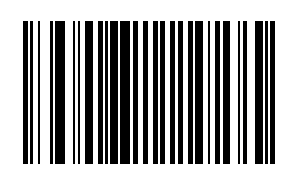

# *Set Lengths for MSI Plessey*

*Bar Code Decoder Engine = SE1524 and SE955*

Lengths for MSI Plessey may be set for:

- any length,
- one or two discrete lengths,
- or lengths within a specific range.

The length of a code refers to the number of characters, including check digits, the code contains.

[See ASCII Character Equivalents on page 6-83.](#page-418-0)

#### *One Discrete Length (Parameter L1)*

This option decodes only those codes containing a selected length. For example, when you want to scan only MSI Plessey symbols containing 14 characters, scan the "MSI Plessey One Discrete Length" bar code and then "1" and "4" bar codes using the [Keypad Number Symbols](#page-426-0) (page 6-91). *Default = 6.*

To begin setting **one discrete length**, scan this bar code:

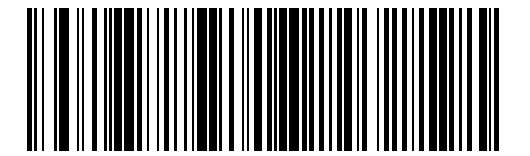

Next, scan two numeric bar codes that correspond to the desired value. Single digit numbers must have a leading zero. If you wish to change your number selection, scan Cancel on the Keypad Number Symbols page.

# *Two Discrete Lengths (Parameter L2)*

This option decodes only those codes containing two selected lengths. For example, when you want to scan only MSI Plessey symbols containing 2 or 14 characters, scan the "MSI Plessey Two Discrete Lengths" bar code and then "0", "2", "1" and "4" bar codes using the [Keypad Number Symbols](#page-426-0) (page 6-91). *Default = 55.*

To begin setting **two discrete lengths**, scan this bar code:

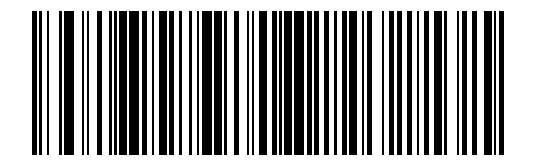

Next, scan four numeric bar codes that correspond to the desired value. Single digit numbers must have a leading zero. If you wish to change your number selection, scan Cancel on the Keypad Number Symbols page.

#### *Length Within Range*

This option decodes a code type within a specified minimum and maximum range. For example, when you want to scan only MSI Plessey symbols containing between 4 and 12 characters, scan the "MSI Plessey Length Within Range" bar code and then "0", "4", "1" and "2" bar codes using the [Keypad Number Symbols](#page-426-0) (page 6-91).

To begin setting **lengths within a range**, scan this bar code:

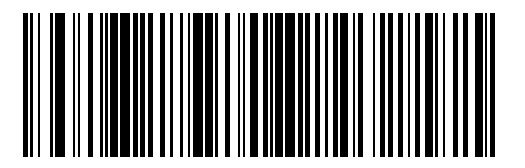

Next, scan numeric bar codes that correspond to the desired value. Single digit numbers must have a leading zero. If you wish to change your number selection, scan Cancel on the Keypad Number Symbols page.

### *Any Length*

This option decodes MSI Plessey bar codes containing any number of characters.

*Note: Important: Selecting this option may lead to misdecodes for MSI Plessey codes.*

To set **any length,** scan this bar code:

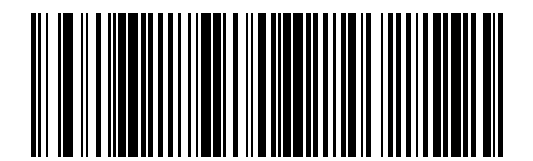

# *Transmit MSI Plessey Check Digit*

*Bar Code Decoder Engine = SE1524 and SE955* When enabled, the check digit is transmitted with the data. Set this parameter by scanning either of the bar codes shown below.

Enable Transmit MSI Plessey Check Digit

\* Disable Transmit MSI Plessey Check Digit

# *UPC/EAN*

*UPC-A Bar Code Decoder Engine = SE1524 and SE955* Select an option by scanning either of the bar codes shown below.

\* Enable UPC-A

Disable UPC-A

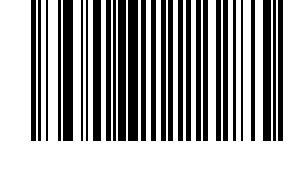

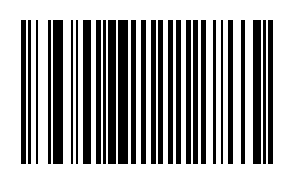

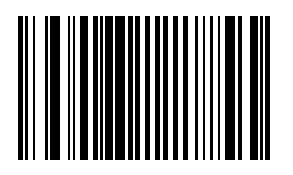

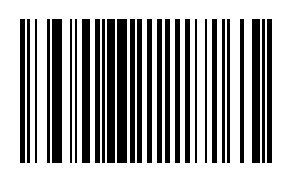

# *UPC-E*

*Bar Code Decoder Engine = SE1524 and SE955* Select an option by scanning either of the bar codes shown below.

\* Enable

Disable

# *UPC-E1*

*Bar Code Decoder Engine = SE1524 and SE955* Select an option by scanning either of the bar codes shown below.

Enable UPC-E1

\* Disable UPC-E1

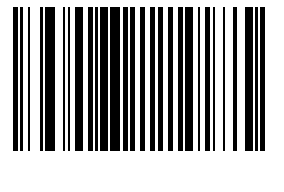

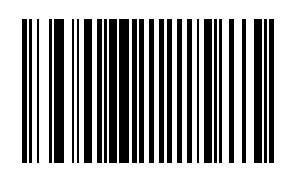

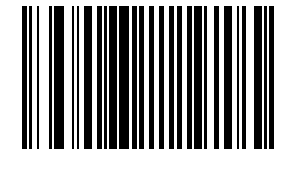

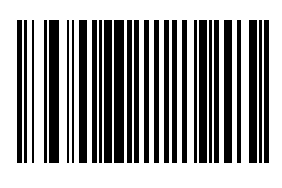

### *EAN-8*

*Bar Code Decoder Engine = SE1524 and SE955* Select an option by scanning either of the bar codes shown below.

\* Enable EAN-8

Disable EAN-8

# *EAN-13*

*Bar Code Decoder Engine = SE1524 and SE955* Select an option by scanning either of the bar codes shown below.

\* Enable EAN-13

Disable EAN-13

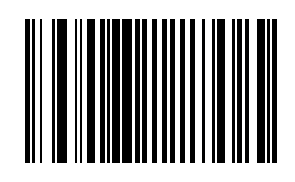

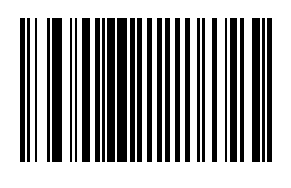

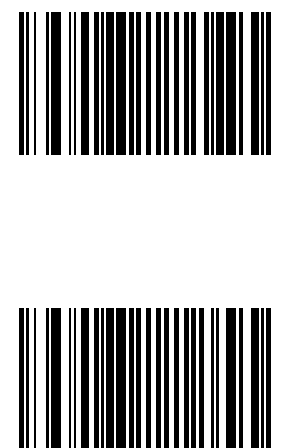

<span id="page-404-0"></span>*Bar Code Decoder Engine = SE1524 and SE955* Select an option by scanning either of the bar codes shown below.

Enable Bookland EAN

\* Disable Bookland EAN

### <span id="page-404-1"></span>*Bookland ISBN Format*

*Bar Code Decoder Engine = SE955*

Select one of the following formats for Bookland data when Bookland EAN is enabled.

- **Bookland ISBN-10** The bar code reader reports Bookland data starting with 978 in traditional 10-digit format with the special Bookland check digit for backward-compatibility. Data starting with 979 is not considered Bookland in this mode.
- **Bookland ISBN-13** The bar code reader reports Bookland data (starting with either 978 or 979) as EAN-13 in 13 digit format to meet the 2007 ISBN-13 protocol.

\* Bookland ISBN-10

Bookland ISBN-13

For Bookland EAN to function properly, first enable Bookland EAN using Enable/Disable Bookland EAN, then select either Decode UPC/EAN Supplementals, Autodiscriminate UPC/EAN Supplementals, or Enable 978/979 Supplemental Mode in [Decode UPC/EAN Supplementals](#page-411-0) (page 6-76).

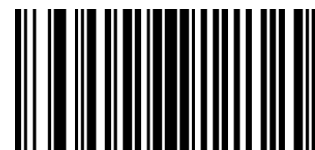

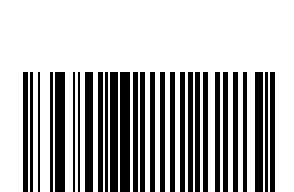

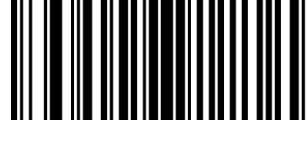

# *Check Digits*

*Bar Code Decoder Engine = SE1524 and SE955*

# *Transmit UPC-A Check Digit*

This parameter determines whether the symbol will be transmitted with or without the UPC-A check digit. Select an option by scanning either of the bar codes shown below.

\* Enable Transmit UPC-A Check Digit

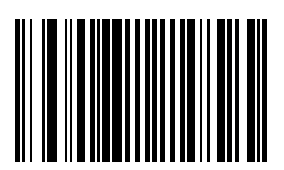

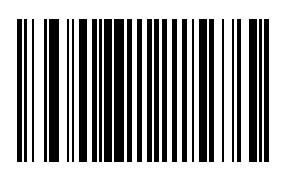

Disable Transmit UPC-A Check Digit

### *Transmit UPC-E Check Digit*

This parameter determines whether the symbol will be transmitted with or without the UPC-E check digit. Select an option by scanning either of the bar codes shown below.

\* Enable Transmit UPC-E Check Digit

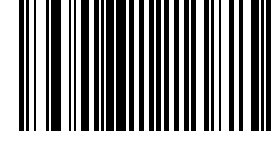

Disable Transmit UPC-E Check Digit

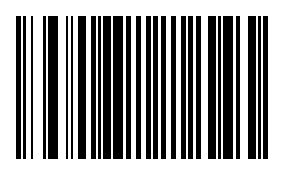

# *Transmit UPC-E1 Check Digit*

This parameter determines whether the symbol will be transmitted with or without the UPC-E1 check digit. Select an option by scanning either of the bar codes shown below.

\* Enable Transmit UPC-E1 Check Digit

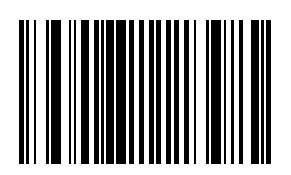

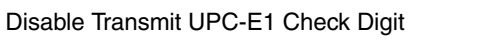

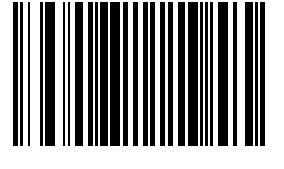

### *Conversions*

*Bar Code Decoder Engine = SE1524 and SE955*

### *Convert UPC-E to UPC-A*

When this parameter is enabled, UPC-E (zero suppressed) decoded data is converted to UPC-A format before transmission. After conversion, data follows UPC-A format and is affected by UPC-A programming selections (e.g., Preamble, Check Digit, etc.).

When disabled, UPC-E (zero suppressed) decoded data is transmitted without conversion.

Select an option by scanning either of the bar codes shown below.

Enable UPC-E to UPC-A conversion

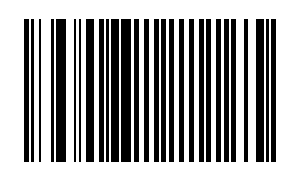

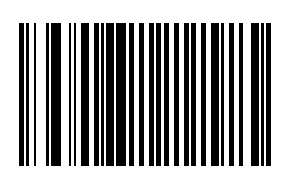

\* Disable UPC-E to UPC-A conversion

# *Convert UPC-E1 to UPC-A*

When this parameter is enabled, UPC-E1 (zero suppressed) decoded data is converted to UPC-A format before transmission. After conversion, data follows UPC-A format and is affected by UPC-A programming selections (e.g., Preamble, Check Digit, etc.).

When disabled, UPC-E1 (zero suppressed) decoded data is transmitted without conversion.

Select an option by scanning either of the bar codes shown below.

Enable UPC-E1 to UPC-A conversion

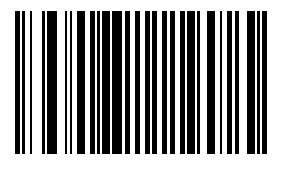

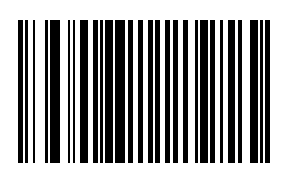

\* Disable UPC-E1 to UPC-A conversion

#### <span id="page-407-0"></span>*Convert EAN-8 to EAN-13 Type*

When "EAN-8 Zero Extend" is enabled, this parameter setting labels the extended symbol as either an EAN-13 bar code or an EAN-8 bar code.

When "EAN-8 Zero Extend" is disabled, this parameter's conversion setting is ignored.

Select an option by scanning either of the bar codes shown below.

\* Type is EAN-13

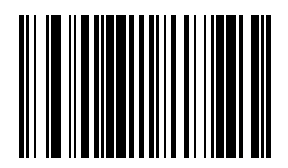

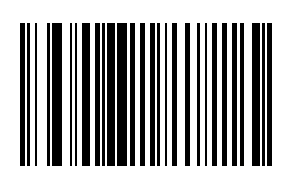

Type is EAN-8

### *Preambles*

*Bar Code Decoder Engine = SE1524 and SE955*

### *UPC-A Preamble*

A preamble is a lead-in character for UPC-A symbols transmitted to the host device. The lead-in characters are considered part of the symbol.

Data is sent to the host in the following format:

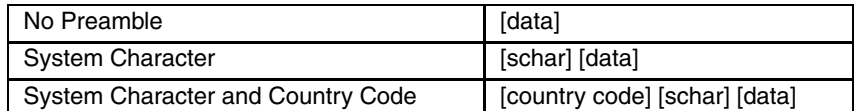

Select an option by scanning one of the bar codes shown below.

No UPC-A Preamble <DATA>

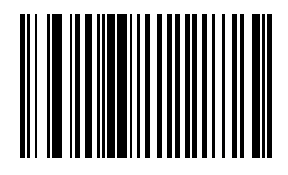

\* System Character <SYSTEM CHARACTER><DATA>

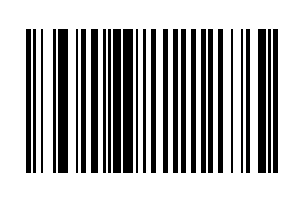

System Character and Country Code ("0" for USA) <COUNTRY CODE> <SYSTEM CHARACTER> <DATA>

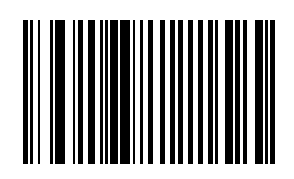

# *UPC-E Preamble*

A preamble is a lead-in character for UPC-E symbols transmitted to the host device. The lead-in characters are considered part of the symbol.

Data is sent to the host in the following format:

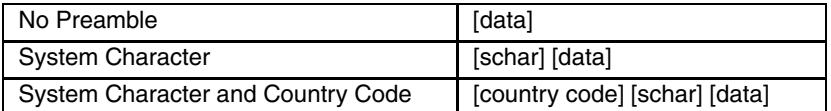

Select an option by scanning one of the bar codes shown below.

No UPC-E Preamble <DATA>

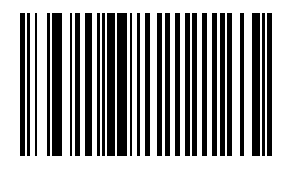

\* System Character <SYSTEM CHARACTER><DATA>

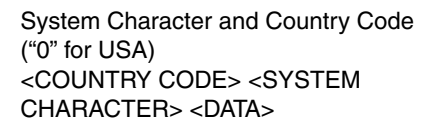

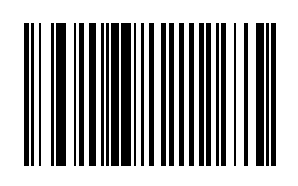

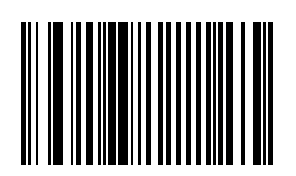

# *UPC-E1 Preamble*

A preamble is a lead-in character for UPC-E1 symbols transmitted to the host device. The lead-in characters are considered part of the symbol.

Data is sent to the host in the following format:

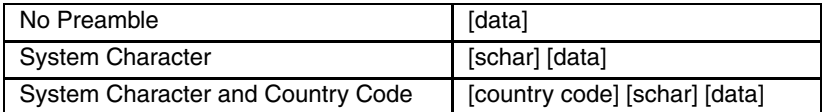

Select an option by scanning one of the bar codes shown below.

No UPC-E1 Preamble <DATA>

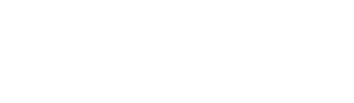

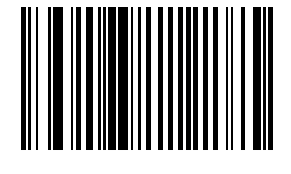

\* System Character <SYSTEM CHARACTER><DATA>

System Character and Country Code ("0" for USA) <COUNTRY CODE> <SYSTEM CHARACTER> <DATA>

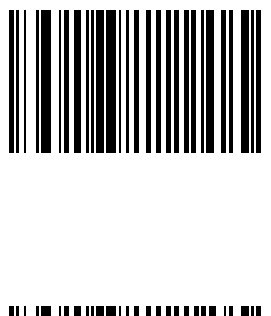

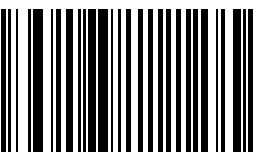

### *Supplementals*

<span id="page-411-0"></span>*Bar Code Decoder Engine = SE1524 and SE955*

#### *Decode UPC/EAN Supplementals*

*Note: In order to minimize the risk of invalid data transmission, Honeywell recommends that you select whether to read or ignore supplemental characters.*

Supplementals are additionally appended characters (2 or 5) according to specific code format conventions (e.g.,  $UPC-A + 2$ ).

Select an option by scanning one of the bar codes shown below.

**Decode UPC/EAN with Supplementals** UPC/EAN symbols without supplemental characters are not decoded.

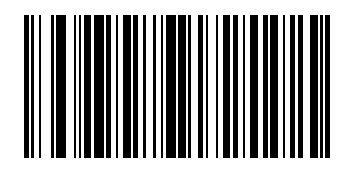

**\* Ignore UPC/EAN with Supplementals** When a UPC/EAN plus supplemental symbol is scanned, the UPC/EAN is decoded and the supplemental characters ignored.

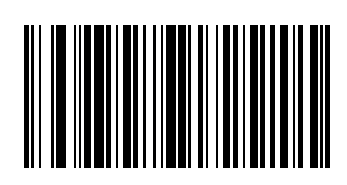

#### **Autodiscriminate UPC/EAN Supplementals**

When this option is selected you must assign a value to the Decode UPC/EAN [Supplemental Redundancy](#page-414-0) (page 6-79) parameter. A value of 5 or more is recommended.

#### **Enable 378/379 Supplemental Mode**

The bar code reader will identify supplementals for EAN-13 bar codes that start with a 378 or 379 prefix only. All other UPC/EAN codes are decoded immediately and the supplemental characters ignored.

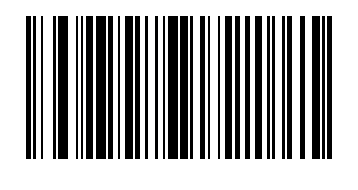

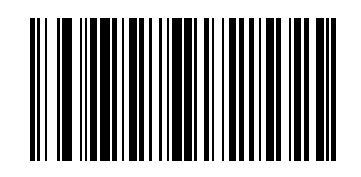

**Enable 978/979 Supplemental Mode** If you select 978/979 Supplemental Mode and are scanning Bookland EAN bar codes, see [Bookland EAN](#page-404-0) (page 6- [69\)](#page-404-0) to enable Bookland EAN, and select a format using [Bookland ISBN](#page-404-1)  Format [\(page 6-69\).](#page-404-1)

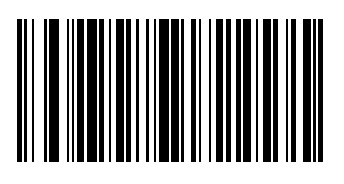

**Enable 977 Supplemental Mode**

**Enable 414/419/434/439 Supplemental Mode**

**Enable 491 Supplemental Mode**

**Enable Smart Supplemental Mode** Applies to EAN-13 bar codes starting with any prefix listed previously.

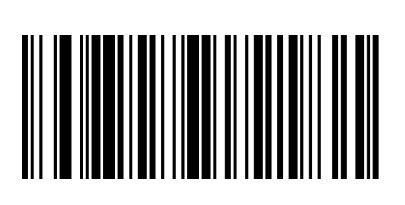

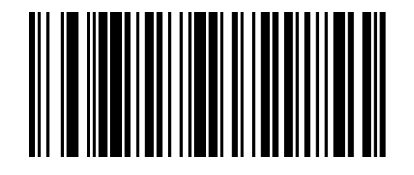

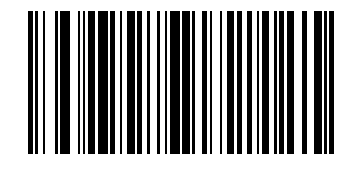

**Supplemental User Programmable Type 1**

**Supplemental User Programmable Type 1 and 2**

**Smart Supplemental Plus User Programmable 1**

**Smart Supplemental Plus User Programmable 1 and 2**

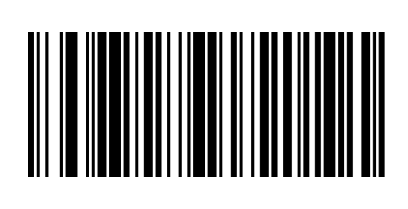

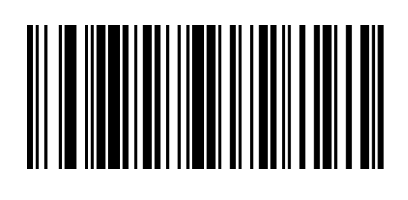

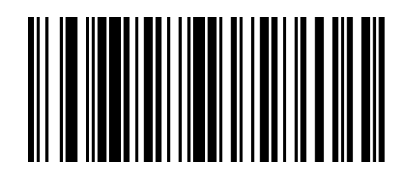

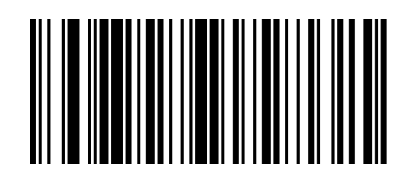

### *User-Programmable Supplementals*

When Supplemental User-Programmable option is selected from Decode UPC/EAN Supplementals, select **User-Programmable Supplemental 1** to set the 3-digit prefix. Then select the 3 digits using the [Keypad Number](#page-426-0)  Symbols [\(page 6-91\).](#page-426-0)

**User-Programmable Supplemental 1**

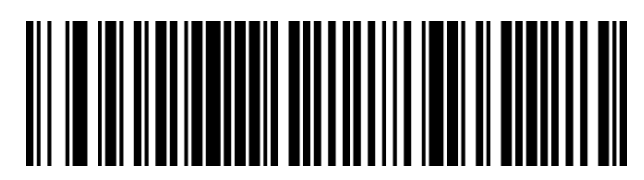

**User-Programmable Supplemental 2**

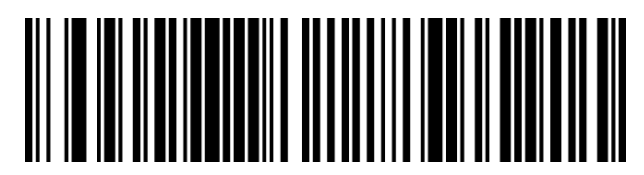

When Supplemental User-Programmable option is selected from Decode UPC/EAN Supplementals, select **User-Programmable Supplemental 2** to set the 3-digit prefix. Then select the 3 digits using the [Keypad Number](#page-426-0)  Symbols [\(page 6-91\).](#page-426-0)

### <span id="page-414-0"></span>*Decode UPC/EAN Supplemental Redundancy*

With Autodiscriminate UPC/EAN Supplementals selected, this option adjusts the number of times a symbol without supplementals will be decoded before transmission. The range is from 2 to 20 times. Five or above is recommended when decoding a mix of UPC/EAN symbols with and without supplementals, and the autodiscriminate option is selected. *Default = 7 Times.*

To begin **setting the decode redundancy value**, scan this bar code:

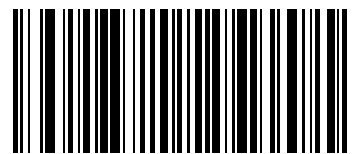

Next, scan two numeric bar codes that correspond to the desired value using the [Keypad Number Symbols](#page-426-0) (page [6-91\)](#page-426-0) . Single digit numbers must have a leading zero.

If you wish to change your selection, scan Cancel on the Keypad Number Symbols page.

# *EAN-8 Zero Extend*

*Bar Code Decoder Engine = SE1524 and SE955*

When this parameter is enabled, five leading zeros are added to decoded EAN-8 symbols to make them compatible in format to EAN-13 symbols. Use parameter [Convert EAN-8 to EAN-13 Type](#page-407-0) (page 6-72) to label the extended symbol.

When disabled, EAN-8 symbols are transmitted as is and parameter "Convert EAN-8 to EAN-13 Type" setting is ignored.

Select an option by scanning either of the bar codes shown below.

Enable EAN-8 Zero Extend

\* Disable EAN-8 Zero Extend

### *UCC Coupon Extended Code*

*Bar Code Decoder Engine = SE1524 and SE955*

*Note: UCC Coupon Extended Code replaces UPC/EAN Coupon Code.*

The UCC Coupon Extended Code is an additional bar code adjacent to a UCC Coupon Code. To enable or disable UCC Coupon Extended Code, scan the appropriate bar code below.

Enable UCC Coupon Extended Code

\* Disable UCC Coupon Extended Code

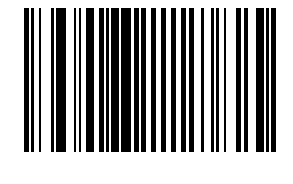

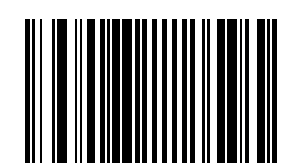

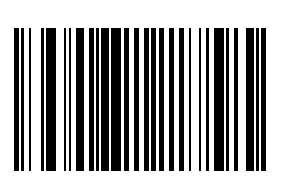

### *UPC/EAN Security Level*

#### *Bar Code Decoder Engine = SE1524 and SE955*

Use this parameter to determine the security level appropriate for UPC/EAN bar code quality. There is an inverse relationship between security and bar code reader aggressiveness, so be sure to choose only that level of security necessary for any given application.

There are four decode security levels. Higher security levels are selected for decreasing levels of bar code quality. As security levels increase, the bar code reader aggressiveness decreases.

*Security Level 0*

The default setting.

Allows the bar code reader to operate in its most aggressive state, while providing sufficient security in decoding "in-spec" UPC/EAN bar codes.

*Security Level 1*

Misdecode 1,2,7,8

As bar code quality levels diminish, certain characters become prone to misdecodes before others (i.e., 1, 2, 7, 8). Select this level upon misdecodes of poorly printed labels that are limited to 1, 2, 7 and 8.

*Security Level 2*

Misdecodes not 1,2,7,8

Select this security level upon experiencing misdecodes of poorly printed bar codes and the misdecodes are not limited to characters 1,2,7 and 8.

#### *Security Level 3*

Select this security level if you have tried security level 2 and are still experiencing misdecodes. Using this level is an extreme measure against misdecoding severely out of spec bar codes. This level significantly impairs the decoding ability of the bar code reader. If this level of security is necessary, you should try to improve the quality of your bar codes.

Select an option by scanning one of the bar codes shown below. If you wish to change your selection, scan Cancel on the [Keypad Number Symbols](#page-426-0) (page 6-91) .

 $*$  Level 0

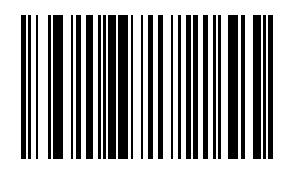

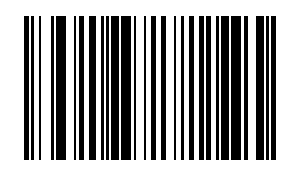

Level 1

Level 2

Level 3

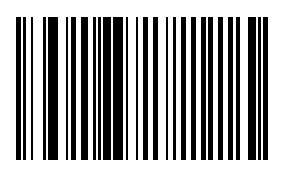

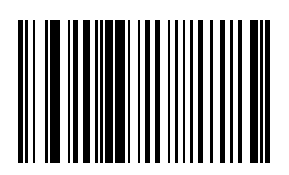

# <span id="page-418-0"></span>*ASCII Character Equivalents*

Values from 1128 through 1255 (hex values 80h through FFh) may also be set. But the conversion of those characters to printable characters is not standardized. Therefore, they are not included in the table.

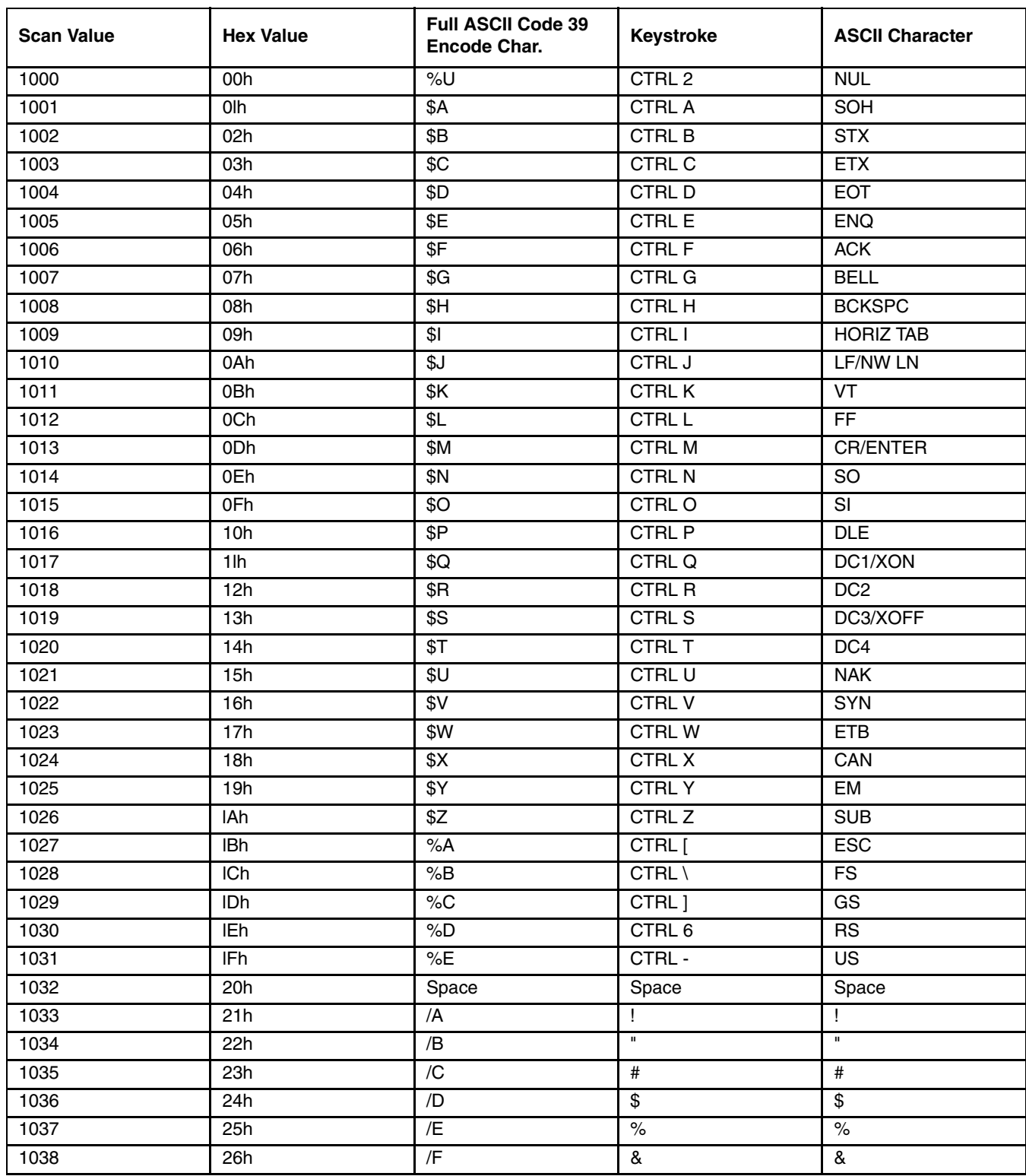

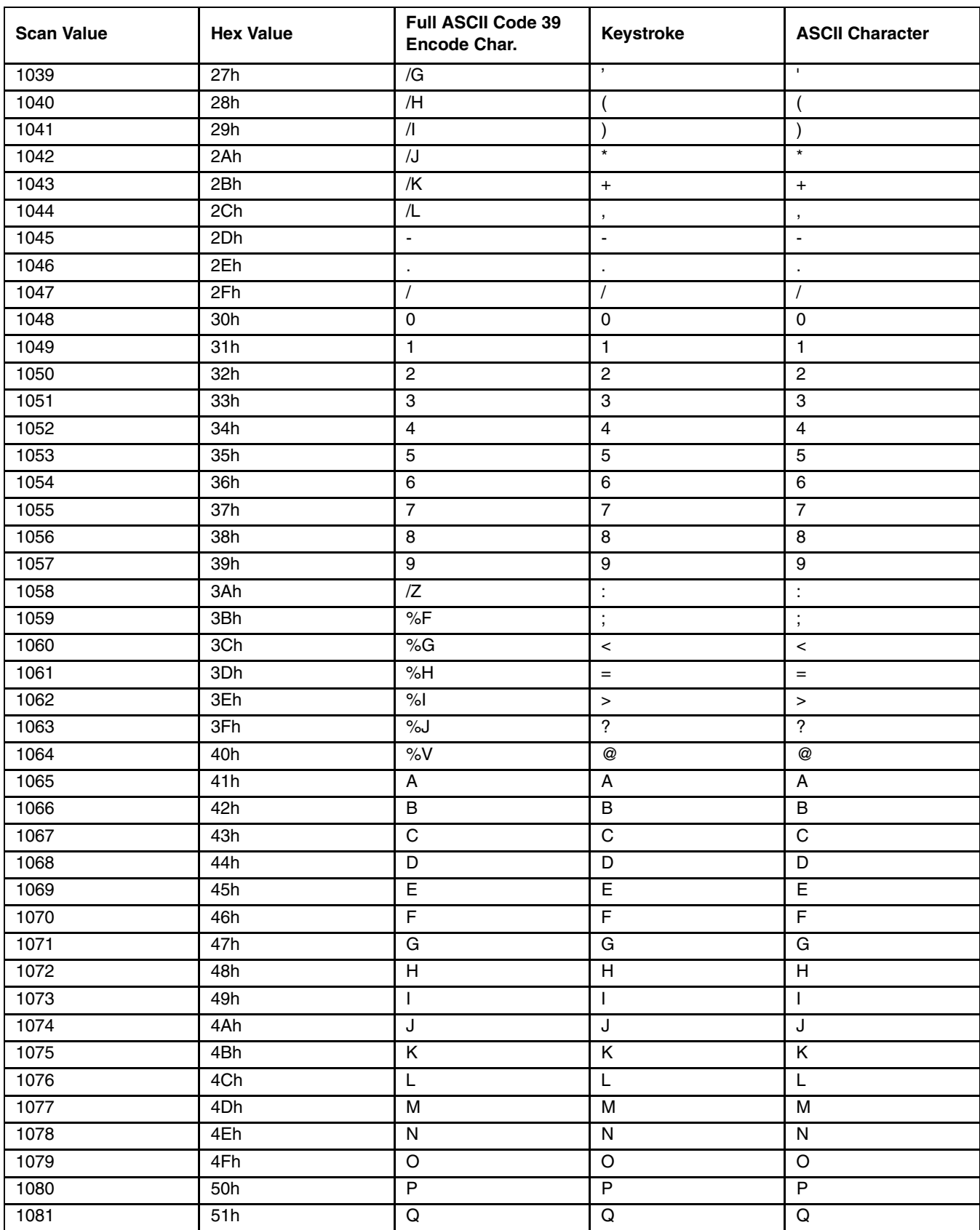

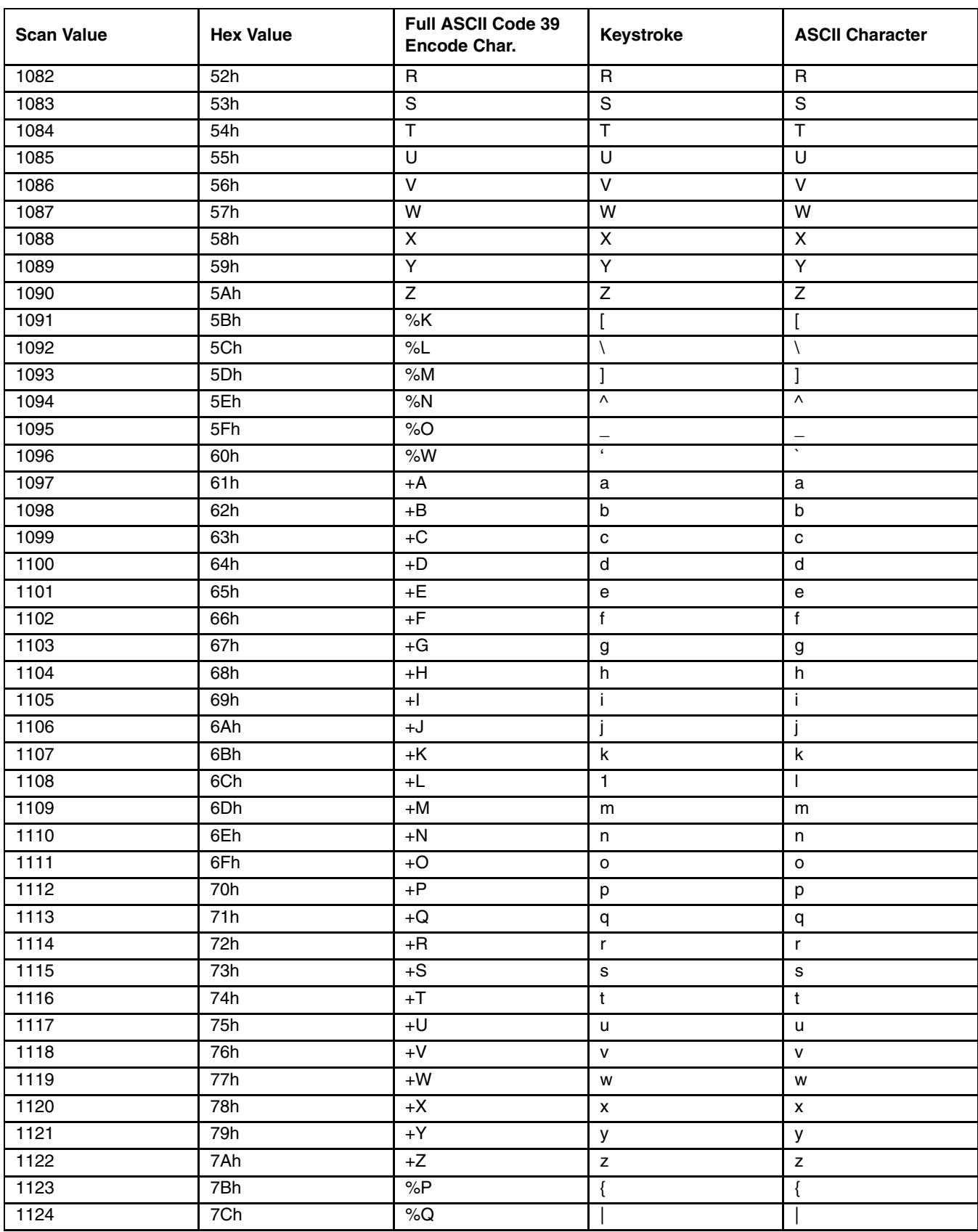

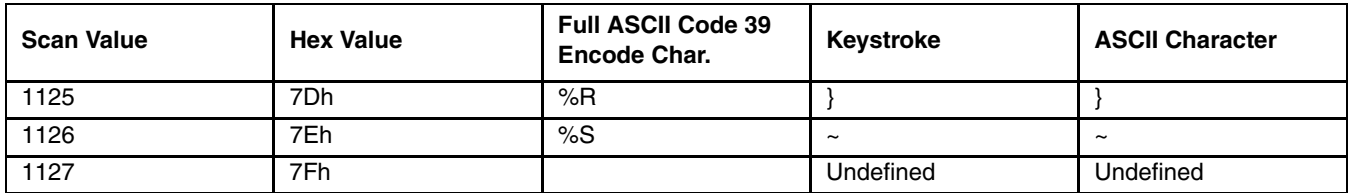

# *Appendix*

This appendix contains information that is superseded by newer information.

It contains programming bar codes for Symbol SE955 scan engines only.

# *Laser On Time (superseded)*

*Bar Code Decoder Engine = SE955*

For correct operation, reboot the Mobile Device after changing this value.

*Note: The bar code on this page has been replaced with a newer bar code. [See Laser On Time on page 6-20.](#page-355-0)*

This parameter sets the maximum time decode processing continues during a scan attempt. It is programmable in 0.1 second increments from 0.5 to 9.9 seconds. If a label has not been decoded before this time expires and the session is terminated, the system regards it as a failed scan attempt.

To begin setting **Laser On Time**, scan this bar code:

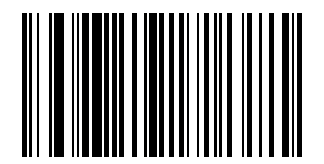

Next, scan two numeric bar codes that correspond to the desired on time using the [Keypad Number Symbols](#page-426-0) at the end of this section. Times less than 1.0 second must have a leading zero. *Default = 3.0 seconds.*

If you wish to change your number selection, scan Cancel on the [Keypad Number Symbols](#page-426-0) (page 6-91).

*Note: Base Laser scanner, 955E does not support aim mode. Any attempt to adjust the aiming beam using the 955 bar codes in this guide will fail. The Base Laser scanner does not decode Codablock, Code93i, or Telepen symbologies.*

# *Scan Angle (SE955 only) superseded)*

*Bar Code Decoder Engine = SE955*

*Note: The bar code on this page has been replaced with a newer bar code. [See Scan Angle \(SE955 only\) on page 6-34.](#page-369-0)*

Choose one of the options below to set the scan angle to narrow or wide. Once the parameter bar code is scanned, the Scan Angle setting is persistently stored.

Select an option by scanning one of the bar codes shown below.

Narrow Angle (35°)

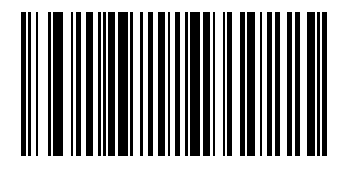

\* Wide Angle

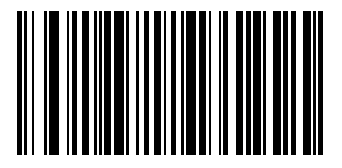

*Note: Base Laser scanner, 955E does not support aim mode. Any attempt to adjust the aiming beam using the 955 bar codes in this guide will fail. The Base Laser scanner does not decode Codablock, Code93i, or Telepen symbologies.*

# <span id="page-424-0"></span>*Set Lengths for I 2 of 5 (superseded)*

*Bar Code Decoder Engine = SE955*

*Note: The bar codes on this page have been replaced with newer bar codes. [See Set Lengths for I 2 of 5 on page 6-61.](#page-396-0)*

Lengths for I 2 of 5 may be set for:

- any length,
- one or two discrete lengths,
- or lengths within a specific range.

The length of a code refers to the number of characters, including check digits, the code contains.

[See ASCII Character Equivalents on page 6-83.](#page-418-0)

### *One Discrete Length (Parameter L1)*

This option decodes only those codes containing a selected length. For example, when you want to scan only I 2 of 5 symbols containing 14 characters, scan the "I 2 of 5 One Discrete Length" bar code and then the "1" and "4" bar codes using the [Keypad Number Symbols](#page-426-0) (page 6-91). *Default = 14.*

To begin setting **one discrete length,** scan this "I 2 of 5 One Discrete Length" bar code:

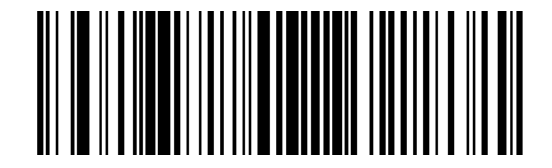

Next, scan two numeric bar codes that correspond to the desired value. Single digit numbers must have a leading zero. If you wish to change your number selection, scan Cancel on the Keypad Number Symbols page.

#### *Two Discrete Lengths (Parameter L2)*

This option decodes only those codes containing two selected lengths. For example, when you want to scan only I 2 of 5 symbols containing 2 or 14 characters, scan the "I 2 of 5 Two Discrete Lengths" bar code and then "0", "2", "1" and "4" bar codes using the [Keypad Number Symbols](#page-426-0) (page 6-91) at the end of this section. *Default = 14.*

To begin setting **two discrete lengths**, scan this "I 2 of 5 Two Discrete Lengths" bar code:

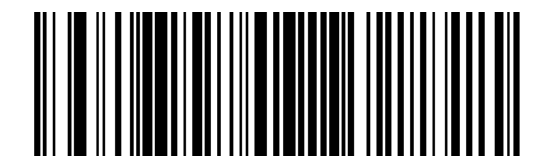

Next, scan four numeric bar codes that correspond to the desired value. Single digit numbers must have a leading zero. If you wish to change your number selection, scan Cancel on the Keypad Number Symbols page.

### *Length Within Range*

This option decodes a code type within a specified minimum and maximum range. For example, when you want to scan only I 2 of 5 symbols containing between 4 and 12 characters, scan the "I 2 of 5 Length Within Range" bar code and then "0", "4", "1" and "2" bar codes using the [Keypad Number Symbols](#page-426-0) (page 6-91) at the end of this section.

To begin setting **lengths within a range**, scan this "I 2 of 5 Length Within Range" bar code:

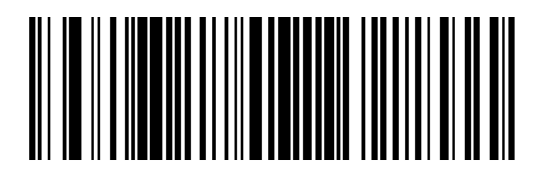

Next, scan numeric bar codes that correspond to the desired value. Single digit numbers must have a leading zero. If you wish to change your number selection, scan Cancel on the Keypad Number Symbols page.

### *Any Length*

This option decodes I 2 of 5 bar codes containing any number of characters.

**Important**: Selecting this option may lead to misdecodes for I 2 of 5 codes.

To set **any length**, scan this "I 2 of 5 Any Length" bar code:

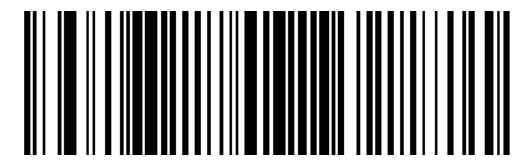

# <span id="page-426-0"></span>*Keypad Number Symbols*

The bar code labels shown below represent a numeric keypad, with decimal values 0 through 9. Each label can be scanned individually to enter a numeric value. Use these numeric value symbols to enter numeric input in the course of performing a scan engine system configuration.

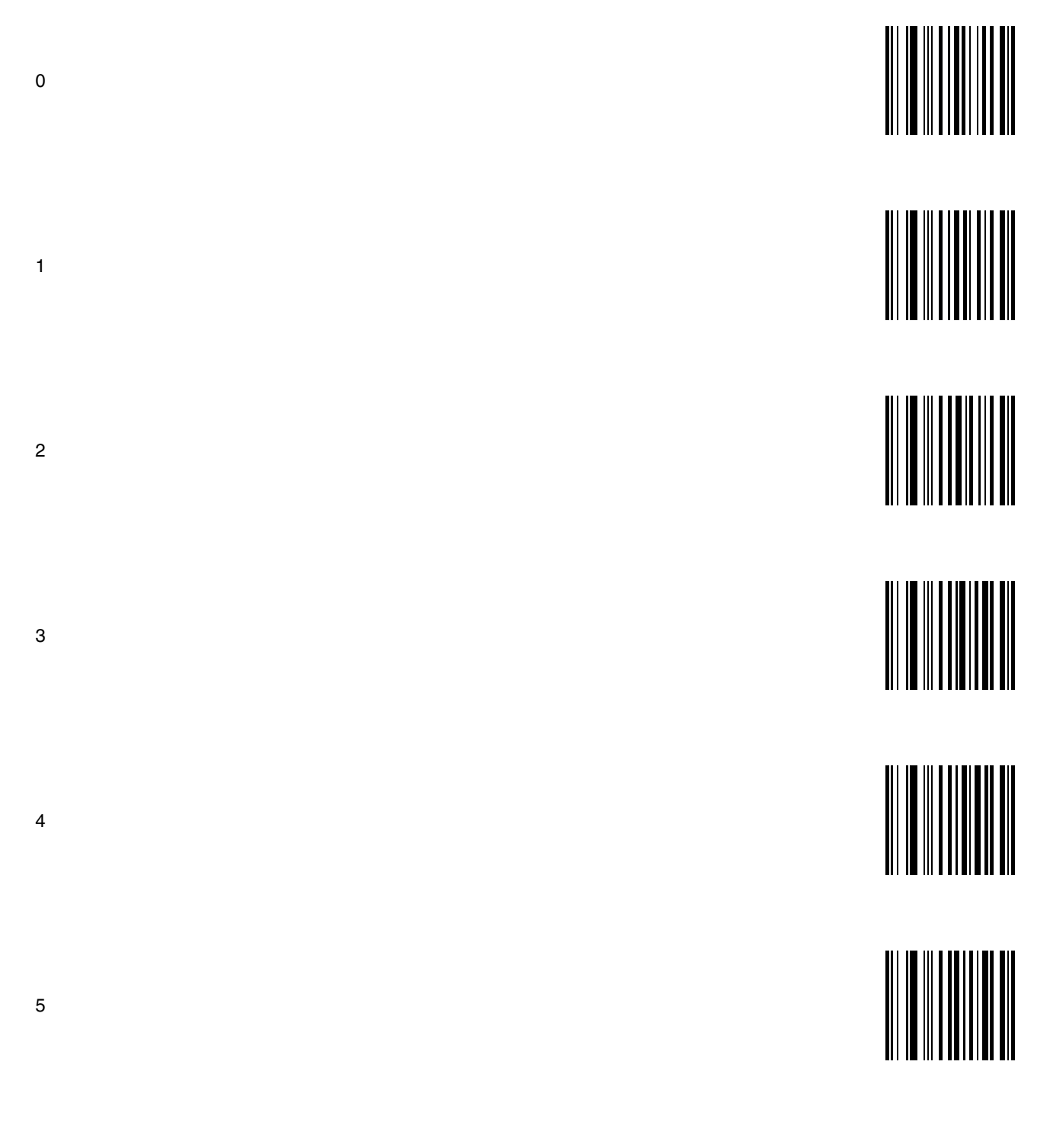

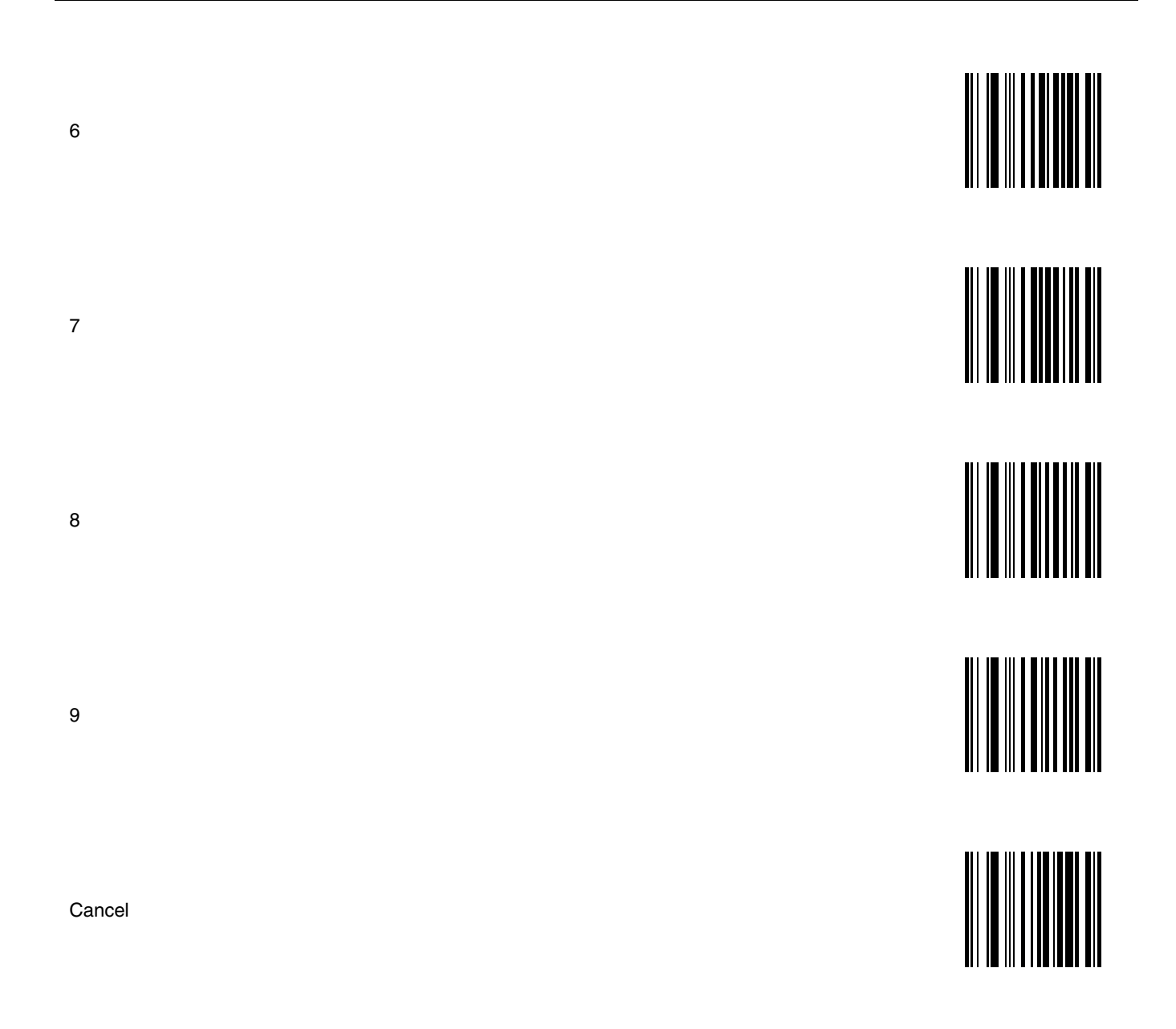

# *Introduction*

*7*

The scan ranges listed in the following tables are based on the following factors:

- Decode zone is a function of various symbol characteristics including density, print contrast, wide-to-narrow ratio and edge acuity. Symbols test labels are examples of optimum quality bar codes.
- As distance decreases the visible scan line also decreases (visible scan length = 1.8 x distance to label x TAN (scan angle / 2). The useable scan length is approximately 90% of visible scan line and must fully encompass the bar code label to be successfully decoded. On larger symbol densities of 20 mil, 40 mil and 55 mil, this affects minimum decode distance.
- $+/-5^{\circ}$  pitch is used to reduce the inhibiting effects of spectral reflection (glare) near 0° of the scan head aspect to the bar code. Optimal operation is obtained at 2° to 15° pitch offset.
- Scan rate of  $25 + / -$  scans second with bi-directional redundancy.
- The long range and advanced long range scanners support the aim-mode feature which allows generation of the laser for aiming prior to actual bar code decoding with a duration from 1 sec to 8 sec.

The following "good scan and decode" ranges (decode zones) are related to a specific scan engine either integrated or connected to your mobile device. If you do not see your type of scan engine listed, you may be using a tethered Bluetooth bar code scanner or a serial port connected bar code scanner (these types of external scanners are not included in this list).

*Note: When MX7 is listed in the 'Valid for' table, it represents the MX7 running Windows® CE 5.*

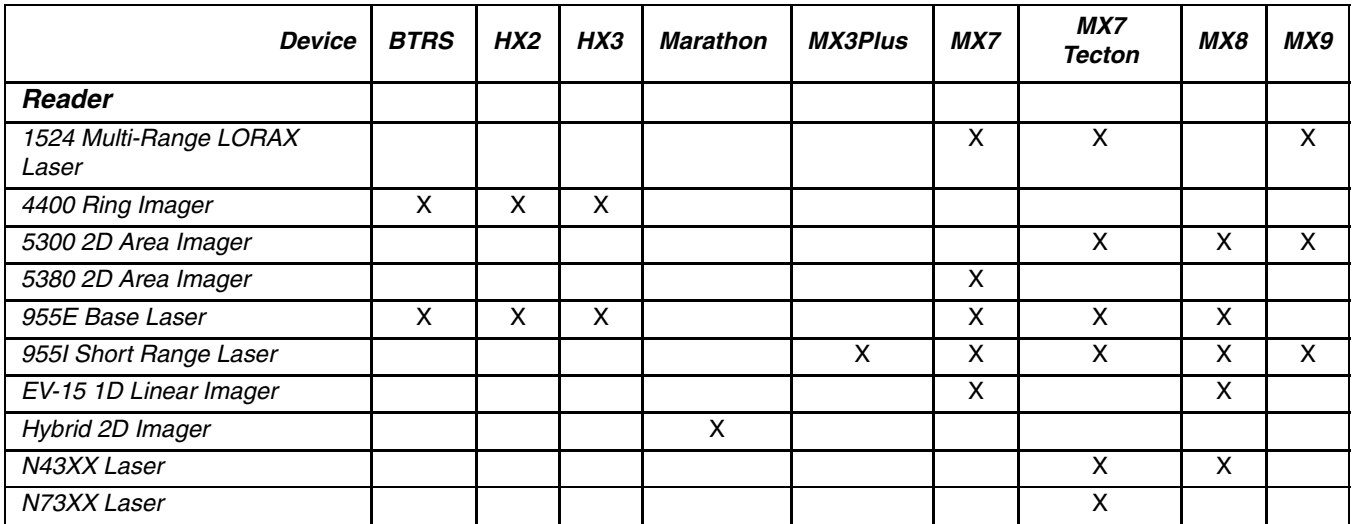

# *Bar Code Reader and Device Chart*

Bluetooth Ring Scanner and Ring Imager (BTRS) programming bar codes are contained in the *Bluetooth Ring Scanner Programming Guide*.

HX2 and HX3 Ring Scanner and Ring Imager programming bar codes are contained in the *Ring Scanner/Ring Imager Programming Guide*.

Marathon 2D Imager programming bar codes are contained in the *Marathon Programming Guide*.

# *N43XX Laser Scanner*

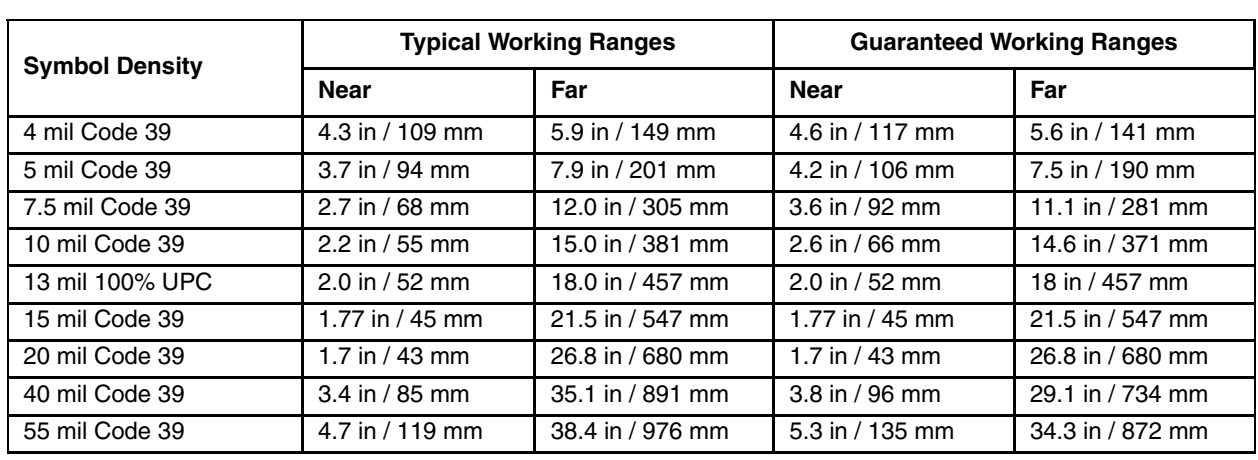

Valid for MX7 Tecton MX8

*Note: Performance may be impacted by bar code quality and environmental conditions.*

# *N73XX Laser Scanner*

Valid for MX7 Tecton

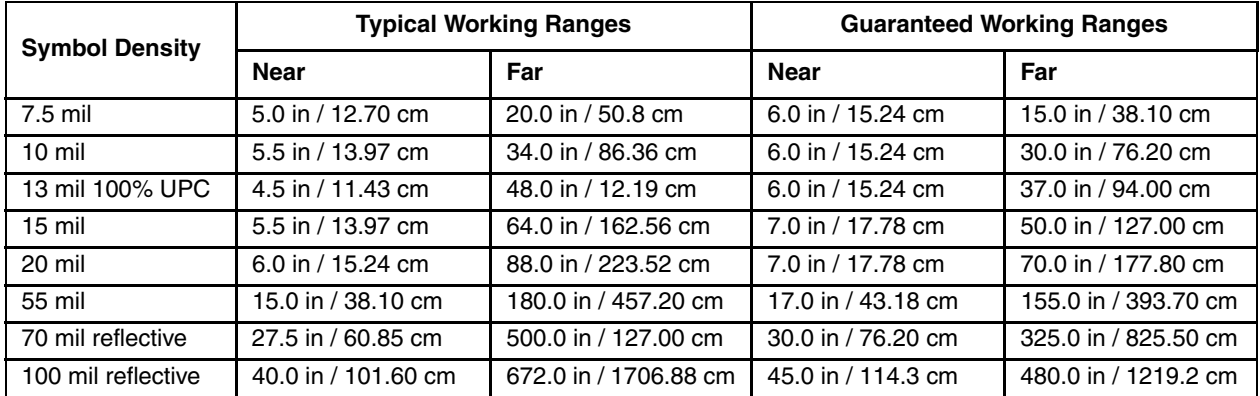

*Note: Performance may be impacted by bar code quality and environmental conditions.*

# *1D Linear Imager, EV-15*

Valid for MX7 MX8

Near ranges are largely dependent upon the width of the bar code and the scan angle.

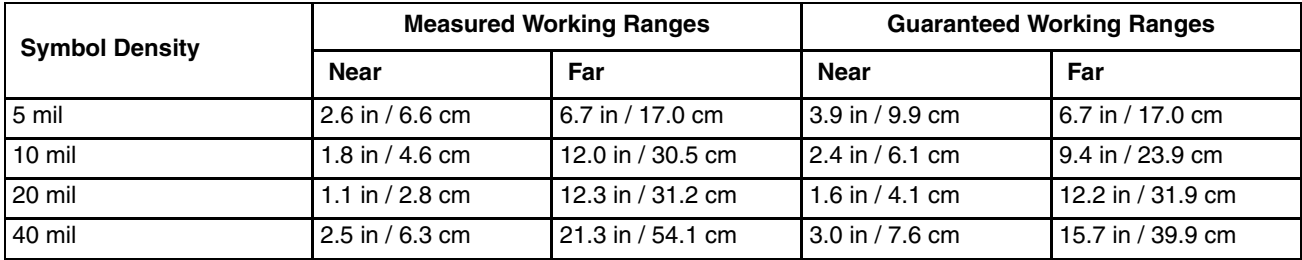

# *2D Area Imager, 5300*

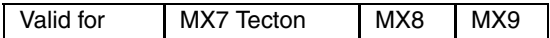

Honeywell supports the following scan ranges in light levels above 10 lux.

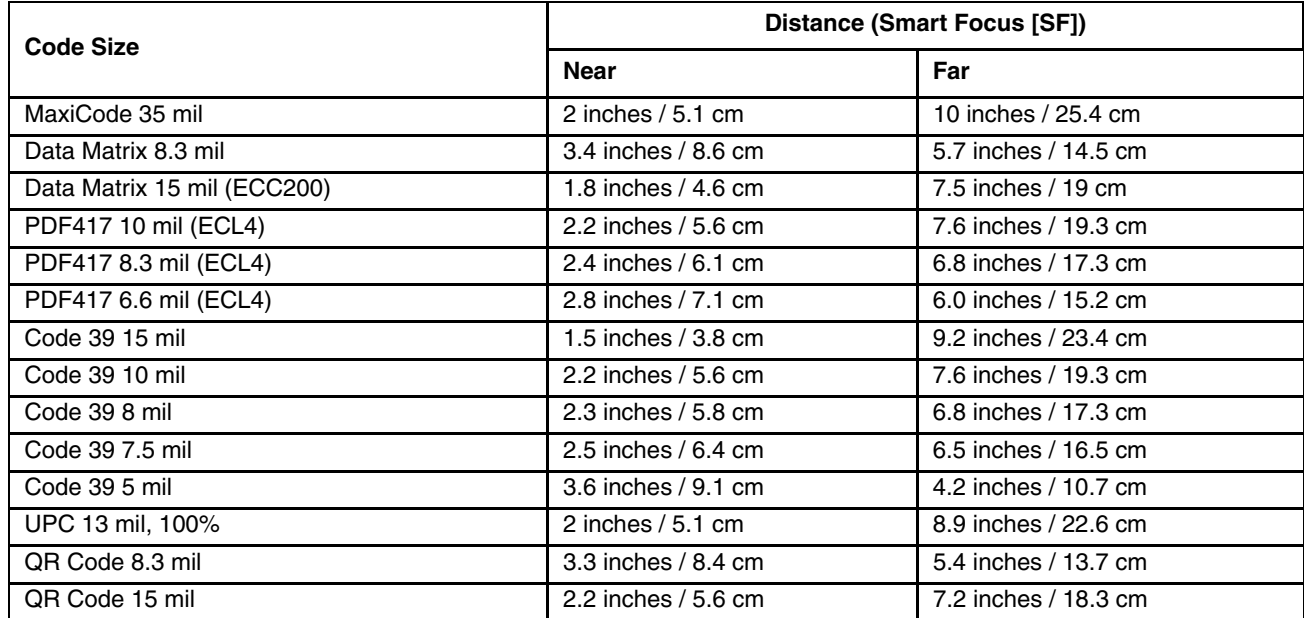

# *2D Area Imager, 5380*

Valid for MX7

Honeywell supports the following scan ranges in light levels above 10 lux.

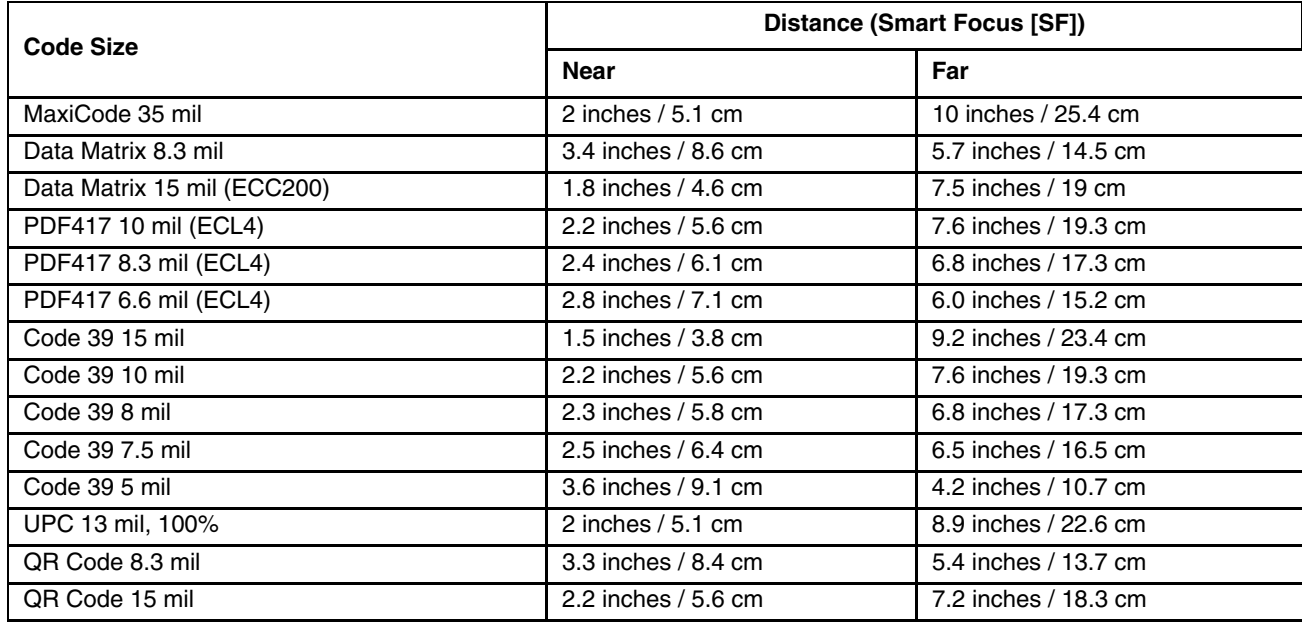

# *Short Range Laser Scanner (SE955I)*

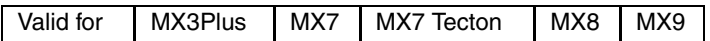

Factory Default Scan Angle -- Wide (47°)

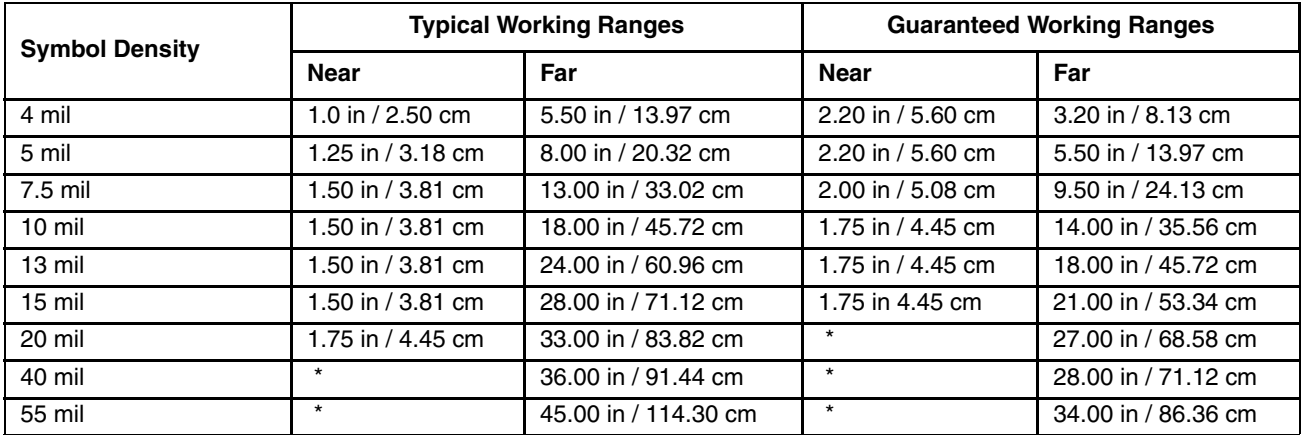

\* Near ranges are largely dependent upon the width of the bar code and the scan angle.
### *Base Laser Scanner (SE955E)*

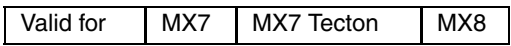

*Note: Base Laser scanner, 955E does not support aim mode. Any attempt to adjust the aiming beam using the 955 bar codes in this guide will fail. The Base Laser scanner does not decode Codablock, Code93i, or Telepen symbologies.*

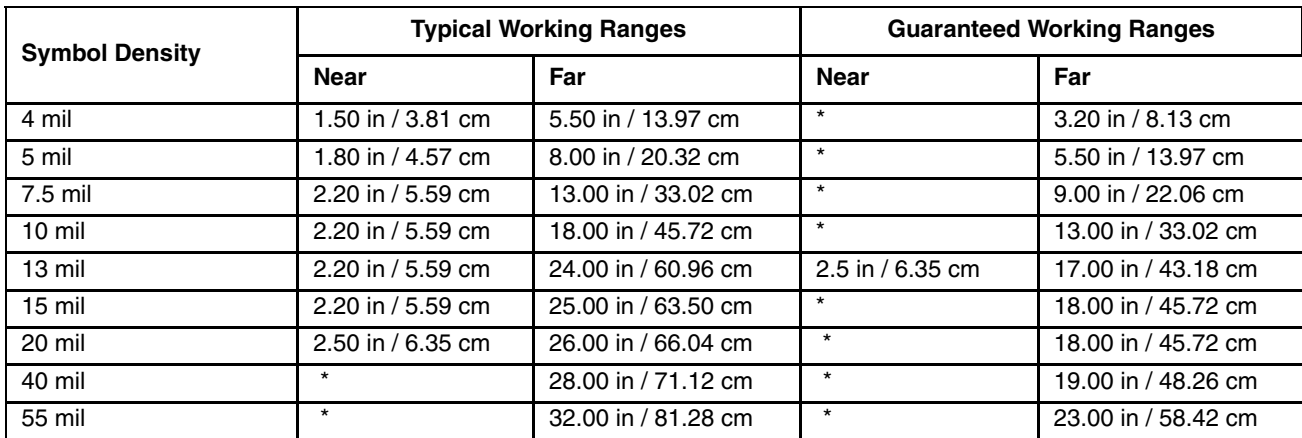

Factory Default Scan Angle -- Wide (47°)

\* Near ranges are largely dependent upon the width of the bar code and the scan angle.

### *Multi-Range "LORAX" Laser (SE1524ER)*

Valid for MX7 MX7 Tecton MX9

Factory Default Scan Angle -- 13.5 degrees

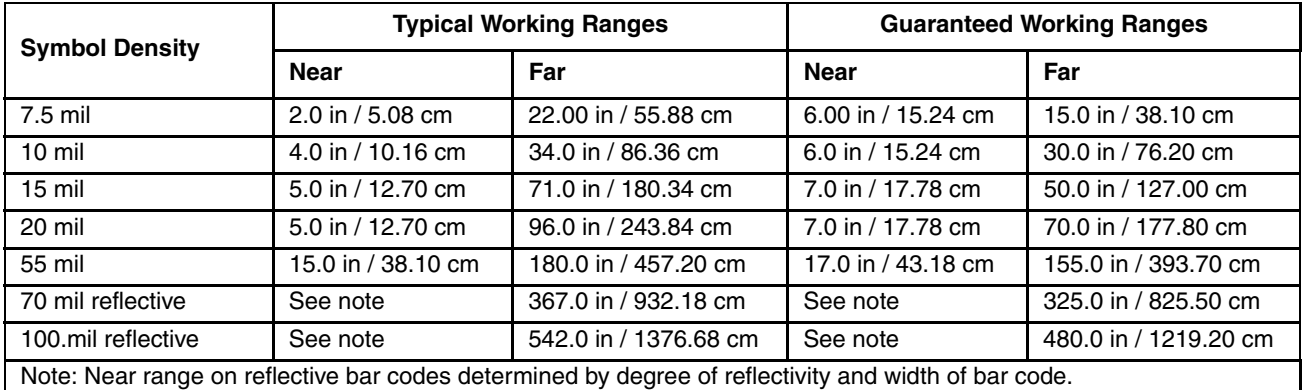

\* Near ranges are largely dependent upon the width of the bar code and the scan angle. Working range specifications at temperature 23° C.

## *Technical Assistance*

If you need assistance installing or troubleshooting your device, please contact us by using one of the methods below:

#### **Knowledge Base:** [www.hsmknowledgebase.com](http://www.hsmknowledgebase.com/)

Our Knowledge Base provides thousands of immediate solutions. If the Knowledge Base cannot help, our Technical Support Portal (see below) provides an easy way to report your problem or ask your question.

### **Technical Support Portal:** [www.hsmsupportportal.com](http://www.hsmsupportportal.com/)

The Technical Support Portal not only allows you to report your problem, but it also provides immediate solutions to your technical issues by searching our Knowledge Base. With the Portal, you can submit and track your questions online and send and receive attachments.

### **Web form:** [www.hsmcontactsupport.com](http://www.hsmcontactsupport.com/)

You can contact our technical support team directly by filling out our online support form. Enter your contact details and the description of the question/problem.

#### **Telephone:** [www.honeywellaidc.com/locations](http://www.honeywellaidc.com/locations)

For our latest contact information, please check our website at the link above.

# *Product Service and Repair*

Honeywell International Inc. provides service for all of its products through service centers throughout the world. To obtain warranty or non-warranty service, please visit [www.honeywellaidc.com](http://www.honeywellaidc.com/) and select **Support > Contact Service and Repair** to see your region's instructions on how to obtain a Return Material Authorization number (RMA #). You should do this prior to returning the product.

Honeywell Scanning & Mobility 9680 Old Bailes Road Fort Mill, SC 29707

[www.honeywellaidc.com](http://www.honeywellaidc.com)